## **Jednostavni alat za kontrolni proračun karakteristika gospodarskog vozila**

**Rezo, Dario**

**Master's thesis / Diplomski rad**

**2019**

*Degree Grantor / Ustanova koja je dodijelila akademski / stručni stupanj:* **University of Zagreb, Faculty of Mechanical Engineering and Naval Architecture / Sveučilište u Zagrebu, Fakultet strojarstva i brodogradnje**

*Permanent link / Trajna poveznica:* <https://urn.nsk.hr/urn:nbn:hr:235:971762>

*Rights / Prava:* [In copyright](http://rightsstatements.org/vocab/InC/1.0/) / [Zaštićeno autorskim pravom.](http://rightsstatements.org/vocab/InC/1.0/)

*Download date / Datum preuzimanja:* **2025-02-25**

*Repository / Repozitorij:*

[Repository of Faculty of Mechanical Engineering](https://repozitorij.fsb.unizg.hr) [and Naval Architecture University of Zagreb](https://repozitorij.fsb.unizg.hr)

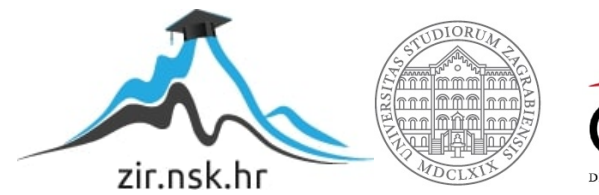

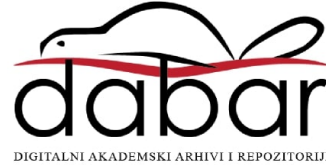

SVEUĈILIŠTE U ZAGREBU FAKULTET STROJARSTVA I BRODOGRADNJE

# **DIPLOMSKI RAD**

**Dario Rezo**

Zagreb, 2019.

SVEUĈILIŠTE U ZAGREBU FAKULTET STROJARSTVA I BRODOGRADNJE

# **DIPLOMSKI RAD**

Mentor: Student:

Doc. dr. sc. Goran Šagi, dipl. ing. Dario Rezo

Zagreb, 2019.

Izjavljujem da sam ovaj rad izradio samostalno koristeći steĉena znanja tijekom studija i navedenu literaturu.

Zahvaljujem se mentoru, doc.dr.sc. Goranu Šagiju, na iskazanom povjerenju, struĉnoj pomoći, neizmjernom strpljenju te velikoj potpori tijekom izrade rada.

Također se zahvaljujem i svojoj obitelji koja mi je tijekom cijelog studija bila velika podrška.

Ovaj rad posvećujem svojim roditeljima.

Dario Rezo

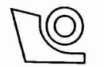

#### SVEUČILIŠTE U ZAGREBU FAKULTET STROJARSTVA I BRODOGRADNJE Središnje povjerenstvo za završne i diplomske ispite

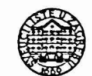

Povjerenstvo za diplomske ispite studija strojarstva za smjerove:

procesno-energetski, konstrukcijski, brodostrojarski i inženjersko modeliranje i računalne simulacije

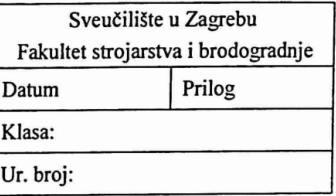

#### **DIPLOMSKI ZADATAK**

Student:

Dario Rezo

Mat. br.: 0035191220

Naslov rada na hrvatskom jeziku: Naslov rada na engleskom jeziku:

Jednostavni alat za kontrolni proračun karakteristika gospodarskog vozila

Simple tool for control calculation of commercial vehicle characteristics

Opis zadatka:

U ovom radu potrebno je izraditi jednostavni alat koji će uz zadavanje osnovnih parametara vozila omogućiti kontrolni proračun (proračun osovinskog opterećenja, analizu prolaska kroz zavoj i sl.) prilikom koncipiranja gospodarskih vozila (teretnih vozila, prikolica i poluprikolica, teretnih vozila s prikolicom, tegljača s poluprikolicom).

U okviru diplomskog rada potrebno je:

- Napraviti pregled gospodarskih vozila obuhvaćenih zadatkom, pregled osnovnih parametara vozila i karakterističnih riešenja vozila koja utječu na izradu odgovarajućih proračuna.
- Prikazati postojeće (komercijalne) alate za koncipiranje gospodarskih vozila, proračun osovinskog opterećenja, analizu prolaska kroz zavoj i sl. te navesti podatke o potrebnim parametrima za zadavanje vozila i podatke o mogućnostima tih alata.
- Detaljno prikazati teorijske podloge za izradu alata uz odgovarajuće skice i izraze te navesti sva pojednostavljenja i ograničenja koja se prilikom izrade alata uzimaju u obzir.
- Izraditi jednostavni alat u programskom paketu Microsoft® Excel.
- Na nekoliko karakterističnih primjera gospodarskih vozila prikazati funkcionalnosti alata uz prikaz rezultata proračuna izradom odgovarajućih dijagrama.
- Prikazati kako promjena parametara vozila utječe na rezultate proračuna.

Pri izradi se treba pridržavati uobičajenih pravila za izradu diplomskoga rada. U radu je potrebno navesti korištenu literaturu i eventualno dobivenu pomoć.

Zadatak zadan:

Datum predaje rada: 4. srpnja 2019.

Predviđeni datum obrane: 10., 11. i 12. srpnja 2019.

Predsjgdnica Povjerenstva:

r

Prof. dr. sc. Tanja Jurčević Lulić

2. svibnja 2019.

Zadatak zadao:

Doc. dr. sc. Goran Šagi

## <span id="page-5-0"></span>SADRŽAJ

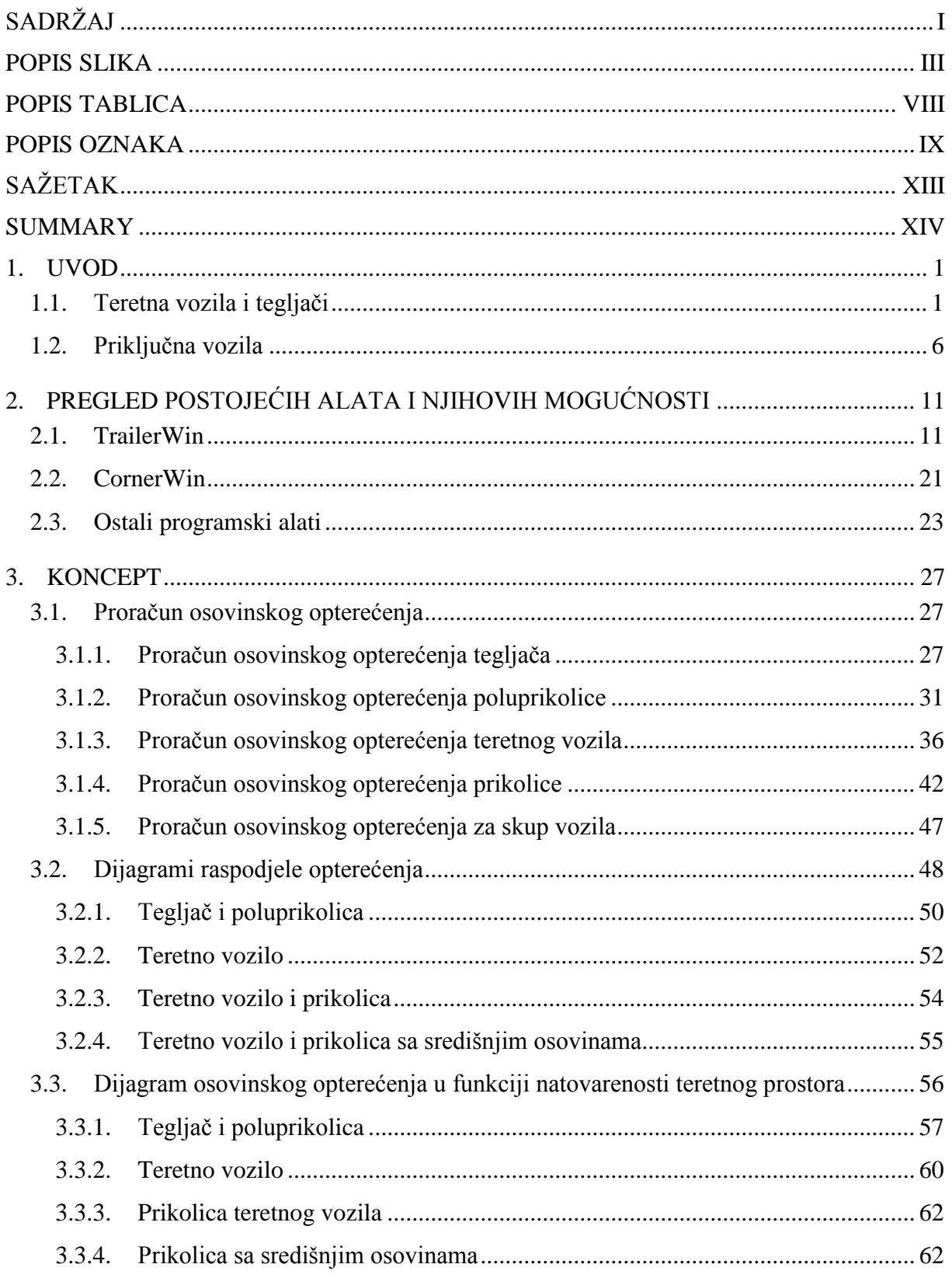

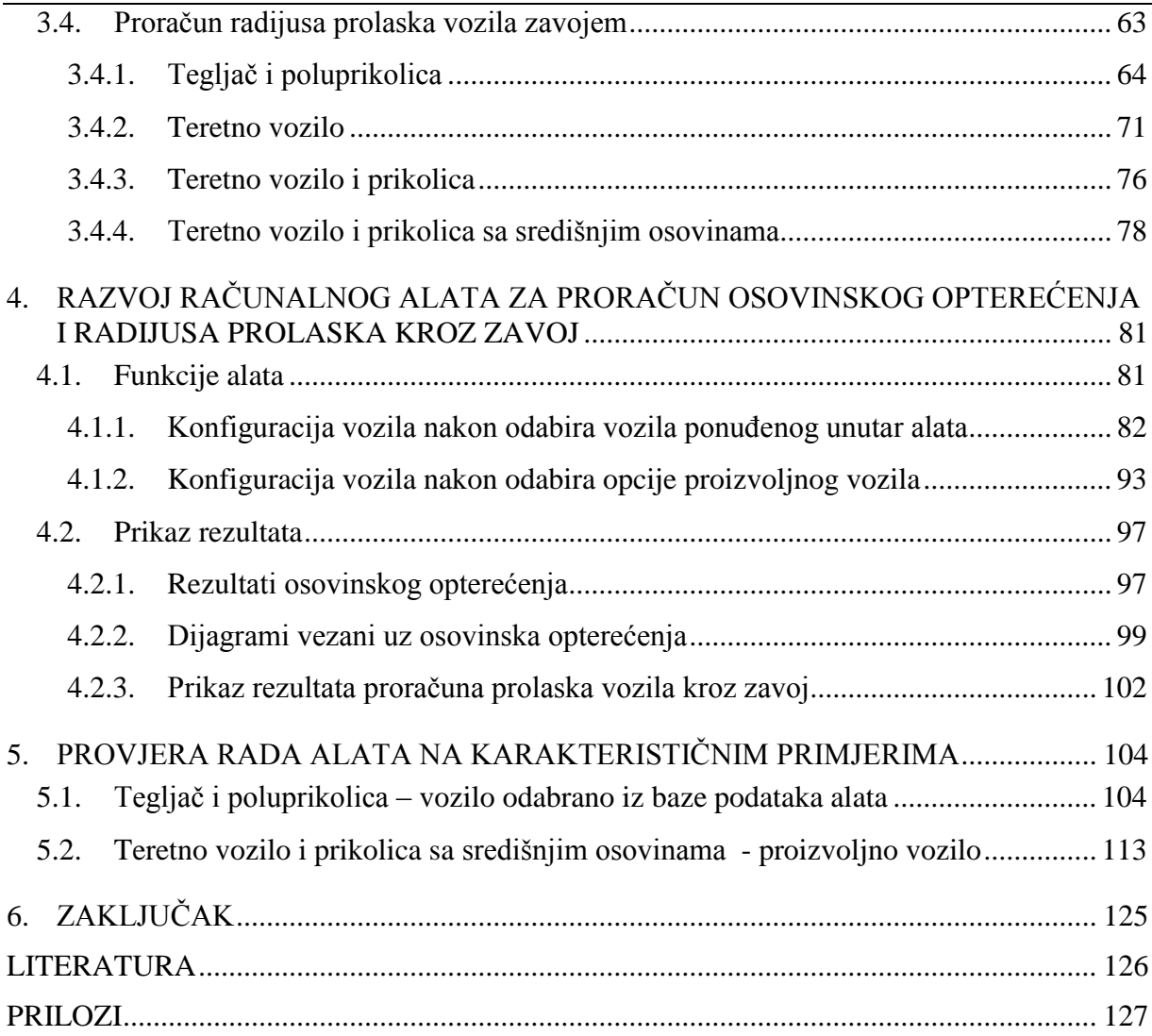

## <span id="page-7-0"></span>**POPIS SLIKA**

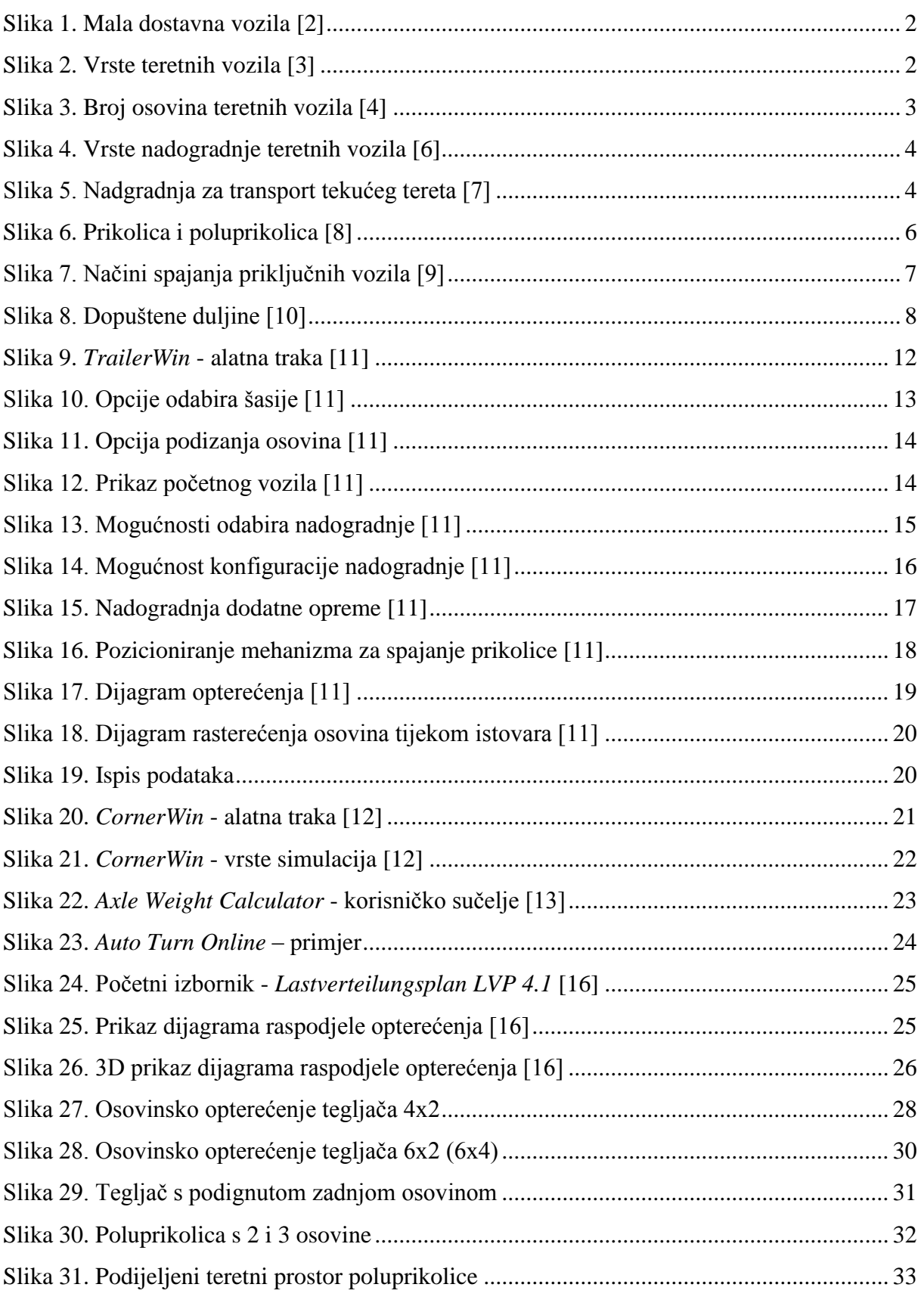

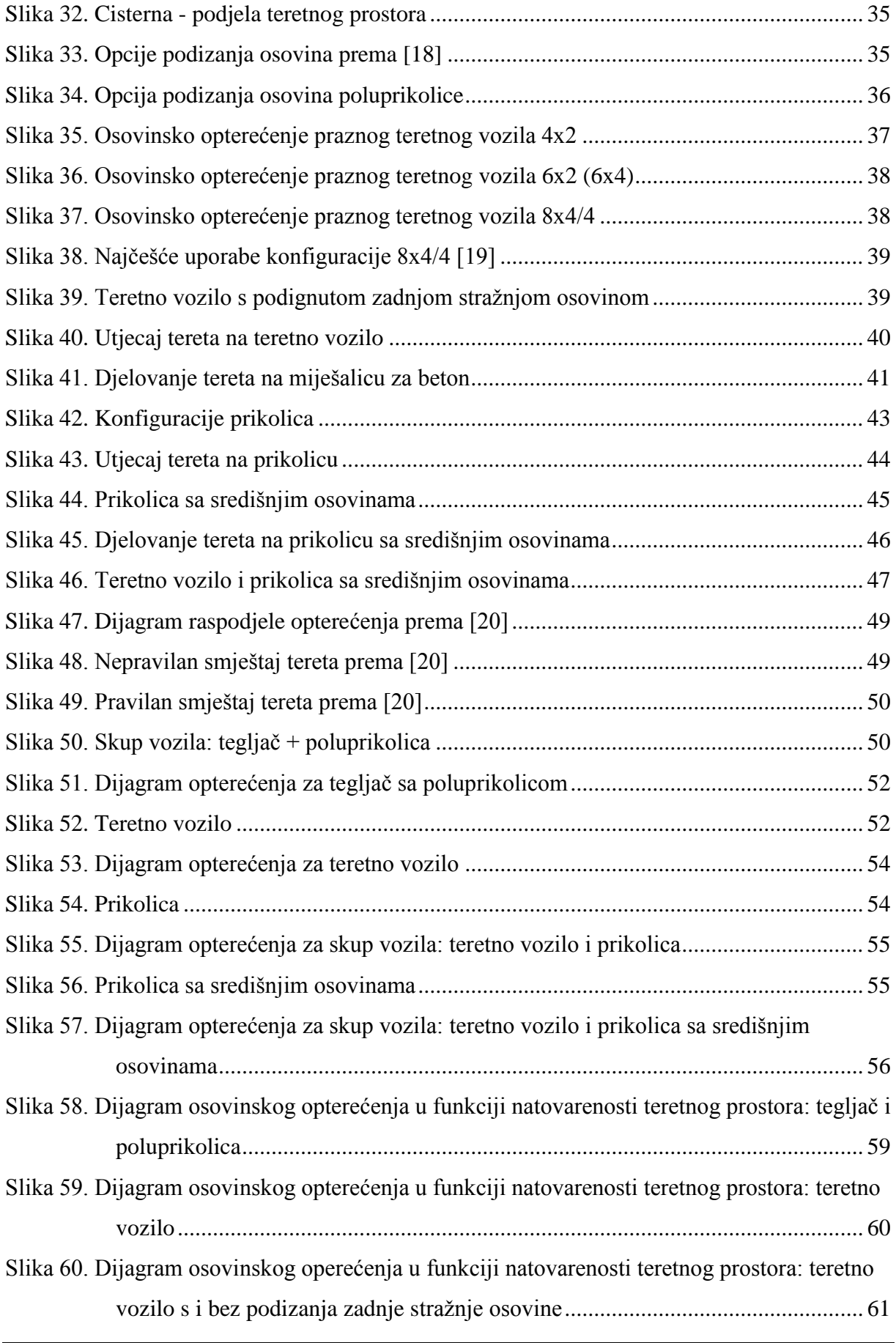

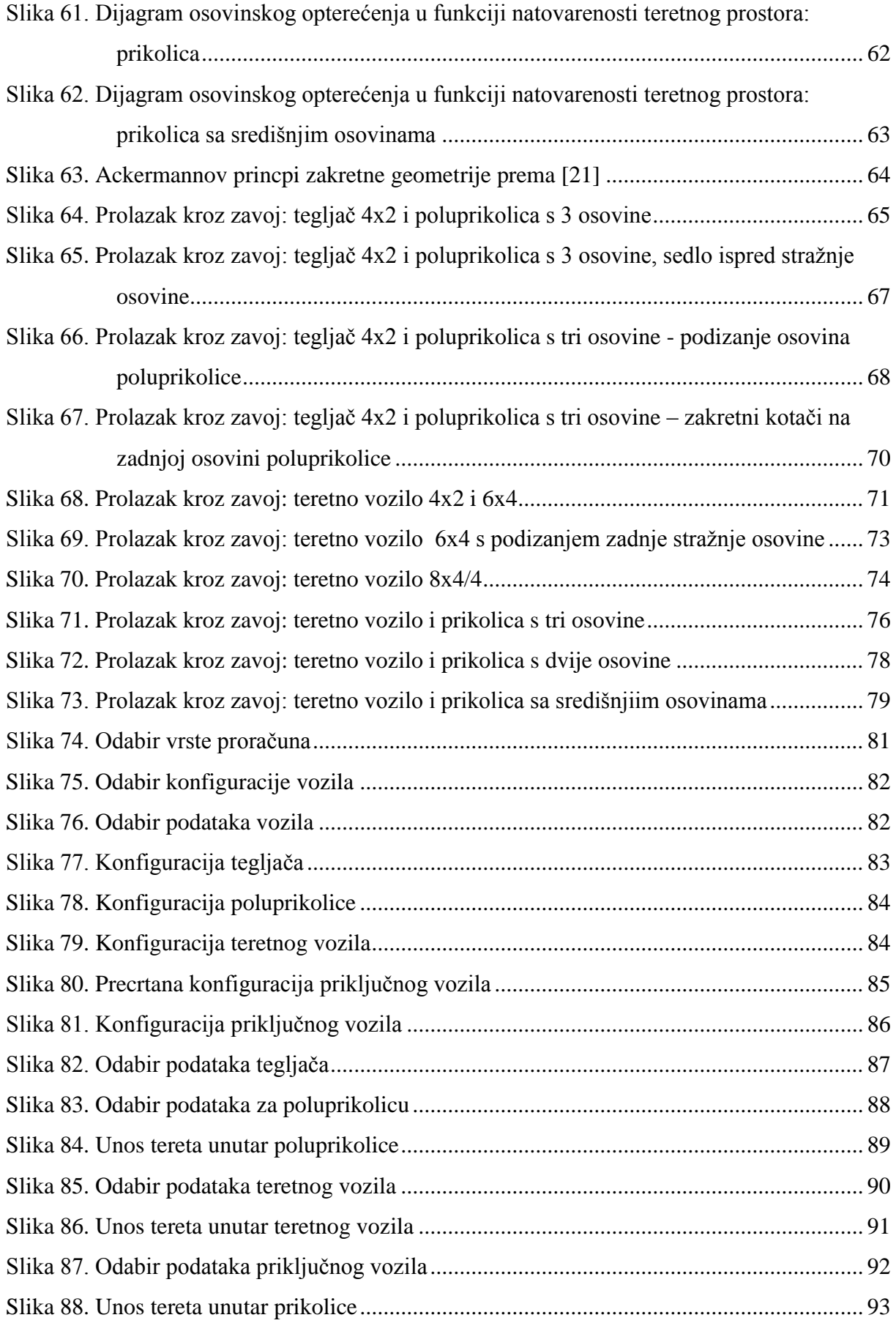

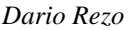

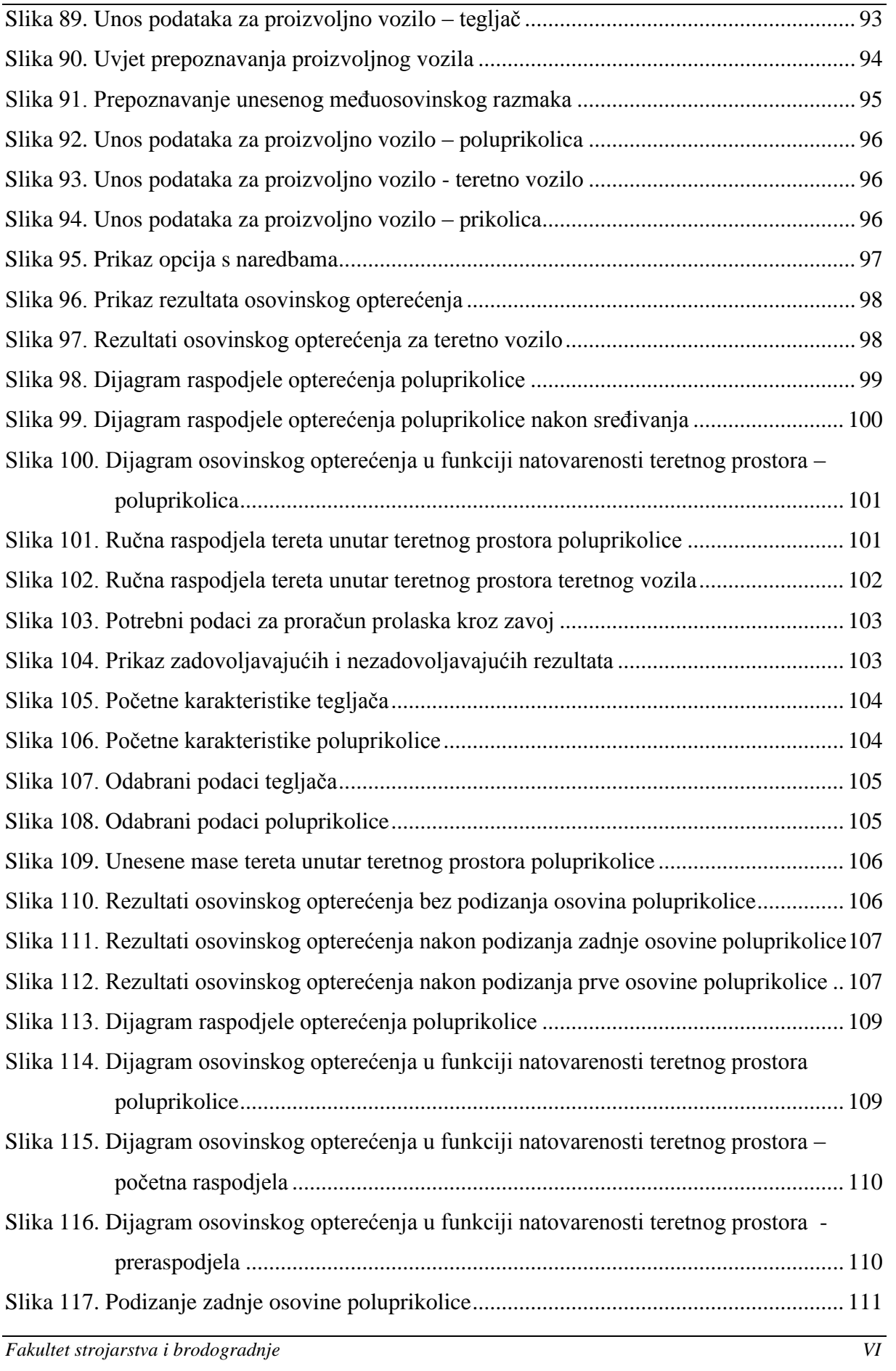

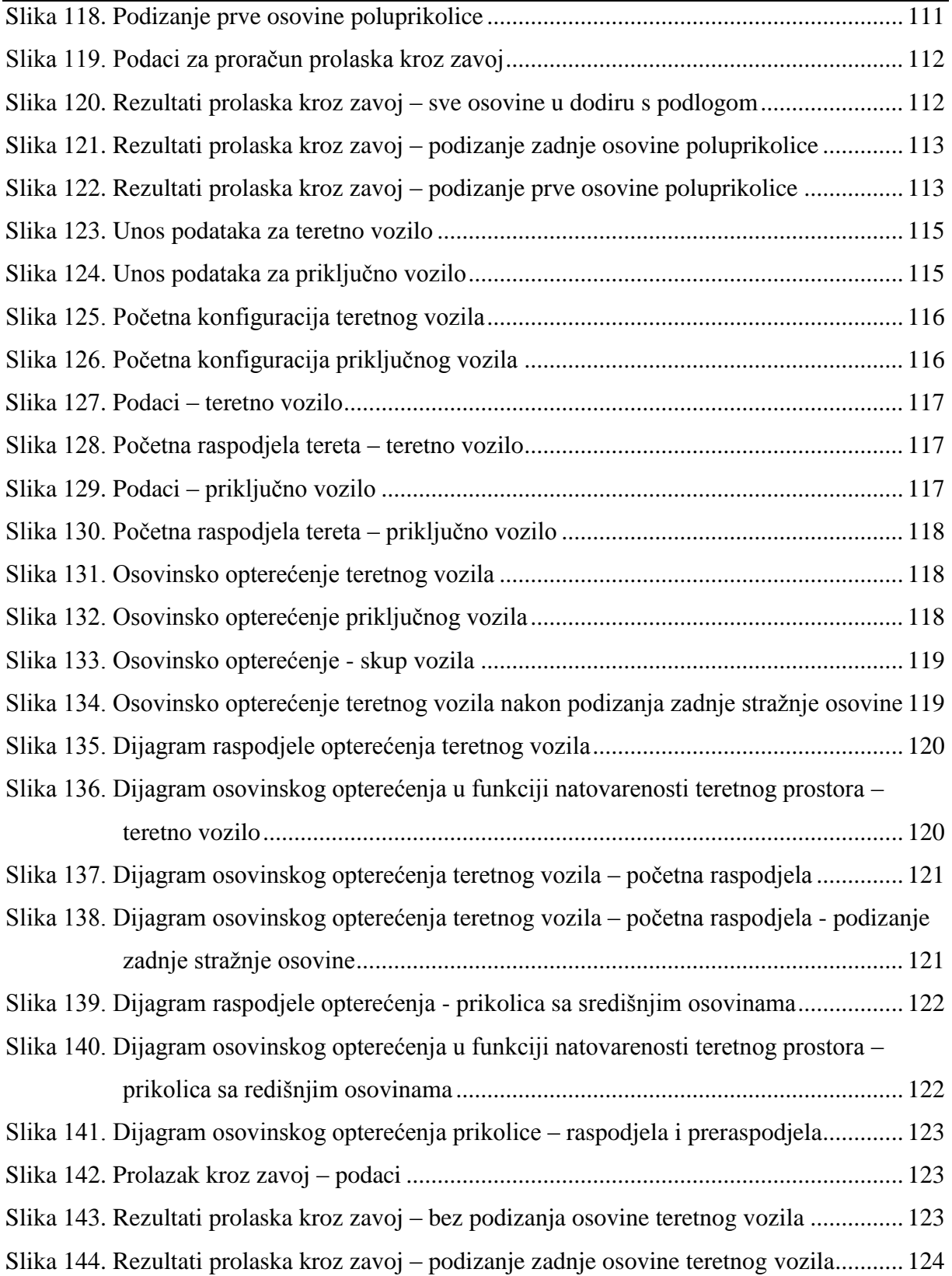

## <span id="page-12-0"></span>**POPIS TABLICA**

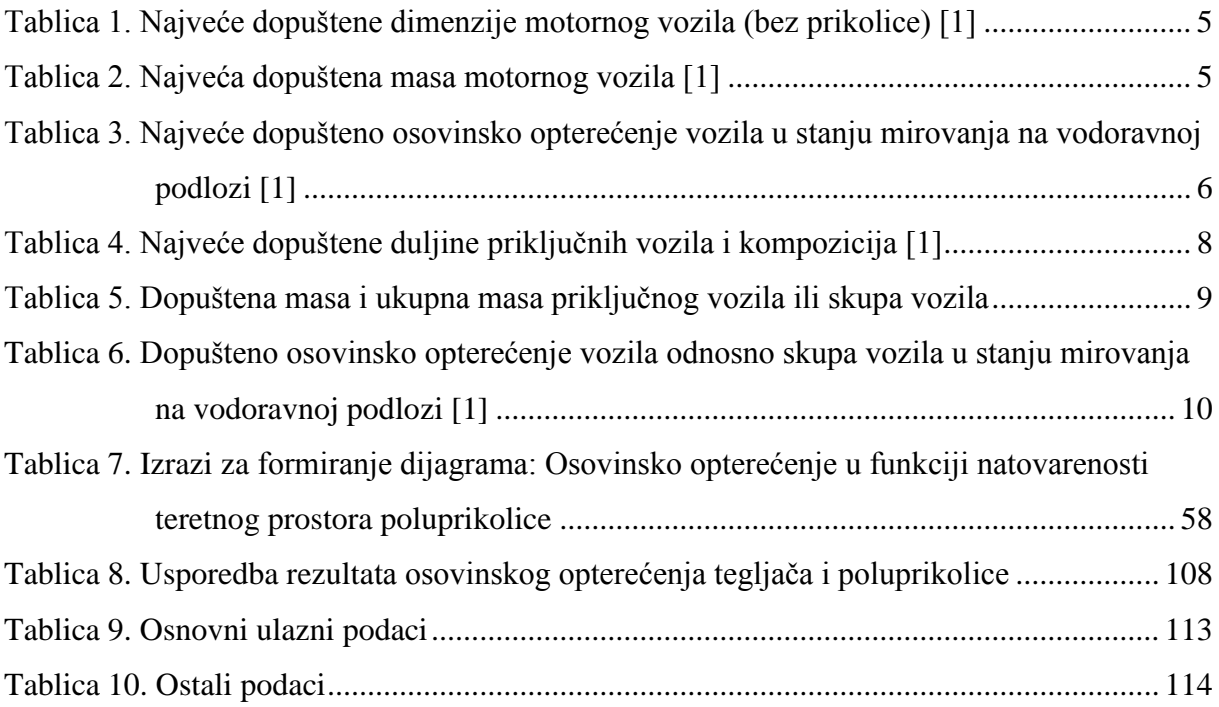

## <span id="page-13-0"></span>**POPIS OZNAKA**

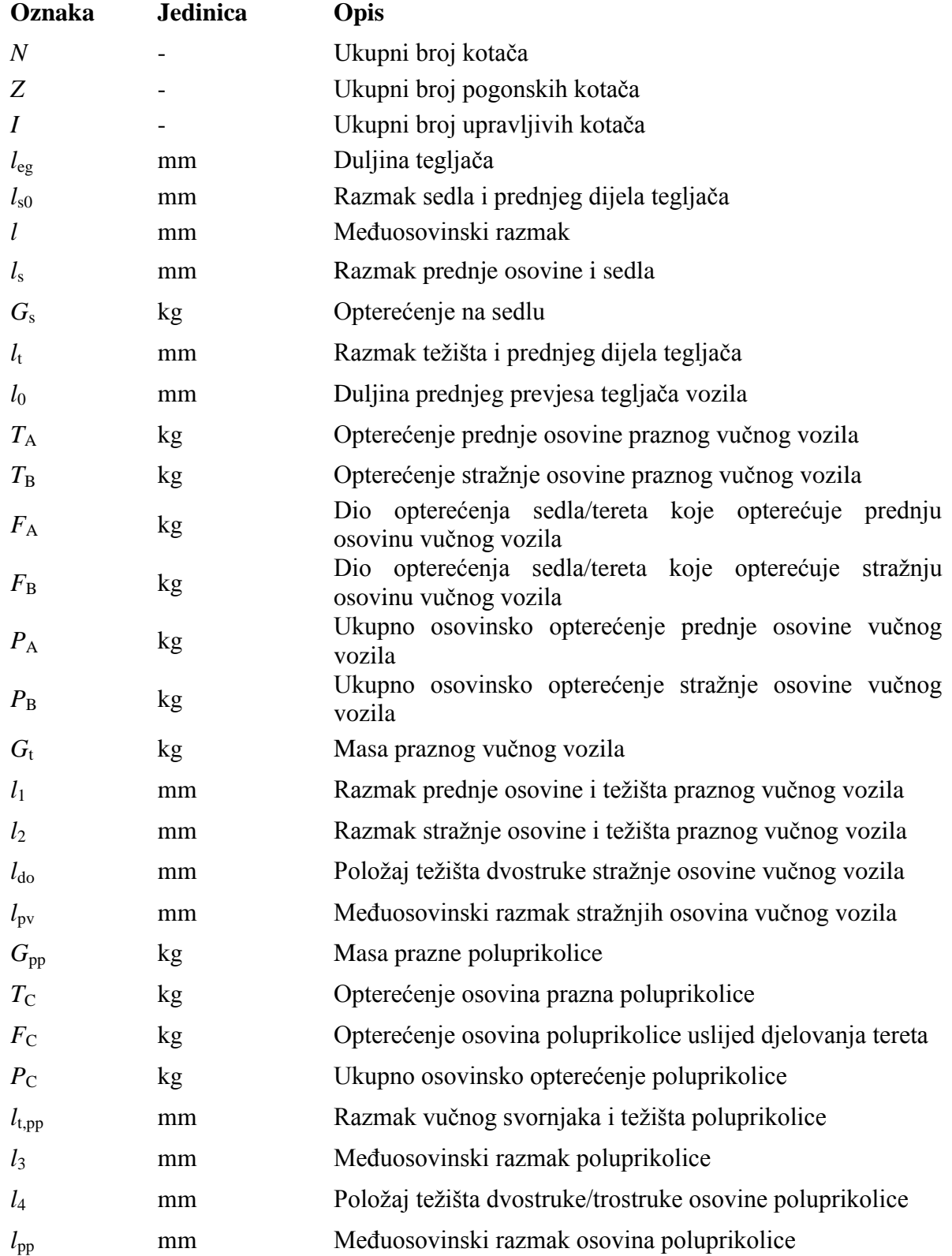

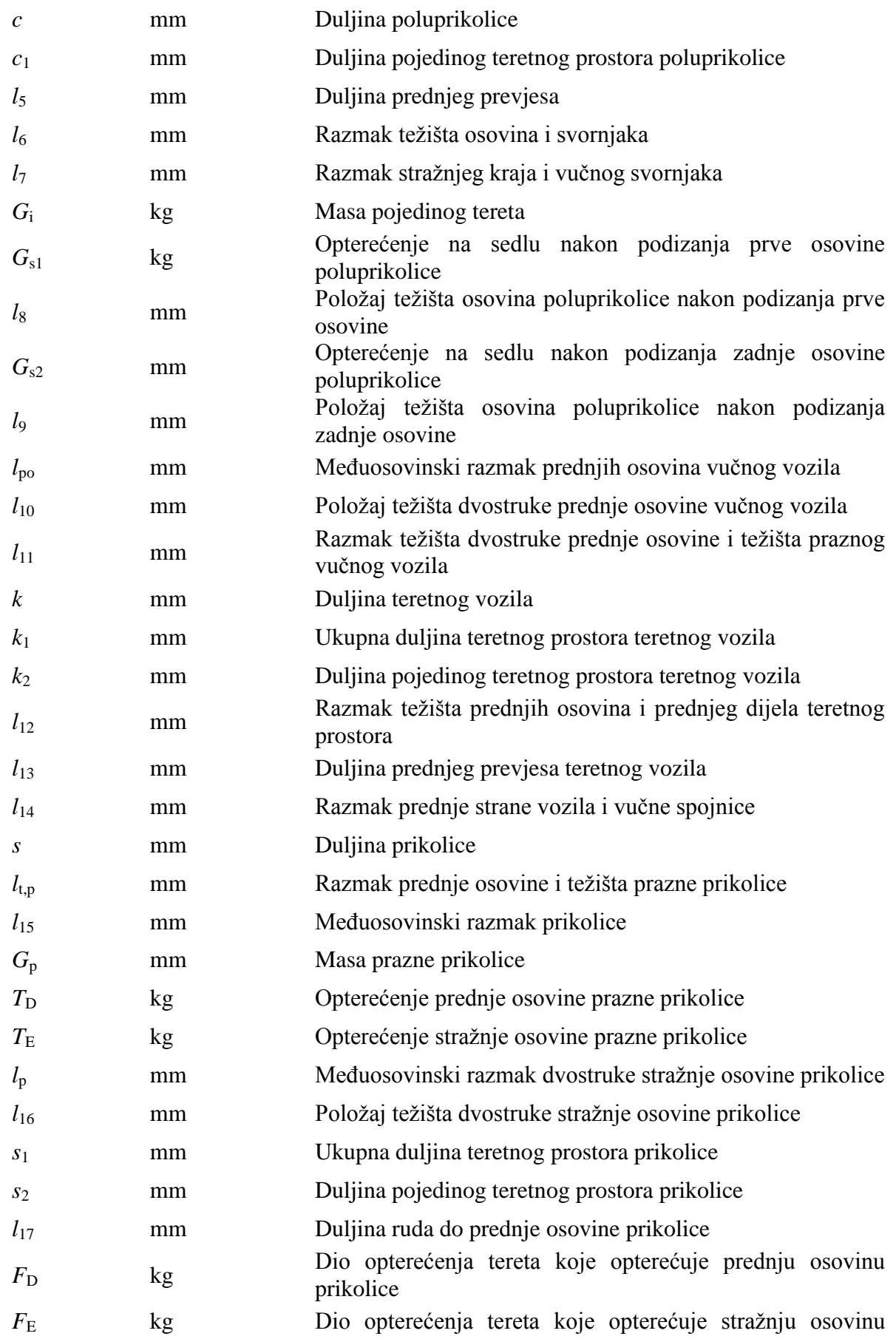

*Fakultet strojarstva i brodogradnje X*

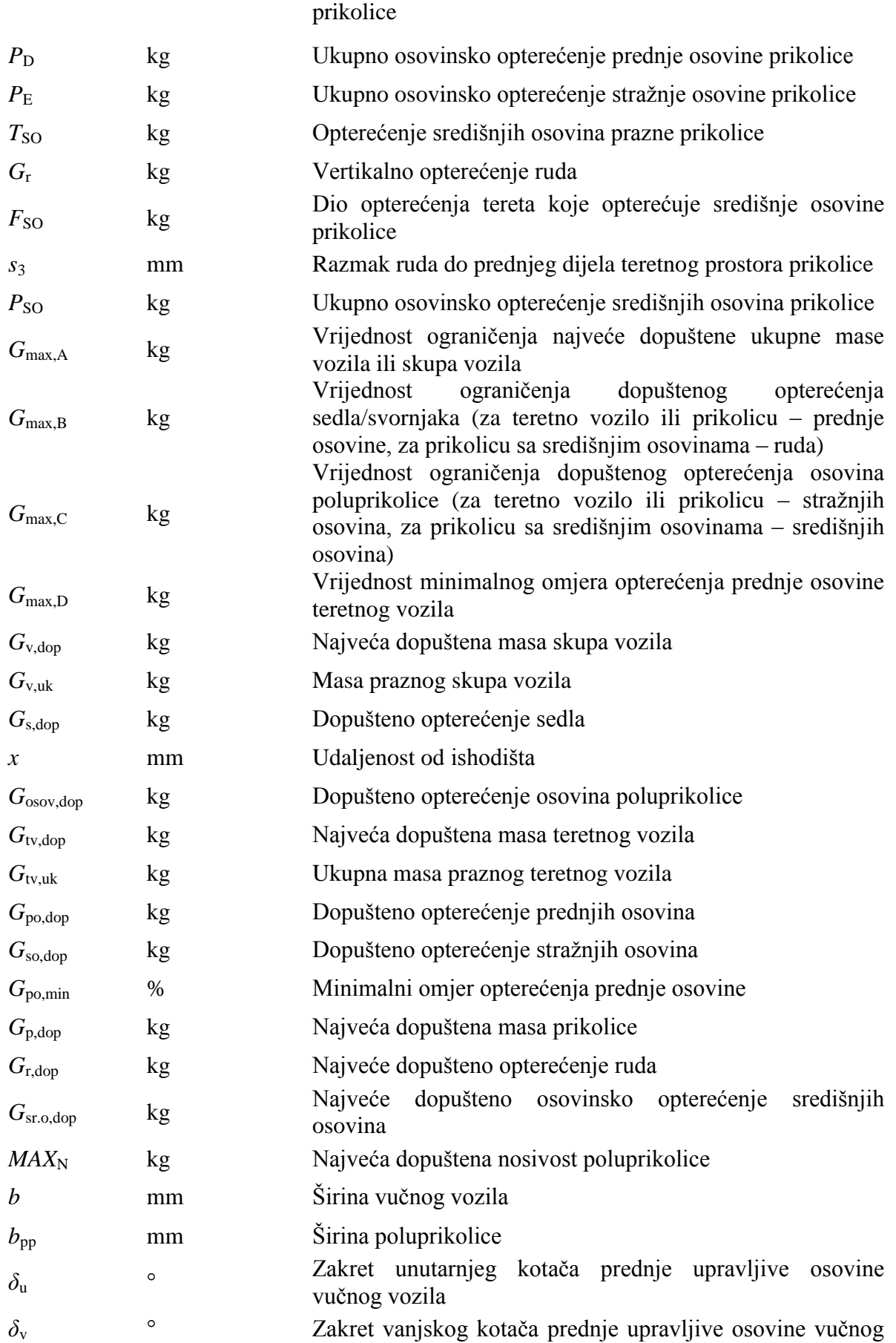

*Fakultet strojarstva i brodogradnje XI*

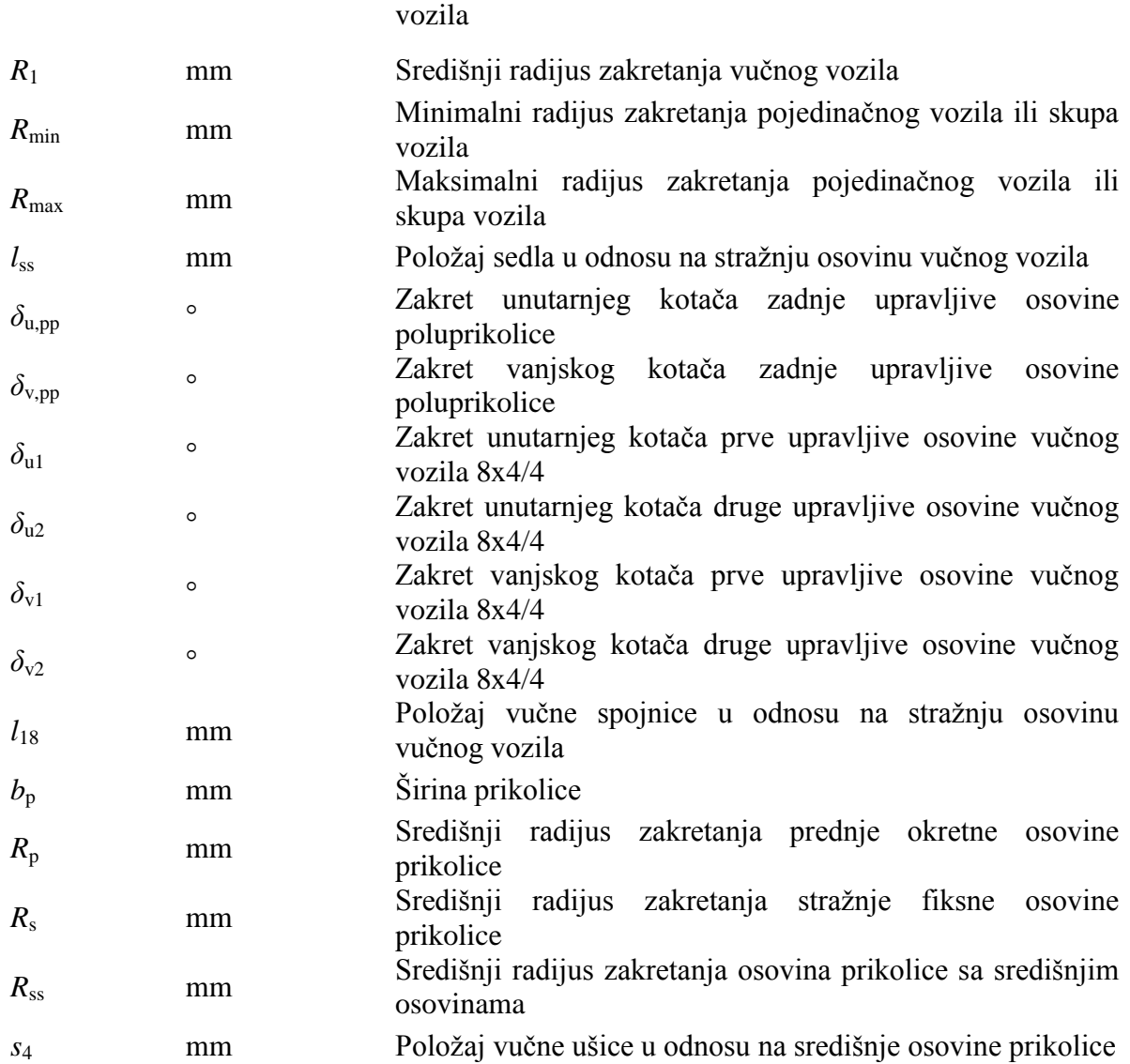

## <span id="page-17-0"></span>**SAŽETAK**

Na poĉetku rada, unutar prvog poglavlja, prikazana je podjela vozila prema kategorijama koje su definirane prema *Pravilniku o tehničkim uvjetima vozila u prometu na cestama*, te su navedene i njihove podkategorije koje će biti obuhvaćene ovim radom. Uz to prikazane su neke od mogućih konfiguracija osovina teretnih vozila, te, obzirom da se radi o teretnom transportu, neke od najĉešćih nadogradnji teretnih vozila i prikolica odnosno poluprikolica. Zadnji dio prvog poglavlja odnosi se na ograniĉenja najvećih dopuštenih dimenzija vozila odnosno skupa vozila, ograniĉenja dopuštenih masa vozila, te ograniĉenja dopuštenih osovinskih opterećenja.

U drugom poglavlju dan je pregled postojećih alata koji su poslužili kao smjernice za izradu vlastitog alata. Prikazane su mogućnosti jednog od najpoznatijih programskih alata vezanih za proraĉun osovinskog opterećenja *TrailerWin*, odnosno, za proraĉun radijusa prolaska kroz zavoj, *CornerWin*. Osim njih, spomenuti su i: *Axle Weight Calculator, Auto Turn Online, Onlinerechner*, te aplikacija *Lastverteilungsplan*, koji također nude zanimljive mogućnosti proraĉuna.

Treće poglavlje vezano je uz razvoj vlastitog alata, matematičke pozadine koja je zadužena za proračun svih ponuđenih konfiguracija vozila, te formiranje odgovarajućih dijagrama.

U ĉetvrtom poglavlju prikazan je razvijeni alat sa svim svojim mogućnostima i funkcijama, te su na kraju prikazane funkcionalnosti alata na nekoliko karakteristiĉnih primjera.

Kljuĉne rijeĉi: tegljaĉ, teretno vozilo, prikljuĉno vozilo, osovinsko opterećenje, radijus prolaska kroz zavoj.

#### <span id="page-18-0"></span>**SUMMARY**

At the beginning of thesis, within the first chapter, the vehicle division is presented according to the categories defined by the *Regulation on the technical conditions of vehicles in road traffic* and the subcategories that will be covered by this thesis. In addition, some of the possible configurations of the axles of the truck are shown, and some of the most frequent upgrades of trucks and trailers or semitrailers. The last part of the first chapter refers to the limitations of the maximum permissible dimensions of the vehicle or vehicle with trailer (semitrailer), the permissible masses of the vehicle and the limits of the permitted axle loads.

The second chapter gives an overview of the existing tools that are used as guidelines for making own tool. Here are presented the features of one of the most well-known software tools related to the calculation of axle load, *TrailerWin,* and for the calculation of turning radius, *CornerWin*. Besides them, mentioned are: *Axle Weight Calculator, Auto Turn Online, Onlinerechner,* and application *Lastverteilungsplan*, which also offer interesting calculation possibilities.

The third chapter is related to the development of own tool, a mathematical backgroung that is responsible for calculations of all offered vehicle configurations, and the formation of appropriate diagrams.

The fourth chapter presents a developed tool with all its capabilities and functions, and at the end of the thesis the functionalities of the tool are presented in several characteristic examples.

Keywords: tractor, truck, trailer, axle load, turning radius.

#### <span id="page-19-0"></span>**1. UVOD**

Transport cestovnim prometom kao jedan od najvažnijih i najstarijih oblika prijevoza, i danas je gotovo nezamjenjiv. Osim tereta standardnih masa i dimenzija, ova vrsta transporta omogućuje i prijevoz specijalnih tereta, uz onda, dosta složenu organizaciju i često zahtjev za posebnim transportnim vozilima. Vozilo, odnosno skup vozila, i uslijed vlastite težine, a posebno uslijed djelovanja tereta, stvara opterećenje na osovinama koje prvo ne smije biti veće od dozvoljenog opterećenja koje je proizvođač propisao, a onda niti veće od dozvoljenog opterećenja prema pravilniku za državu u kojoj se vozilo ili skup vozila koristi. Također, osim dopuštenog osovinskog opterećenja, pravilnikom je propisan i minimalni odnosno maksimalni radijus zakretanja vozila, a koji je povezan s dopuštenim dimenzijama vozila.

Cilj ovoga rada je upotrebom programskog paketa *Microsoft Excel* razviti vlastiti alat na temelju kojega će korisnik prema vlastitim željama i zahtjevima moći koncipirati vozila i prikljuĉna vozila te automatski raĉunati vrijednosti kao što su osovinsko opterećenje, potrebni radijus prolaska kroz zavoj, minimalni radijus polukružnog okretanja te okretanja za 360°.

Također, programski alat je prvenstveno zamišljen da korisniku omogući razvoj vlastitog vozila kao i prikljuĉnog vozila glede nekih osnovnih parametara kao što su: duljina, širina i visina. Prvi korak je analiza samih vozila, prikljuĉnih vozila te dodatne opreme glede podjele prema vrstama izvedbi, ograničenja, standardnih nosivosti te važećih normi. Sljedeće podjele služe ponajviše kako bi se upoznali s postojećim rješenjima te kako bi se unutar programa mogla uvesti ograniĉenja ponajprije glede dimenzija ĉime bi se sprijeĉilo unošenje vrijednosti koje ne bi imale smisla za taj sluĉaj.

#### <span id="page-19-1"></span>**1.1. Teretna vozila i tegljaĉi**

Prema "*Pravilniku o tehničkim uvjetima vozila u prometu na cestama*" [\[1\]](#page-144-1) teretna vozila općenito pripadaju u kategoriju vozila oznake N (teretni automobili) koja su definirana kao motorna vozila za prijevoz tereta s najmanje 4 kotača. Ta kategorija sadrži svoje podkategorije koje su podijeljene prema najvećoj dopuštenoj masi tereta te se razlikuju:

- N1 motorna vozila za prijevoz tereta najveće dopuštene mase  $\leq$  3500 kg,
- N2 motorna vozila za prijevoz tereta najveće dopuštene mase > 3500 kg ali  $\leq 12000$ kg, te
- $\bullet$  N3 motorna vozila za prijevoz tereta najveće dopuštene mase  $> 12000$  kg.

Budući da kategorija N1 obuhvaća manja dostavna vozila poznatija kao "caddy" [slika [1.,](#page-20-2) lijevo], kamionete (franc.: *camionnette* – mali teretni automobil; engl.: *pick-up* – pokupiti, pobrati, uzeti na vozilo) te kombi vozila [slika [1.,](#page-20-2) desno], u ovom radu ona neće biti dalje obrađivana niti će biti ponuđena unutar programskog alata.

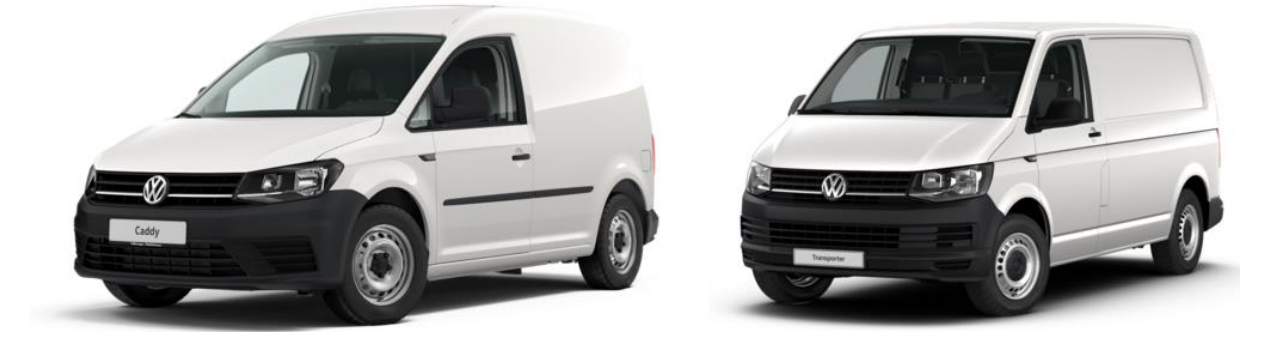

**Slika 1. Mala dostavna vozila [\[2\]](#page-144-2)**

<span id="page-20-0"></span>Najveća pažnja biti će posvećena trima vrstama srednjih i velikih teretnih motornih vozila koja se koriste u cestovnom prometu za prijevoz robe i tereta a to su:

- 1. teretna vozila bez prikolica [slika [2.,](#page-20-3) gore],
- 2. teretna vozila s prikolicama [slika [2.,](#page-20-3) sredina],
- 3. tegljaĉi s poluprikolicama [slika [2.,](#page-20-3) dolje].

<span id="page-20-2"></span>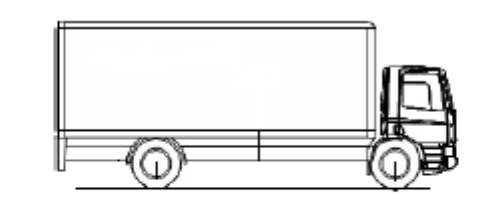

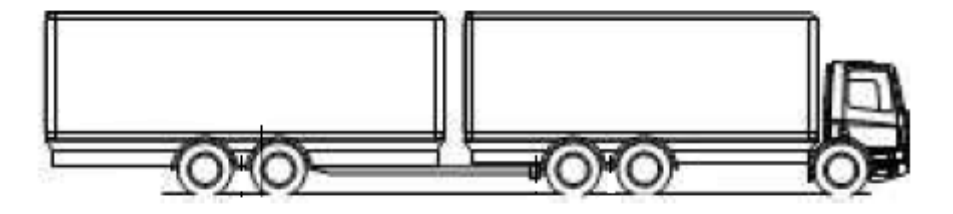

<span id="page-20-3"></span><span id="page-20-1"></span>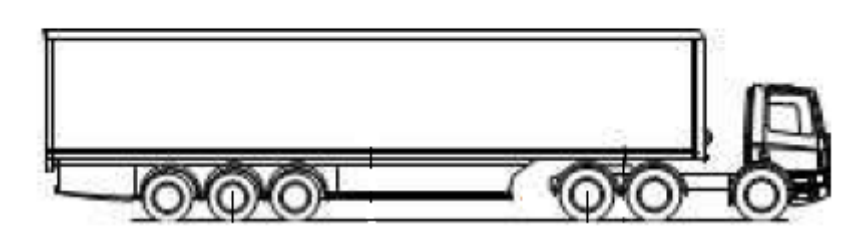

**Slika 2. Vrste teretnih vozila [\[3\]](#page-144-3)**

Ovisno o vrsti i namjeni teretnog vozila ili tegljača njegov broj osovina može biti različit te imati nekoliko kombinacija obzirom na broj pogonskih, fiksnih te upravljivih osovina. Prema tome je sljedeća važna podjela, a koja će se moći birati unutar programskog alata, podjela prema ukupnom broju osovina te prema broju pogonskih/fiksnih/upravljivih osovina, a slika [3.](#page-21-1) to detaljno prikazuje.

Kako bi razumjeli što koji broj oznaĉava pored svake od ikona, dan je općeniti primjer:

$$
NxZ/I \tag{1}
$$

gdje je:

*N* = ukupni broj kotaĉa (udvojeni kotaĉi broje se kao jedan),

*Z* = ukupni broj pogonskih kotaĉa,

*I* = ukupni broj upravljivih kotaĉa uz napomenu da se u nekim sluĉajevima ta informacija može izostaviti.

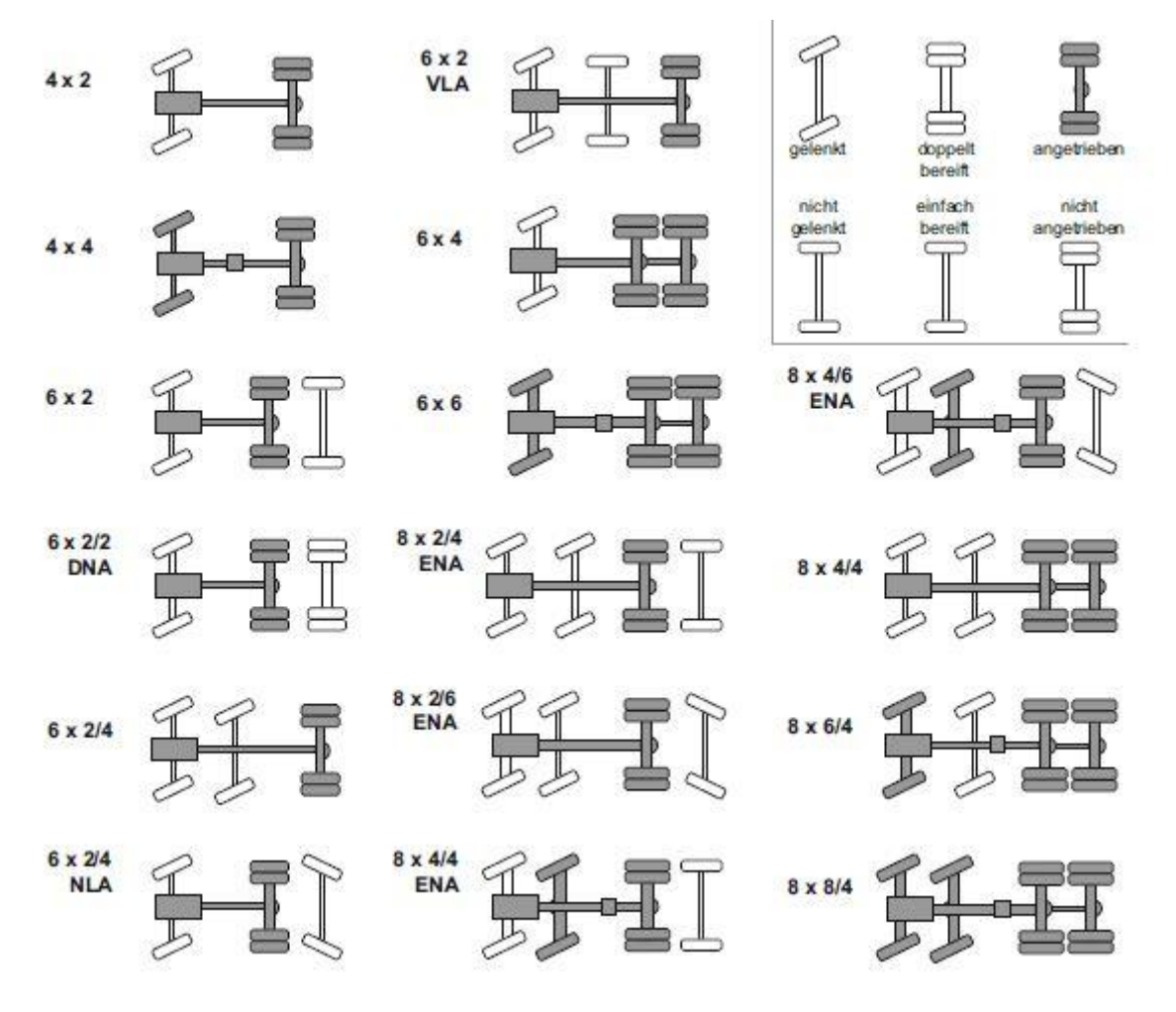

<span id="page-21-1"></span><span id="page-21-0"></span>**Slika 3. Broj osovina teretnih vozila [\[4\]](#page-144-4)**

Posljednja karakteristika vozila koja će se moći birati te će prema tome biti ponuđena u sklopu ovoga alata je karakteristika cestovnih teretnih motornih vozila prema vrsti nadogradnje. Ova kategorija podjele odnosi se na razliĉite oblike smještajnog prostora ovisno o obliku tereta. Neke od standardnih konstrukcijskih izvedbi nadgradnji za smještaj tereta su:

- otvoreni teretni sanduk s boĉnim stranicama [slika [4.,](#page-22-2) lijevo],
- otvoreni teretni sanduk s boĉnim stranicama i hidrauliĉkim nagibnim mehanizmom,
- teretni sanduk s boĉnim stranicama i ceradom [slika [4.,](#page-22-2) sredina],
- zatvoreni teretni sanduk s stražnjim (i/ili bočnim) vratima,
- zatvoreni, toplinski izolirani teretni sanduk s stražnjim i bočnim vratima te uređajem za hlađenje, tzv. hladnjača za prijevoz temperaturno osjetljivog tereta [slika [4.,](#page-22-2) desno],
- zatvoreni "sanduk" spremnik za prijevoz tekućih tereta [slika [5.\]](#page-22-3), [\[5\].](#page-144-5)

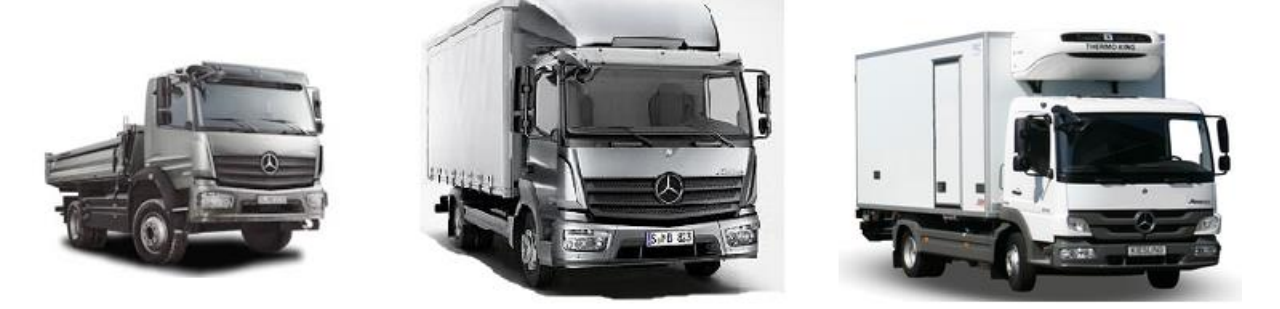

**Slika 4. Vrste nadogradnje teretnih vozila [\[6\]](#page-144-6)**

<span id="page-22-2"></span><span id="page-22-0"></span>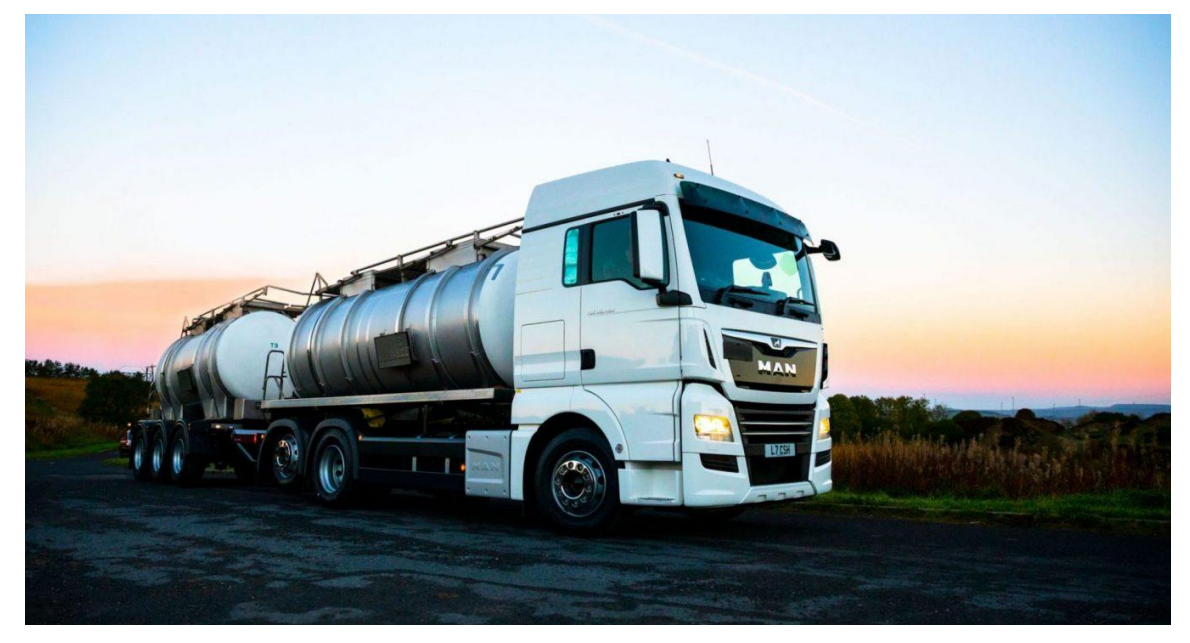

**Slika 5. Nadgradnja za transport tekućeg tereta [\[7\]](#page-144-7)**

<span id="page-22-3"></span><span id="page-22-1"></span>*Fakultet strojarstva i brodogradnje 4*

Nakon što su navedene sve karakteristike vozila koje će se moći odabrati prilikom koncipiranja, preostalo je još uvesti ograničenja koja će važiti prilikom stvaranja vozila prema vlastitim željama glede dimenzija, mase i dopuštene nosivosti. Pa prema [\[1\]](#page-144-1) definicije glavnih dimenzije glase:

- najveća duljina vozila razmak između najizbočenijega prednjeg i stražnjeg dijela vozila, bez tereta,
- najveća širina vozila razmak između najizbočenijih bočnih dijelova vozila, bez tereta,
- najveća visina vozila razmak između vodoravne podloge i najvišeg dijela vozila kad je vozilo neopterećeno a tlak u gumama sukladan tlaku koji propisuje proizvođač vozila.

#### <span id="page-23-0"></span>**Tablica 1. Najveće dopuštene dimenzije motornog vozila (bez prikolice) [\[1\]](#page-144-1)**

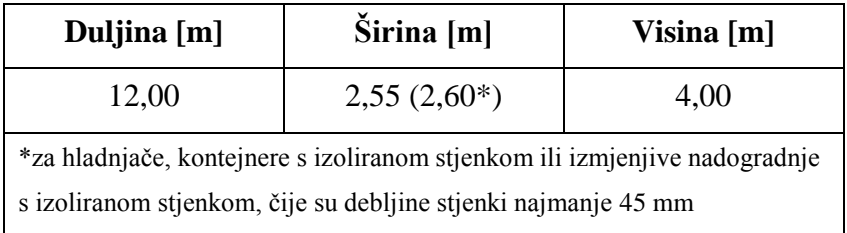

#### <span id="page-23-1"></span>**Tablica 2. Najveća dopuštena masa motornog vozila [\[1\]](#page-144-1)**

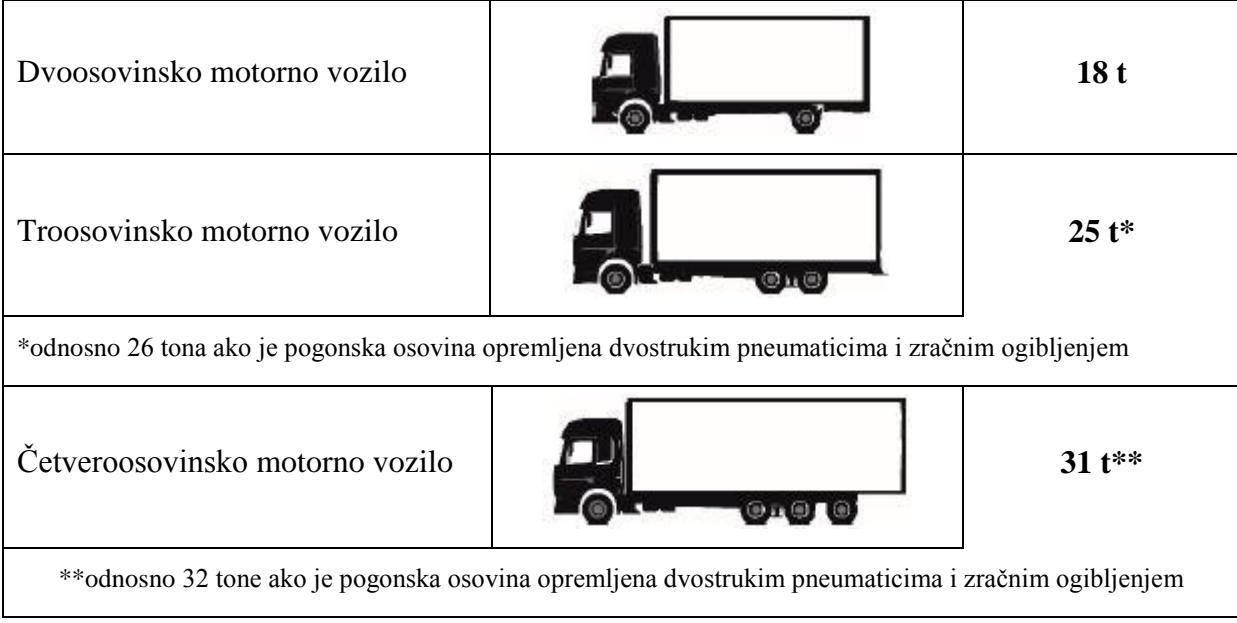

#### <span id="page-24-2"></span>**Tablica 3. Najveće dopušteno osovinsko opterećenje vozila u stanju mirovanja na vodoravnoj podlozi [\[1\]](#page-144-1)**

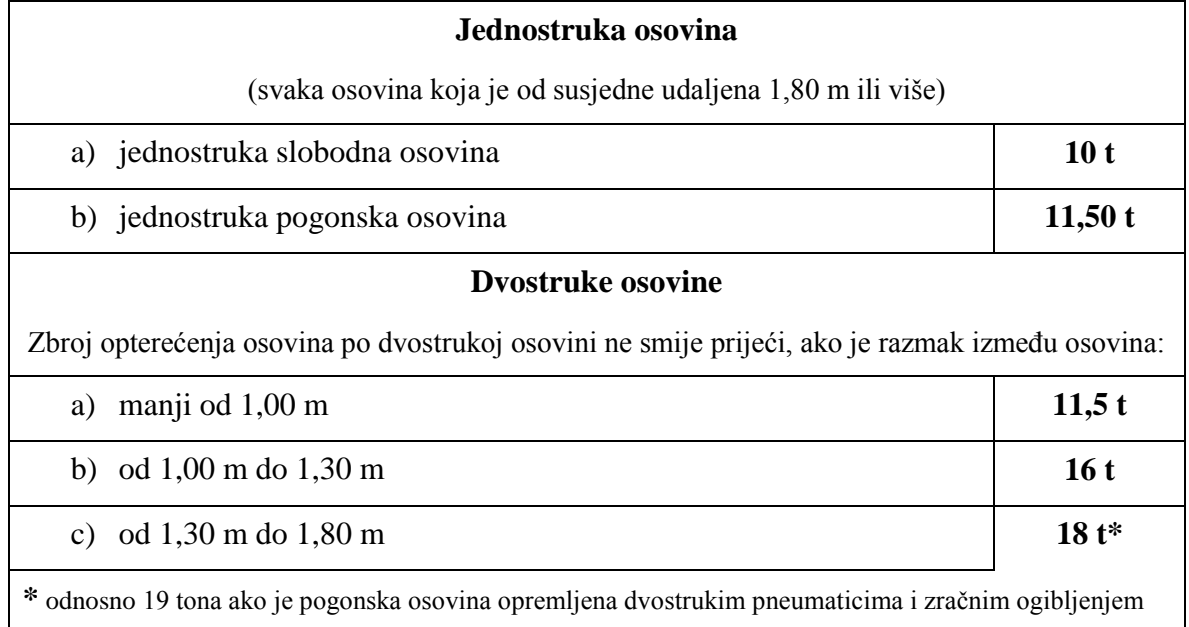

#### <span id="page-24-0"></span>**1.2. Prikljuĉna vozila**

Ova vrsta vozila namijenjena je iskljuĉivo prijevozu tereta, ali nema vlastiti pogonski motor već je njihova konstrukcijska izvedba takva da im omogućuje prikljuĉivanje na vuĉna vozila te samim time i njihova kretnja ovisi iskljuĉivo o kretnji vuĉnog vozila. Bitno je naglasiti da postoje dvije vrste prikljuĉnih vozila:

- prikolice [slika [6.,](#page-24-3) lijevo] i
- poluprikolice [slika [6.,](#page-24-3) desno].

Jedna od glavnih razlika između prikolice i poluprikolice je način samog priključivanja na vuĉno vozilo, a koje slika [7.](#page-25-1) detaljno prikazuje. I dok se prikolica prikljuĉuje pomoću ruda na vuĉno vozilo, poluprikolica se svojim prednjim dijelom oslanja na sedlo vuĉnog vozila (tegljaĉa).

<span id="page-24-3"></span><span id="page-24-1"></span>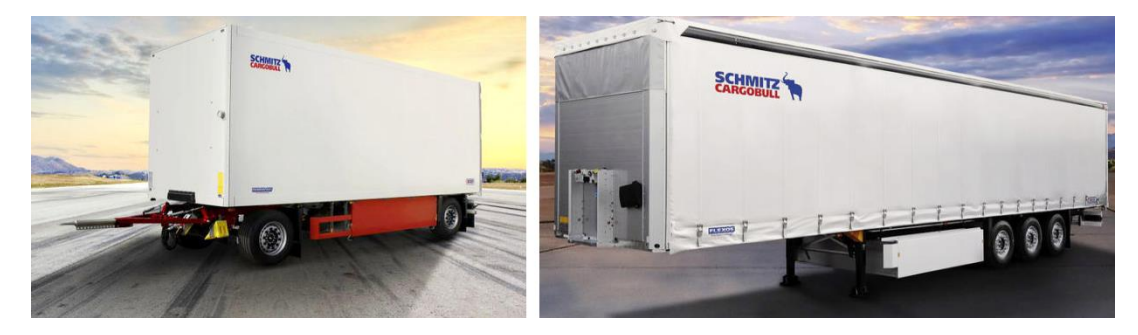

**Slika 6. Prikolica i poluprikolica [\[8\]](#page-144-8)**

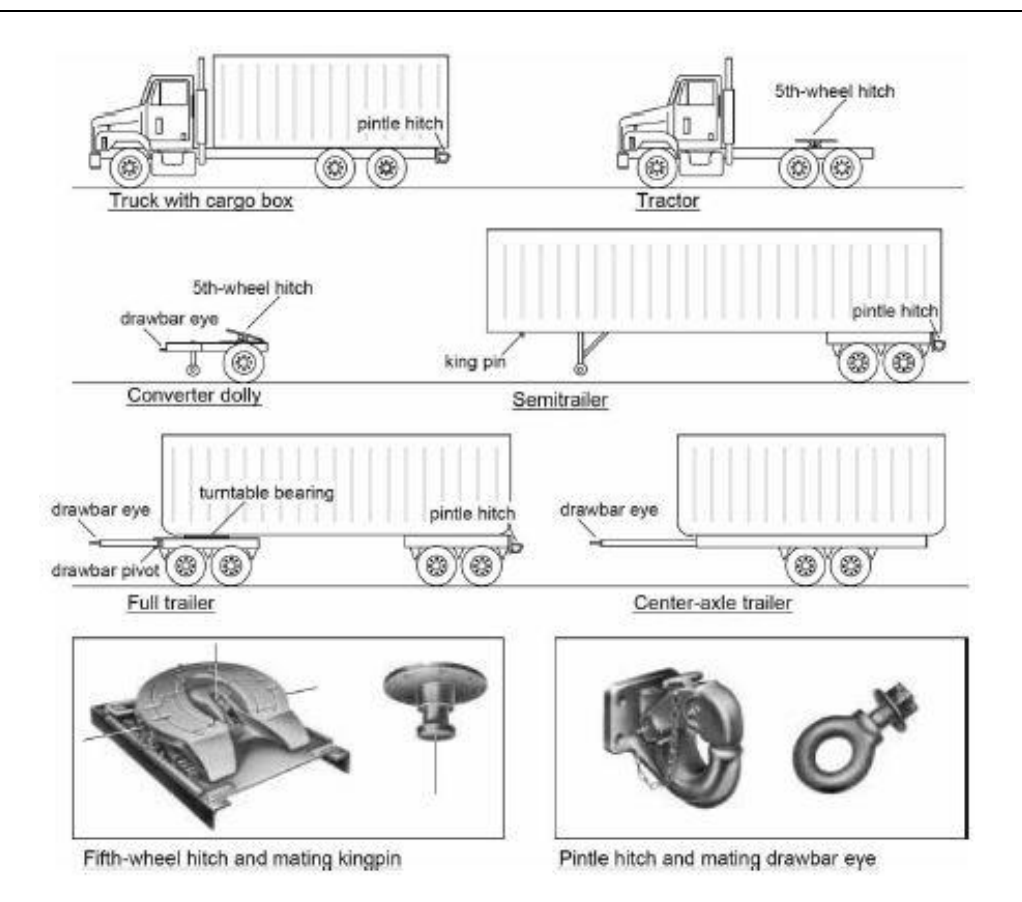

<span id="page-25-1"></span>**Slika 7. Naĉini spajanja prikljuĉnih vozila [\[9\]](#page-144-9)**

<span id="page-25-0"></span>Općenito, prema [\[1\],](#page-144-1) prikljuĉna vozila pripadaju kategoriji vozila oznake O (ukljuĉuje i prikolice i poluprikolice) te se dijele na:

- O1 priključna vozila najveće dopuštene mase  $\leq$  750 kg,
- O2 priključna vozila najveće dopuštene mase > 750 kg ali  $\leq$  3500 kg odnosno poluprikolice najvećih dopuštenih osovinskih opterećenja > 750 kg ali  $\leq$  3500 kg,
- O3 priključna vozila najveće dopuštene mase > 3500 kg ali ≤ 10000 kg odnosno poluprikolice najvećih dopuštenih osovinskih opterećenja > 3500 kg ali  $\leq 10000$  kg,
- O4 prikljuĉna vozila najveće dopuštene mase > 10000 kg odnosno poluprikolice najvećih dopuštenih osovinskih opterećenja > 10000 kg.

U pogledu broja osovina prikljuĉna vozila mogu imati jednu, dvije, tri pa ĉak i više osovina ovisno o samoj njihovoj namjeni. U sklopu ovoga rada i programa promatrati će se samo prikljuĉna vozila s dvije i tri osovine uz mogućnost zakretanja osovina ili pojedinih kotaĉa.

Što se tiče vrsta teretnog prostora, on, kao i u prethodnom poglavlju kod teretnih vozila može biti razliĉit ovisno o prvotnoj namjeni pa se razlikuju: otvoreni teretni sanduk s boĉnim stranicama, teretni sanduk s boĉnim stranicama i ceradom, zatvoreni teretni sanduk s

*Fakultet strojarstva i brodogradnje 7*

stražnjim (i/ili bočnim) vratima, zatvoreni, toplinski izolirani teretni sanduk sa stražnjim i bočnim vratima te uređajem za hlađenje, tzv. hladnjača za prijevoz temperaturno osjetljivog tereta, zatvoreni "sanduk" – spremnik za prijevoz tekućih tereta i dr.

Ograniĉenja u pogledu najvećih dopuštenih duljina koja su propisana prema [\[1\]](#page-144-1) odnose se, osim na same prikolice i poluprikolice, i na duljine skupa vozila tj. teretno vozilo + prikolica odnosno tegljaĉ s poluprikolicom i dana su sljedećom tablicom.

<span id="page-26-1"></span>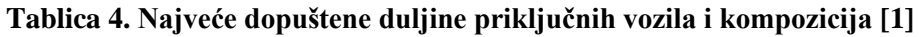

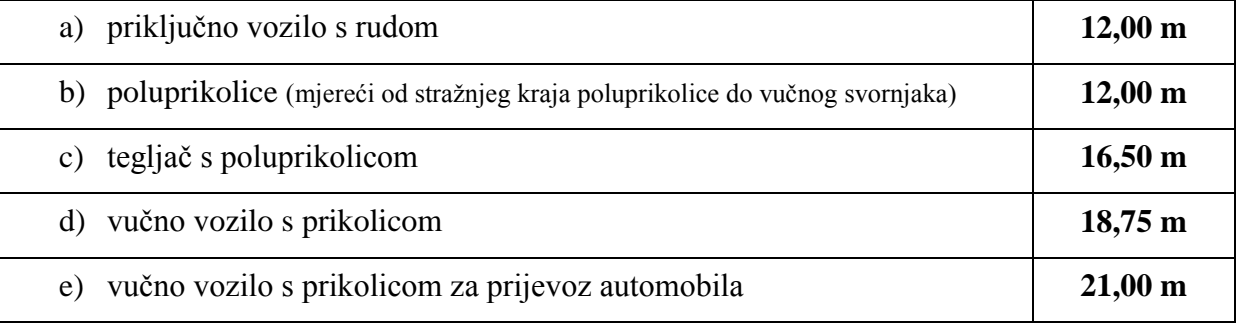

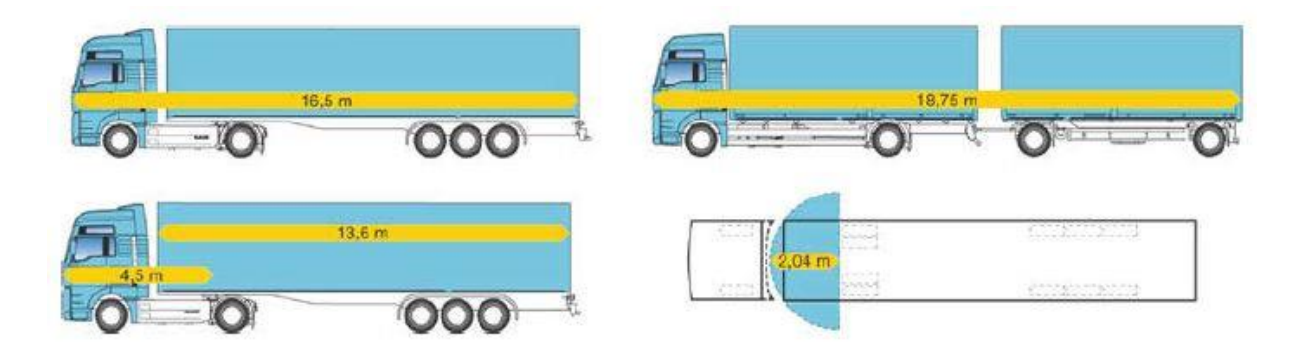

<span id="page-26-2"></span>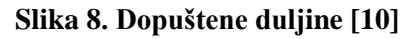

<span id="page-26-0"></span>Važna napomena u pogledu dimenzija, a vezana za poluprikolice je da vodoravna udaljenost između bilo koje točke na prednjem dijelu poluprikolice i osi vučnog svornjaka ne smije biti veća od **2,04 m** kako prikazuje slika [8.,](#page-26-2) dolje desno.

Ostale dimenzije jednake su kao i za teretna vozila iz prethodnog poglavlja pa najveća dopuštena širina iznosi 2,55 m odnosno 2,60 m za hladnjaĉe, kontejnere s izoliranom stjenkom ili izmjenjive nadogradnje s izoliranom stjenkom, ĉije su debljine stjenki najmanje 45 mm dok najveća dopuštena visina iznosi 4,00 m.

Najveća dopuštena masa i ukupna masa prikljuĉnog vozila ili skupa vozila ograniĉeni su prema [\[1\]](#page-144-1) te ne smiju prijeći iznose dane sljedećom tablicom.

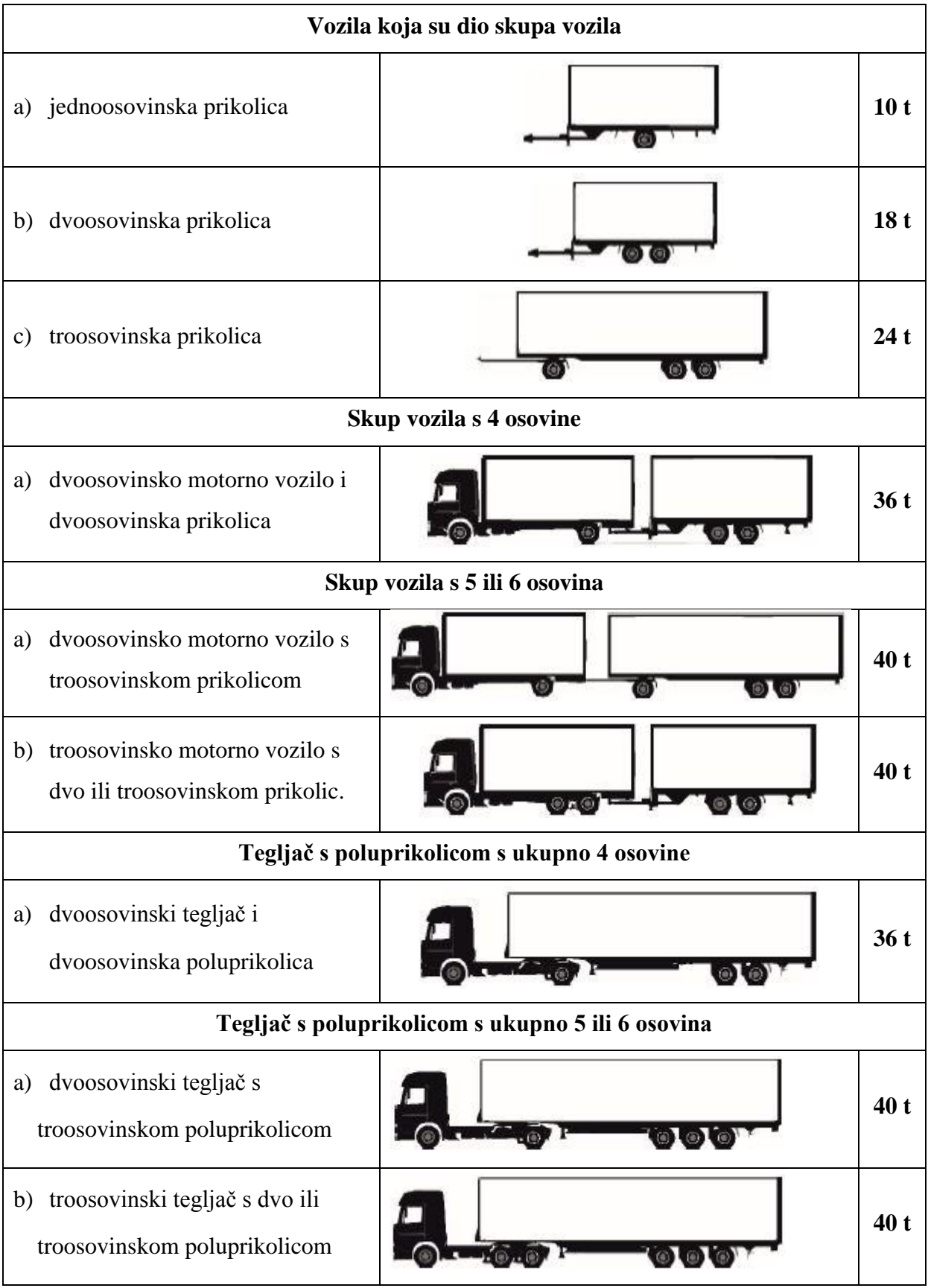

#### <span id="page-27-0"></span>**Tablica 5. Dopuštena masa i ukupna masa prikljuĉnog vozila ili skupa vozila**

#### <span id="page-28-0"></span>**Tablica 6. Dopušteno osovinsko opterećenje vozila odnosno skupa vozila u stanju mirovanja na vodoravnoj podlozi [\[1\]](#page-144-1)**

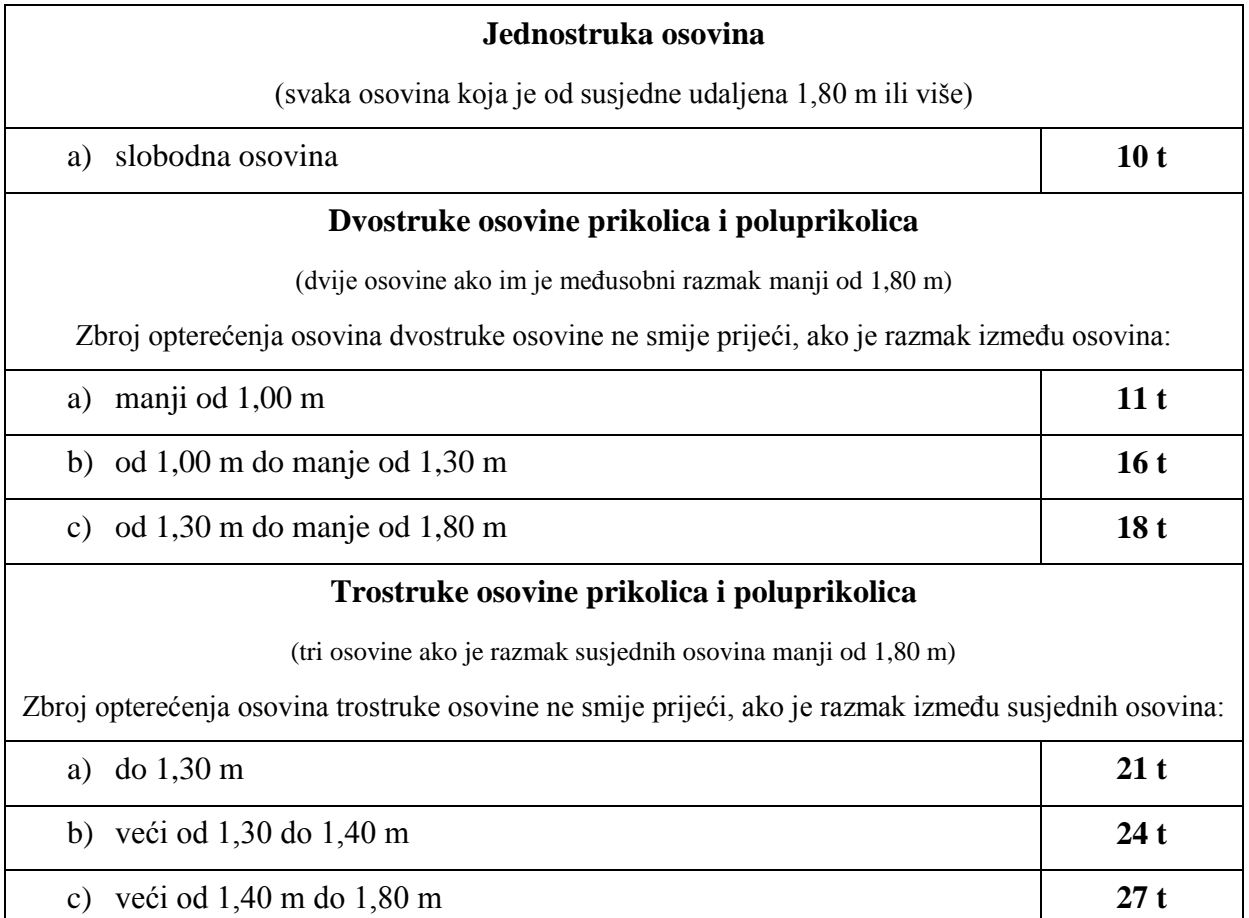

### <span id="page-29-0"></span>**2. PREGLED POSTOJEĆIH ALATA I NJIHOVIH MOGUĆNOSTI**

U pogledu na ideju ovog rada, ovo nije nikakva novina, ovakvi programski alati već odavno postoje na svjetskom tržištu. Za većinu, glavni uvjet njihovog legalnog korištenja je naravno kupovina samog programskog paketa mada dobar dio proizvođača nudi tzv. probne verzije na odreĊeni rok. U takvim verzijama obiĉno nisu dostupne sve opcije, ali je omogućen dosta dobar uvid u sam alat te su dani i primjeri i upute za korištenje. U ovoj toĉki rada proanalizirati će se trenutno stanje ponude tržišta u kojem vrlo dobro prednjači tvrtka *Trailer Consultation* ĉiji programski paket *TrailerWin* zajedno s programskim alatima *CornerWin, BusWin, CraneWin*, *BrakeWin, FrameWin* i *DrivelineWin* postoji još od 1982 godine [\[11\].](#page-144-11) Za izradu vlastitog alata uzor su dva prethodno spomenuta programska paketa, *TrailerWin* i *CornerWin* te će u nastavku biti prikazane mogućnosti tih programskih paketa. Ovo nisu jedina takva rješenja, postoji još nekoliko sliĉnih programskih paketa koji će biti spomenuti nakon detaljnije razrade prethodno spomenutih alata.

#### <span id="page-29-1"></span>**2.1. TrailerWin**

Ovaj programski paket orijentiran je na teretna vozila, tegljaĉe, prikolice i poluprikolice općenito. Glavna njegova opcija je koncipiranje vozila i prikljuĉnog vozila prema ţeljama/zahtjevima uz mogućnost dodavanja opreme kao što su kran (naprijed/nazad), stražnja podizna platforma, nosači kontejnera i dr. te na osnovu toga računanje osovinskog opterećenja (raspodjele mase) uz izradu odgovarajućih dijagrama. Unutar ovoga alata nalazi se velika baza podataka sa svim važnijim proizvođačima teretnih i priključnih vozila te dodatne opreme. Između ostaloga *TrailerWin* korisniku omogućava i da se nakon odabira standardnog serijskog vozila određenog proizvođača njegove dimenzije mijenjanju što on u trenutnom vremenu provjerava, preračunava osovinsko opterećenje te uspoređuje sa zakonima i propisima za prethodno odabranu državu za koju je namijenjeno to vozilo. Neovisno o tomu da li je vozilo serijsko ili modificirano, ukoliko neka vrijednost ne zadovoljava važeće propise u programu će se pojaviti upozorenje.

Mogućnosti ovog programskog paketa su široke te će u nastavku biti navedene i slikom prikazane funkcije koje su smatrane zanimljiva i koje bi, ukoliko bude moguće, bile ponuđene i unutar vlastitog programskog alata ovoga rada.

Kao i gotovo svaki drugi alat, poĉetna opcija i u *TrailerWin* programskom paketu je ili odabir opcije *New* ukoliko se zapoĉinje novi zadatak ili opcije *Open file* ukoliko se otvara već postojeći zadatak. Nakon toga prvog odabira pojavljuje se poĉetno korisniĉko suĉelje s alatnom trakom u gornjem dijelu radne površine. Izgled alatne trake zajedno s objašnjenjima za svaku od funkcija prikazuje slika [9.](#page-30-1)

<span id="page-30-1"></span><span id="page-30-0"></span>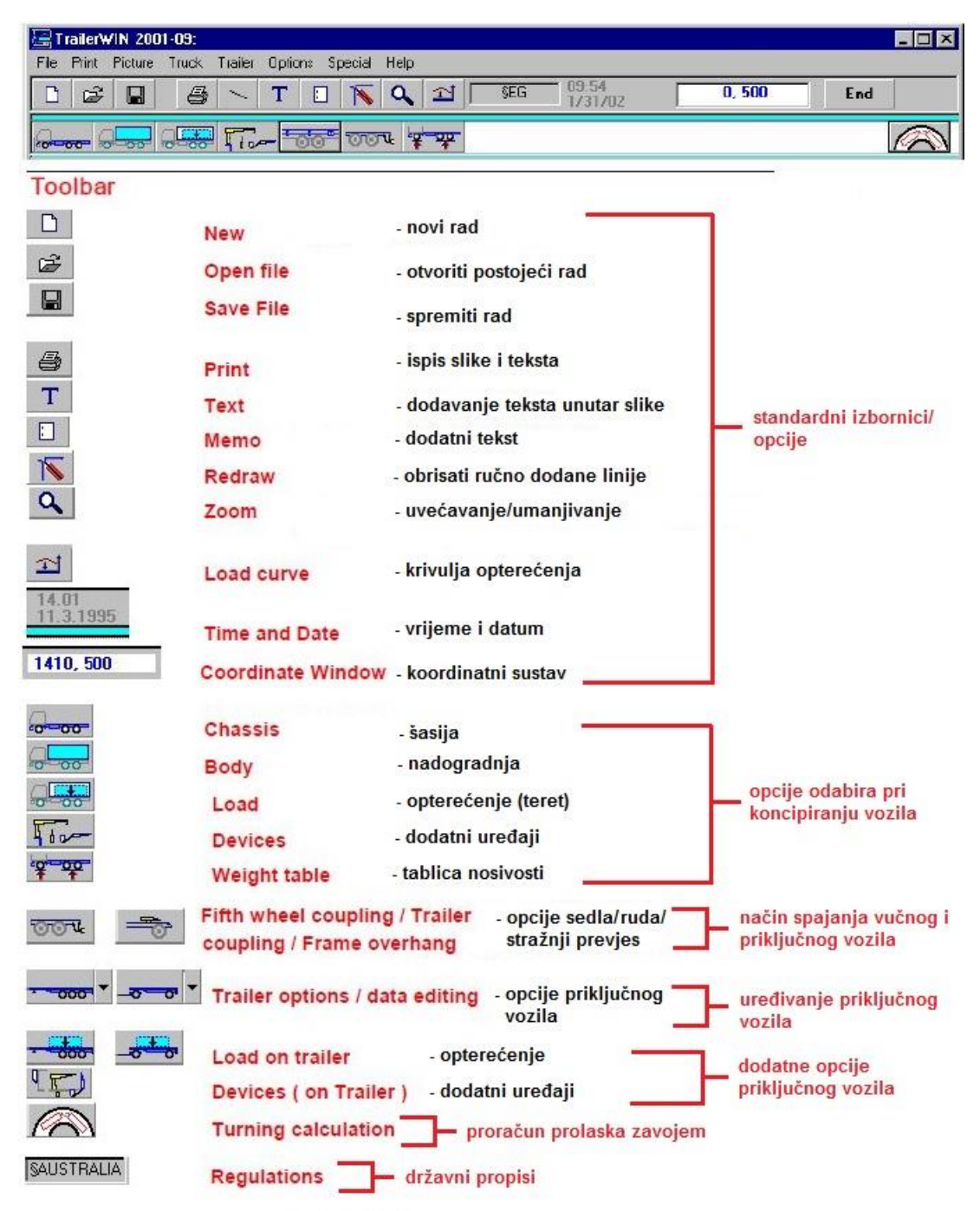

**Slika 9.** *TrailerWin* **- alatna traka [\[11\]](#page-144-11)**

Prvi korak u stvaranju vozila je odabir šasije teretnog vozila odnosno tegljaĉa klikom na samu njegovu ikonu. Bitno je naglasiti da je ovaj alat pristupaĉan i jednostavan za korištenje tj. *"user friendly"* te automatski navodi korisnika na idući korak. Kako je već ranije spomenuto, alat nudi odabir šasije te broja i vrste osovina prema stvarnim postojećim proizvođačima uz još mnoštvo drugih opcija koje su prikazane na primjeru modela *Scania* prema slici [10.](#page-31-1)

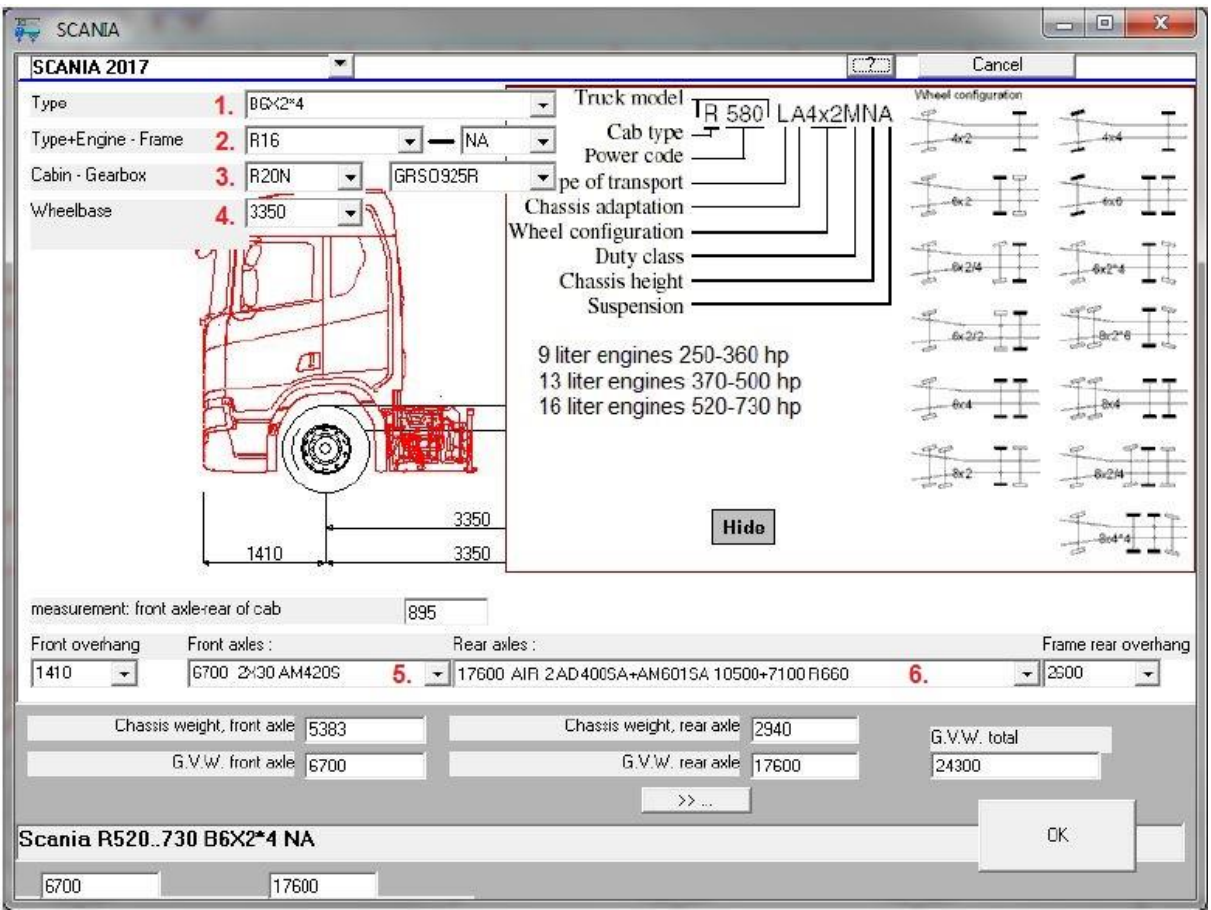

#### <span id="page-31-1"></span>**Slika 10. Opcije odabira šasije [\[11\]](#page-144-11)**

<span id="page-31-0"></span>Opis gore prikazanih funkcija prema rednim brojevima slijedi u nastavku:

- 1. model vozila te broj i vrsta osovina,
- 2. veliĉina kabine (S, M, L,...) , obujam i tip motora, visina šasije/ovjes te tip šasije,
- 3. oblik kabine (aerodinamiĉki dodaci na krovu, prostor za spavanje,...) i tip mjenjaĉa,
- 4. međuosovinski razmak kotača,
- 5. tip prednje osovine,
- 6. tip stražnje osovine i pogona.

Osim navedenih opcija *TrailerWin* nudi još neke posebne opcije unutar odabira poĉetnog vozila. Prva takva opcija je opcija *EXTRA DEVICES on front axle* ili *EXTRA DEVICES on rear axle* čime se definira dodatno opterećenje na prednju odnosno stražnju/e osovinu/e u slučaju ugradnje dodatne opreme. Druga važna opcija je uključivanje opcije mogućnosti podizanja neke od osovina kako na vuĉnom tako i na prikljuĉnom vozilu.

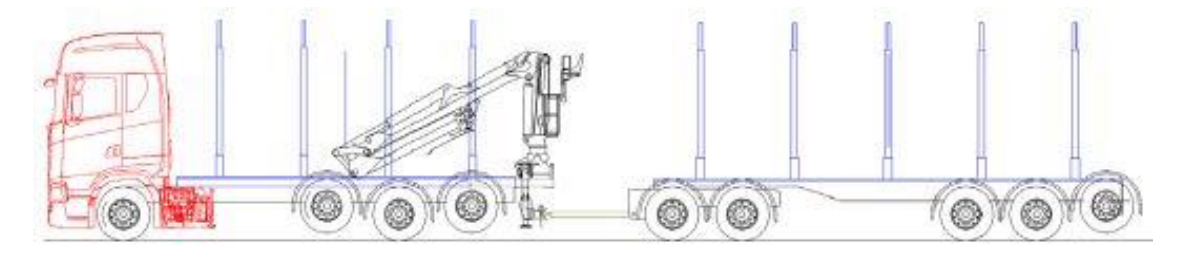

**Slika 11. Opcija podizanja osovina [\[11\]](#page-144-11)**

<span id="page-32-0"></span>Prikaz poĉetnog vozila unutar programskog alata s njegovim glavnim dimenzijama i osovinskim opterećenjem nakon odabira svih gore navedenih opcija slijedi prema slici [12.](#page-32-2)

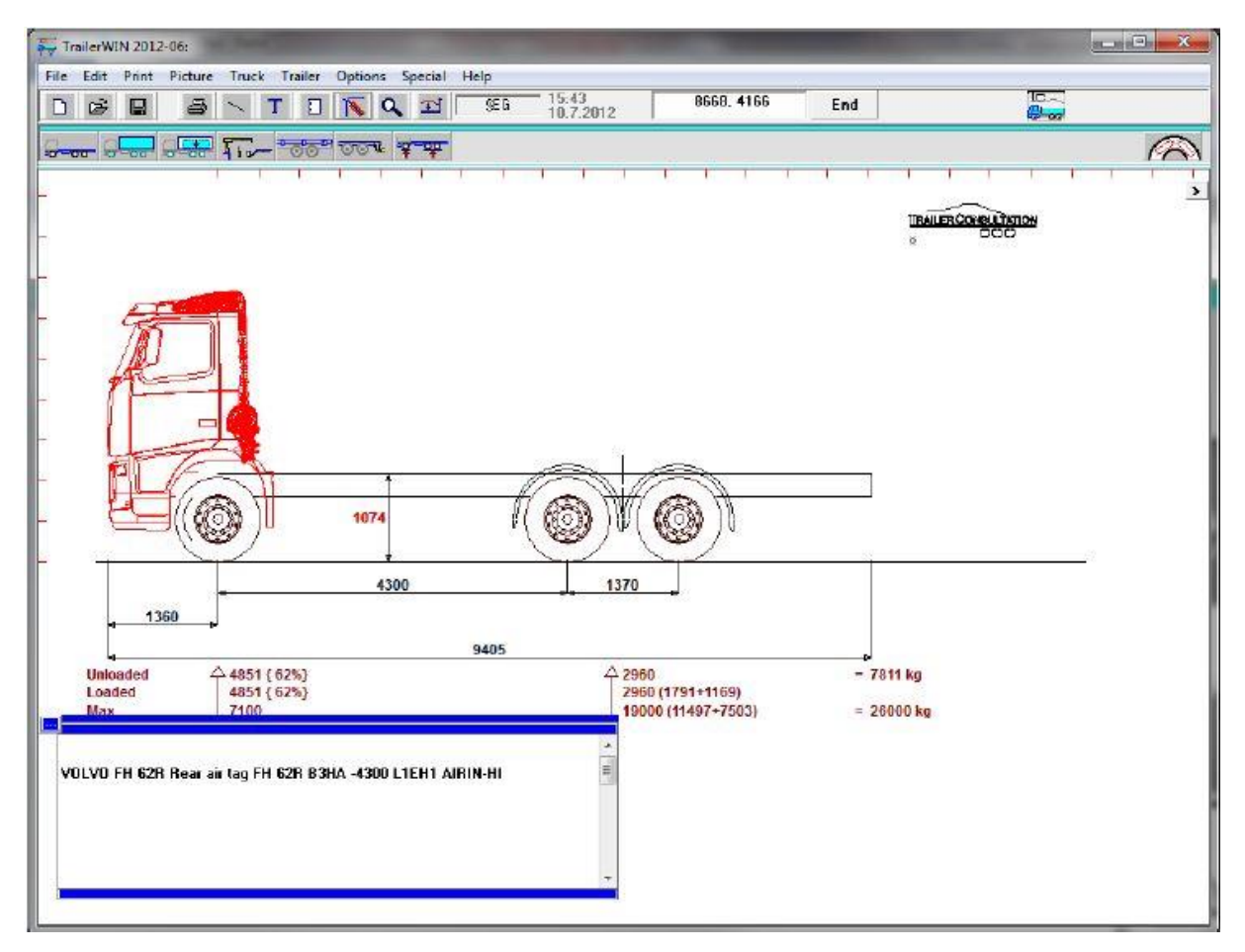

<span id="page-32-2"></span><span id="page-32-1"></span>**Slika 12. Prikaz poĉetnog vozila [\[11\]](#page-144-11)**

U pogledu na sve prethodno navedene opcije prilikom odabira poĉetnog vozila, unutar programskog alata ovog rada neće biti mogućnosti odabira serijskih vozila jer bi to zahtjevalo unos velike baze podatake što bi iziskivalo popriliĉan napor i utrošak vremena. S druge strane, biti će ponuđeno generičko vozilo koje će se izvana razlikovati samo po ukupnom broju osovina što će biti i jedna od glavnih opcija prilikom odabira poĉetnog vozila, bez opcija za izmjenu veliĉine i oblika kabine, motora, mjenjaĉa i sl. Naravno, i dimezije vozila će se moći mijenjati unutar zadanih granica te je poželjno, ukoliko bude moguće, uvesti i opciju podizanja određenih osovina. Još jedna opcija koja je zamišljena i koja bi bila aktivna tijekom cijelog vremena je funkcija unosa teksta ukoliko korisnik želi posebno naglasiti ili istaknuti neku karakteristiku nadogradnje ili općenito samog vozila, a koja bi onda bila prikazana u sklopu konaĉnih rezultata i dijagrama.

Nakon završenog odabira poĉetnog vozila na redu je konfiguracija nadogradnje. I u tom podruĉju mogućnosti izbora koje nudi programski paket *TrailerWin* su široke što je najbolje prikazati slikom.

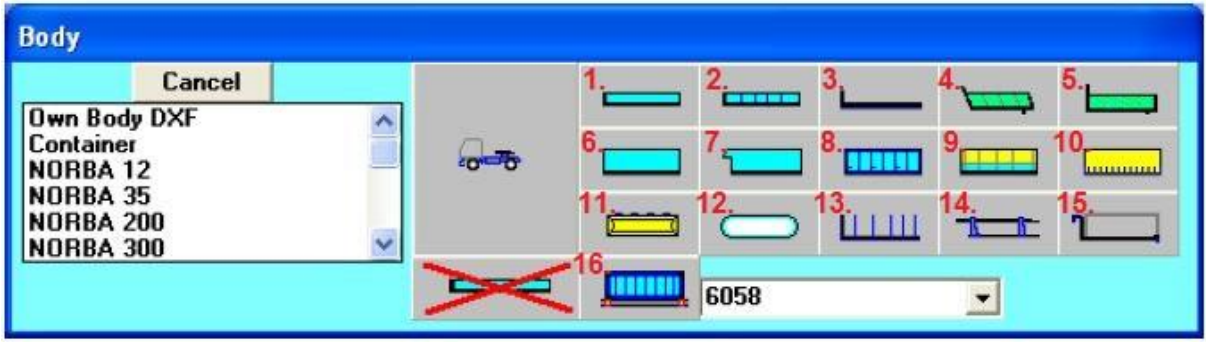

#### <span id="page-33-1"></span>**Slika 13. Mogućnosti odabira nadogradnje [\[11\]](#page-144-11)**

<span id="page-33-0"></span>Definicije nadogradnji koje prema rednim brojevima prikazuje slika [13.,](#page-33-1) slijede u nastavku:

- 1. otvoreni niski teretni sanduk s boĉnim stranicama,
- 2. otvorena niski teretni sanduk s podijeljenim boĉnim stranicama,
- 3. platforma,
- 4. otvoreni visoki teretni sanduk s bočnim stranicama za građevinska vozila,
- 5. otvoreni visoki teretni sanduk s boĉnim stranicama,
- 6. zatvoreni teretni sanduk s stražnjim vratima,
- 7. zatvoreni, toplinski izolirani teretni sanduk sa stražnjim vratima te uređajem za hlađenje tzv. hladnjača,
- 8. zatvoreni teretni sanduk sa stražnjim i bočnim vratima (broj bočnih vrata se može birati),
- 9. teretni sanduk s boĉnim stranicama i ceradom,
- 10. teretni sanduk s ceradom,
- 11. spremnik za prijevoz tekućih tereta cisterna,
- 12. silos spremnik,
- 13. nadogradnja za prijevoz trupaca,
- 14. nadogradnja za prijevoz vozila,
- 15. nosaĉ izmjenjivih sanduka,
- 16. nosaĉ kontejnera.

Osim slikom [13.](#page-33-1) prikazanih i objašnjenih opcija nadogradnje, *TrailerWin* nudi i mogućnost uĉitavanja vlastite nadogradnje koja je konstruirana u nekom drugom programskom paketu te spremljena kao *.DXF* datoteka. Ova opcija vrijedi i u suprotnom smjeru, tj. unutar ovog alata u svakom trenutku može se do tada konfigurirano vozilo spremiti u obliku *.DXF* datoteke, otvoriti u nekom **CAD** alatu te uređivati.

Nakon odabira standardne vrste nadogradnje otvara se novi prozor koji je prikazan prema slici [14.,](#page-34-1) a koji nudi mogućnost izmjene samih dimenzija nadogradnje kao što su duljina i visina te odabir dimenzija za pozicioniranje nadogradnje na šasiju (udaljenost od prednje osovine, visina podokvira (podkonstrukcije, pomoćne šasije), stražnji prevjes).

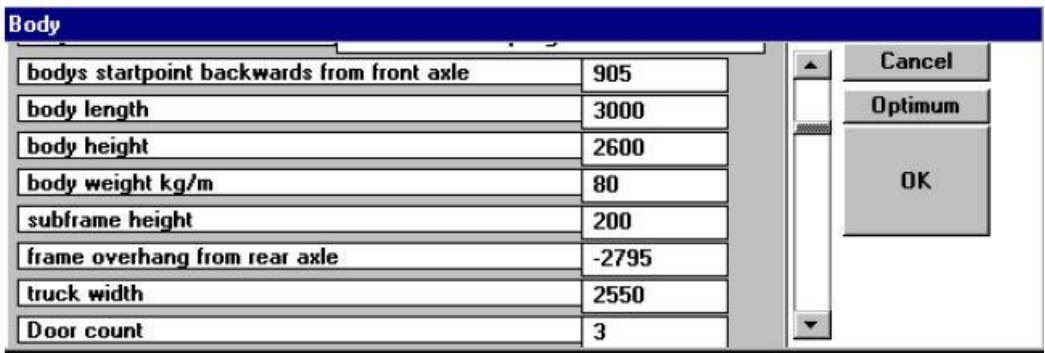

#### <span id="page-34-1"></span>**Slika 14. Mogućnost konfiguracije nadogradnj[e \[11\]](#page-144-11)**

<span id="page-34-0"></span>Kada je proces konfiguracije nadogradnje teretnog prostora završen preostala je još opcija u programskom alatu nazvana *Extra Devices.* Iza ove opcije krije se nadogradnja dodatne opreme koja je kao i sve ostalo toliko raznolika te ju je najjednostavnije prikazati slikom iz samog programa.

Da bi funkcije bile što vjernije prikazane, unutar slike su ubaĉena i izvorna objašnjenja svake od ponuđenih ikona dodatne opreme.

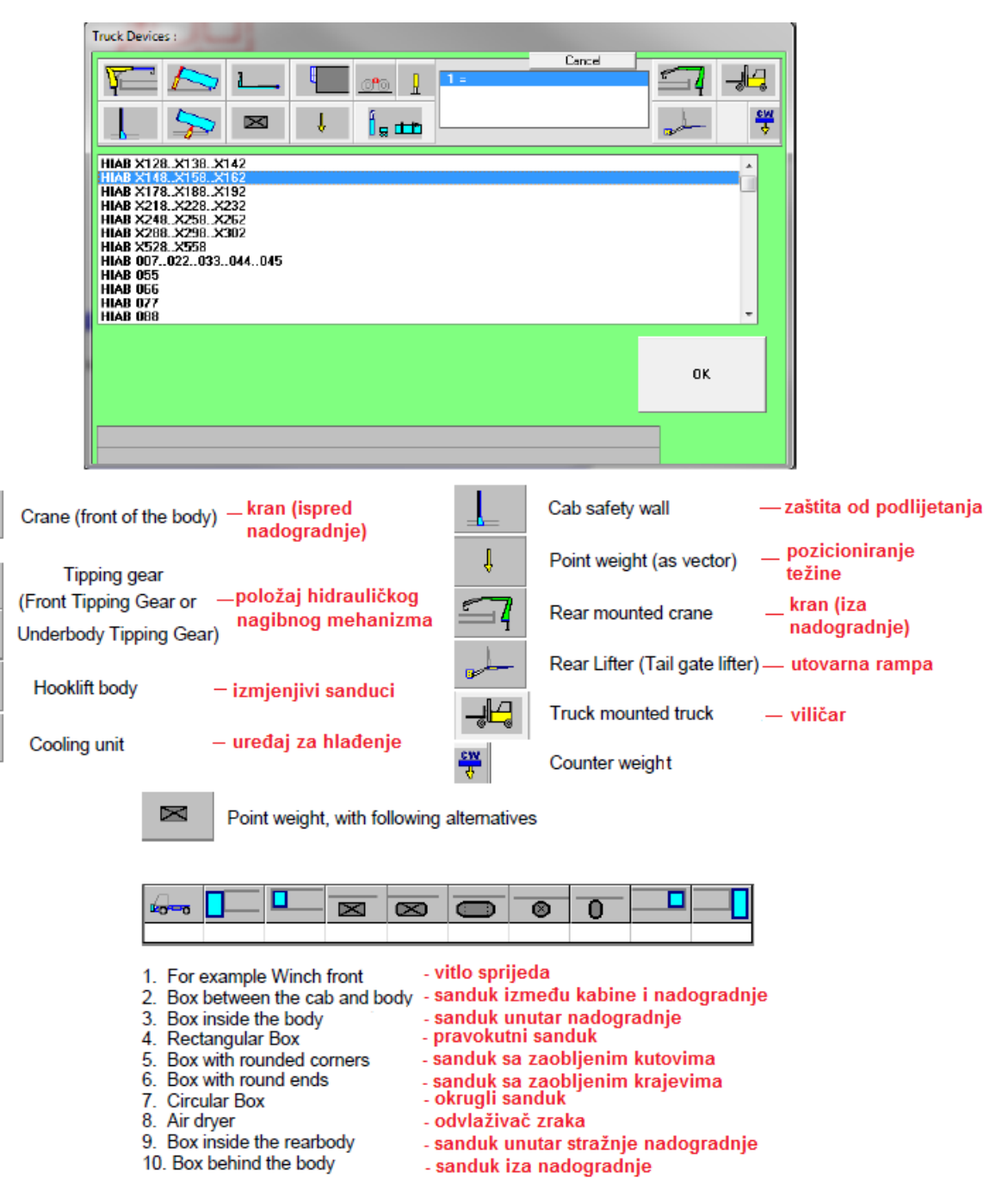

**Slika 15. Nadogradnja dodatne opreme [\[11\]](#page-144-11)**

<span id="page-35-0"></span>Ukoliko postoji zahtjev i za prikljuĉnim vozilom procedura je vrlo sliĉna. Najprije se, u sluĉaju teretnog vozila, odabire pozicija mehanizma za prihvat prikljuĉnog vozila (vuĉne spojnice) u ovisnosti o samoj izvedbi prikolice. Slika [16.](#page-36-1) prikazuje tri moguće opcije: a) klasični, b) poluspušteni i c) spušteni te pod d) opcije zaštite od stražnjeg podlijetanja.
Kada je u pitanju tegljaĉ s poluprikolicom u tom sluĉaju nema puno prostora za izmjene na samom prihvatu poluprikolice (obično je omogućeno uzdužno i vertikalno pomicanje sedla).

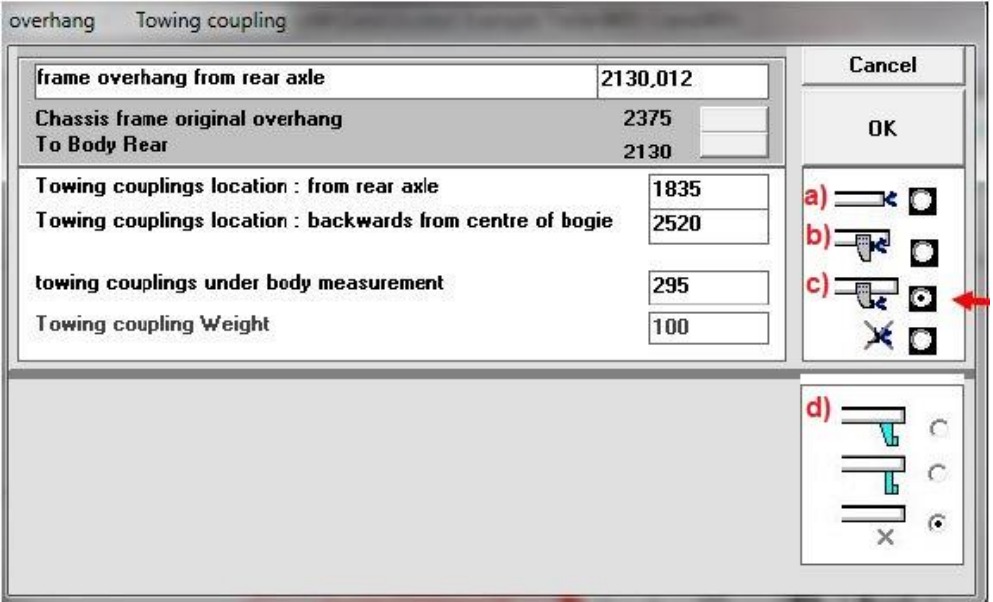

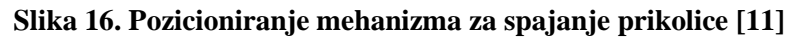

Daljnji postupak je jednak onom za vuĉno vozilo, odabire se broj i vrsta osovina uz mogućnost podizanja neke od njih zatim oblik nadogradnje teretnog prostora te eventualno nešto od ponuđene dodatne opreme.

Preostalo je još spomenuti funkcije vezane uz dodavanje tereta. Prva od opcija je biranje tereta kao jednog komada dok opcija *Special Load* omogućava dijeljenje tereta na komade uz maksimalni ograniĉeni broj od 10 komada. Nakon toga odabira, unose se dimenzije tereta, masa/e te njegov/njihov položaj težišta. Pozicioniranje tereta u tovarni prostor obavlja se tako što se unosi udaljenost težišta tereta od prednje osovine odnosno stražnje osovine. Kada je sve odabrano i završeno prikazuju se tri reda podataka o opterećenju osovina:

- bez utiecaja tereta.
- s utjecajem tereta,
- maksimalno dozvoljeno opterećenje.

Iz svih podataka o opterećenjima osovina koje ovaj alat daje proizlazi dijagram krivulja opterećenja i rasterećenja. Krivulja opterećenja prikazuje kako raste osovinsko opterećenje te gdje treba pozicionirati teret u ovisnosti o njegovoj masi odnosno koliko treba smanjiti ukupno opterećenje/masu tereta ukoliko je težište tereta pomjereno naprijed odnosno natrag

od optimalnog. Dijagram također prikazuje i trenutnu krivulju opterećenja osovina tijekom utovara tereta.

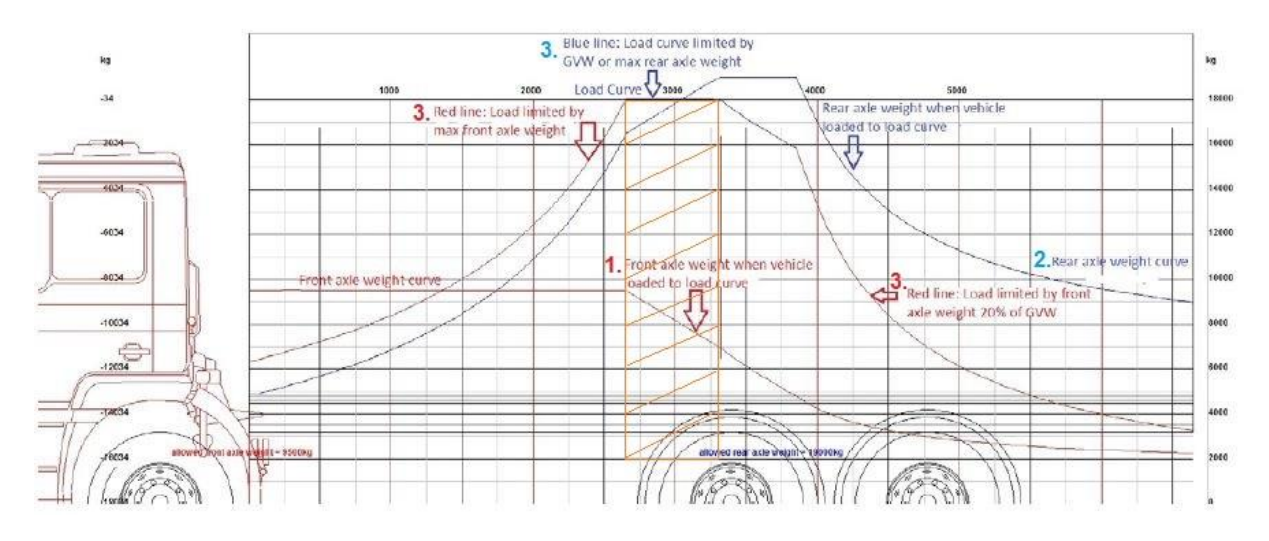

#### <span id="page-37-0"></span>**Slika 17. Dijagram opterećenja [\[11\]](#page-144-0)**

Dijagram na slici [17.](#page-37-0) prikazuje ukupno tri krivulje opterećenja. Prva od njih (1.) je krivulja rasta opterećenja na prednjoj osovini do njene maksimalne vrijednosti koja ovom sluĉaju iznosi 9500 kg te nakon dostizanja te vrijednosti krivulja postaje horizontalni pravac. Krivulja 2. prikazuje porast opterećenja na stražnjoj osovini te gornju granicu opterećenja stražnje osovine koja ovdje iznosi 19000 kg. Zadnja od gore prikazanih krivulja (3.) predstavlja kombinaciju dozvoljenih opterećenja prednje i stražnje osovine, maksimalnu dopuštenu nosivost i minimalno opterećenje prednje osovine te daje informaciju o optimalnom pozicioniranju tereta u ovisnosti o njegovoj masi iz čega se jasno može zaključiti da je optimalna pozicija za najveći teret (18000 kg) malo ispred prve stražnje osovine (narančasto oznaĉeno podruĉje na slici [17.\)](#page-37-0). Primjer iz dijagrama prema krivulji 3., pokazuje ukoliko se težište tereta nalazi na udaljenosti od 2500 mm od prednjeg kraja tovarnog prostora, radi sprijeĉavanja preopterećenja na prednjoj osovini, teret mora imati 2000 kg manje od maksimalno dozvoljenog.

Dijagram rasterećenja prikazuje kako se mijenja opterećenje na osovinama tijekom istovara tereta počevši od stražnjeg kraja tovarnog prostora prema prednjem. Prema slici [18.](#page-38-0) slijedi objašnjenje ovog dijagrama. U sluĉaju da je iz pune poluprikolice istovareno 30 % tereta, prema krivuljama rasterećenja, u tom trenutku opterećenje stražnjih osovina poluprikolice iznosi 13000 kg, stražnje osovine tegljača 12500 kg te prednje osovine približno 7000 kg.

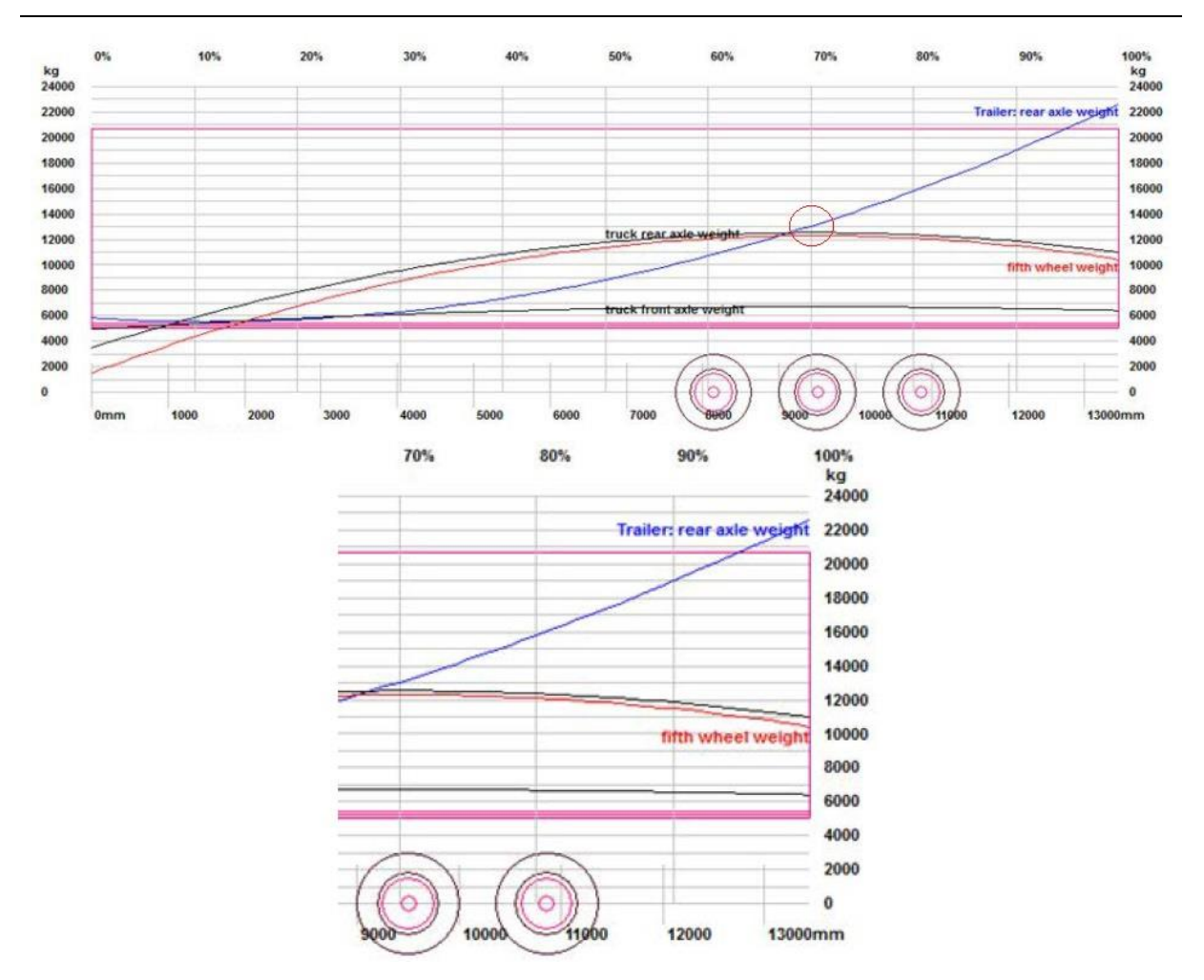

<span id="page-38-0"></span>**Slika 18. Dijagram rasterećenja osovina tijekom istovara [\[11\]](#page-144-0)**

Na kraju, posljednja opcija koja će biti spomenuta je opcija printanja krajnjih rezultata uz mogućnost biranja podataka koje korisnik želi printati oznakom unutar bijelih polja.

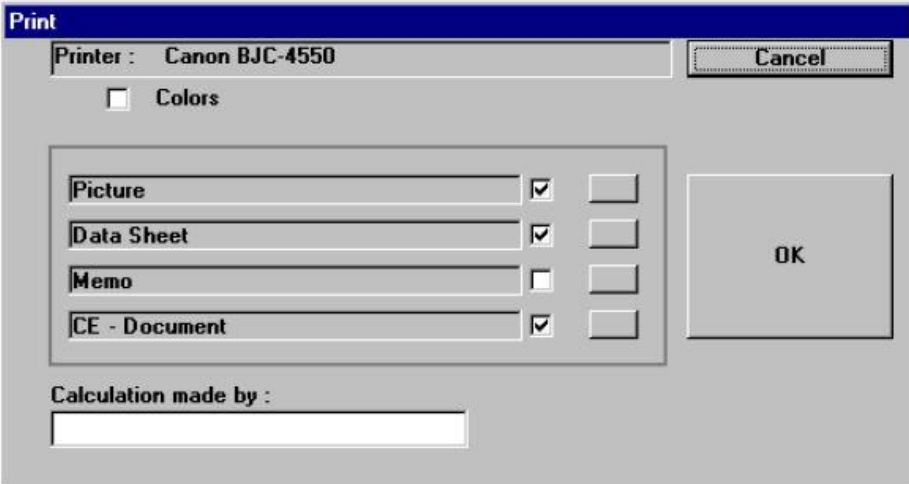

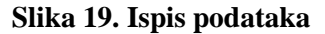

# **2.2. CornerWin**

*CornerWin* je programski paket koji se najĉešće koristi u sklopu programskog paketa *TrailerWin* iako se može koristiti i kao zaseban alat. Namijenjen je za proračun minimalnog potrebnog radijusa pri prolasku vozila ili skupa vozila kroz razliĉite tipove zavoja. Ukoliko se koristi zajedno s *TrailerWin*-om onda je vozilo već unaprijed definirano te odabirom opcije *Special – CornerWin* unutar funkcije *Menu* otvara se novo korisniĉko suĉelje s novom alatnom trakom prikazanom na slici [20.](#page-39-0)

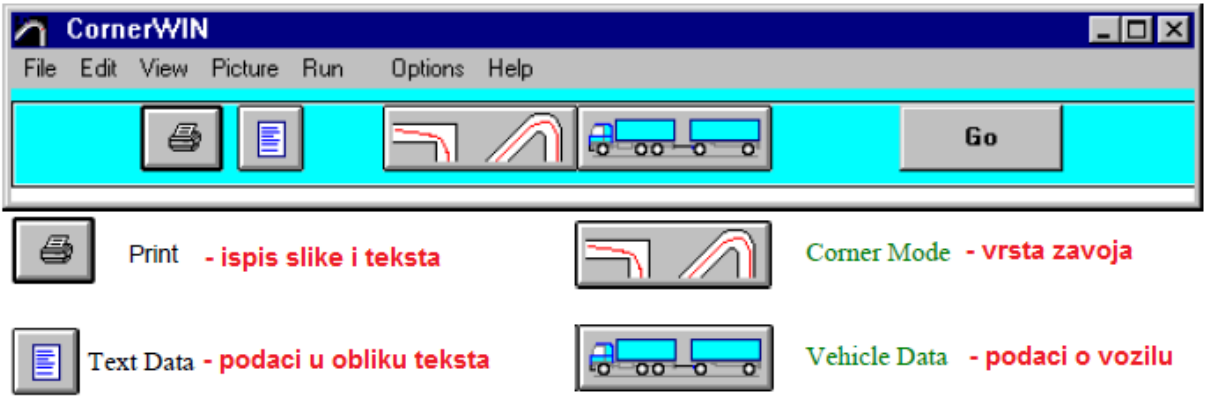

#### <span id="page-39-0"></span>**Slika 20.** *CornerWin* **- alatna traka [\[12\]](#page-144-1)**

Ukoliko se ipak želi koristiti isključivo CornerWin, on već ima gotove predloške s ponuđenim kombinacijama vozila gdje se nakon odabira željene konfiguracije također nudi mogućnost izmiene određenih dimenzija vozila i priključnog vozila.

Vrste simulacija prolaska kroz zavoj koje nudi ovaj programski alat slijede u nastavku dok su neke od njih prikazane i slikom [21.](#page-40-0) teksta:

- prolazak kroz zavoj (*EU-circle*) vanjskog radijusa 12,50 m i unutarnjeg 5,30 m [slika  $21., a$  $21., a$ ],
- prolazak polukružnim lukom od 120° [slika [21.,](#page-40-0) b)] i 180° [slika 21., c)] ili proizvoljnim,
- kontinuirana kružna vožnja,
- prolazak zavojem od 90° pravokutnog oblika (*Swedish rule*) [slika [21.,](#page-40-0) d)],
- prolazak zavojem polukružnog luka  $90^{\circ}$  [slika [21.,](#page-40-0) e)],
- **360 Degrees Circle ulazak, vožnja cijelim krugom te ponovni izlazak iz kruga [slika]**  $21., f$  $21., f$ ],
- *Pull* opcija u kojoj se vozilom upravlja pomicanjem miša po željenoj putanji.

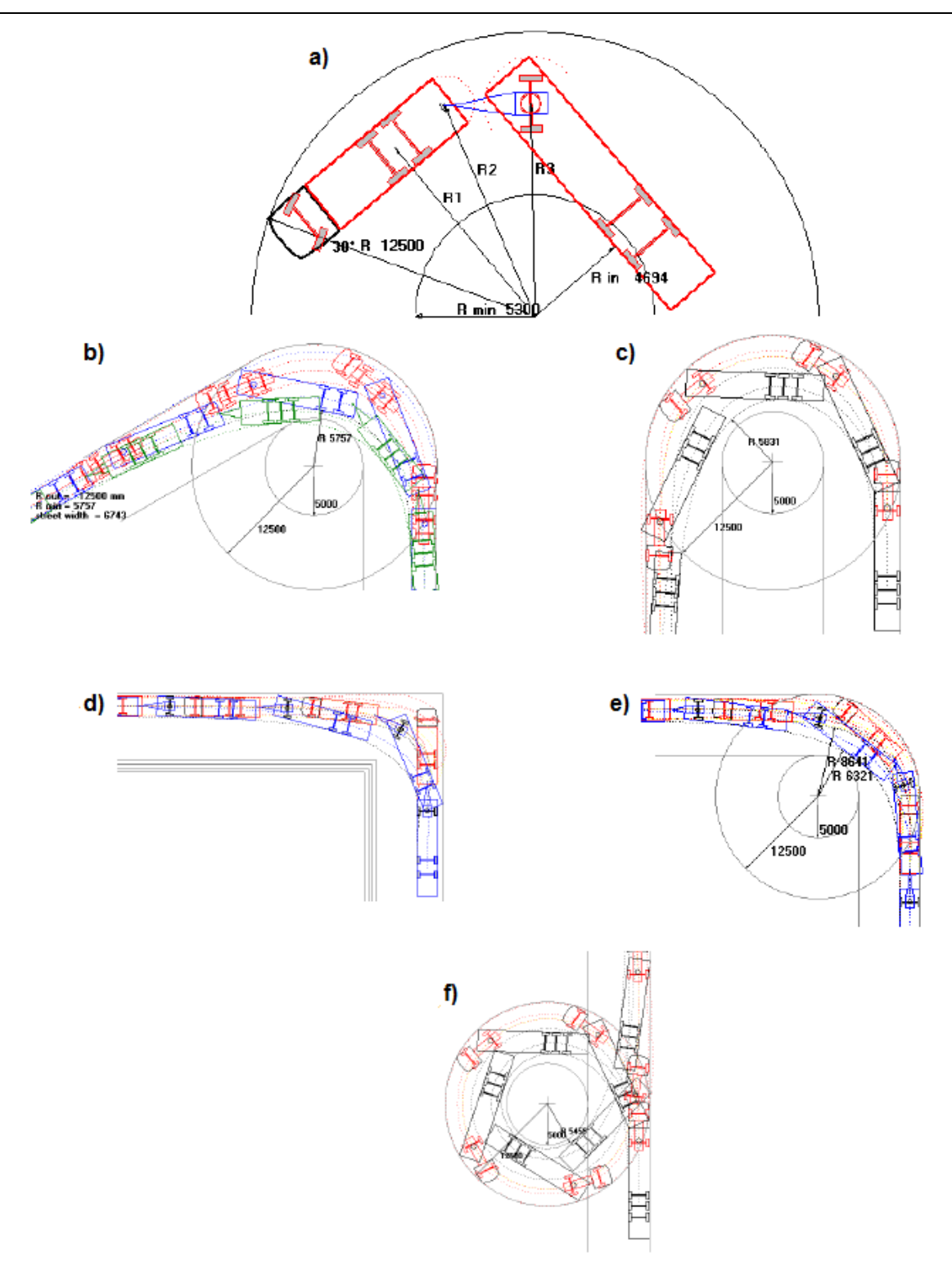

<span id="page-40-0"></span>**Slika 21.** *CornerWin* **- vrste simulacija [\[12\]](#page-144-1)**

Za kraj je bitno naglasiti da su sve opcije vezane uz konfiguraciju vozila koje se nude za TrailerWin dostupne i za CornerWin pa tako i mogućnost podizanja određenih osovina čime se utječe na iznos duljine međuosovinskog razmaka, a onda i na sami radijus prolaska kroz zavoj.

# **2.3. Ostali programski alati**

Postoji još niz programskih paketa koji nude iste ili vrlo sliĉne mogućnosti kao i *TrailerWin* pri čemu su razlike uglavnom estetskog karaktera. Prvi od njih, a koji ima možda i vizualno najljepše korisniĉko suĉelje, je programski paket *Axle Weight Calculator* tvrtke *Truckscience* [\[13\].](#page-144-2) Također računa i osovinsko opterećenje vozila kao i radijus prolaska kroz zavoj te doslovno nudi sve kao i *TrailerWin* uključujući i proizvođače vozila, priključnih vozila i opreme, ali uz naglasak na estetski izgled suĉelja.

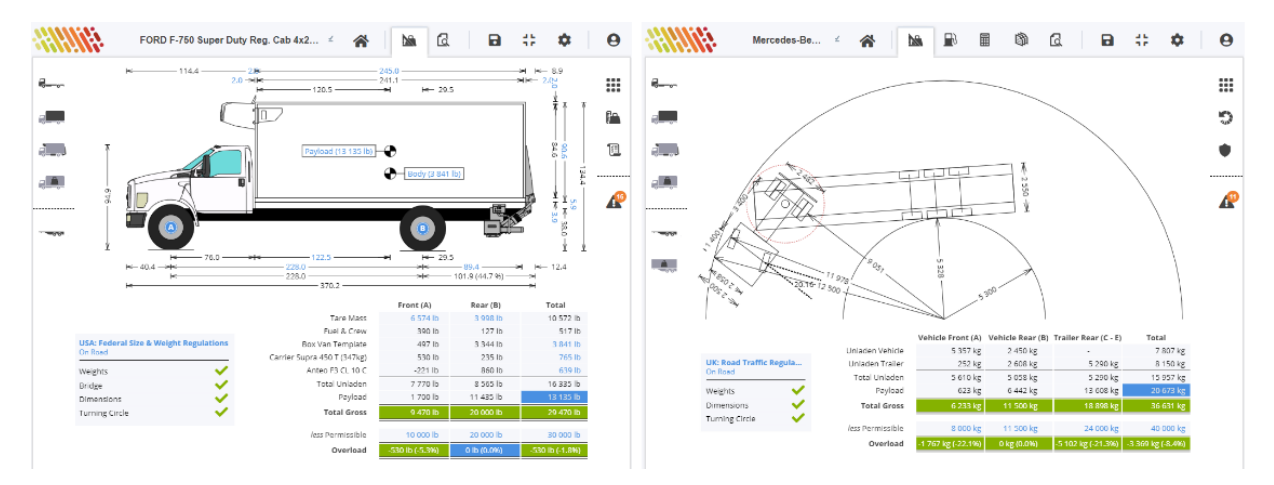

**Slika 22.** *Axle Weight Calculator* **- korisniĉko suĉelje [\[13\]](#page-144-2)**

Sljedeći zanimljiv alat kojega je vrijedilo izdvojiti je *Auto Turn Online* tvrtke *Transoft Solutions* [\[14\]](#page-144-3)*.* Njegova posebnost je, kako mu i sam naziv govori, rad na internetu (online) bez potrebe za preuzimanjem alata na raĉunalo, a omogućava stvaranje simulacije prolaska vozila zavojem u stvarnim uvjetima. Također nudi mogućnost besplatne probne verzije za koju je potrebno samo ispuniti standardni formular s osobnim podacima. Mogućnosti unutar probne verzije su dosta ograničene te npr. nije moguće birati vozilo već je ponuđeno samo jedno standardno (osobno) vozilo zadanih dimenzija. Međutim i to je dovoljno da se uvide mogućnosti ovoga programkog alata. Ovaj alat može biti od velike pomoći ukoliko je unaprijed poznata poĉetna i krajnja toĉka kretanja vozila te ukoliko unutar te rute postoje mjesta (zavoji, suženja) za koja bi trebalo provjeriti prohodnost odabranog vozila. U tom slučaju, pomoću aplikacije *Google Earth* pronađu se ta mjesta, napravi se snimka zaslona te se ta slika uĉita unutar samog programskog alata. Na slici ispod je jedan stvarni prikaz ponuđenog demo vozila pri polukružnom okretanju u gradu Zagrebu, na križanju ulice Prisavlje i Cvjetne ceste. U desnom prozorĉiću slike prikazani su podaci maksimalnog zakreta upravljača te potrebni središnji radijus polukružnog okretanja.

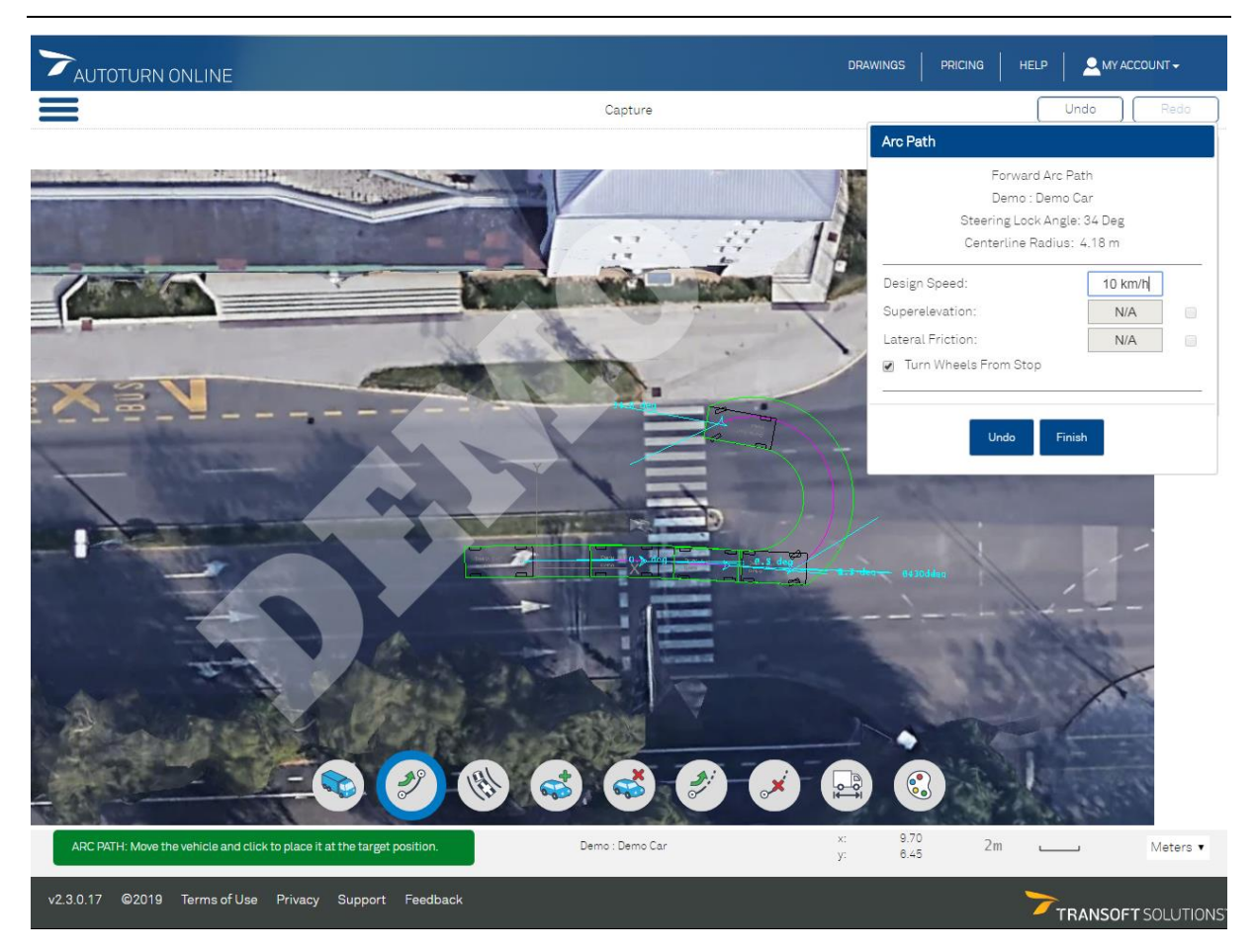

### **Slika 23.** *Auto Turn Online* **– primjer**

Još jedan programski alat koji će biti spomenut, a koji je također dostupan na internetu i za koji nije potrebna nikakva prijava je izvornog naziva *Onlinerechner* [\[15\].](#page-144-4) Ovaj alat daje izraĉun opterećenja vuĉne spojnice za teretno vozilo s prikolicom odnosno sedla ukoliko je u pitanju tegljaĉ s poluprikolicom te ovisno o poznatim podacima nudi izraĉun ukupne dopuštene nosivosti vozila ili prikljuĉnog vozila.

Posljednji alat tj. aplikacija koja će uvelike poslužiti prilikom izrade i provjere točnosti vlastitih dijagrama raspodjele opterećenja, proizvod njemaĉke tvrtke *BG Verkehr,* je *Lastverteilungsplan LVP 4.1* [\[16\].](#page-144-5) Ovaj alat omogućava korisniku prikaz dozvoljene raspodjele opterećenja unutar teretnog prostora vozila ili skupa vozila te obuhvaća sve kategorije vozila i prikljuĉnih vozila obuhvaćenih ovim radom, a osim toga i mala i srednja dostavna vozila, te neka specijalna vozila. Naravno, da bi mogli koristiti sve funkcije alata, potrebno je kupiti punu verziju alata, što onima koji se ozbiljno bave ovom vrstom posla, cijenom od 25 € ne predstavlja nikakav problem. Pored toga, nudi se i besplatna probna verzija ĉiji je poĉetni izbornik prikazan slikom [24.](#page-43-0)

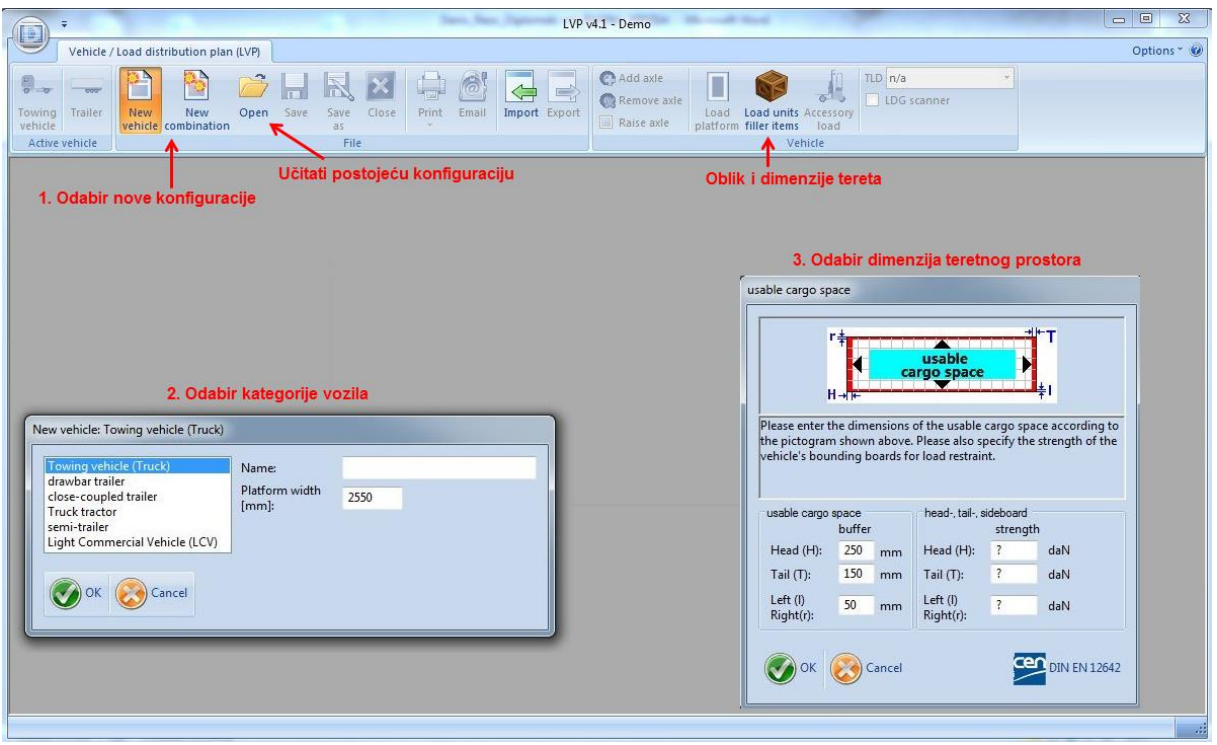

<span id="page-43-0"></span>**Slika 24. Poĉetni izbornik -** *Lastverteilungsplan LVP 4.1* **[\[16\]](#page-144-5)**

Ovdje je kao primjer odabrana prikolica teretnog vozila s tri osovine, te nakon unosa dimenzija teretnog prostora, slijedi prikaz dijagrama raspodjele opterećenja i osovinskog opterećenja prema slici [25.](#page-43-1)

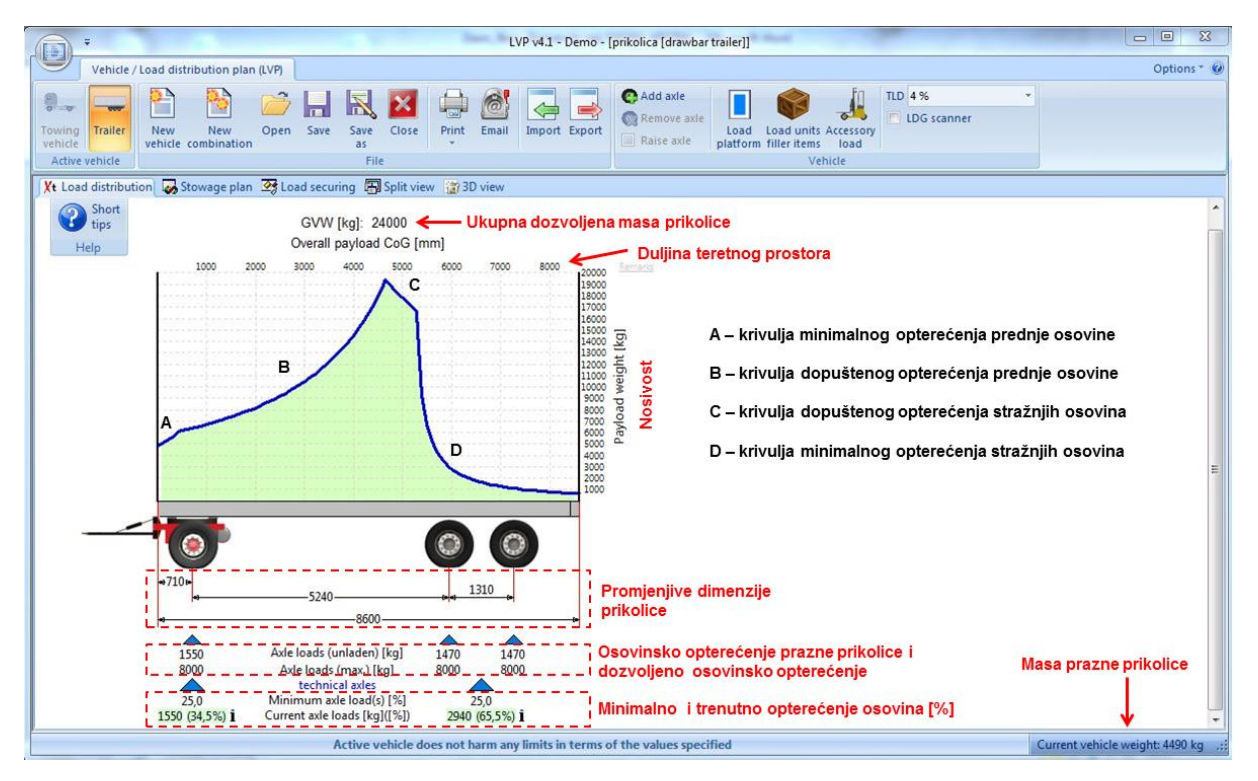

<span id="page-43-1"></span>**Slika 25. Prikaz dijagrama raspodjele opterećenja [\[16\]](#page-144-5)**

U punoj verziji, alat nudi i izradu plana osiguranja tereta, te nakon što se u potpunosti završi konfiguracija vozila ili skupa vozila, nudi, osim standardne opcije izvoza podataka, i opciju slanja podataka i dijagrama putem e-mail raĉuna.

Jedna od posebnosti ovog alata je mogućnost 3D prikaza vozila zajedno s dijagramom raspodjele opterećenja koji prikazuje slijedeća slika.

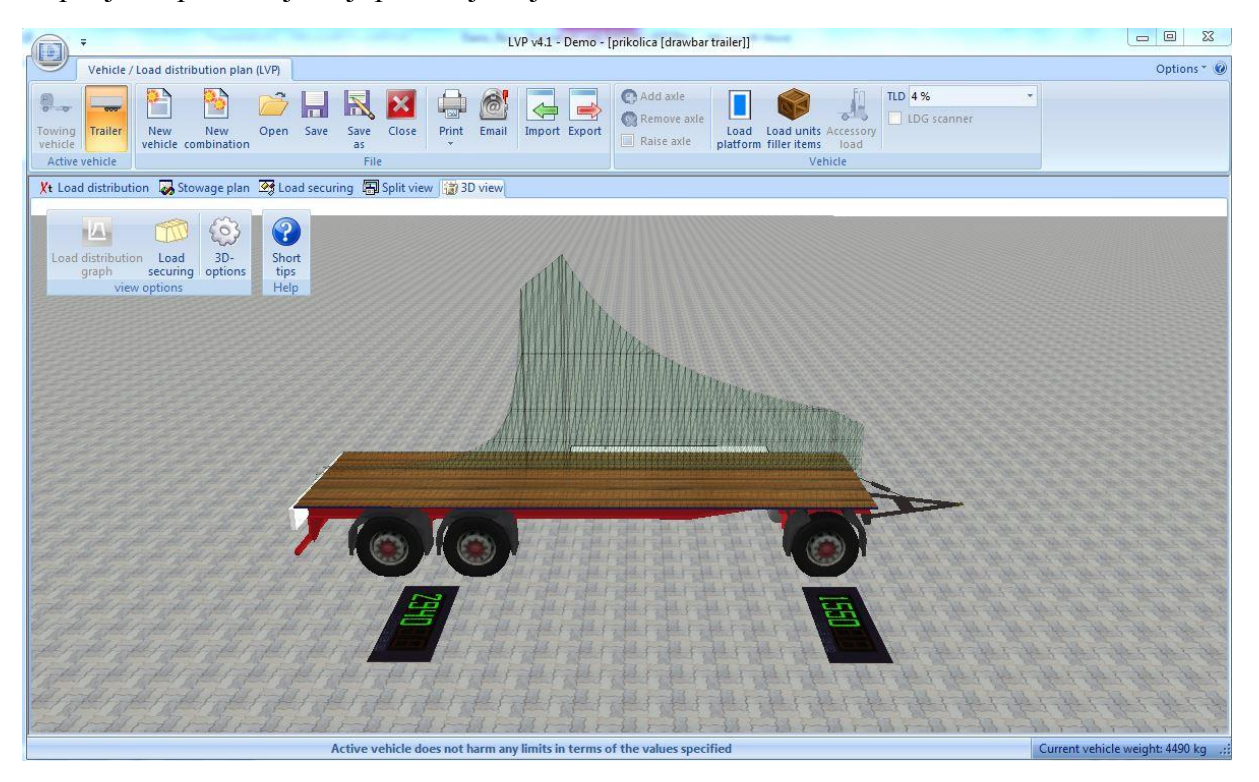

**Slika 26. 3D prikaz dijagrama raspodjele opterećenja [\[16\]](#page-144-5)**

Osim ovih do sada navedenih programskih paketa postoje i neka jednostavnija rješenja izrađena u programskom alatu *Excel* koja će zajedno s ostalim već spomenutim alatima poslužiti kao podloga pri razvoju vlastitog alata unutar ovoga rada.

Ovime je pregled postojećih programskih alata gotov te se prelazi na sljedeće poglavlje u kojem će biti prikazan razvoj koncepta alata od najjednostavnijeg primjera prema složenijim. Paralelno će se razvijati i sam alat unutar *Excel*-a, ali s naglaskom na funkcionalnost dok će estetski izgled biti dorađen na samom kraju.

# **3. KONCEPT**

U ovom poglavlju biti će pobliže razrađena ideja razvoja alata uz prikaz slika i odgovarajućih matematičkih izraza. U prvom dijelu ovog poglavlja biti će razrađeno osovinsko opterećenje na vozilima dok će se po završetku proraĉuna osovinskog opterećenja zapoĉeti s razvojem alata za raĉunanje prolaska vozila zavojem.

# **3.1. Proraĉun osovinskog opterećenja**

Kako je i ranije navedeno, zapoĉeti će se s najjednostavnijim primjerom te će se na njega onda nadovezivati i proširivati izrazi. Ova toĉka biti će podijeljena na šest dijelova gdje će prvo svako od vozila i priključnih vozila biti posebno obrađeno, te će se potom promatrati skup vozila, dok će u zadnjem dijelu biti prikazani odgovarajući dijagrami raspodjele opterećenja unutar teretnog prostora. Za skup vozila biti će samo izdvojeno teretno vozilo u kombinaciji s prikolicom sa središnjim osovinama iz razloga jer takva izvedba prikolice prenosi vertikalnu silu na teretno vozilo, te ona onda utjeĉe i na osovinsko opterećenje samog teretnog vozila. Standardna prikolica s dvije ili tri osovine ne prenosi statiĉko opterećenje na vuĉno vozilo te stoga nije obuhvaćena u zadnjem dijelu. Za sluĉaj tegljaĉa i poluprikolice, kod tegljaĉa je odmah uzeto u obzir i djelovanje opterećenja ne sedlu jer tegljaĉ sam za sebe nema nikakvu niti svrhu niti upotrebu pa je time peti dio ovog poglavlja pojednostavljen.

Kao glavni temelj i podloga za proraĉun osovinskog opterećenja tegljaĉa i teretnog vozila bili su predlošci prema [\[17\],](#page-144-6) švedskog proizvođača kamiona *Scania*, a koji su potom samo preslikani i dorađeni za poluprikolice i prikolice. Bitno je napomenuti kako su samo neke oznake zadržane u izvornom obliku dok je većina ostalih oznaka prilagođena ili posebno dodana.

# *3.1.1. Proračun osovinskog opterećenja tegljača*

Kao prvi korak odabran je proraĉun osovinskog opterećenja tegljaĉa u konfiguraciji 4x2 koji prikazuje slika [27.](#page-46-0) Za konfiguraciju osovina tegljaĉa, gdje su sve moguće konfiguracije prikazane slikom [3.,](#page-21-0) u sklopu ovog alata biti će ponuđene ukupno tri konfiguracije:

- 4x2,
- 6x2,
- 6x4.

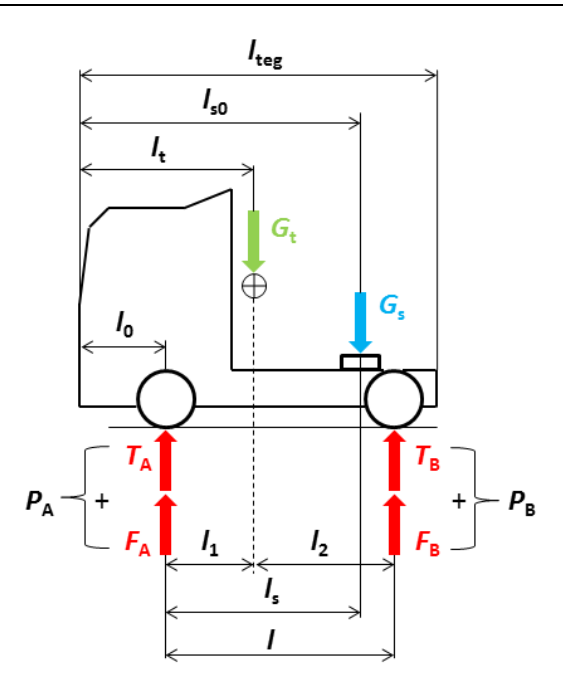

### <span id="page-46-0"></span>**Slika 27. Osovinsko opterećenje tegljaĉa 4x2**

Ovisno o odabranoj konfiguraciji osovina alat će automatski prikazati dopušteno osovinsko opterećenje koje je definirano tablicom [3.](#page-24-0) Poznati ulazni podaci tj. oni koje će korisnik moći unijeti/odabrati za željeno vozilo su:

*l*teg – duljina tegljaĉa [mm],

*l*<sub>s0</sub> – razmak sedla i prednjeg dijela tegljača [mm],

*l* – međuosovinski razmak [mm],

*l*<sup>s</sup> – razmak prednje osovine i sedla [mm],

dok će

*G*<sup>s</sup> – opterećenje na sedlu [kg],

biti ili poznato iz proraĉuna osovinskog opterećenja poluprikolice koji će biti objašnjen u sljedećem poglavlju, te će alat automatski unijeti tu vrijednost u proraĉun za tegljaĉ, ili će i taj podatak biti zadan te će ga korisnik ruĉno unijeti.

Iz slike [27.](#page-46-0) slijedi još:

 $l_t$  – razmak težišta i prednjeg dijela tegljača [mm],

*l*<sup>0</sup> – duljina prednjeg prevjesa tegljaĉa [mm].

Za računanje osovinskog opterećenja biti će ponuđene dvije opcije ovisno da li su poznata osovinska opterećenja praznog vozila ili je poznata masa i položaj težišta praznog vozila. U slučaju da su poznata osovinska opterećenja prednje i stražnje osovine praznog vozila, gdje je: *T*<sup>A</sup> – opterećenje prednje osovine praznog vuĉnog vozila [kg],

 $T_{\rm B}$  – opterećenje stražnje osovine praznog vučnog vozila [kg],

pomoću sume sila i momenata prema slici [27.](#page-46-0) dolazi se do ukupne vrijednosti opterećenja osovina gdje je:

*F*<sup>A</sup> – dio opterećenja sedla/tereta koje opterećuje prednju osovinu vuĉnog vozila [kg],

 $F_B$  – dio opterećenja sedla/tereta koje opterećuje stražnju osovinu vučnog vozila [kg].

$$
\sum M_{\rm A} = 0 \to F_{\rm B} \cdot l - G_{\rm s} \cdot l_{\rm s} = 0 \tag{2}
$$

<span id="page-47-1"></span><span id="page-47-0"></span>
$$
F_{\rm B} = \frac{G_{\rm s} \cdot l_{\rm s}}{l} \text{ [kg]}
$$
 (3)

Nakon dobivenog iznosa opterećenja sedla koje opterećuje stražnju osovinu slijedi ukupni iznos opterećenja stražnje osovine gdje je:

*P*<sup>A</sup> – ukupno osovinsko opterećenje prednje osovine vuĉnog vozila [kg],

 $P_{\rm B}$  – ukupno osovinsko opterećenje stražnje osovine vučnog vozila [kg].

$$
P_{\rm B} = T_{\rm B} + F_{\rm B} \text{ [kg]} \tag{4}
$$

Preostalo je još izraĉunati dio opterećenje sedla koji opterećuje prednju osovinu te ukupno osovinsko opterećenje prednje osovine.

$$
F_{\rm A} = G_{\rm s} - F_{\rm B} \text{ [kg]} \tag{5}
$$

$$
P_{\rm A} = T_{\rm A} + F_{\rm A} \,\left[\text{kg}\right] \tag{6}
$$

U drugom slučaju, kada je poznata masa praznog tegljača te položaj njegovog težišta prvo je potrebno izračunati opterećenje prednje i stražnje osovine praznog tegljača te je nakon toga postupak proraĉuna jednak kao prethodno opisani.

Poznato:

*G*<sup>t</sup> – masa praznog vuĉnog vozila [kg],

 $l_1$  – razmak prednje osovine i težišta praznog vučnog vozila [mm].

Prema slici [27.](#page-46-0) slijedi suma sila i momenata.

$$
\sum M_{\rm A} = 0 \rightarrow T_{\rm B} \cdot l - G_{\rm t} \cdot l_1 = 0 \tag{7}
$$

<span id="page-47-3"></span><span id="page-47-2"></span>
$$
T_{\rm B} = \frac{G_{\rm t} \cdot l_1}{l} \text{ [kg]}
$$
 (8)

$$
\sum F = 0 \rightarrow T_A + T_B - G_t = 0 \tag{9}
$$

$$
T_{\rm A} = G_{\rm t} - T_{\rm B} \,\left[\text{kg}\right] \tag{10}
$$

Ovime je završen proraĉun osovinskog opterećenja za najjednostavniji model te slijedi prikaz proraĉuna osovinskog opterećenja tegljaĉa u konfiguraciji 6x2 odnosno 6x4. U konfiguraciji 6x2 zadnja stražnja osovina je gonjena te nema udvojene kotače.

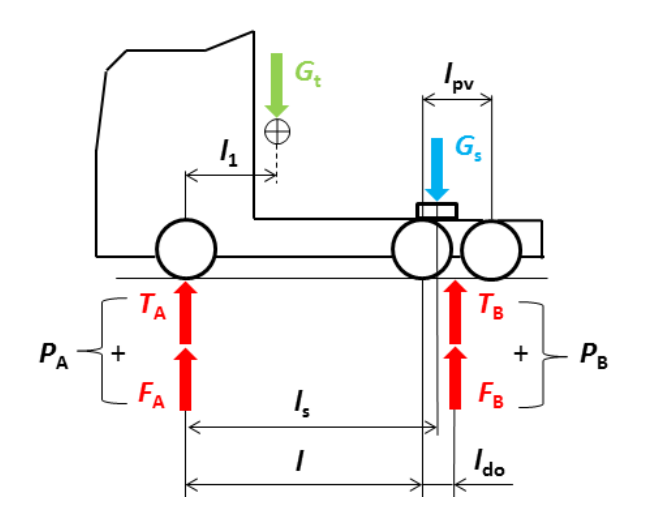

<span id="page-48-0"></span>**Slika 28. Osovinsko opterećenje tegljaĉa 6x2 (6x4)**

Slika [28.](#page-48-0) prikazuje pojednostavljeni model gdje je položaj težišta dvostruke stražnje osovine uzet kao polovina međuosovinskog razmaka stražnjih osovina i za konfiguraciju 6x2 i za konfiguraciju 6x4. U stvarnosti se položaj težišta dvostruke stražnje osovine za model 6x2 nalazi na 2/3 međuosovinskog razmaka stražnjih osovina od prve stražnje osovine.

Postupak proračuna je potpuno identičan kao i za tegljač 4x2 uz uvođenje dviju novih vrijednosti prema slici [28.,](#page-48-0) a to su:

*l*<sub>do</sub> – položaj težišta dvostruke stražnje osovine vučnog vozila [mm],

*l*<sub>pv</sub> – međuosovinski razmak stražnjih osovina vučnog vozila [mm].

Nakon toga se izrazi [\(2\)](#page-47-0) i [\(3\)](#page-47-1) jednostavno proširuju s položajem težišta dvostruke stražnje osovine kako i prikazuju izrazi [\(11\)](#page-48-1) i [\(12\).](#page-48-2)

$$
\sum M_{\rm A} = 0 \rightarrow F_{\rm B} \cdot (l + l_{\rm do}) - G_{\rm s} \cdot l_{\rm s} = 0 \tag{11}
$$

<span id="page-48-2"></span><span id="page-48-1"></span>
$$
F_{\rm B} = \frac{G_{\rm s} \cdot l_{\rm s}}{l + l_{\rm do}} \text{ [kg]}
$$
 (12)

Daljnji postupak je identiĉan te je još jedina razlika u sluĉaju raĉunanja opterećenja prednje i stražnje osovine praznog tegljača gdje se također izrazi [\(7\)](#page-47-2) i [\(8\)](#page-47-3) proširuju s položajem težišta dvostruke stražnje osovine.

$$
\sum M_{\rm A} = 0 \to T_{\rm B} \cdot (l + l_{\rm do}) - G_{\rm t} \cdot l_1 = 0 \tag{13}
$$

$$
T_{\rm B} = \frac{G_{\rm t} \cdot l_1}{l + l_{\rm do}} \text{ [kg]}
$$
 (14)

Budući da su prikazani naĉini raĉunanja osovinskog opterećenja kada su svi kotaĉi u dodiru s podlogom, sada se uvodi opcija podizanja zadnje stražnje osovine za tegljače s konfiguracijom 6x2 odnosno 6x4 ĉime oni postaju obiĉni 4x2 model kako prikazuje slika [29.](#page-49-0)

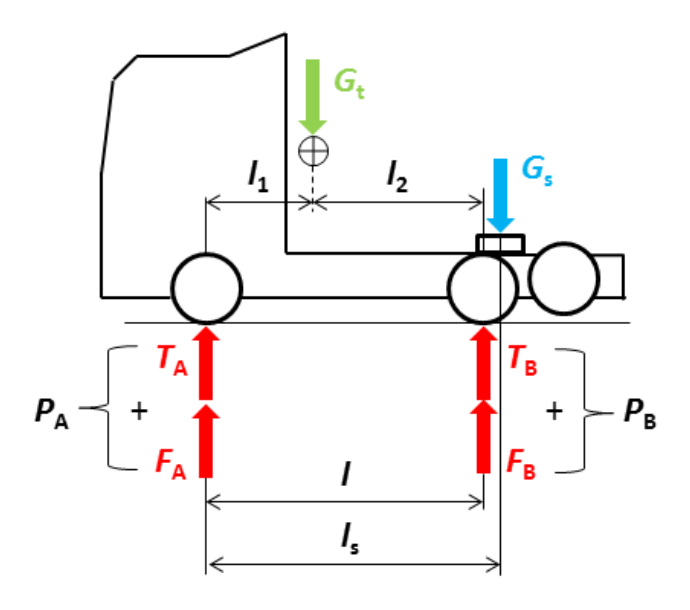

<span id="page-49-0"></span>**Slika 29. Tegljaĉ s podignutom zadnjom osovinom**

Nakon uvođenja opcije podizanja zadnje stražnje osovine proračun se vrši prema izrazima za konfiguraciju tegljača 4x2. Ova mogućnost je opcionalna što znači da korisnik može, ali i ne mora odabrati ovu funkciju.

Općenito, opcija podizanja osovina kod tegljača koristi se pri vožnji samog tegljača bez poluprikolice radi smanjenja otpora kotrljanja ĉime se dobiva na uštedi goriva, smanjuje se trošenje pneumatika, ležajeva i svih ostalih mehanizama i dijelova koji su u tom slučaju iskljuĉeni, odnosno prilikom vuĉe poluprikolice koja nije u potpunosti natovarena kako bi se omogućio pravilan raspored osovinskog opterećenja tegljaĉa, te odgovarajuće vertikalno opterećenje koje omogućuje prenošenje vuĉne sile.

# *3.1.2. Proračun osovinskog opterećenja poluprikolice*

I u ovom poglavlju krenuti će se od najjednostavnijeg oblika prema složenijim te će se tako i izrazi nadograđivati. Na početku, u programskom alatu će biti ponuđene poluprikolice s 2 i 3 osovine.

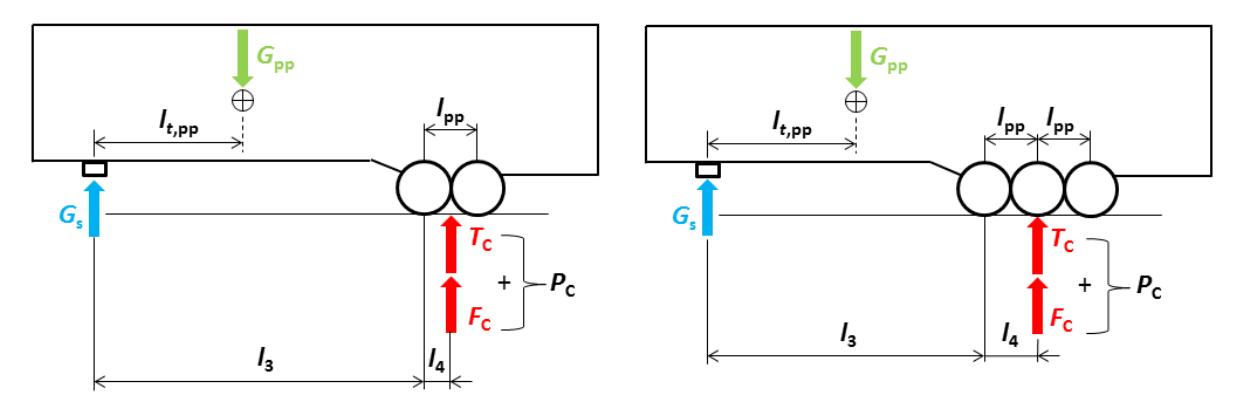

<span id="page-50-0"></span>**Slika 30. Poluprikolica s 2 i 3 osovine**

Slika [30.](#page-50-0) prikazuje raspored opterećenja u sluĉaju prazne poluprikolice gdje je:

*G*pp – masa prazne poluprikolice [kg],

*T*<sub>C</sub> – opterećenje osovina prazne poluprikolice [kg],

*F*<sup>C</sup> – opterećenje osovina poluprikolice uslijed djelovanja tereta [kg],

*P*<sub>C</sub> – ukupno osovinsko opterećenje osovina poluprikolice [kg],

*l*<sub>t,pp</sub> – razmak vučnog svornjaka i težišta poluprikolice [mm],

*l*<sub>3</sub> – međuosovinski razmak poluprikolice [mm],

 $l_4$  – položaj težišta dvostruke/trostruke osovine poluprikolice [mm],

*l*pp – meĊuosovinski razmak osovina poluprikolice [mm].

U sluĉaju prazne poluprikolice, ukoliko je poznato opterećenje osovina prazne poluprikolice to je ujedno onda i ukupno opterećenje osovina.

$$
T_{\rm C} = P_{\rm C} \,\left[\text{kg}\right] \tag{15}
$$

Ukoliko nije poznato opterećenje osovina prazne poluprikolice, a poznata je masa i položaj težišta prazna poluprikolice, onda se opterećenje osovina prazne poluprikolice računa pomoću sume momenata oko vuĉnog svornjaka.

$$
\sum M_{\rm L} = 0 \to T_{\rm C} \cdot (l_3 + l_4) - G_{\rm pp} \cdot l_{\rm t,pp} = 0 \tag{16}
$$

$$
T_{\rm C} = \frac{G_{\rm pp} \cdot l_{\rm t,pp}}{l_3 + l_4} \text{ [kg]} \rightarrow T_{\rm C} = P_{\rm C}
$$
 (17)

Za sluĉaj djelovanja tereta razvijena je posebna funkcija koja će opisivati opterećenje na osovine poluprikolice gdje je ukupna duljina poluprikolice podijeljena je na 10 jednakih duljina kako prikazuje slika [31.](#page-51-0)

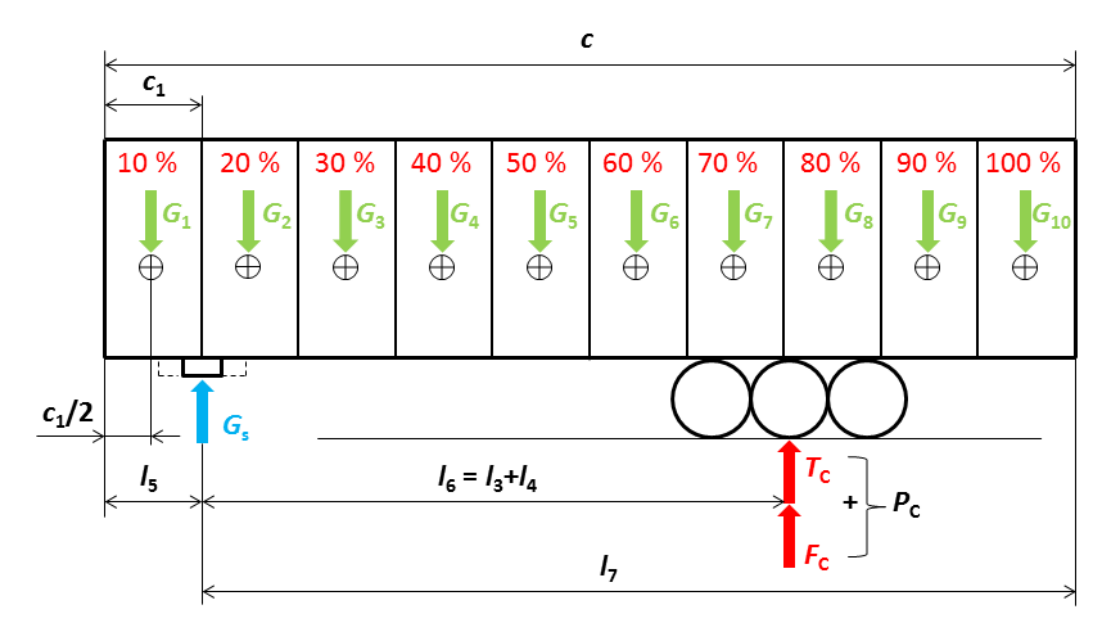

<span id="page-51-0"></span>**Slika 31. Podijeljeni teretni prostor poluprikolice**

Prema slici [31.](#page-51-0) slijede objašnjenja definiranih dimenzija:

*c* – duljina poluprikolice [mm],

 $c_1$  – duljina pojedinog teretnog prostora [mm],

*l*<sup>5</sup> – duljina prednjeg prevjesa [mm],

*l*<sub>6</sub> – razmak težišta osovina i vučnog svornjaka [mm],

 $l_7$  – razmak stražnjeg kraja i vučnog svornjaka [mm],

 $G_i$  – masa pojedinog tereta [kg].

Radi jednostavnijeg proračuna pretpostavljeno je da se težište svakog od tereta nalazi točno na polovini duljine njegovog teretnog prostora. Budući da prema slici [8.](#page-26-0) najveća dopuštena duljina poluprikolice iznosi 13600 mm, u ovom alatu je uvedeno ograniĉenje unosa najveće dopuštene duljine između 10480 mm i 13600 mm.

Duljina međuosovinskog razmaka *l*<sub>3</sub> ograničena je kao polovina ukupne duljine poluprikolice, dok je razmak težišta prazne poluprikolice i prednjeg dijela poluprikolice ograničen na 60 % ukupne duljine poluprikolice. Nakon toga, obzirom da je prema slici [8.](#page-26-0) ograniĉena maksimalna duljina prednjeg prevjesa, uvedeno je ograniĉenje pozicioniranja svornjaka između 1300 mm i 1572 mm.

Sumom momenata oko vuĉnog svornjaka prema slici [31.,](#page-51-0) u nastavku slijede izrazi za raĉunanje opterećenja osovina uslijed djelovanja tereta, a uz ograniĉenje duljine poluprikolice i ograniĉenje pozicioniranja svornjaka javljaju se dva sluĉaja djelovanja tereta:

a) ako je  $c = 10480$  mm, i  $l_5 = 1572$  mm:

$$
\sum M_{\rm L} = 0,\t\t(18)
$$

$$
F_C \cdot l_6 + G_1 \cdot \left[\frac{19}{20}c - l_7\right] - G_3 \cdot \left[l_7 - \frac{15}{20}c\right] - G_4 \cdot \left[l_7 - \frac{13}{20}c\right] - G_5 \cdot \left[l_7 - \frac{11}{20}c\right] - G_6 \cdot \left[l_7 - \frac{9}{20}c\right] - G_7 \cdot \left[l_7 - \frac{7}{20}c\right] - G_8 \cdot \left[l_7 - \frac{5}{20}c\right] - G_9 \cdot \left[l_7 - \frac{3}{20}c\right] - G_{10} \cdot \left[l_7 - \frac{1}{20}c\right] = 0,
$$
\n(19)

nakon sređivanja slijedi:

$$
F_{C}
$$
\n
$$
= \frac{G_{3} \cdot \left[l_{7} - \frac{15}{20}c\right] + G_{4} \cdot \left[l_{7} - \frac{13}{20}c\right] + G_{5} \cdot \left[l_{7} - \frac{11}{20}c\right] + G_{6} \cdot \left[l_{7} - \frac{9}{20}c\right]}{l_{6}}
$$
\n
$$
+ \frac{G_{7} \cdot \left[l_{7} - \frac{7}{20}c\right] + G_{8} \cdot \left[l_{7} - \frac{5}{20}c\right] + G_{9} \cdot \left[l_{7} - \frac{3}{20}c\right] + G_{10} \cdot \left[l_{7} - \frac{1}{20}c\right]}{l_{6}}
$$
\n
$$
- \frac{G_{1} \cdot \left[\frac{19}{20}c - l_{7}\right]}{l_{6}}
$$
 [kg].\n
$$
(20)
$$

b) ako je *c* > 10480 mm, *l*<sub>5</sub> može biti bilo koja vrijednost između 1300 mm i 1572 mm, odnosno, ako je  $c = 10480$  mm, i  $l_5 < 1572$  mm, nakon sume momenata i sređivanja slijedi:

$$
F_{C}
$$
\n
$$
= \frac{G_{2} \cdot \left[l_{7} - \frac{17}{20}c\right] + G_{3} \cdot \left[l_{7} - \frac{15}{20}c\right] + G_{4} \cdot \left[l_{7} - \frac{13}{20}c\right] + G_{5} \cdot \left[l_{7} - \frac{11}{20}c\right]}{l_{6}}
$$
\n
$$
+ \frac{G_{6} \cdot \left[l_{7} - \frac{9}{20}c\right] + G_{7} \cdot \left[l_{7} - \frac{7}{20}c\right] + G_{8} \cdot \left[l_{7} - \frac{5}{20}c\right] + G_{9} \cdot \left[l_{7} - \frac{3}{20}c\right]}{l_{6}}
$$
\n
$$
+ \frac{G_{10} \cdot \left[l_{7} - \frac{1}{20}c\right] - G_{1} \cdot \left[\frac{19}{20}c - l_{7}\right]}{l_{6}}
$$
\n[kg].\n
$$
(21)
$$

Prema tome, ukupno opterećenje na vuĉnom svornjaku jednako je:

$$
G_{\rm s} = G_{\rm pp} + \sum G_{\rm i} - P_{\rm C} \,\text{[kg]}.
$$

U sluĉaju odabira poluprikolice za prijevoz tekućih tereta (cisterne), postupak je vrlo sliĉan prethodno objašnjenom osim što je proraĉun nešto jednostavniji i kraći jer je teretni prostor podijeljen na samo 3 dijela (tri zasebna spremnika unutar cisterne) za razliku od poluprikolice prema slici [31.](#page-51-0)

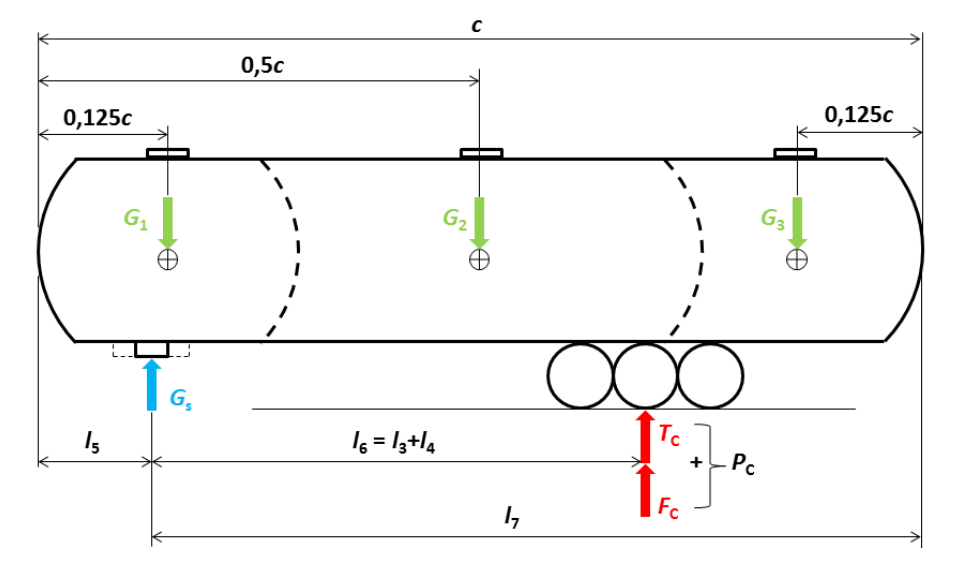

#### **Slika 32. Cisterna - podjela teretnog prostora**

Kod poluprikolice za prijevoz tekućih tereta uz uvedena ograniĉenja duljine poluprikolice i ograniĉenje pozicioniranja svornjaka javljaju se tri sluĉaja djelovanja tereta:

a) ako je  $l_5 = 0,125c$ :

$$
\sum M_{\rm L} = 0 \to F_{\rm C} \cdot l_6 - G_2 \cdot [0, 5c - l_5] - G_3 \cdot [0, 875c - l_5] = 0,\tag{23}
$$

nakon sređivanja slijedi:

$$
F_{\rm C} = \frac{G_2 \cdot [0, 5c - l_5] + G_3 \cdot [0, 875c - l_5]}{l_6} \text{ [kg]},\tag{24}
$$

b) ako je  $l_5 < 0,125c$ , nakon sređivanja slijedi:

$$
F_{\rm C} = \frac{G_1 \cdot [0, 125c - l_5] + G_2 \cdot [0, 5c - l_5] + G_3 \cdot [0, 875c - l_5]}{l_6}
$$
 [kg], (25)

c) ako je  $l_5 > 0,125c$ , nakon sređivanja slijedi:

$$
F_{\rm C} = \frac{G_2 \cdot [0, 5c - l_5] + G_3 \cdot [0, 875c - l_5] - G_1 \cdot [l_5 - 0, 125c]}{l_6}
$$
 [kg]. (26)

Preostalo je još, kao i za tegljaĉe, i za poluprikolice uvesti opciju podizanja pojedinih osovina. Prema [\[18\]](#page-144-7) postoje ĉetiri opcije podizanja kako prikazuje i slika [33.](#page-53-0)

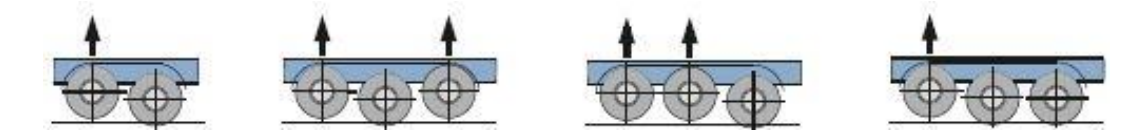

<span id="page-53-0"></span>**Slika 33. Opcije podizanja osovina prema [\[18\]](#page-144-7)**

Ukoliko poluprikolica ima dvije osovine, samo jedna od njih može se podizati. Za poluprikolicu s tri osovine postoji više mogućnosti koje nadalje ovise o naĉinu izvedbe osovina. Ukoliko su dvije od tri osovine izvedene kao tandem osovina, samo jedna osovina može se podići, u suprotnom, ukoliko su sve tri osovine zasebno izvedene, maksimalno je moguće podići dvije osovine istodobno. U ovom radu, za sluĉaj poluprikolice biti će ponuđene dvije opcije, ili će se moći odabrati podizanje prve stražnje osovine, ili zadnje stražnje osovine i to isključivo pri odabiru poluprikolice s 3 osovine. Ova opcija vrijedi i za odabir poluprikolice za prijevoz tekućih tereta.

Inače, podizanje osovina se najčešće koristi prilikom vožnje prazne poluprikolice radi smanjenja otpora kotrljanja ĉime se dobiva na uštedi goriva, smanjuje se trošenje pneumatika, ležajeva i svih ostalih mehanizama i dijelova koji su u tom slučaju isključeni.

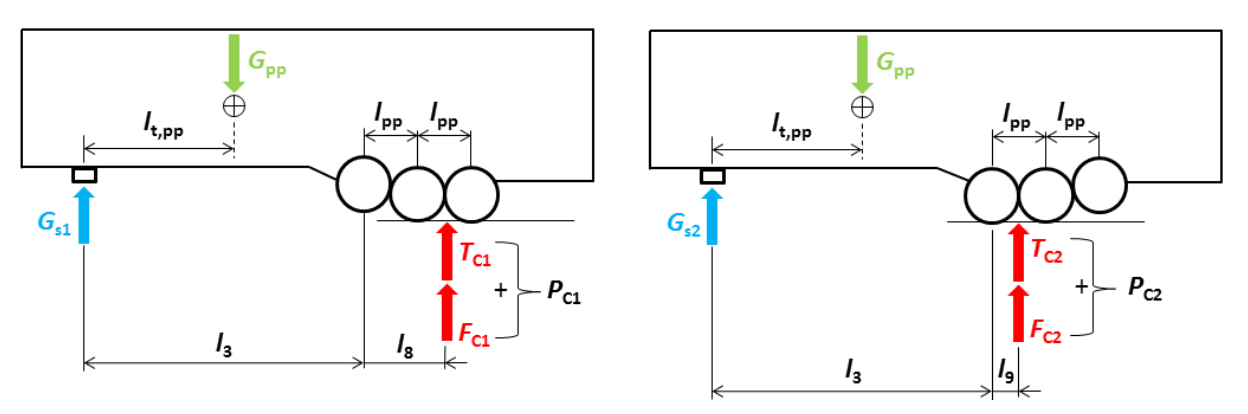

<span id="page-54-0"></span>**Slika 34. Opcija podizanja osovina poluprikolice**

Prema slici [34.](#page-54-0) slijedi:

*G*s1 – opterećenje na sedlu nakon podizanja prve osovine poluprikolice [kg],

 $l_8$  – položaj težišta osovina poluprikolice nakon podizanja prve osovine [mm],

*G*s2 – opterećenje na sedlu nakon podizanja zadnje osovine poluprikolice [kg],

*l*<sub>9</sub> – položaj težišta osovina poluprikolice nakon podizanja zadnje osovine [mm].

Postupak proraĉuna jednak je kao i za sluĉaj bez podizanja osovina osim što se opcijom podizanja osovina dopušteno osovinsko opterećenje smanjuje i ograniĉava prema tablici [6.](#page-28-0) za dvostruke osovine prikolica i poluprikolica, te ono iznosi 18000 kg.

### *3.1.3. Proračun osovinskog opterećenja teretnog vozila*

Općenito, ovaj proraĉun sliĉan je prethodno opisanima, te je glavna razlika u oznakama odreĊenih dimenzija. Kao i kod proraĉuna osovinskog opterećenja tegljaĉa, i u ovoj toĉki

prvo će se definirati mogućnost odabira konfiguracije osovina, gdje će biti ponuđene sljedeće konfiguracije:

- 4x2,
- 6x2,
- 6x4,
- $\bullet$  8x4/4.

Sada slijedi prikaz najjednostavnije konfiguracije osovina teretnog vozila, a to je 4x2, s aktivnim osovinskim opterećenjem za vrijeme praznog vozila.

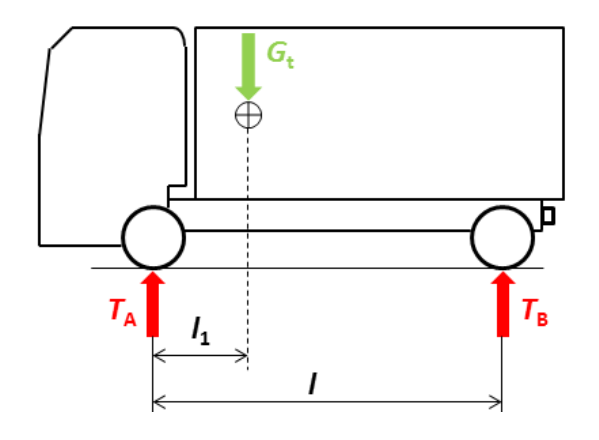

<span id="page-55-2"></span>**Slika 35. Osovinsko opterećenje praznog teretnog vozila 4x2**

Ukoliko opterećenja prednje i stražnje osovine praznog teretnog vozila nisu zadana u zadatku, onda, uz poznavanje mase praznog pogonskog vozila i položaja njegovog težišta, jednostavnom sumom momenata i sila slijede opterećenja prednje i stražnje osovine praznog vuĉnog vozila.

<span id="page-55-0"></span>
$$
\sum M_{\rm A} = 0 \to T_{\rm B} \cdot l - G_{\rm t} \cdot l_1 = 0 \to T_{\rm B} = \frac{G_{\rm t} \cdot l_1}{l} \text{ [kg]}
$$
 (27)

<span id="page-55-1"></span>
$$
\sum F = 0 \to T_A + T_B - G_t = 0 \to T_A = G_t - T_B \text{ [kg]}
$$
 (28)

Za raĉunanje osovinskog opterećenja praznog pogonskog vozila u konfiguracijama 6x2 i 6x4, u izrazu [\(27\)](#page-55-0) dolazi samo do promjene duljine kraka sile  $T_B$  kako prikazuje i slika [36.,](#page-56-0) dok izraz [\(28\)](#page-55-1) ostaje nepromijenjen.

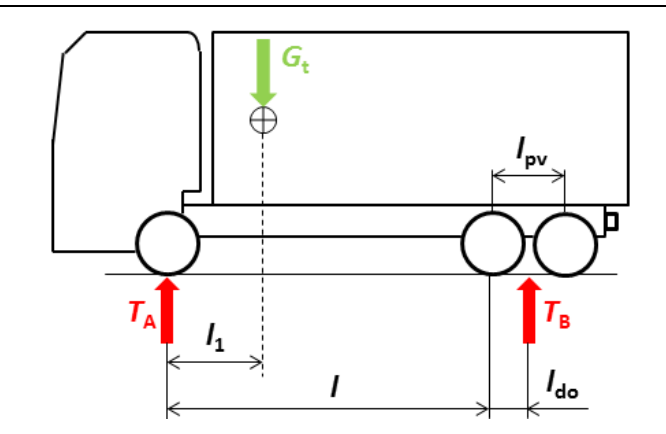

<span id="page-56-0"></span>**Slika 36. Osovinsko opterećenje praznog teretnog vozila 6x2 (6x4)**

$$
\sum M_{\rm A} = 0 \to T_{\rm B} \cdot (l + l_{\rm do}) - G_{\rm t} \cdot l_1 = 0 \to T_{\rm B} = \frac{G_{\rm t} \cdot l_1}{l + l_{\rm do}} \text{ [kg]}
$$
(29)

Za sluĉaj odabira posljednje od mogućih konfiguracija, odnosno 8x4/4, ponovo dolazi samo do modifikacije izraza [\(27\),](#page-55-0) gdje je:

*l*<sub>po</sub> – međuosovinski razmak prednjih osovina vučnog vozila [mm],

 $l_{10}$  – položaj težišta dvostruke prednje osovine vučnog vozila ( $l_{10} = l_{\text{po}}/2$ ), [mm],

*l*<sub>11</sub> – razmak težišta dvostruke prednje osovine i težišta praznog vučnog vozila [mm].

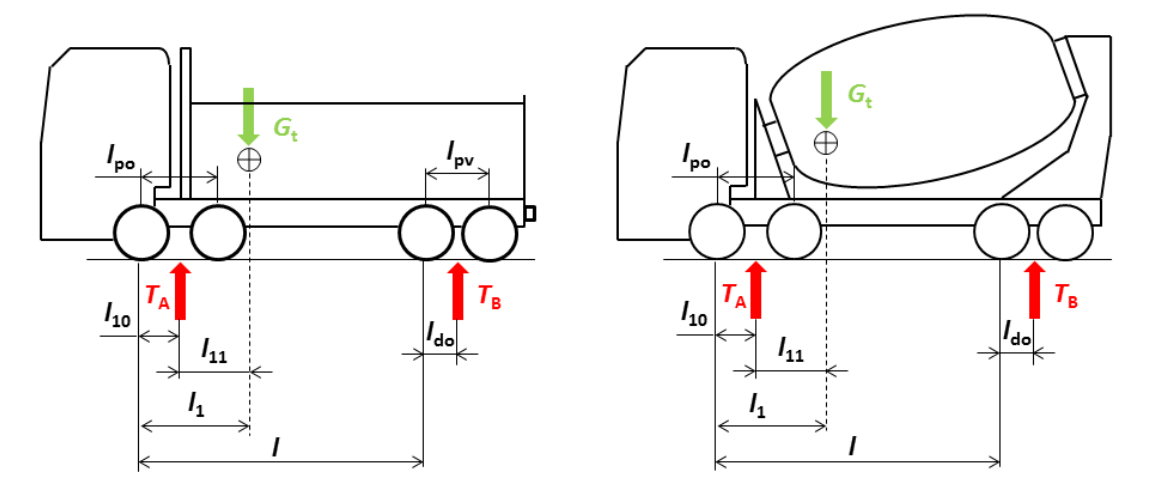

<span id="page-56-1"></span>**Slika 37. Osovinsko opterećenje praznog teretnog vozila 8x4/4**

$$
\sum M_{\rm A} = 0 \to T_{\rm B} \cdot (l + l_{\rm do} - l_{10}) - G_{\rm t} \cdot l_{11} = 0 \to T_{\rm B} = \frac{G_{\rm t} \cdot l_{11}}{l + l_{\rm do} - l_{10}} \text{ [kg]} \tag{30}
$$

Kao i za tegljaĉe, i za teretna vozila se uvodi opcija podizanja osovina, a koja će biti omogućena samo u konfiguracijama 6x2 i 6x4, te će se moći dizati samo zadnja stražnja osovina. Razlog zašto ova opcija nije ponuđena i za konfiguraciju 8x4/4 je taj što se takva konfiguracija najčešće koristi za građevinska teretna vozila koja rade u izrazito teškim uvjetima te iz konstrukcijskih razloga nemaju tu mogućnost.

*Fakultet strojarstva i brodogradnje 38*

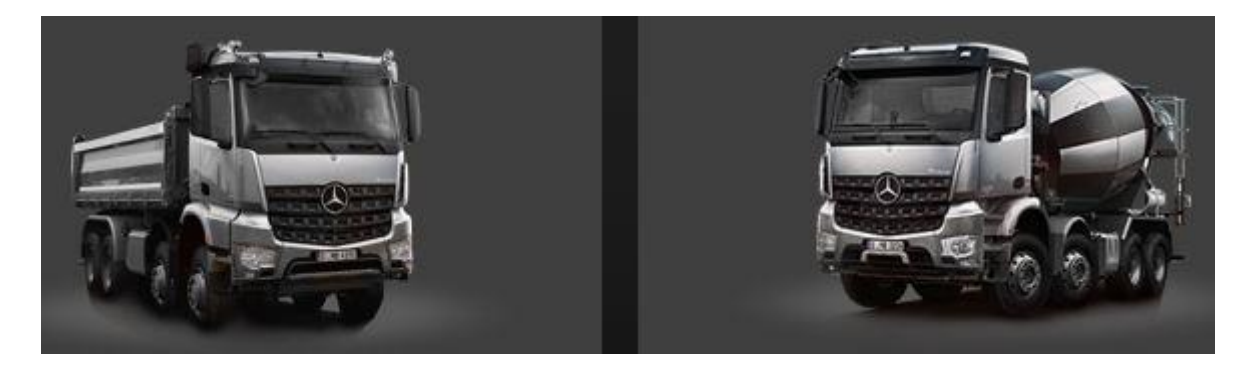

# **Slika 38. Najĉešće uporabe konfiguracije 8x4/4 [\[19\]](#page-144-8)**

Za slučaj podizanja zadnje stražnje osovine teretnog vozila konfiguracije 6x2 odnosno 6x4, on postaje obiĉni 4x2 model kao na slici [35.](#page-55-2) U nastavku će biti samo slikom prikazano osovinsko opterećenje za taj sluĉaj, dok su izrazi jednaki izrazima [\(27\)](#page-55-0) i [\(28\),](#page-55-1) pri ĉemu podizanjem zadnje stražnje osovine dolazi do smanjenja ukupno dozvoljenog osovinskog opterećenja.

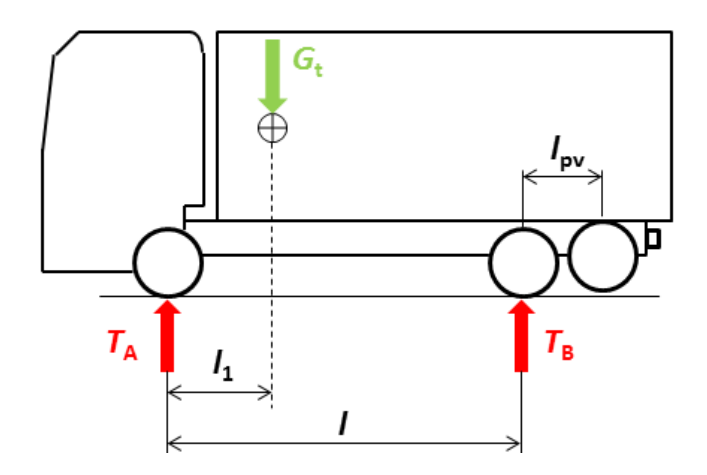

### **Slika 39. Teretno vozilo s podignutom zadnjom straţnjom osovinom**

Kao i kod tegljača, opcija podizanja osovina koristi se pri vožnji teretnog vozila bez prikolice radi smanjenja otpora kotrljanja ĉime se dobiva na uštedi goriva, smanjuje se trošenje pneumatika, ležajeva i svih ostalih mehanizama i dijelova koji su u tom slučaju isključeni, odnosno prilikom vuĉe prikolice koja nije u potpunosti natovarena kako bi se omogućio pravilan raspored osovinskog opterećenja tegljaĉa, te odgovarajuće vertikalno opterećenje koje omogućuje prenošenje vuĉne sile.

Preostalo je još u proraĉun ukljuĉiti utjecaj tereta na ukupno osovinsko opterećenje. Kao i za sluĉaj poluprikolice, i ovdje će se primijeniti sliĉan postupak s podjelom teretnog prostora gdje će on biti podijeljen na 5 jednakih dijelova uz pojednostavljenje da je težište svakog od teretnih prostora toĉno na polovini njegove duljine. Djelovanje tereta prikazano je za najsloženiju konfiguraciju teretnog vozila te onda izraz [\(33\)](#page-59-0) vrijedi za bilo koju konfiguraciju, a alat će automatski mijenjati potrebne vrijednosti. Nadalje, uvedena su još neka ograniĉenja koja slijede u nastavku:

- ograniĉenje najveće duljine vozila prema tablici [4.](#page-26-1) (12000 mm),
- ograniĉenje najmanje duljine vozila od 10000 mm,
- duljina teretnog prostora ograniĉena je i definirana kao 80 % ukupne duljine vozila.

Slika [40.](#page-58-0) prikazuje teretno vozilo za sluĉaj djelovanja tereta s prethodno spomenutim ograniĉenjima pri ĉemu je:

*k* – duljina teretnog vozila [mm],

*k*<sup>1</sup> – ukupna duljina teretnog prostora teretnog vozila [mm],

*k*<sup>2</sup> – duljina pojedinog teretnog prostora teretnog vozila [mm],

 $l_{12}$  – razmak težišta prednjih osovina i prednjeg dijela teretnog prostora [mm],

*l*<sup>13</sup> – duljina prednjeg prevjesa teretnog vozila [mm],

*l*<sup>14</sup> – razmak prednje strane vozila i vuĉne spojnice [mm].

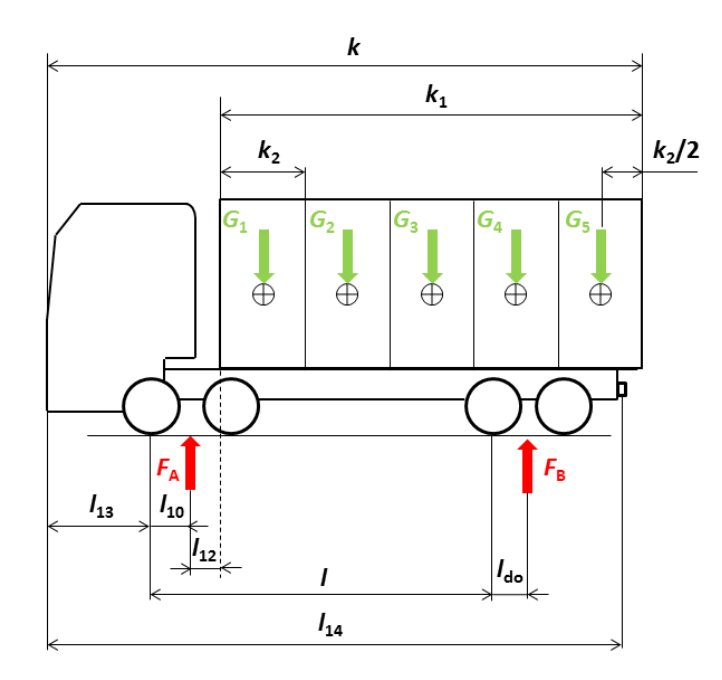

### <span id="page-58-0"></span>**Slika 40. Utjecaj tereta na teretno vozilo**

Prema slici [40.](#page-58-0) iz sume sila i momenata slijede opterećenja osovina uslijed djelovanja tereta.

$$
\sum M_{\rm A} = 0 \tag{31}
$$

$$
F_{\rm B} \cdot (l + l_{\rm do} - l_{10}) - G_1 \cdot (l_{12} + 0.1k_1) - G_2 \cdot (l_{12} + 0.3k_1) - G_3
$$
  
 
$$
\cdot (l_{12} + 0.5k_1) - G_4 \cdot (l_{12} + 0.7k_1) - G_5 \cdot (l_{12} + 0.9k_1) = 0
$$
 (32)

Nakon sređivanja slijedi konačni izraz za opterećenje zadnjih osovina uslijed djelovanja tereta, te taj izraz vrijedi za sve konfiguracije osovina teretnog vozila.

$$
F_{\rm B} = \frac{G_1 \cdot (l_{12} + 0.1k_1) + G_2 \cdot (l_{12} + 0.3k_1) + G_3 \cdot (l_{12} + 0.5k_1)}{l + l_{\rm do} - l_{10}} + \frac{G_4 \cdot (l_{12} + 0.7k_1) + G_5 \cdot (l_{12} + 0.9k_1)}{l + l_{\rm do} - l_{10}} \text{ [kg]}
$$
\n(33)

Za sluĉaj odabira teretnog vozila 8x4/4 s nadogradnjom miješalice za beton (mikser), uvedena su pojednostavljenja takva da i za taj sluĉaj vrijedi izraz [\(33\)](#page-59-0) za raĉunanje opterećenja stražnjih osovina uslijed djelovanja tereta.

<span id="page-59-0"></span>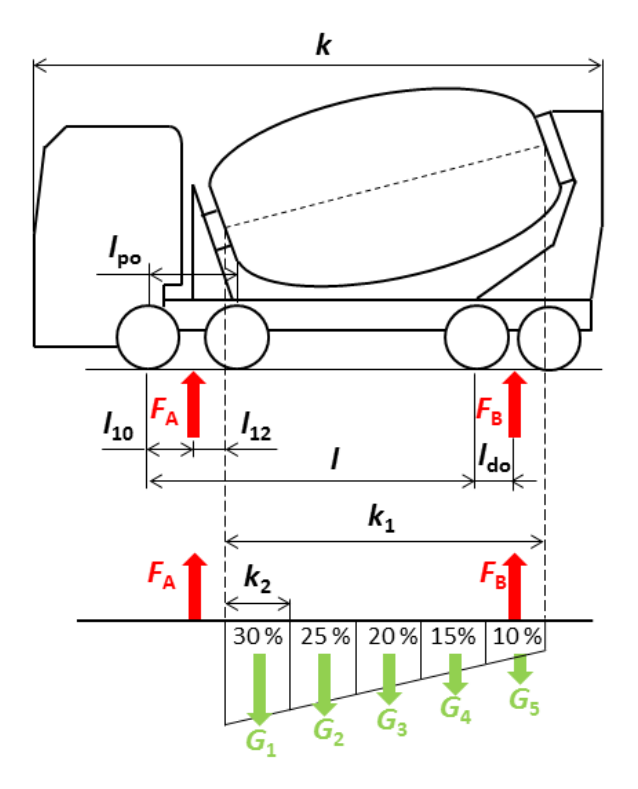

<span id="page-59-1"></span>**Slika 41. Djelovanje tereta na miješalicu za beton**

Razlika u odnosu na standardno teretno vozilo je što korisnik neće moći unositi posebno pojedinu masu tereta nego samo ukupnu koja će se onda automatski rasporediti na udjele kako prikazuje slika [41.](#page-59-1) To znaĉi da je:

$$
G_1 = 0.3 \cdot G_{t, u k 1},\tag{34}
$$

$$
G_2 = 0.25 \cdot G_{\text{t,uk1}},\tag{35}
$$

$$
G_3 = 0.2 \cdot G_{t, u k 1}, \tag{36}
$$

$$
G_4 = 0.15 \cdot G_{\text{tuk1}},\tag{37}
$$

$$
G_5 = 0.1 \cdot G_{\text{tuk1}}.\tag{38}
$$

Razlog ovakve raspodjele opterećenja je taj što je iza kabine obiĉno smješten kompletan mehanizam za pogon bubnja, te je uz to i sam bubanj zakrenut prema naprijed pa je pretpostavljeno da je u prvom dijelu bubnja najveća koliĉina tereta i da se ona prema kraju bubnja smanjuje. Još jedno od ograniĉenja koje je uvedeno, a koje je u skladu prema [\[19\],](#page-144-8) je da teretno vozilo s miješalicom za beton nema opciju prikljuĉivanja prikljuĉnog vozila.

Modificirani oblik izraza [\(33\)](#page-59-0) za sluĉaj odabira miješalice za beton jednak je:

$$
F_{\rm B} = \frac{G_{\rm t, u k 1} \cdot [0, 3 \cdot (l_{12} + 0, 1k_1) + 0, 25 \cdot (l_{12} + 0, 3k_1) + 0, 2 \cdot (l_{12} + 0, 5k_1)]}{l + l_{\rm do} - l_{10}} + \frac{G_{\rm t, u k 1} \cdot [0, 15 \cdot (l_{12} + 0, 7k_1) + 0, 1 \cdot (l_{12} + 0, 9k_1)]}{l + l_{\rm do} - l_{10}} \text{ [kg]}.
$$
\n(39)

Nadalje vrijedi sve kao i za ostala teretna vozila, pa opterećenje prednjih osovina uslijed djelovanja tereta slijedi iz sume sila i jednako je:

$$
\sum F = 0 \rightarrow F_A = \sum G_i - F_B \text{ [kg]}.
$$
\n(40)

Kao i u svim prethodnim slučajevima, ukupna osovinska opterećenja prednjih i stražnjih osovina, *P*<sup>A</sup> i *P*B, jednaka su zbroju osovinskog opterećenja uslijed praznog vozila i osovinskog opterećenja uslijed djelovanja tereta.

<span id="page-60-1"></span><span id="page-60-0"></span>
$$
P_{\rm A} = T_{\rm A} + F_{\rm A} \,\text{[kg]} \tag{41}
$$

<span id="page-60-2"></span>
$$
P_{\rm B} = T_{\rm B} + F_{\rm B} \text{ [kg]} \tag{42}
$$

#### *3.1.4. Proračun osovinskog opterećenja prikolice*

Pretposljednje poglavlje u pogledu osovinskih opterećenja je proraĉun osovinskog opterećenja standardne prikolice teretnog vozila i prikolice sa središnjim osovinama. Ovaj proraĉun biti će najjednostavniji od svih jer neće biti moguće odabrati opciju podizanja osovina, te će biti ponuđene samo dvije vrste konfiguracija osovina za standardnu prikolicu:

- po jedna osovina sprijeda i straga,
- jedna osovina sprijeda i dvije straga.

Slika [42.](#page-61-0) prikazuje dvije opcije izbora prikolica, pri ĉemu je:

*s* – duljina prikolice [mm],

*l*<sub>15</sub> – međuosovinski razmak prikolice [mm],

 $l_{16}$  – položaj težišta dvostruke stražnje osovine prikolice [mm],

*l*<sub>t,p</sub> – razmak prednje osovine i težišta prazne prikolice [mm],

*l*<sub>p</sub> – međuosovinski razmak dvostruke stražnje osovine prikolice [mm],

*G*<sup>p</sup> – masa prazne prikolice [kg],

*T*<sub>D</sub> – opterećenje prednje osovine prazne prikolice [kg],

 $T_{\rm E}$  – opterećenje stražnje osovine prazne prikolice [kg].

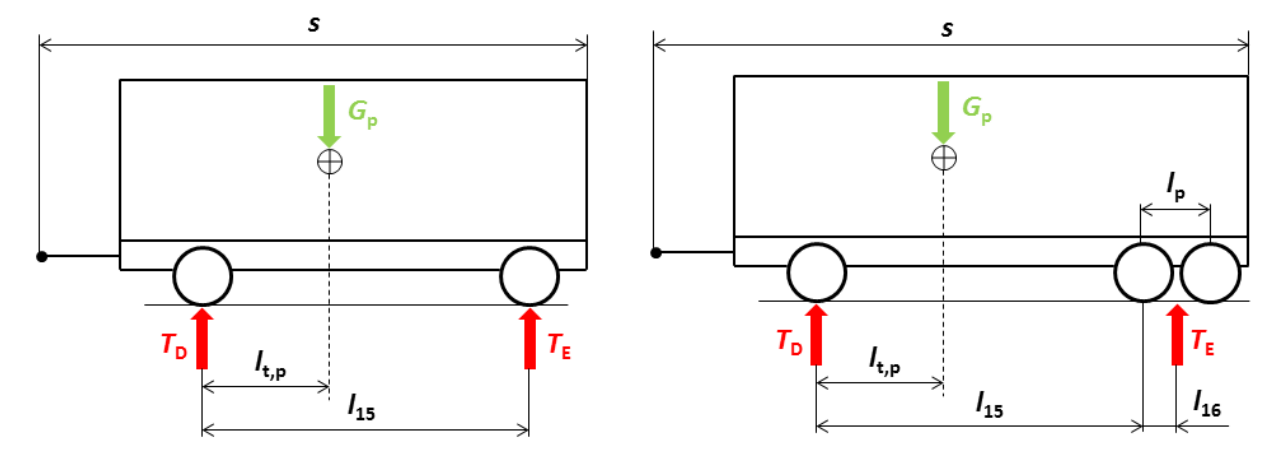

<span id="page-61-0"></span>**Slika 42. Konfiguracije prikolica**

Iz slike [42.,](#page-61-0) uz poznavanje mase prazne prikolice i položaja težišta, jednostavnom sumom sila i momenta slijede opterećenja prednje i stražnje osovine prazne prikolice za oba slučaja.

$$
\sum M_{\rm D} = 0 \to T_{\rm E} \cdot l_{14} - G_{\rm p} \cdot l_{\rm t,p} = 0 \to T_{\rm E} = \frac{G_{\rm p} \cdot l_{\rm t,p}}{l_{14}} \text{ [kg]}
$$
(43)

$$
\sum F = 0 \to T_{\rm D} + T_{\rm E} - G_{\rm p} = 0 \to T_{\rm D} = G_{\rm p} - T_{\rm E} \text{ [kg]}
$$
 (44)

Za slučaj dvostruke stražnje osovine dolazi do proširivanja izraza [\(43\),](#page-61-1) te u tom slučaju opterećenje stražnjih osovina prazne prikolice,  $T_E$ , iznosi:

<span id="page-61-2"></span><span id="page-61-1"></span>
$$
T_{\rm E} = \frac{G_{\rm p} \cdot l_{\rm t,p}}{l_{14} + l_{15}} \text{ [kg]},\tag{45}
$$

dok izraz [\(44\)](#page-61-2) vrijedi u istom obliku za oba sluĉaja.

Bitno je napomenuti da su skice prikolica kvalitativne jer je naglasak na proraĉunu osovinskog opterećenja za koji nije od tolike važnosti sama izvedba šasije prikolice. Inače, prikolice teretnih vozila s dvije i tri osovine obiĉno su izvedene s upravljivom prednjom osovinom radi lakšeg manevriranja skupom vozila (teretno vozilo + prikolica).

Za proračun opterećenja prednjih i stražnjih osovina uslijed djelovanja tereta koristiti će se postupak sliĉan postupku koji se koristio za samo teretno vozilo. Teretni prostor biti će podijeljen na 5 jednakih dijelova uz ograniĉenje maksimalne ukupne duljine prikolice na 12000 mm, pri ĉemu se mora voditi raĉuna na ograniĉenje najveće ukupne duljine kompozicije (teretno vozilo s prikolicom) koje iznosi 18750 mm, kako prikazuje i slika [8.](#page-26-0)

Kao i u prethodnim slučajevima, i kod prikolica su primijenjena određena pojednostavljenja radi lakšeg postupka proraĉuna:

- ograniĉenje najmanje duljine prikolice od 7000 mm,
- duljina teretnog prostora ograniĉena je i definirana kao 90 % ukupne duljine prikolice,
- duljina ruda do prednje osovine prikolice je fiksna i jednaka 20 % ukupne duljine prikolice ĉime je osigurano da se za svaku moguću konfiguraciju teret *G*<sup>6</sup> nalazi na negativnoj udaljenosti od sile  $F<sub>D</sub>$ , tj. da je predznak njegovog momenta pozitivan, za razliku od ostalih momenata uslijed djelovanja tereta koji imaju negativan predznak, kako prikazuje slika [43.](#page-62-0)

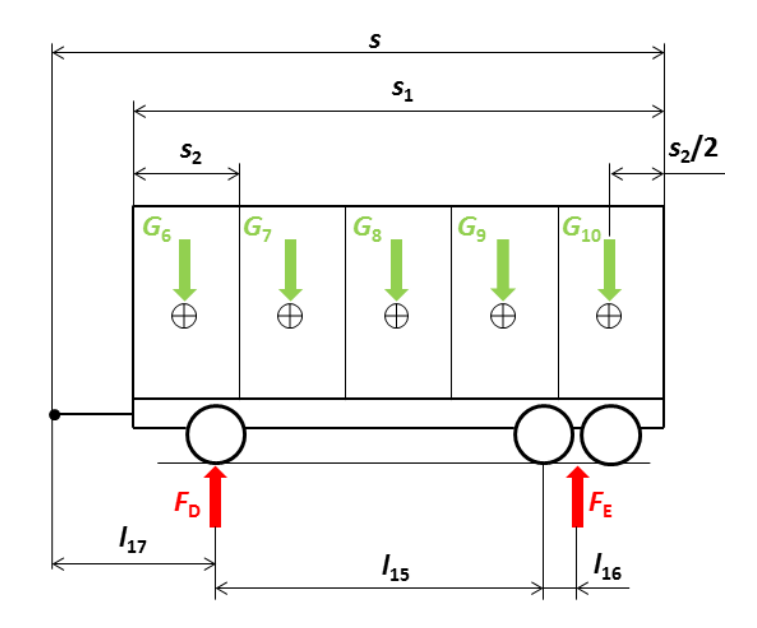

<span id="page-62-0"></span>**Slika 43. Utjecaj tereta na prikolicu**

Prema slici [43.](#page-62-0) slijedi:

- *s*<sup>1</sup> ukupna duljina teretnog prostora prikolice [mm],
- *s*<sup>2</sup> duljina pojedinog teretnog prostora prikolice [mm],
- *l*<sup>17</sup> duljina ruda do prednje osovine prikolice [mm].
- $F<sub>D</sub>$  dio opterećenja tereta koje opterećuje prednju osovinu prikolice [kg],

 $F_{\rm E}$  – dio opterećenja tereta koje opterećuje stražnju osovinu prikolice [kg].

Sumom momenata oko točke D i nakon sređivanja, slijedi iznos opterećenja stražnje osovine uslijed djelovanja tereta.

$$
F_{\rm E} = \frac{G_7 \cdot (\frac{3}{2}s_2 - 0.1s) + G_8 \cdot (\frac{5}{2}s_2 - 0.1s) + G_9 \cdot (\frac{7}{2}s_2 - 0.1s)}{l_{14} + l_{15}} + \frac{G_{10} \cdot (\frac{9}{2}s_2 - 0.1s) - G_6 \cdot (0.1s - \frac{1}{2}s_2)}{l_{14} + l_{15}} \quad \text{(46)}
$$

Kao i do sada, opterećenje prednje osovine uslijed djelovanja tereta slijedi iz sume vertikalnih sila:

$$
F_{\rm D} = \sum G_{\rm i} - F_{\rm E} \,\mathrm{[kg]}.\tag{47}
$$

Ukupno osovinsko opterećenje prednje i stražnje osovine prikolice slijedi nakon izračuna svih komponenti te je jednako:

$$
P_{\rm D} = T_{\rm D} + F_{\rm D} \text{ [kg]},\tag{48}
$$

$$
P_{\rm E} = T_{\rm E} + F_{\rm E} \,\text{[kg]}.\tag{49}
$$

Zadnja mogućnost odabira u pogledu konfiguracije prikolice je prikolica sa središnjim osovinama čiji se priključni uređaj ne može pomicati vertikalno, a osovina/osovine su smještene što bliže težištu priključnog vozila. Primjena prikolice s jednom središnjom osovinom karakteristiĉna je za osobna vozila te laka gospodarska vozila pa će se u nastavku promatrati samo konfiguracija s dvije središnje postavljene osovine kako prikazuje slika [44.](#page-63-0)

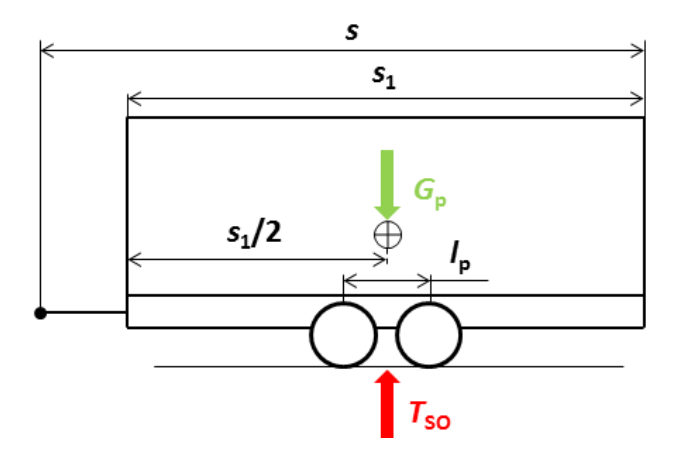

<span id="page-63-0"></span>**Slika 44. Prikolica sa središnjim osovinama**

Za sluĉaj središnje postavljenih osovina prikljuĉnog vozila niti jedna od osovina nema mogućnost zakretanja prilikom prolaska kroz zavoj, okretanja u mjestu i sliĉno. Kako i sama

slika [44.](#page-63-0) prikazuje, pretpostavljeno je idealno stanje ravnoteže tako da je masa prazne prikolice jednaka opterećenju središnjih osovina prazne prikolice, gdje je:

 $T<sub>SO</sub>$  – opterećenje središnjih osovina prazne prikolice [kg].

$$
G_{\rm p} = T_{\rm SO} \text{ [kg]} \tag{50}
$$

Postupak proraĉuna za sluĉaj djelovanja tereta potpuno je identiĉan proraĉunu sa prikolicom koja ima razmaknutu prednju i stražnju osovinu, a koji je prethodno opisan, uz važenje svih uvedenih ograniĉenja osim ograniĉenja duljine ruda do prednje osovine (*l*16). Osim toga, budući da prikolica sa središnjim osovinama prenosi jedan dio vertikalnog opterećenja i na teretno vozilo (vertikalno opterećenje mora biti manje od 10 % najveće dopuštene mase priključnog vozila, a maksimalno može iznositi 1000 da $N \approx 1000$  kg), pretpostavljeno je da se na teretno vozilo prenosi samo vertikalno opterećenje uslijed djelovanja tereta, te prema slici [45.](#page-64-0) slijedi:

*G*<sup>r</sup> – vertikalno opterećenje ruda [kg],

*F*<sub>SO</sub> – dio opterećenja tereta koje opterećuje središnje osovine prikolice [kg],

*s*<sup>3</sup> – razmak ruda do prednjeg dijela teretnog prostora prikolice [mm].

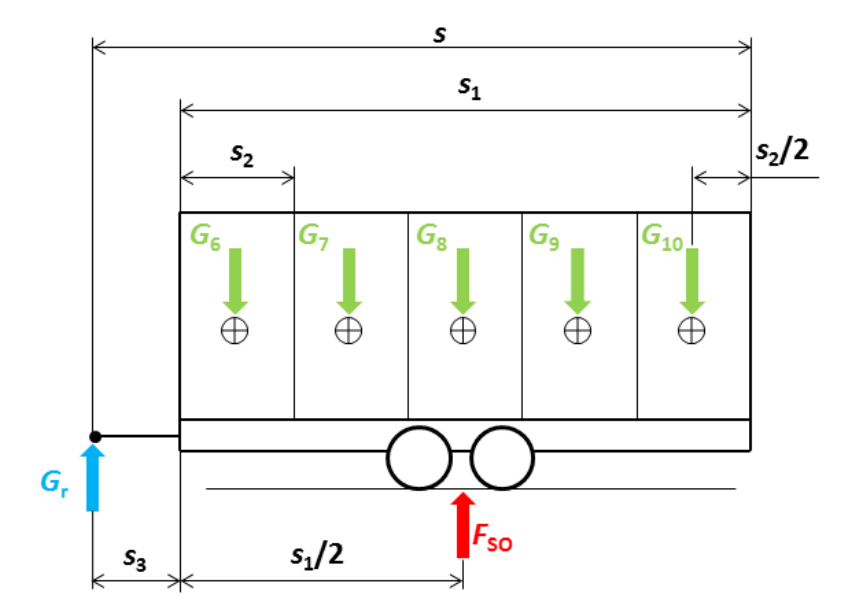

<span id="page-64-0"></span>**Slika 45. Djelovanje tereta na prikolicu sa središnjim osovinama**

Sumom momenata oko ruda, i nakon sređivanja slijedi izraz za računanje dijela opterećenja tereta koje opterećuje središnje osovine prikolice:

$$
F_{\text{SO}} = \frac{G_6 \cdot \left(\frac{1}{2} s_2 + s_3\right) + G_7 \cdot \left(\frac{3}{2} s_2 + s_3\right) + G_8 \cdot \left(\frac{5}{2} s_2 + s_3\right)}{0,5 \cdot s_1 + s_3} + \frac{G_9 \cdot \left(\frac{7}{2} s_2 + s_3\right) + G_{10} \cdot \left(\frac{9}{2} s_2 + s_3\right)}{0,5 \cdot s_1 + s_3} \text{ [kg]}.
$$
\n
$$
(51)
$$

Nakon izraĉuna dijela opterećenja tereta koje opterećuje središnje osovine prikolice, iz sume vertikalnih sila slijedi iznos vertikalnog opterećenja ruda:

$$
G_{\rm r} = \sum G_{\rm i} - F_{\rm SO} \text{ [kg]} \rightarrow UVJET: G_{\rm r} \le 1000 \text{ kg.}
$$
 (52)

Ukoliko vertikalno opterećenje ruda prelazi maksimalno dopuštenu vrijednost potrebno je teret unutar prikolice pravilnije rasporediti.

Na kraju, ukupno osovinsko opterećenje središnjih osovina iznosi:

<span id="page-65-1"></span><span id="page-65-0"></span>
$$
P_{SO} = T_{SO} + F_{SO} \text{ [kg]}.
$$
 (53)

### *3.1.5. Proračun osovinskog opterećenja za skup vozila*

Posljednja toĉka u pogledu proraĉuna osovinskog opterećenja. Kako je na poĉetku reĉeno, ovdje će biti objašnjen samo sluĉaj kada se teretno vozilo nalazi u kompoziciji s prikolicom koja ima središnje postavljene osovine jer se samo u tom sluĉaju dio vertikalnog opterećenja ruda prenosi i na teretno vozilo.

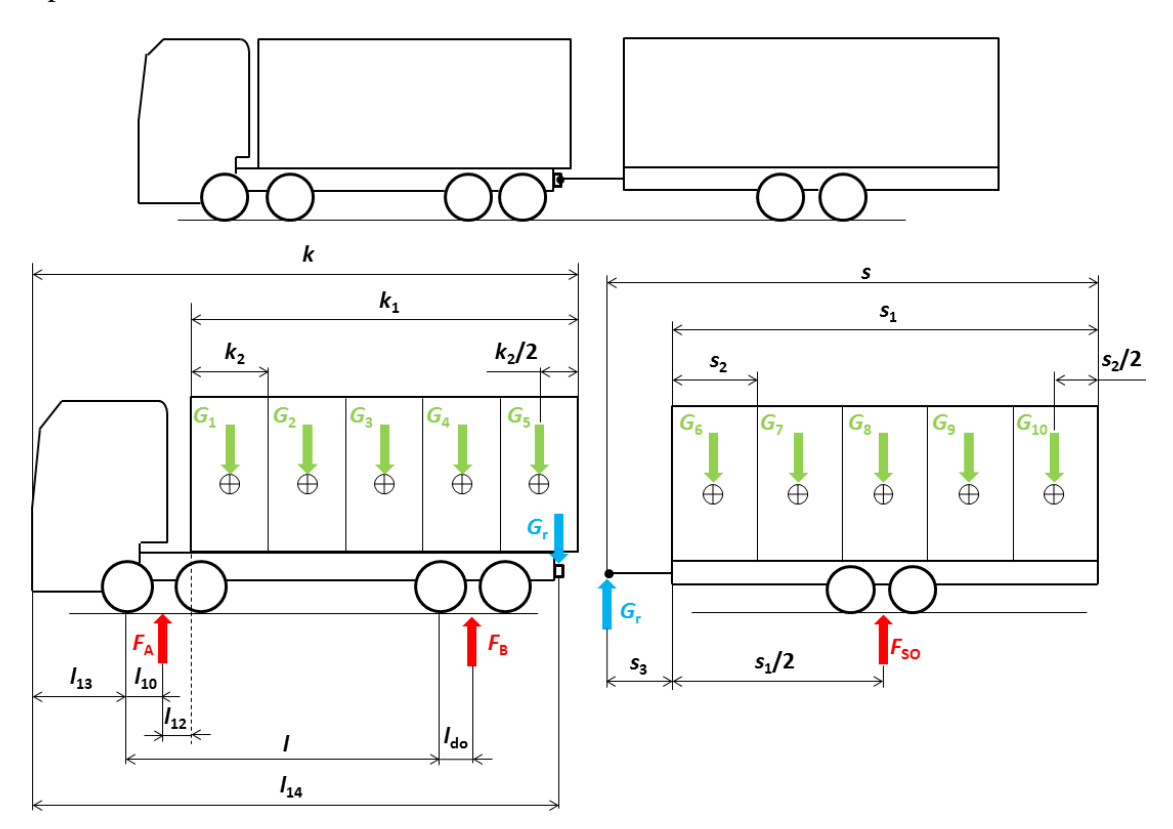

**Slika 46. Teretno vozilo i prikolica sa središnjim osovinama**

Za ovaj slučaj nužno je prvo provesti proračun prikolice sa središnjim osovinama kako bi se izraĉunalo vertikalno opterećenje ruda. Proraĉun je potpuno jednak onomu iz prethodne toĉke te stoga vrijede izrazi  $(51)$  i  $(52)$  bez potrebe za bilo kakvom korekcijom. Također, kao i u prethodnoj točki, važno je voditi računa o ograničenju maksimalnog vertikalnog opterećenja ruda koje iznosi 1000 kg. Ako je vertikalno opterećenje ruda unutar dozvoljenih granica, prelazi se na proraĉun osovinskog opterećenja teretnog vozila. Za izraĉun dijela opterećenja tereta koje opterećuje stražnje osovine vozila, za ovaj slučaj, jednostavno se izraz [\(33\)](#page-59-0) proširi sa silom vertikalnog opterećenja ruda i odgovarajućim krakom, te je jednak:

$$
F_{\rm B}
$$
\n
$$
= \frac{G_1 \cdot (l_{12} + 0.1k_1) + G_2 \cdot (l_{12} + 0.3k_1) + G_3 \cdot (l_{12} + 0.5k_1)}{l + l_{\rm do} - l_{10}}
$$
\n
$$
+ \frac{G_4 \cdot (l_{12} + 0.7k_1) + G_5 \cdot (l_{12} + 0.9k_1) + G_r \cdot (l_{14} - l_{13} - l_{10})}{l + l_{\rm do} - l_{10}} [kg].
$$
\n(54)

Nakon toga, isti postupak je potrebno uraditi i u izrazu [\(40\),](#page-60-0) pa vrijednost dijela opterećenja tereta koje opterećuje prednje osovine iz sume vertikalnih sila iznosi:

$$
\sum F = 0 \rightarrow F_A = \sum G_i + G_r - F_B \text{ [kg]}.
$$
\n(55)

Izrazi za računanje opterećenja prednje i stražnje osovine praznog teretnog vozila kao i izrazi za ukupna osovinska opterećenja, već su navedeni u toĉki vezanoj uz teretna vozila pa se ovdje neće posebno razmatrati. Izraz [\(30\)](#page-56-1) koristi se za dobivanje vrijednosti opterećenja stražnjih osovina praznog vozila, izraz [\(28\)](#page-55-1) za vrijednost opterećenja prednjih osovina, a izrazi [\(41\)](#page-60-1) i [\(42\)](#page-60-2) za izraĉun ukupnog osovinskog opterećenja.

#### **3.2. Dijagrami raspodjele opterećenja**

Način smještaja i raspodjele tereta unutar teretnog prostora vozila od iznimne je važnosti jer se time direktno utjeĉe na osovinsko opterećenje vozila odnosno skupa vozila, te se primjerice za isti teret može postići da u određenom slučaju njegove raspodjele dolazi do prekoračenja dozvoljenog osovinskog opterećenja vozila (prema propisima i/ili tehniĉkim podacima proizvoĊaĉa), ili da je vozilo u prekršaju pri sudjelovanju u prometu. Prema tome, ovisno o dopuštenoj masi tereta i položaju težišta praznog vozila, svako vozilo ima poseban dijagram raspodjele opterećenja. U nastavku će, prema [\[20\],](#page-144-9) biti prikazan primjer dijagrama raspodjele opterećenja na troosovinskom teretnom vozilu, te primjeri pravilnog i nepravilnog razmještaja tereta.

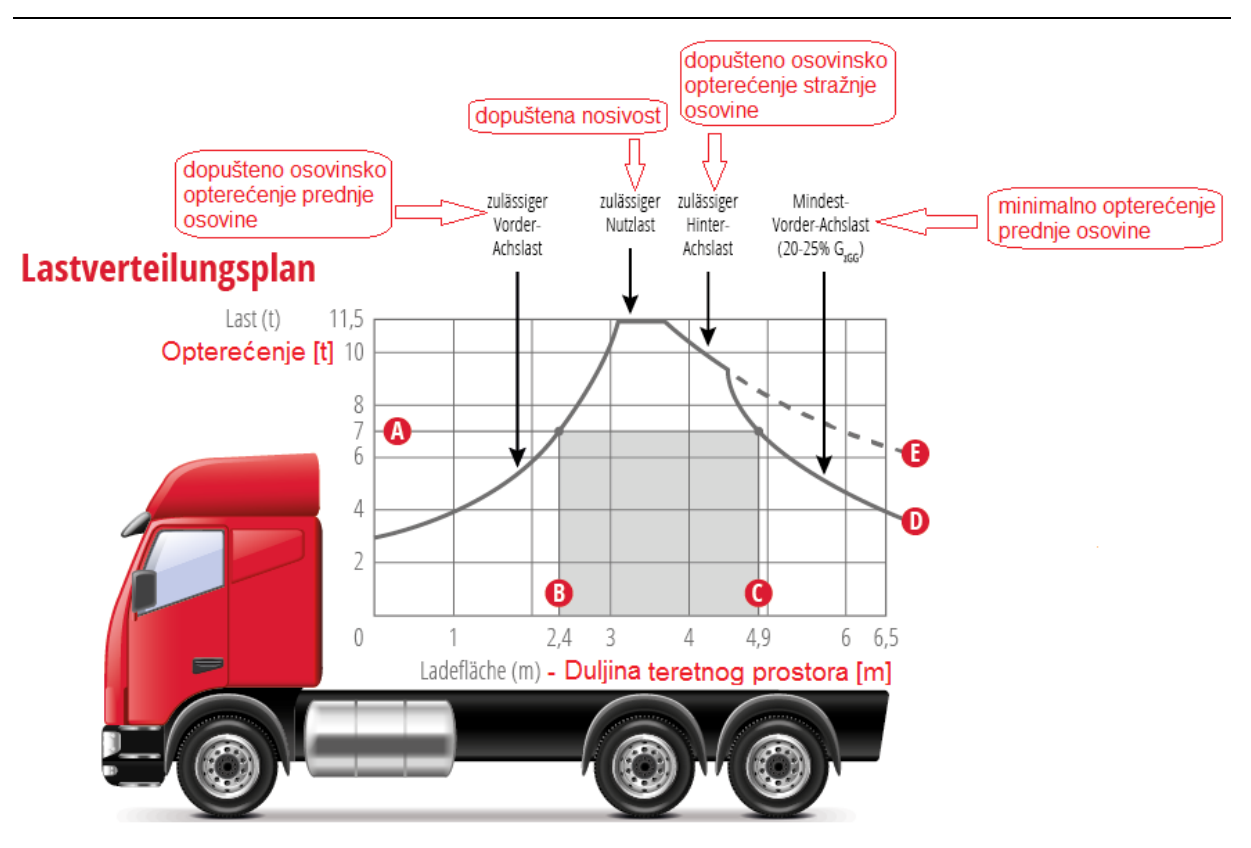

<span id="page-67-0"></span>**Slika 47. Dijagram raspodjele opterećenja prema [\[20\]](#page-144-9)**

Na slici [47.](#page-67-0) unutar duljine teretnog prostora prikazane su ĉetiri krivulje koje ograniĉavaju masu i poziciju tereta, te je dan primjer za smještaj tereta ukupne mase 7 t (pravac A). U tom slučaju vertikalni pravci B i C ograničavaju poziciju unutar koje se može pozicionirati teret, a da pri tom zadovolji ograničenja osovinkog opterećenja prednje i stražnje osovine, te zahtjev za minimalnim opterećenjem prednje osovine koji se obično kreće između 20 % i 25 %.

Na osnovu slike [47.](#page-67-0) slijede tri primjera razliĉitog pozicioniranja tereta s ciljem pronalaska najpovoljnijeg razmještaja koje će ujedno i zadovoljavati ograniĉenja prema slici [47.](#page-67-0)

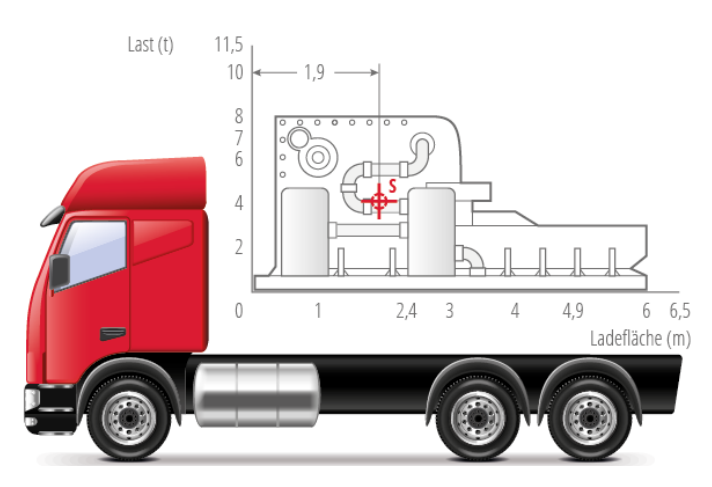

<span id="page-67-1"></span>**Slika 48. Nepravilan smještaj tereta prema [\[20\]](#page-144-9)**

Prema slici [48.,](#page-67-1) masa tereta iznosi 8 t, njegova duljina jednaka 6 m, dok udaljenost težišta tereta od poĉetka teretnog prostora iznosi 1,9 m. Ukoliko se ova masa tereta i njegova pozicija težišta usporedi sa dijagramom na slici [47.,](#page-67-0) dolazi se do zaključka da teret mase 8 t ne može biti tako pozicioniran, jer je za taj slučaj položaja težišta tereta, maksimalna nosivost približno 5,8 t.

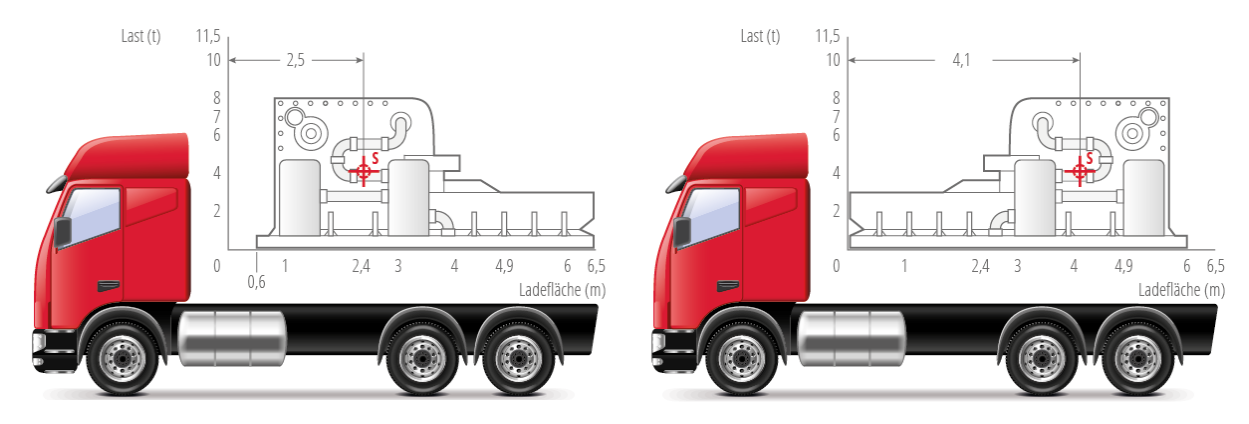

<span id="page-68-0"></span>**Slika 49. Pravilan smještaj tereta prema [\[20\]](#page-144-9)**

Slika [49.](#page-68-0) prikazuje dva naĉina pravilnog smještaja tereta. U prvom sluĉaju, lijevo, teret je u odnosu na poziciju sa slike [48.](#page-67-1) pomaknut za 0,5 m prema nazad čime se težište tereta nalazi unutar zadanih ograničenja prema slici [47.](#page-67-0) (između 2,4 m i 4,9 m), dok je drugo rješenje, desno, rotacija tereta za 180°, čime se težište tereta ponovno smjestilo unutar zadanih ograniĉenja.

# *3.2.1. Tegljač i poluprikolica*

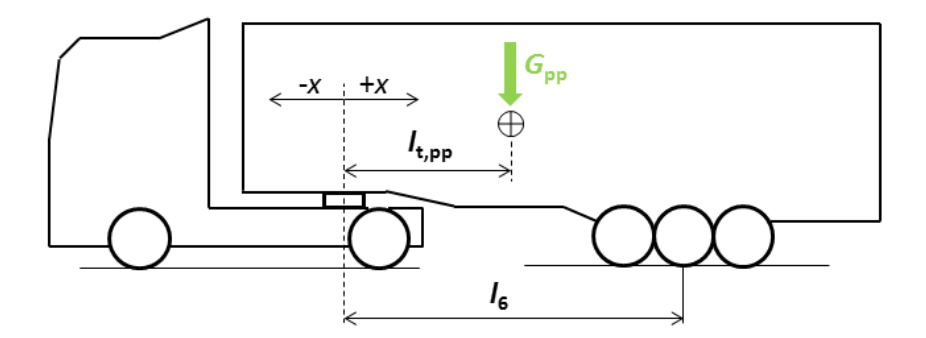

# **Slika 50. Skup vozila: tegljaĉ + poluprikolica**

Dijagram raspodjele opterećenja za ovaj sluĉaj sastoji se od ukupno tri krivulje:

A – ograniĉenje najveće dopuštene ukupne mase vozila,

$$
G_{\text{max,A}} = G_{\text{v, dop}} - G_{\text{v,uk}} \text{ [kg]},\tag{56}
$$

gdje je:

*G*max,A – vrijednost ograniĉenja najveće dopuštene ukupne mase vozila ili skupa vozila [kg],

*G*v,dop – najveća dopuštena masa skupa vozila [kg],

*G*v,uk – masa praznog skupa vozila [kg].

Važno je napomenuti da unutar alata postoje tri podatka za najveću dopuštenu masu skupa vozila (prema pravilniku, prema proizvođaču tegljača - *Mercedes* i prema proizvođaču prikljuĉnog vozila – *Schmitz, Schwarzmüller, Kässbohrer*, ovisno o vrsti nadogradnje), te alat kao valjanu vrijednost uzima onu s najmanjim iznosom kako bi zadovoljio sva tri ograniĉenja. Ukupna masa praznog skupa vozila dobiva se zbrajanjem mase praznog tegljaĉa i mase prazne poluprikolice, a te podatke alat uzima na osnovu korisnikovog odabira konfiguracije tegljaĉa i nadogradnje poluprikolice.

B – ograniĉenje dopuštenog opterećenja sedla,

$$
G_{\text{max,B}} = \frac{G_{\text{s, dop}} \cdot l_6 - G_{\text{pp}} \cdot (l_6 - l_{\text{t,pp}})}{l_6 - x} \text{ [kg]},\tag{57}
$$

gdje je:

 $G_{\text{max B}}$  – vrijednost ograničenja dopuštenog opterećenja sedla/svornjaka [kg],

*G*s,dop – dopušteno opterećenje sedla [kg],

*x* – udaljenost od ishodišta [mm].

Za dopušteno opterećenje sedla unutar programskog alata postoje dva podatka, dopušteno opterećenje sedla prema proizvođaču tegljača i dopušteno opterećenje sedla prema proizvoĊaĉu prikljuĉnog vozila, te alat automatski odabire manju vrijednost kako bi zadovoljio oba uvjeta. Prema pravilniku, normirana sedla moraju biti ispitana s vrijednošću opterećenja u iznosu od 20 t, obzirom da je najveće dopušteno opterećenje sedla prema podacima iz ovoga rada 18 t, vrijednost iz pravilnika nije uzeta u obzir.

C – ograniĉenje dopuštenog opterećenja osovina poluprikolice,

$$
G_{\text{max,C}} = \frac{G_{\text{osov, dop}} \cdot l_6 - G_{\text{pp}} \cdot l_{\text{t,pp}}}{x} \text{ [kg],}
$$
 (58)

gdje je:

*G*<sub>max,C</sub> – vrijednost ograničenja dopuštenog opterećenja osovina poluprikolice [kg],

*G*osov,dop – dopušteno opterećenje osovina poluprikolice [kg].

I ovdje će unutar programskog alata postojati dva podatka za dopušteno opterećenje osovina poluprikolice. Prvi podatak, iz pravilnika, ovisi o broju osovina, te o međuosovinskom razmaku, dok je druga vrijednost dana prema proizvođaču poluprikolica, te će ponovo alat odabirati manju vrijednost kako bi se osiguralo da zadovoljava sve uvjete.

Nakon odabira podataka za željenu konfiguraciju i njihovog unosa u prethodno navedene izraze, slijedi dijagram opterećenja za tegljaĉ sa poluprikolicom.

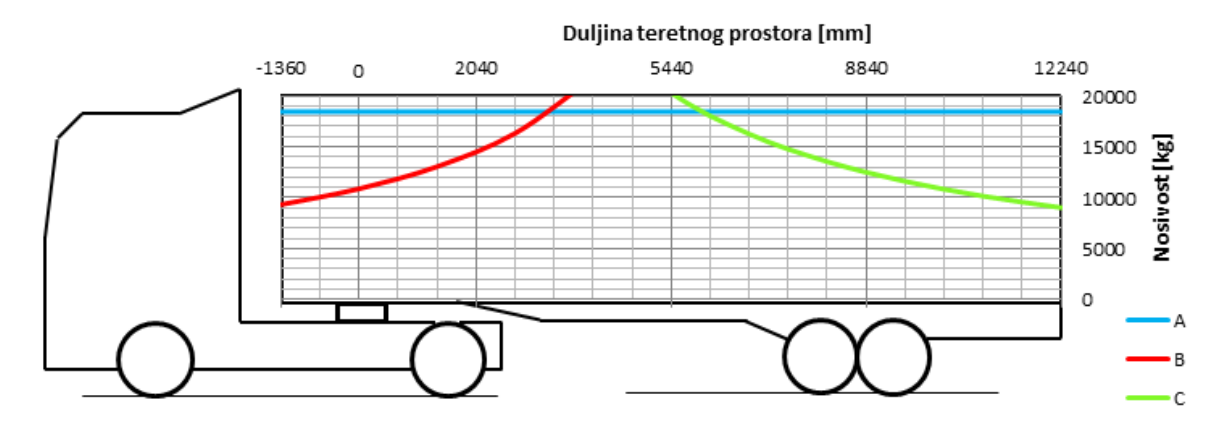

**Slika 51. Dijagram opterećenja za tegljaĉ sa poluprikolicom**

*3.2.2. Teretno vozilo*

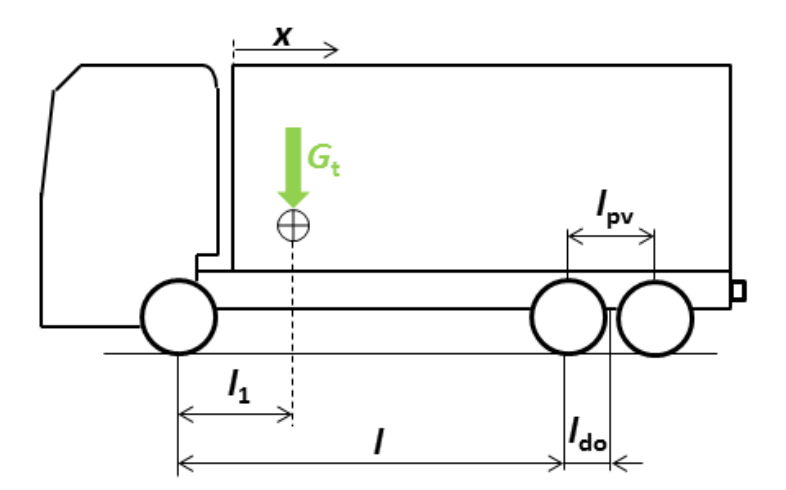

**Slika 52. Teretno vozilo**

Dijagram opterećenja za teretno vozilo sastoji se od slijedećih krivulja:

A – ograniĉenje najveće dopuštene ukupne mase vozila,

$$
G_{\text{max,A}} = G_{\text{tv, dop}} - G_{\text{tv,uk}} \text{[kg]},\tag{59}
$$

gdje je:

*G*tv,dop – najveća dopuštena masa teretnog vozila [kg],

*G*tv,uk – ukupna masa praznog teretnog vozila [kg].

Kao i do sada, unutar alata postojati će dva podatka najveće dopuštene mase teretnog vozila, prema pravilniku i prema proizvođaču, te će alat uvijek uzimati manju vrijednost.

B – ograniĉenje dopuštenog osovinskog opterećenja prednje osovine,

$$
G_{\text{max,B}} = \frac{G_{\text{po,dop}} \cdot (l + l_{\text{do}}) - G_{\text{t}} \cdot (l + l_{\text{do}} - l_1)}{l + l_{\text{do}} - l_{12} - x} \text{ [kg],}
$$
(60)

gdje je:

*G*max,B – vrijednost ograniĉenje dopuštenog osovinskog opterećenja prednje osovine teretnog vozila [kg],

*G*po,dop – dopušteno opterećenje prednjih osovina pogonskog vozila [kg].

Također, podatak o dopuštenom opterećenju prednjih osovina pogonskog vozila dan je prema pravilniku i prema proizvođaču.

 $\bullet$  C – ograničenje dopuštenog osovinskog opterećenja stražnje osovine,

$$
G_{\text{max,C}} = \frac{G_{\text{so,dop}} \cdot (l + l_{\text{do}}) - G_{\text{t}} \cdot l_{11}}{l_{12} + x} \text{ [kg],}
$$
(61)

gdje je:

*G*<sub>max,C</sub> – vrijednost ograničenja dopuštenog osovinskog opterećenja stražnje osovine teretnog vozila [kg],

 $G_{\text{so,dop}}$  – dopušteno osovinsko opterećenje stražnjih osovina [kg].

• D – minimalni omjer opterećenja prednje osovine (da bi se zadržala upravljivost vozila) kao odnosa opterećenja prednje osovine prema ukupnoj masi vozila,

$$
G_{\text{max,D}} = \frac{G_{\text{t}} \cdot \left[ (l + l_{\text{do}} - l_1) - G_{\text{po,min}} \cdot (l - l_{\text{do}}) \right]}{G_{\text{po,min}} \cdot (l + l_{\text{do}}) + x + l_{12} - (l + l_{\text{do}})} \text{ [kg]},\tag{62}
$$

gdje je:

- *G*max,D vrijednost minimalnog omjera opterećenja prednje osovine teretnog vozila [kg],
- *G*po,min minimalni omjer opterećenja prednje osovine [%].
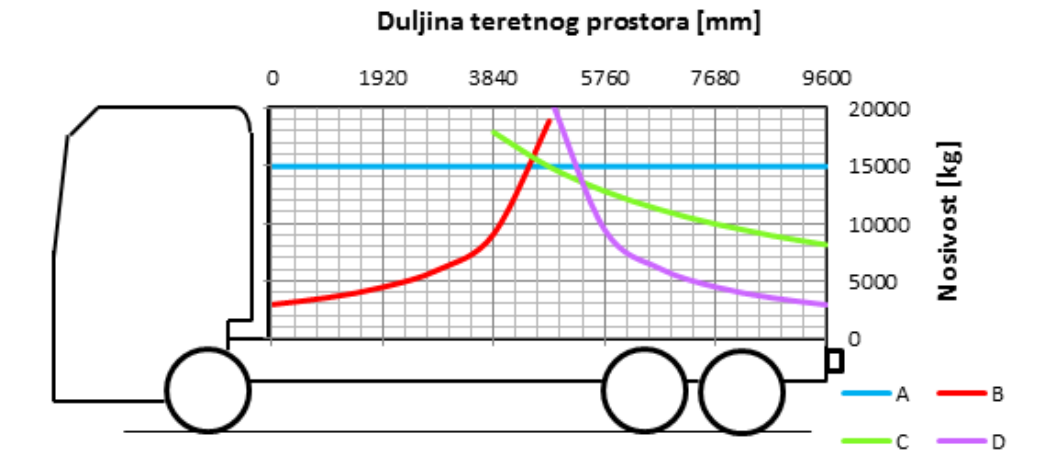

**Slika 53. Dijagram opterećenja za teretno vozilo**

# *3.2.3. Teretno vozilo i prikolica*

Za sluĉaj skupa vozila (teretno vozilo i prikolica), postupak i izrazi za formiranje dijagrama opterećenja teretnog vozila jednak je prethodno objašnjenom. Za prikolicu, postupak je sliĉan onom za poluprikolicu gdje je ishodište bilo postavljeno u centru svornjaka, u ovom sluĉaju ishodište je postavljeno na prednjoj osovini prikolice.

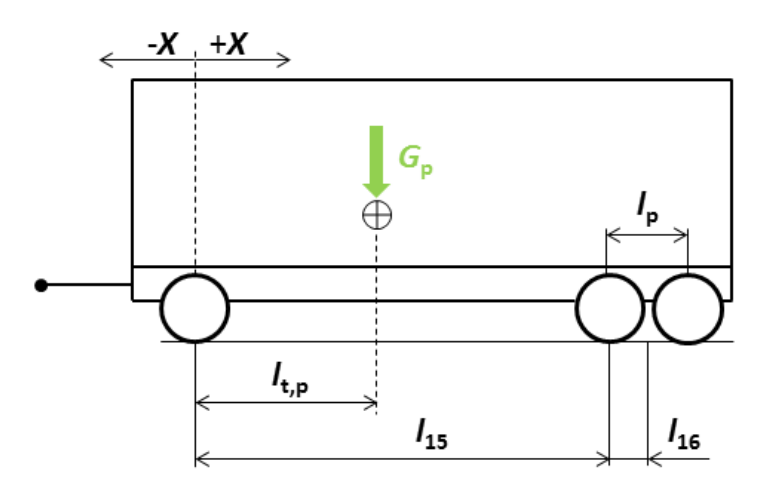

**Slika 54. Prikolica**

Za formiranje dijagrama opterećenja prikolice potrebne su slijedeće krivulje:

A – ograniĉenje najveće dopuštene ukupne mase prikolice,

$$
G_{\text{max,A}} = G_{\text{p, dop}} - G_{\text{p}} \text{[kg]},\tag{63}
$$

gdje je:

*G*p,dop – najveća dopuštena masa prikolice [kg].

B – ograniĉenje dopuštenog osovinskog opterećenja prednje osovine,

$$
G_{\text{max,B}} = \frac{G_{\text{po,dop}} \cdot (l_{15} + l_{16}) - G_{\text{p}} \cdot (l_{15} - l_{\text{t,p}} + l_{16})}{l_{15} + l_{16} - x} \text{ [kg],}
$$
(64)

gdje je:

*G*max,B – vrijednost ograniĉenja dopuštenog osovinskog opterećenja prednje osovine prikolice [kg].

C – ograniĉenje dopuštenog osovinskog opterećenja straţnje osovine,

$$
G_{\text{max,C}} = \frac{G_{\text{so,dop}} \cdot (l_{15} + l_{16}) - G_{\text{p}} \cdot l_{\text{t,p}}}{l_{15} + l_{16} - x} \text{ [kg]},\tag{65}
$$

gdje je:

*G*<sub>max,C</sub> – vrijednost ograničenja dopuštenog osovinskog opterećenja stražnje osovine [kg]. Nakon odabira konfiguracije i dimenzija, slijedi dijagram opterećenja za kompoziciju (teretno vozilo i prikolica).

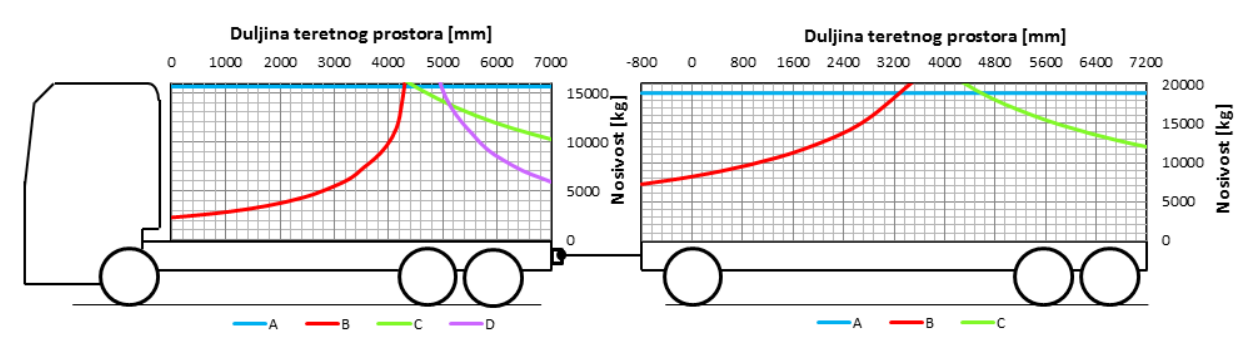

**Slika 55. Dijagram opterećenja za skup vozila: teretno vozilo i prikolica** *3.2.4. Teretno vozilo i prikolica sa središnjim osovinama*

I u ovom sluĉaju, postupak izrade dijagrama opterećenja za teretno vozilo jednak je onom objašnjenom pod toĉkom b) za samo teretno vozilo. Izrazi za izradu dijagrama raspodjele opterećenja za prikolicu sa središnjim osovinama slijede u nastavku.

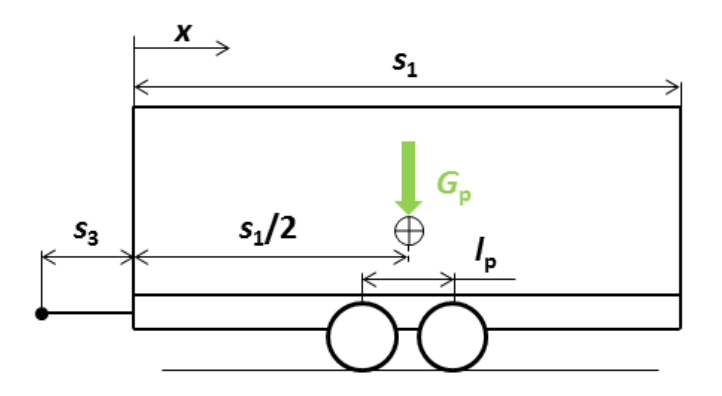

**Slika 56. Prikolica sa središnjim osovinama**

Krivulje za izradu dijagrama:

A – ograniĉenje najveće dopuštene ukupne mase prikolice,

$$
G_{\text{max,A}} = G_{\text{p, dop}} - G_{\text{p}} \text{[kg]},\tag{66}
$$

B – ograniĉenje dopuštenog opterećenja ruda,

$$
G_{\text{max,B}} = \frac{G_{\text{r, dop}} \cdot \left(s_3 + \frac{s_1}{2}\right)}{\frac{s_1}{2} - x} [\text{kg}], \tag{67}
$$

gdje je:

 $G_{\text{max B}}$  – vrijednost ograničenja dopuštenog opterećenja ruda [kg],

*G*r,dop – najveće dopušteno opterećenje ruda [kg].

C – ograniĉenje dopuštenog osovinskog opterećenja središnjih osovina,

$$
G_{\text{max,C}} = \frac{\left(s_3 + \frac{S_1}{2}\right) \cdot \left(G_{\text{sr.o, dop}} - G_p\right)}{s_3 + x} \text{ [kg],}
$$
 (68)

gdje je:

 $G_{\text{max C}}$  – vrijednost ograničenja dopuštenog osovinskog opterećenja središnjih osovina [kg], *G*sr.o,dop – najveće dopušteno osovinsko opterećenje središnjih osovina [kg].

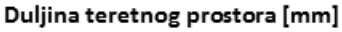

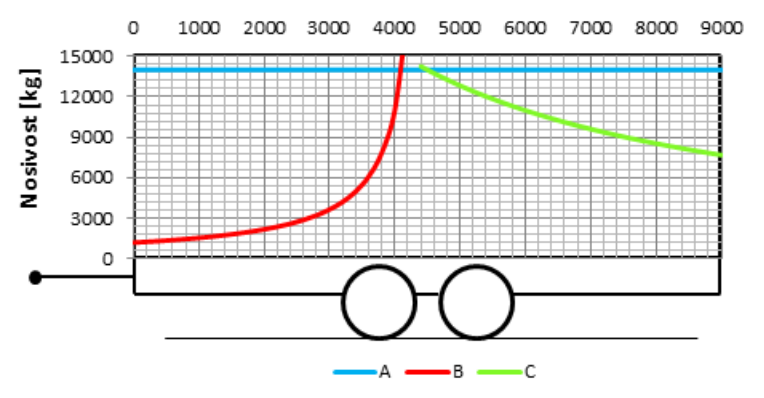

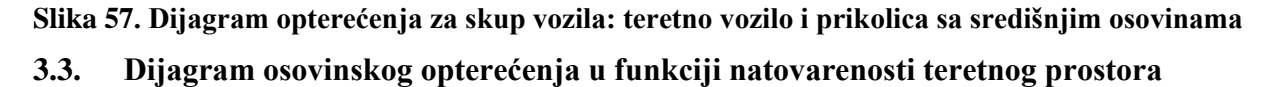

*Fakultet strojarstva i brodogradnje 56* Uz dijagram opterećenja, slijedi još jedan dijagram, a koji prikazuje osovinsko opterećenje u funkciji natovarenosti teretnog prostora. Ovaj dijagram je važan jer pokazuje da za određeni postotak djelomiĉno natovarenog teretnog prostora, opterećenje na jednoj od osovina (svornjaku/sedlu) može prelaziti dopušteno opterećenje, dok je za slučaj potpune natovarenosti unutar dopuštenih granica. U tom slučaju, korisnik može pokušati zadovoljiti

ograniĉenja podizanjem jedne od osovina na vozilu odnosno prikljuĉnom vozilu, ili pravilnije rasporediti teret tako da se najviše opterećena osovina (svornjak/sedlo) djelomiĉno rastereti.

# *3.3.1. Tegljač i poluprikolica*

Za formiranje dijagrama potrebne su vrijednosti maksimalno dopuštenog opterećenja osovina (zeleni pravac s desnom koordinatnom osi) i sedla/svornjaka (crveni pravac s lijevom koordinatnom osi) koji predstavljaju gornje ograniĉenje, te se dobivaju automatski na osnovu odabrane konfiguracije vozila i prikljuĉnog vozila.

Općeniti izraz za formiranje krivulje opterećenja osovina poluprikolice jednak je:

$$
P_{C,n} = F_{C,n} + T_C \text{ [kg]},\tag{69}
$$

gdje *n* označava o kojem od 10 dijelova teretnog prostora se radi, a T<sub>C</sub> je uvijek konstantan i ovisan o konfiguraciji prikljuĉnog vozila. Izraz za dio opterećenja tereta koje opterećuje osovine poluprikolice ( $F_{C,n}$ ) u ovisnosti o postotku natovarenosti teretnog prostora, bez podizanja jedne od osovina, dan je u tablici [7.,](#page-76-0) prema slici [31.](#page-51-0)

Općeniti izraz za formiranje krivulje opterećenja svornjaka poluprikolice jednak je:

$$
G_{\rm s} = G_{\rm s}^* + G_{\rm pp} - T_{\rm C} \,\left[\text{kg}\right],\tag{70}
$$

pri čemu je izraz za dio opterećenja koje opterećuje svornjak poluprikolice ( $G_s^*$ ) prikazan tablicom [7.,](#page-76-0) dok masa prazne poluprikolice  $(G_{pp})$  ovisi o njenoj konfiguraciji.

<span id="page-76-0"></span>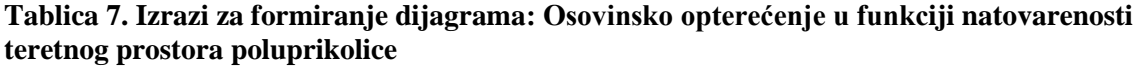

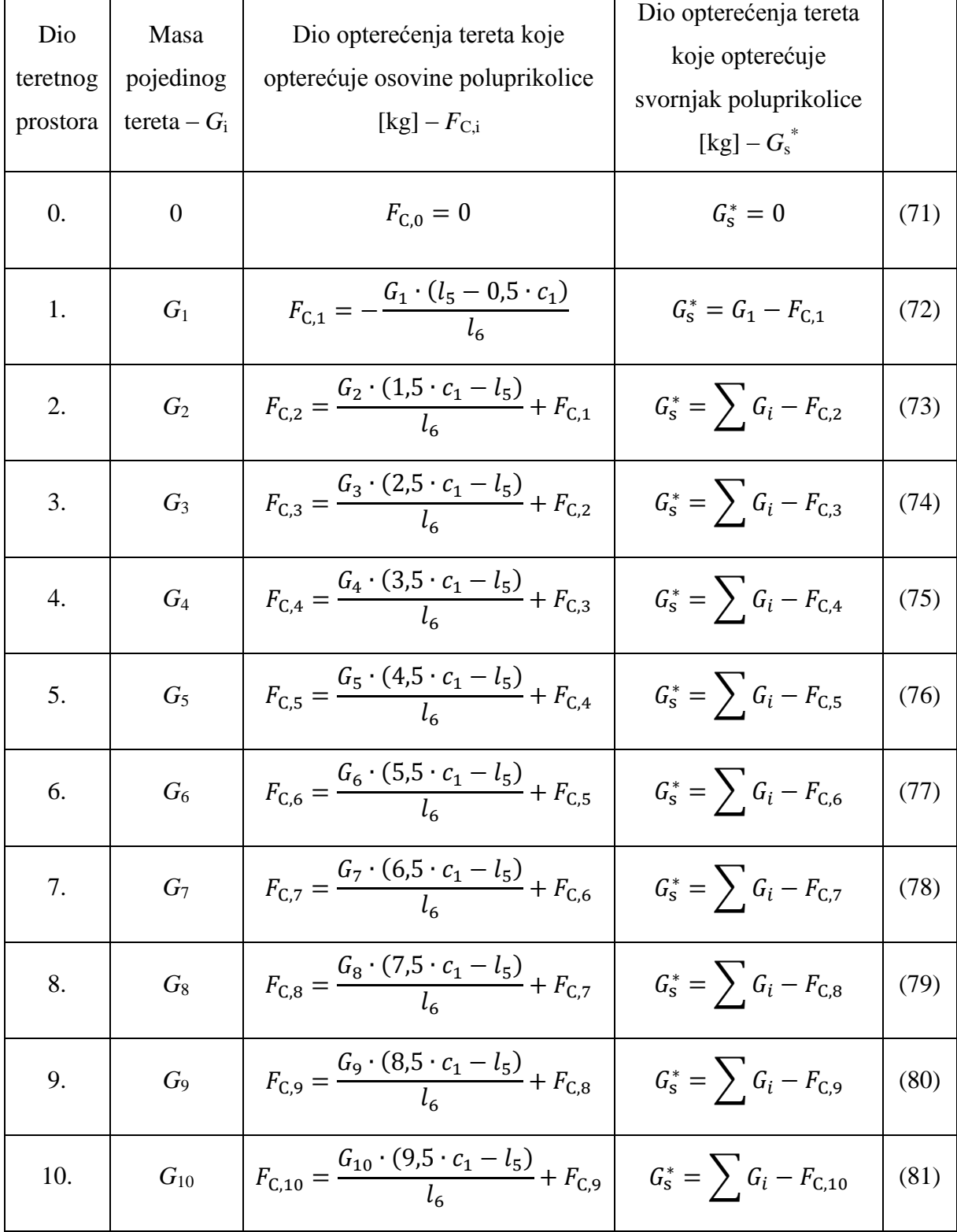

Ukoliko se raĉuna s maksimalnom nosivosti poluprikolice uz uvjet jednake raspodjele tereta po svim dijelovima teretnog prostora, u izrazima za dio opterećenja koje opterećuje osovine poluprikolice, mase pojedinih tereta (*G*i) mijenjaju se s odgovarajućim udjelom ukupne nosivosti ovisno o postotku natovarenosti teretnog prostora, npr. za 30 % natovarenosti prema slici [31.:](#page-51-0)

$$
F_{\text{C,30 }\%} = \frac{0.3 \cdot MAX_{\text{N}} \cdot (1.5 \cdot c_1 - l_5)}{l_6} \text{ [kg]},\tag{82}
$$

gdje *MAX*<sub>N</sub> označava najveću dopuštenu nosivost tereta [kg].

Za slučaj podizanja jedne od osovina izrazi su jednaki prethodnim uz promjenu dimenzije  $l_6$ :

a) podizanje prve stražnje osovine poluprikolice:

$$
l_6 \to l_3 + l_8 \text{ [mm]},\tag{83}
$$

b) podizanje zadnje stražnje osovine poluprikolice:

$$
l_6 \rightarrow l_3 + l_9 \text{ [mm]}.\tag{84}
$$

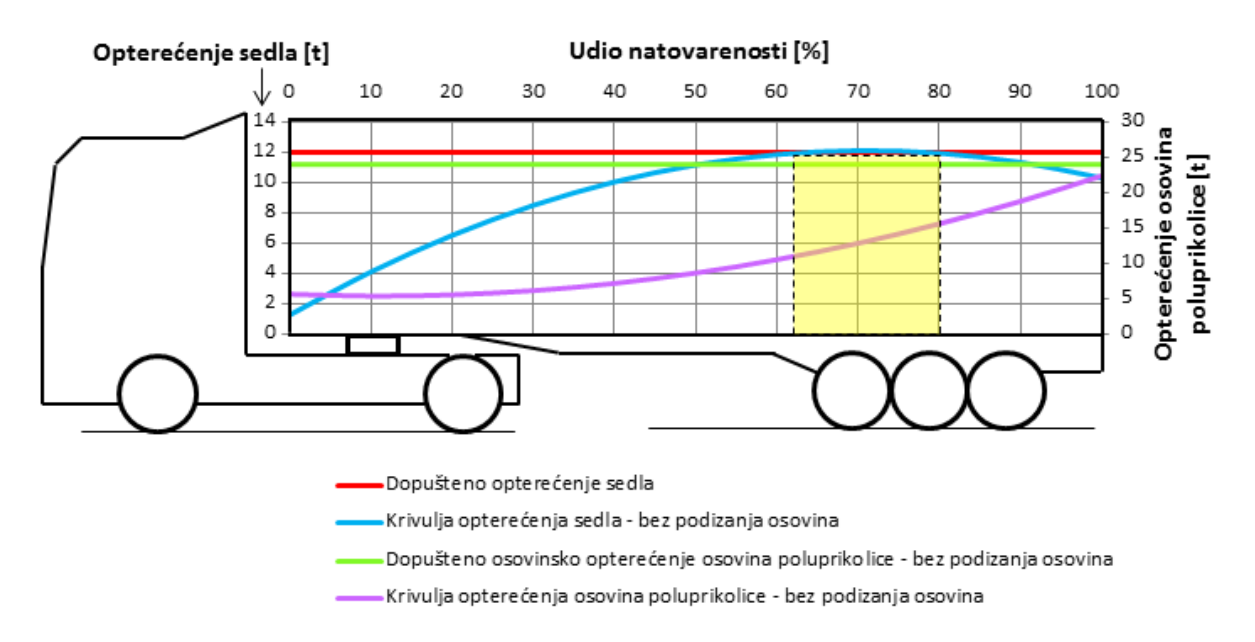

<span id="page-77-0"></span>**Slika 58. Dijagram osovinskog opterećenja u funkciji natovarenosti teretnog prostora: tegljaĉ i poluprikolica**

Dijagram sa slike [58.](#page-77-0) prikazuje da za udio natovarenosti između 60 % i 80 % (žuto prikazani pravokutnik) opterećenje sedla prelazi maksimalno dozvoljeno, te bi u tom sluĉaju bilo potrebno pravilnije rasporediti teret. Korisniku će unutar ovog alata biti omogućeno i da ruĉno raspoređuje terete unutar teretnog prostora (ukoliko se radi o teretima različite mase i/ili oblika) i tako pronađe najpovoljniju krivulju opterećenja pomoću prethodnog dijagrama.

# *3.3.2. Teretno vozilo*

Na osnovu izraza iz tablice [7.,](#page-76-0) te pomoću slike [40.](#page-58-0) slijedi dijagram osovinskog opterećenja u funkciji natovarenosti teretnog prostora za teretno vozilo. Za formiranje ovog dijagrama, teretni prostor teretnog vozila podijeljen je na 10 jednakih duljina kako bi odgovaralo udjelu natovarenosti koji se u dijagramu kreće od 0 % do 100 %.

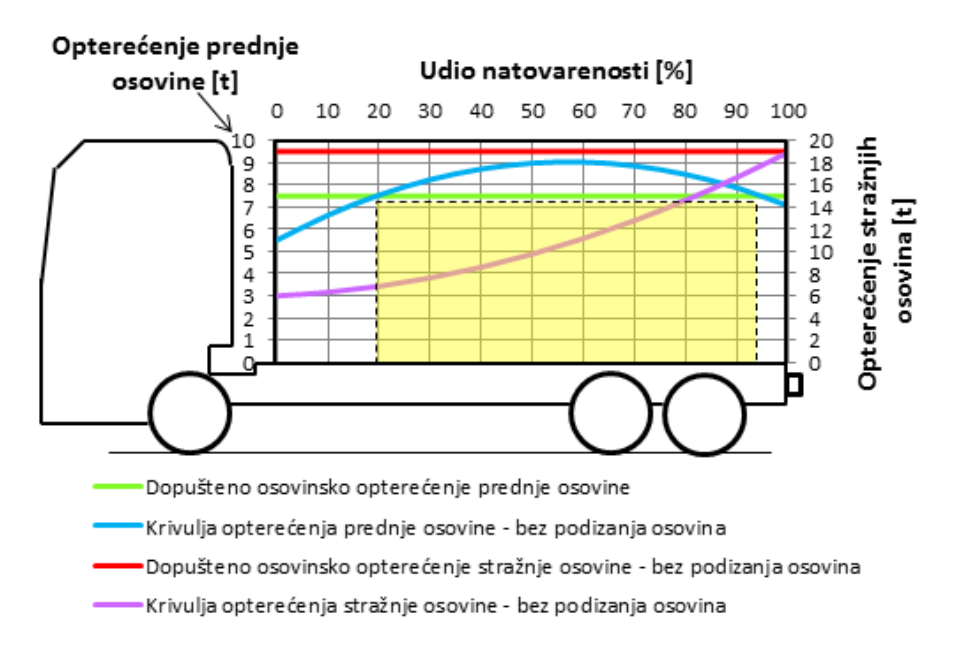

# <span id="page-78-0"></span>**Slika 59. Dijagram osovinskog opterećenja u funkciji natovarenosti teretnog prostora: teretno vozilo**

Iz dijagrama sa slike [59.](#page-78-0) jasno se vidi da za odabranu konfiguraciju teretnog vozila za udio natovarenosti teretnog prostora između 20 % i nešto više od 90 % (žuto prikazani pravokutnik), osovinsko opterećenje prednje osovine prelazi dozvoljenu vrijednost.

Za istu konfiguraciju teretnog vozila, ali uz ukljuĉivanje opcije podizanja osovina, slijedi usporedni dijagram osovinskog opterećenja za vozilo s i bez podizanja zadnje stražnje osovine.

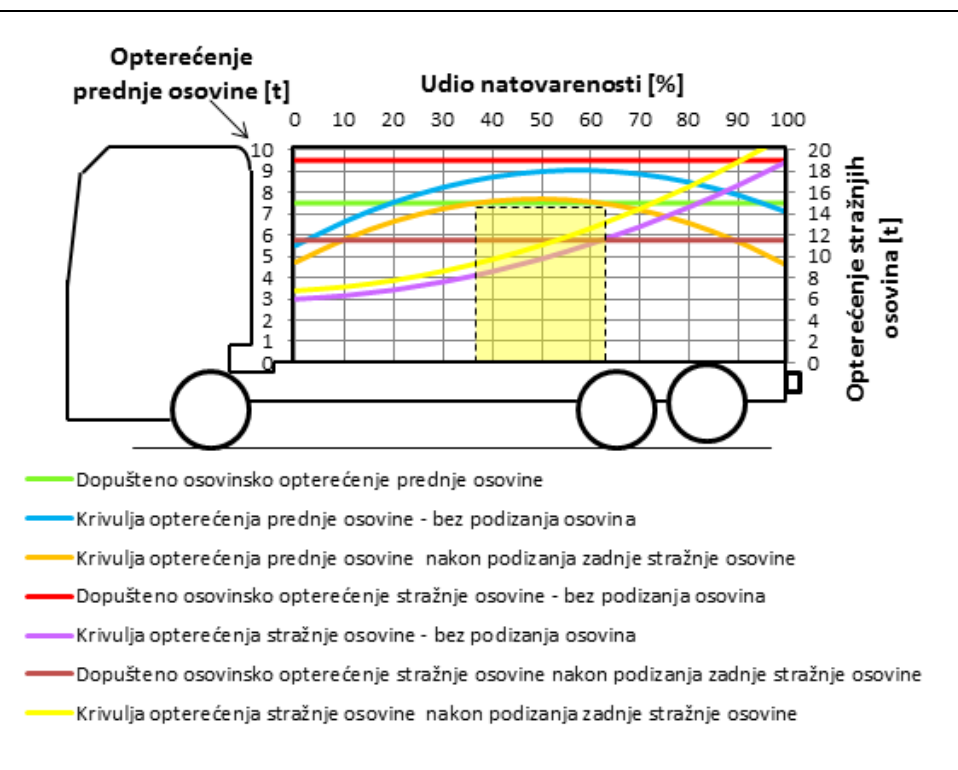

#### <span id="page-79-0"></span>**Slika 60. Dijagram osovinskog operećenja u funkciji natovarenosti teretnog prostora: teretno vozilo s i bez podizanja zadnje straţnje osovine**

Prema dijagramu sa slike [60.](#page-79-0) dana je usporedba krivulja opterećenja prednje i stražnje osovine bez podizanja zadnje stražnje osovine i s podizanjem iste. Prema tome, vidljivo je da podizanjem zadnje stražnje osovine krivulja opterećenja prednje osovine puno manje odstupa od dozvoljene vrijednosti (žuto prikazani pravokutnik), međutim, podizanjem zadnje stražnje osovine, dopušteno osovinsko opterećenje stražnje osovine smanjuje se na 11500 kg, a krivulja opterećenja stražnje osovine nakon podizanja zadnje stražnje osovine u tom slučaju prelazi i vrijednost dopuštenog opterećenja za sluĉaj bez podizanja osovina. Razlog takvog ponašanja krivulja nakon podizanja zadnje stražnje osovine je taj što se, podizanjem osovine, međuosovinski razmak smanjuje (pogledati sliku [39.\)](#page-57-0) čime iznos dijela opterećenja tereta koje opterećuje stražnje osovine ( $F_B$ ) raste, te time i sama (žuta) krivulja ima veće vrijednosti. Taj porast opterećenja na stražnjoj osovini rezultira rasterećenjem prednje osovine čime (narančasta) krivulja opterećenja prednje osovine ima niže vrijednosti od one (plave) bez podizanja zadnje stražnje osovine.

Kao i za sluĉaj poluprikolice, i ovdje će korisnik moći ruĉno raspodjeljivati terete sa ciljem postizanja optimalnog opterećenja prednje i stražnje osovine.

Važno je napomenuti da ovaj dijagram neće biti razmatran za slučaj odabira teretnog vozila u konfiguraciji 8x4/4 – miješalica za beton zbog velike kompleksnosti takvog sustava.

# *3.3.3. Prikolica teretnog vozila*

Za formiranje dijagrama osovinskog opterećenja u funkciji natovarenosti teretnog prostora za prikolicu, kao i za teretno vozilo, korištena je analogija izraza iz tablice [7.,](#page-76-0) te su oni primijenjeni na sliku [43.,](#page-62-0) te je i u ovom sluĉaju teretni prostora podijeljen na 10 jednakih duljina. Nakon odabira konfiguracije prikljuĉnog vozila uz opciju maksimalne nosivosti, slijedi dijagram osovinskog opterećenja u funkciji natovarenosti teretnog prostora za prikolicu.

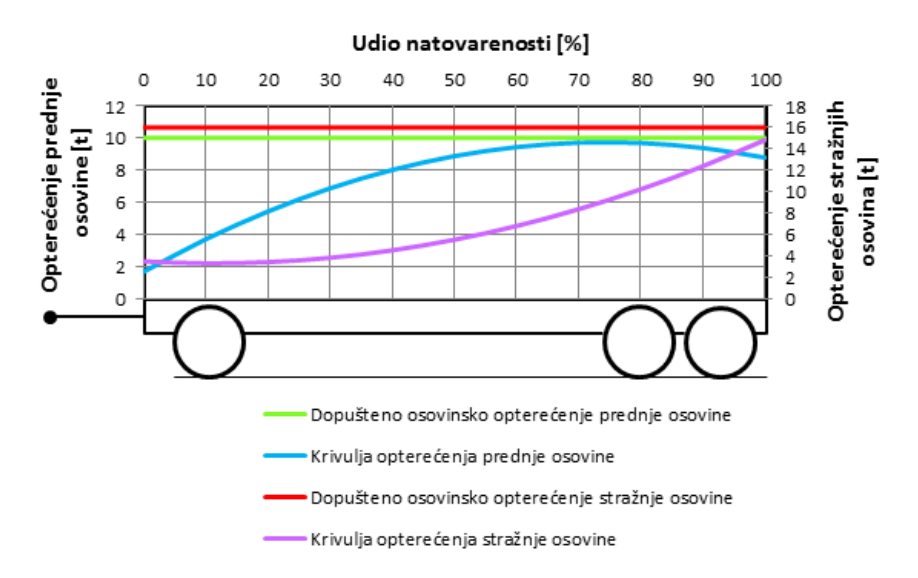

<span id="page-80-0"></span>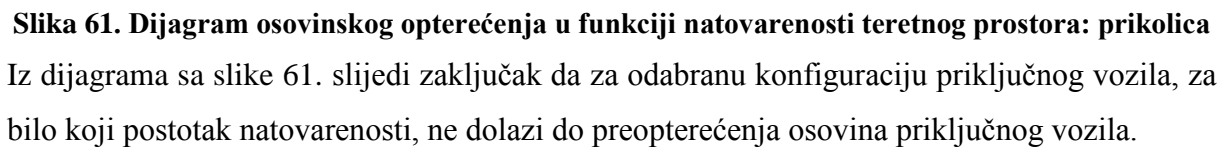

# *3.3.4. Prikolica sa središnjim osovinama*

Preostalo je još prikazati dijagram osovinskog opterećenja u funkciji natovarenosti teretnog prostora za prikolicu sa središnjim osovinama. Ponovno je korištena analogija izraza iz tablice [7.,](#page-76-0) te za ovaj sluĉaj, slika [45.,](#page-64-0) pomoću koje su onda formirani odgovarajući izrazi. Za sluĉaj maksimalne nosivosti i odgovarajuće konfiguracije slijedi dijagram u nastavku.

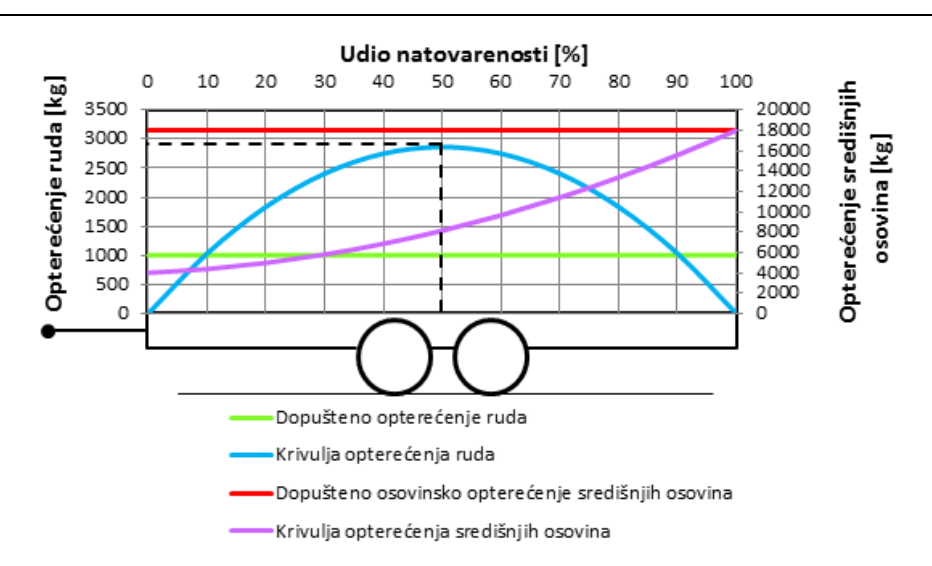

#### <span id="page-81-0"></span>**Slika 62. Dijagram osovinskog opterećenja u funkciji natovarenosti teretnog prostora: prikolica sa središnjim osovinama**

Krivulja opterećenja ruda prema dijagramu sa slike [62.](#page-81-0) ima simetriĉan oblik iz razloga što su osovine smještene na sredini, tj. budući da je već prethodno pretpostavljeno da je, ukoliko nema tereta, prikolica u ravnoteži, odnosno osovinsko opterećenje središnjih osovina jednako je masi prazne prikolice. Iz toga razloga je najveće opterećenje ruda onda kada je prikolica natovarena unutar prvih 50 %, što odgovara i prema izrazima i prema pretpostavkama.

# **3.4. Proraĉun radijusa prolaska vozila zavojem**

Nakon opisanog proraĉuna osovinskog opterećenja, koji se smatra prvim dijelom u razvoju predviĊenog programskog alata, slijedi proraĉun prolaska vozila odnosno skupa vozila zavojem, koji će prema tome biti drugi dio programskog alata. I za ovo poglavlje bilo je potrebno izraditi odgovarajuće skice i uvesti određena ograničenja i pojednostavljenja, te je kao glavni izvor korištena literatura prema [\[10\]](#page-144-0) i [\[21\].](#page-144-1) Glavni cilj ovog poglavlja je prikaz izraĉuna minimalnog i maksimalnog radijusa zakretanja vozila ili skupa vozila u razliĉitim konfiguracijama, gdje je minimalni radijus zakretanja ograniĉen vrijednošću od 5300 mm, dok je maksimalni radijus ograniĉen na 12500 mm, prema [\[10\].](#page-144-0) Za sve sluĉajeve vozila koristiti će se pojednostavljeni pristup proraĉuna poznatiji kao *Ackermannov princip zakretne geometrije.* Prema ovom principu, prilikom zakretanja upravljača postiže se veće zakretanje prednjeg unutarnjeg kotača u odnosu na prednji vanjski kotač za vrijeme vožnje kroz zavoj. Na taj način se osigurava vožnja prednjih kotača u zavoju oko zajedničke osi, što rezultira smanjenjen proklizavanja prednjih kotaĉa (smanjenje trošenja pneumatika). Zajedniĉa os (pol rotacije) vozila za standardno osobno vozilo nalazi se na pravcu koji je koincidentan s pravcom neupravljive osovine, slika [63.](#page-82-0) Ovaj princip više je teoretski, te vrijedi samo kod

vožnje zavojem malom brzinom, dok je pri većim brzinama prolaska kroz zavoj, veće i bočno ubrzanje (zbog većih bočnih sila), čime je i kut bočnog klizanja dosta izraženiji.

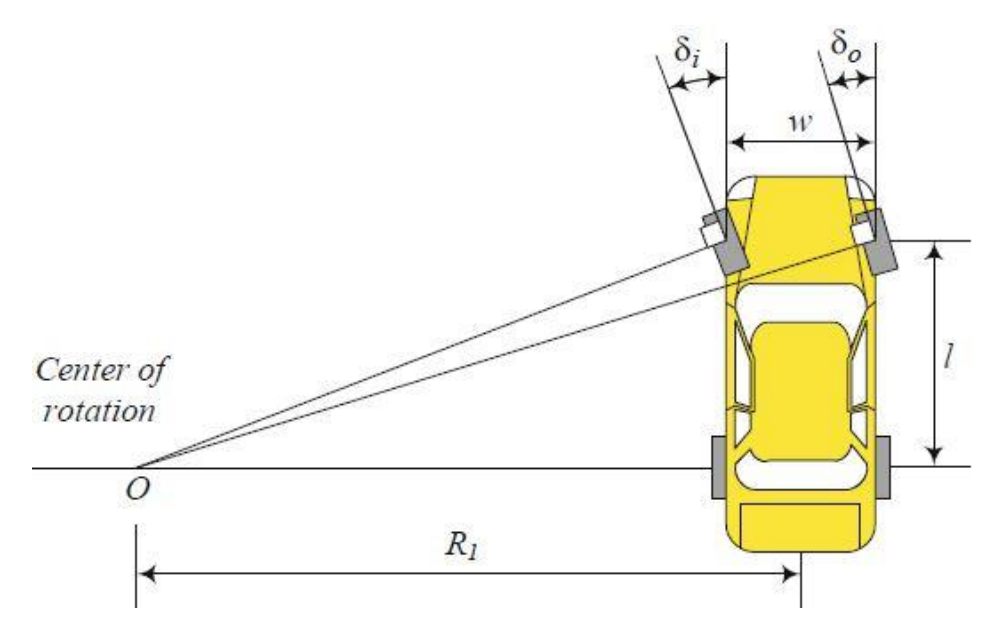

<span id="page-82-0"></span>**Slika 63. Ackermannov princpi zakretne geometrije prema [\[21\]](#page-144-1)**

Jedna od bitnih dimenzija za proraĉun je širina traga kotaĉa (prema slici [63.](#page-82-0) – *w*), te je u ovom radu uvedeno ograniĉenje da je širina traga kotaĉa jednaka ukupnoj širini vozila. Ovim ograniĉenjem uvedena je mala greška u proraĉunu, ali obzirom da je obiĉno mala razlika između te dvije duljine, proračun se i dalje može smatrati relativno točnim.

Kao i za proraĉun osovinskog opterećenja, i ovdje će se krenuti od tegljaĉa s poluprikolicom, gdje će biti objašnjeni svi mogući sluĉajevi konfiguracija.

# *3.4.1. Tegljač i poluprikolica*

a) tegljaĉ 4x2 i poluprikolica s tri osovine (svi kotaĉi u dodiru s podlogom)

Prvi i vjerojatno najĉešći sluĉaj za ovaj skup vozila je tegljaĉ u konfiguraciji 4x2 i poluprikolica s tri osovine kada su svi kotaĉi u dodiru s podlogom. Na slici [64.](#page-83-0) prikazan je pojednostavljeni prikaz ovog skupa vozila gdje je zbog preglednosti uvedeno ograniĉenje gdje je položaj stražnje osovine jednak položaju sedla, što u konačnici rezultira jednostavnijim izrazima. Nakon prikaza izvoda izraza i zakreta vanjskog kotaĉa prednje upravljive osovine u ovisnosti o zakretu unutarnjeg kotaĉa, biti će objašnjen i sluĉaj kada se sedlo ne nalazi na istom položaju kao i stražnje osovine.

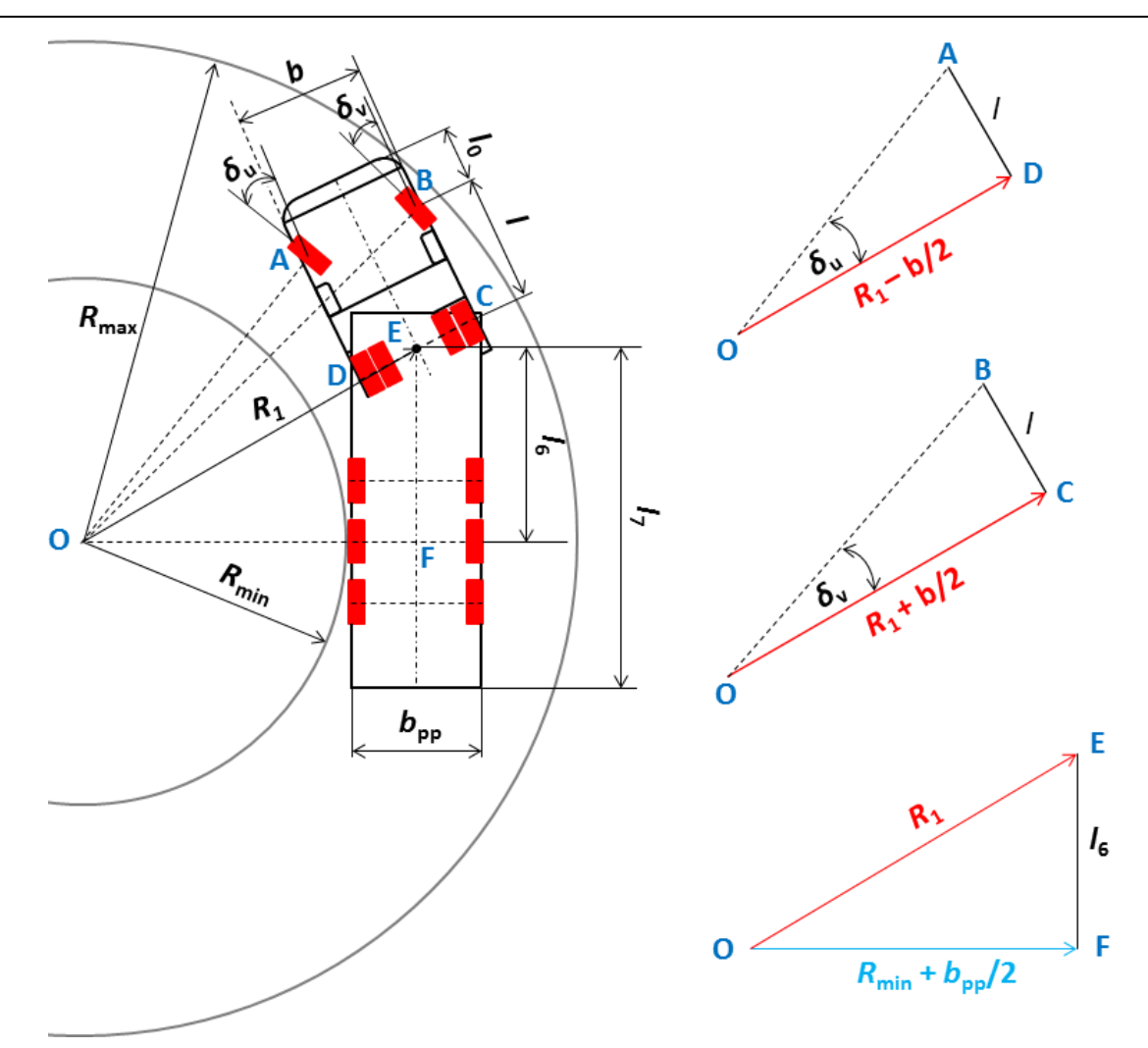

<span id="page-83-0"></span>**Slika 64. Prolazak kroz zavoj: tegljaĉ 4x2 i poluprikolica s 3 osovine**

Prema slici [64.](#page-83-0) neke vrijednosti su već poznate iz prvog dijela te u nastavku slijede samo nove uvedene oznake, gdje je:

- *b* širina vuĉnog vozila [mm],
- $b_{\text{pp}}$  širina poluprikolice [mm],
- *δ*<sup>u</sup> zakret unutarnjeg kotaĉa prednje upravljive osovine vuĉnog vozila [°],
- *δ*<sup>v</sup> zakret vanjskog kotaĉa prednje upravljive osovine vuĉnog vozila [°],
- *R*<sup>1</sup> središnji radijus zakretanja vuĉnog vozila [mm],

*R*min – minimalni radijus zakretanja pojedinaĉnog vozila ili skupa vozila [mm],

*R*max – maksimalni radijus zakretanja pojedinaĉnog vozila ili skupa vozila [mm].

Pomoću prva dva prikazana trokuta (OAD i OBC) na slici [64.,](#page-83-0) slijedi izvod ovisnosti kuta zakreta vanjskog kotaĉa o kutu zakreta unutarnjeg kotaĉa.

Iz trokuta OAD slijedi:

<span id="page-84-0"></span>
$$
tg\delta_{\mathbf{u}} = \frac{l}{R_1 - \frac{b}{2}} \rightarrow \frac{tg\delta_{\mathbf{u}}}{l} = \frac{1}{R_1 - \frac{b}{2}} \rightarrow R_1 = \frac{l}{tg\delta_{\mathbf{u}}} + \frac{b}{2} \text{ [mm]}.
$$
 (85)

Iz trokuta OBC slijedi:

<span id="page-84-1"></span>
$$
tg\delta_{\rm v} = \frac{l}{R_1 + \frac{b}{2}} \rightarrow \frac{tg\delta_{\rm v}}{l} = \frac{1}{R_1 + \frac{b}{2}} \rightarrow R_1 = \frac{l}{tg\delta_{\rm v}} - \frac{b}{2} \text{ [mm].}
$$
 (86)

Pomoću izraza [\(85\)](#page-84-0) ili [\(86\),](#page-84-1) uz poznavanje širine vučnog vozila, međuosovinskog razmaka i unutarnjeg ili vanjskog kuta zakreta kotaĉa, slijedi vrijednost središnjeg radijusa zakretanja vuĉnog vozila. Ova dva izraza za izraĉun središnjeg radijusa zakretanja vrijede u svim slučajevima, osim što je za dvostruku stražnju osovinu tegljača, međuosovinski razmak jednak  $l + l_{\text{do}}$ , pa se u tom slučaju pol rotacije nalazi na polovini međuosovinskog razmaka dvostruke stražnje osovine.

Kada se izrazi [\(85\)](#page-84-0) i [\(86\)](#page-84-1) izjednaĉe, slijedi:

$$
\frac{l}{tg\delta_{\mathbf{u}}} + \frac{b}{2} = \frac{l}{tg\delta_{\mathbf{v}}} - \frac{b}{2} \rightarrow \frac{1}{tg\delta_{\mathbf{u}}} + \frac{b}{l} = \frac{1}{tg\delta_{\mathbf{v}}},\tag{87}
$$

<span id="page-84-2"></span>
$$
tg\delta_{\rm v} = \frac{1}{\frac{b}{l} + \frac{1}{tg\delta_{\rm u}}} \to \delta_{\rm v} = arctg \left[ \frac{1}{\frac{b}{l} + \frac{1}{tg\delta_{\rm u}}} \right] [^{\circ}]. \tag{88}
$$

Nakon izraĉuna središnjeg radijusa zakretanja vuĉnog vozila, pomoću zadnjeg trokuta (OEF) sa slike [64.,](#page-83-0) slijedi izraz za raĉunanje minimalnog radijusa zakretanja pojedinaĉnog vozila ili skupa vozila:

$$
R_1^2 = \left(R_{\min} + \frac{b_{\rm pp}}{2}\right)^2 + l_6^2 \to R_{\min} = \sqrt{R_1^2 - l_6^2} - \frac{b_{\rm pp}}{2} \text{ [mm]}.
$$
 (89)

Pomoću slike [64.,](#page-83-0) te primjenom analogije prikazanih trokuta, slijedi i izraz za izraĉun preostalog (maksimalnog) radijusa zakretanja pojedinaĉnog vozila ili skupa vozila:

$$
R_{\text{max}}^2 = \left(R_1 + \frac{b}{2}\right)^2 + (l + l_0)^2 \to R_{\text{max}} = \sqrt{\left(R_1 + \frac{b}{2}\right)^2 + (l + l_0)^2 \text{ [mm]}}.
$$
 (90)

Izraz za raĉunanje maksimalnog radijusa zakretanja pojedinaĉnog vozila ili skupa vozila vrijedi za sve slučajeve konfiguracije, osim što se za dvostruke stražnje osovine na vrijednost  $l + l_0$  dodaje još vrijednost  $l_{\text{do}}$ .

b) tegljaĉ 4x2 i poluprikolica s tri osovine (svi kotaĉi u dodiru s podlogom) – sedlo ispred stražnje osovine

Sada će biti prikazan sluĉaj s potpuno istim konfiguracijama kao na slici [64.,](#page-83-0) ali se sada sedlo nalazi malo ispred stražnje osovine tegljača, čime utječe na povećanje minimalnog radijusa zakretanja.

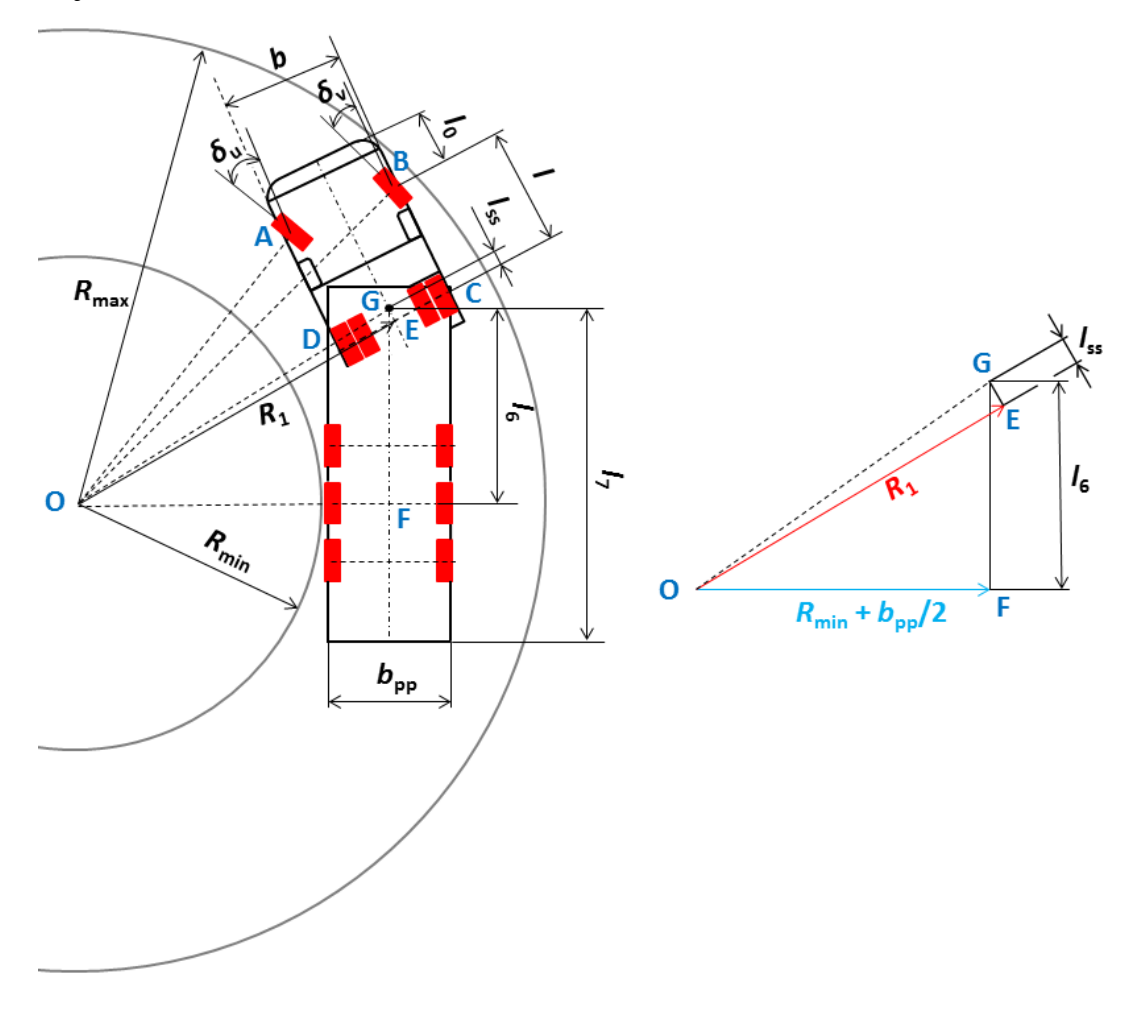

<span id="page-85-0"></span>Slika 65. Prolazak kroz zavoj: tegljač 4x2 i poluprikolica s 3 osovine, sedlo ispred stražnje **osovine**

Za ovaj sluĉaj vrijede svi izrazi navedeni nakon slike [64.,](#page-83-0) osim izraza [\(89\)](#page-84-2) koji se odnosi na izraĉun minimalnog radijusa zakretanja vozila odnosno skupa vozila. Na osnovu prikazanih trokuta na slici [65.](#page-85-0) slijedi izvod izraza za minimalni radijus zakretanja kada se sedlo nalazi ispred stražnje osovine tegljača.

Iz trokuta OEG slijedi:

<span id="page-85-1"></span>
$$
\overline{OG}^2 = R_1^2 + l_{ss}^2,\tag{91}
$$

gdje je:

*l*<sub>ss</sub> – položaj sedla u odnosu na stražnju osovinu vučnog vozila [mm].

Iz trokuta OFG slijedi:

<span id="page-86-0"></span>
$$
\overline{OG}^2 = \left(R_{\min} + \frac{b_{\rm pp}}{2}\right)^2 + l_6^2.
$$
\n(92)

Kada se izrazi [\(91\)](#page-85-1) i [\(92\)](#page-86-0) izjednaĉe, slijedi:

<span id="page-86-1"></span>
$$
\left(R_{\min} + \frac{b_{\rm pp}}{2}\right)^2 + l_6^2 = R_1^2 + l_{\rm ss}^2,\tag{93}
$$

te nakon sređivanja slijedi R<sub>min</sub>:

$$
R_{\min} = \sqrt{R_1^2 + l_{\rm ss}^2 - l_6^2} - \frac{b_{\rm pp}}{2} \text{ [mm]}. \tag{94}
$$

Usporedbom izraza [\(89\)](#page-84-2) i [\(94\)](#page-86-1) proizlazi zakljuĉak da se pomjeranjem sedla na tegljaĉu na neku poziciju ispred stražnjih osovina, minimalni radijus zakretanja povećava, a njegovim povećanjem smanjuje se ukupna razlika maksimalnog i minimalnog radijusa zakretanja, budući da maksimalni radijus zakretanja ne ovisi o položaju sedla nego isključivo o širini vučnog vozila, njegovom međuosovinskom razmaku i kutu zakreta vanjskog i unutarnjeg kotaĉa.

c) tegljaĉ 4x2 i poluprikolica s 3 osovine – podizanje osovina poluprikolice

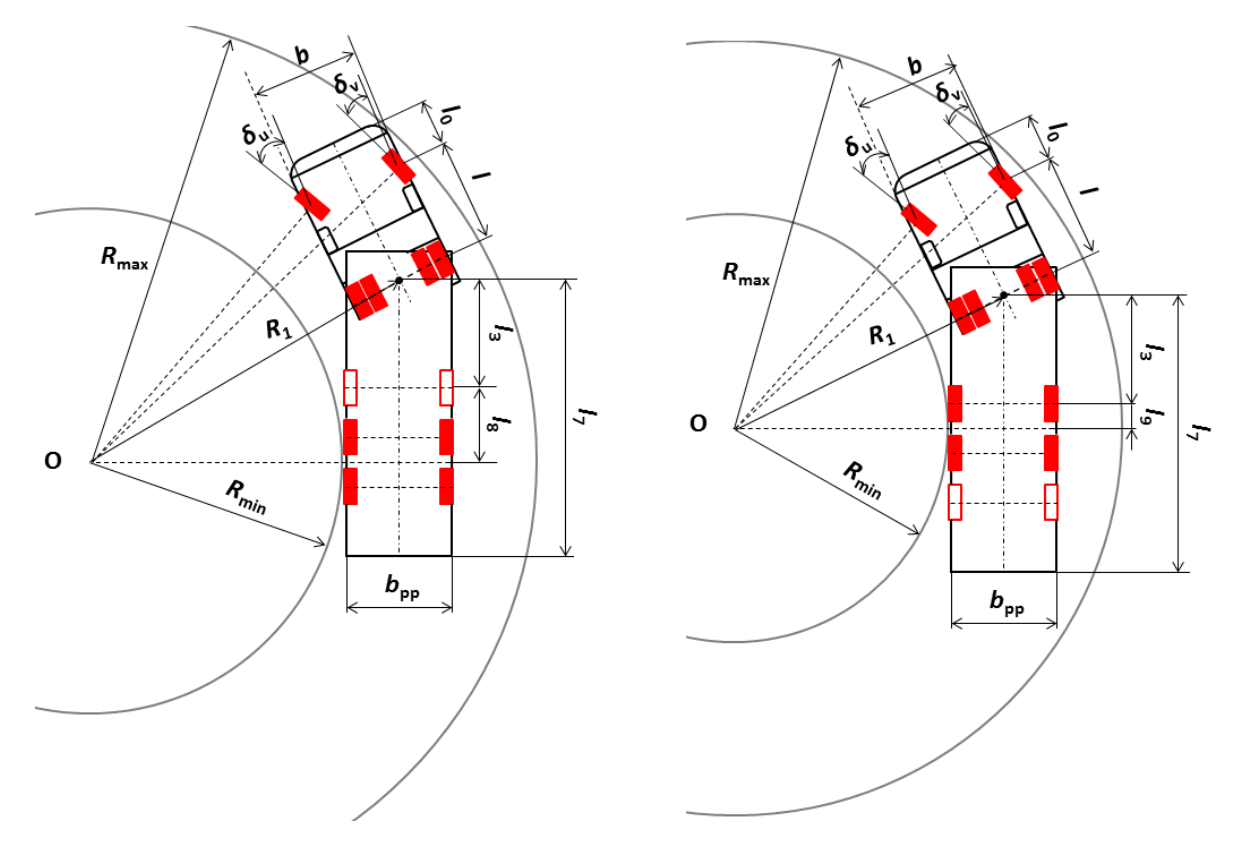

<span id="page-86-2"></span>**Slika 66. Prolazak kroz zavoj: tegljaĉ 4x2 i poluprikolica s tri osovine - podizanje osovina poluprikolice**

Za sluĉaj podizanja prve ili zadnje osovine poluprikolice sve što se mijenja u odnosu na prethodne sluĉajeve je izraz za raĉunanje minimalnog radijusa zakretanja skupa vozila. Kako je još u prvom dijelu 3. poglavlja definirano, poluprikolica s tri osovine ima mogućnost podizanja samo prve ili samo zadnje osovine, te je onda i ovdje zadržano to ograničenje. Slika [66.](#page-86-2) lijevo, prikazuje tegljaĉ s poluprikolicom kada je podignuta prva osovina poluprikolice te se u tom slučaju pol rotacije nalazi na polovini udaljenosti između druge i treće osovine, dok je na slici [66.](#page-86-2) desno, tegljaĉ s poluprikolicom kojoj je podignuta zadnja (treća) osovina, te je onda pol rotacije pomaknut naprijed tj. između prve i druge osovine poluprikolice.

Izraz za raĉunanje minimalnog radijusa zakretanja kada je podignuta prva osovina poluprikolice, slijedi iz slike [66.](#page-86-2) lijevo i jednak je:

$$
R_1^2 = \left(R_{\min} + \frac{b_{\text{pp}}}{2}\right)^2 + (l_3 + l_8)^2 \to R_{\min} = \sqrt{R_1^2 - (l_3 + l_8)^2} - \frac{b_{\text{pp}}}{2} \text{ [mm].} \tag{95}
$$

Izraz za raĉunanje minimalnog radijusa zakretanja kada je podignuta zadnja (treća) osovina poluprikolice, slijedi iz slike [66.](#page-86-2) desno:

<span id="page-87-0"></span>
$$
R_1^2 = \left(R_{\min} + \frac{b_{\text{pp}}}{2}\right)^2 + (l_3 + l_9)^2 \to R_{\min} = \sqrt{R_1^2 - (l_3 + l_9)^2} - \frac{b_{\text{pp}}}{2} \text{ [mm].}
$$
 (96)

Unutar alata za proraĉun korisnik će moći kombinirati navedene sluĉajeve i s tegljaĉem 6x2 odnosno 6x4, te će moći u navedene kombinacije ukljuĉiti i podizanje zadnje osovine tegljaĉa.

d) tegljaĉ 4x2 i poluprikolica s 3 osovine – zadnja osovina poluprikolice s zakretnim kotaĉima

Sluĉaj sa zakretnim kotaĉima na zadnjoj osovini poluprikolice promatran je tako da mu se pol rotacije nalazi, kao i kod poluprikolice s podignutom zadnjom osovinom (slika [66.](#page-86-2) desno), između prve i druge osovine, a za zakretne kotače na stražnjoj osovini samo se računa potrebni kut zakreta unutarnjeg i vanjskog kotaĉa da bi skup vozila prošao prethodno izraĉunatim radijusima. Prema tome, proraĉun je potpuno jednak proraĉunu tegljaĉa s poluprikolicom kojoj je podignuta zadnja osovina, te će ovdje biti samo prikazani izrazi za raĉunanje kuta zakreta unutarnjeg odnosno vanjskog kotaĉa zadnje osovine poluprikolice.

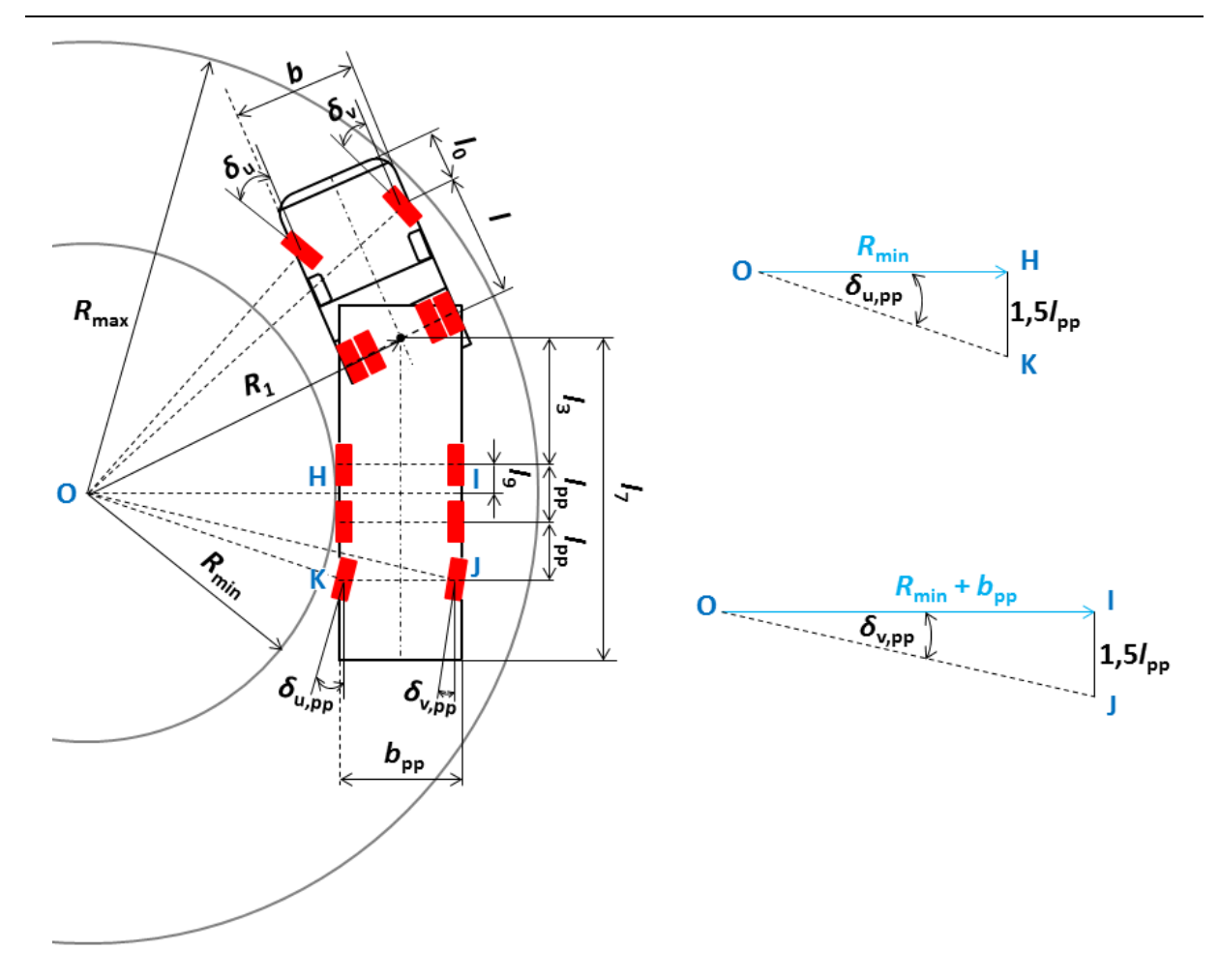

<span id="page-88-0"></span>**Slika 67. Prolazak kroz zavoj: tegljaĉ 4x2 i poluprikolica s tri osovine – zakretni kotaĉi na zadnjoj osovini poluprikolice**

Pod uvjetom da je minimalni radijus zakretanja skupa vozila izraĉunat prema izrazu [\(96\),](#page-87-0) iz prvog trokuta (OHK) sa slike [67.](#page-88-0) slijedi:

$$
tg\delta_{\text{u,pp}} = \frac{1.5l_{\text{pp}}}{R_{\text{min}}} \to \delta_{\text{u,pp}} = arctg\left[\frac{1.5l_{\text{pp}}}{R_{\text{min}}}\right] [^{\circ}],\tag{97}
$$

gdje je:

 $\delta_{u,pp}$  – zakret unutarnjeg kotača zadnje upravljive osovine poluprikolice [°].

Istom analogijom slijedi iz drugog trokuta (OIJ) sa slike [67.](#page-88-0) zakret vanjskog kotaĉa zadnje osovine poluprikolice:

$$
tg\delta_{\rm v,pp} = \frac{1,5l_{\rm pp}}{R_{\rm min} + b_{\rm pp}} \to \delta_{\rm v,pp} = arctg \left[ \frac{1,5l_{\rm pp}}{R_{\rm min} + b_{\rm pp}} \right] [^{\circ}], \tag{98}
$$

gdje je:

 $\delta_{v,pp}$  – zakret vanjskog kotača zadnje upravljive osovine poluprikolice [°].

# *3.4.2. Teretno vozilo*

#### a) teretno vozilo 4x2 i 6x4

Za izraĉun minimalnog i maksimalnog radijusa zakretanja vozila pri prolasku kroz zavoj, teretno vozilo bez prikolice je najjednostavniji primjer. Pod ovom toĉkom biti će prikazane skice i izrazi za teretna vozila u konfiguraciji 4x2 i 6x4, dok za konfiguraciju 6x2 vrijedi isti proračun kao i za 6x4 te stoga ona neće biti posebno obrađivana.

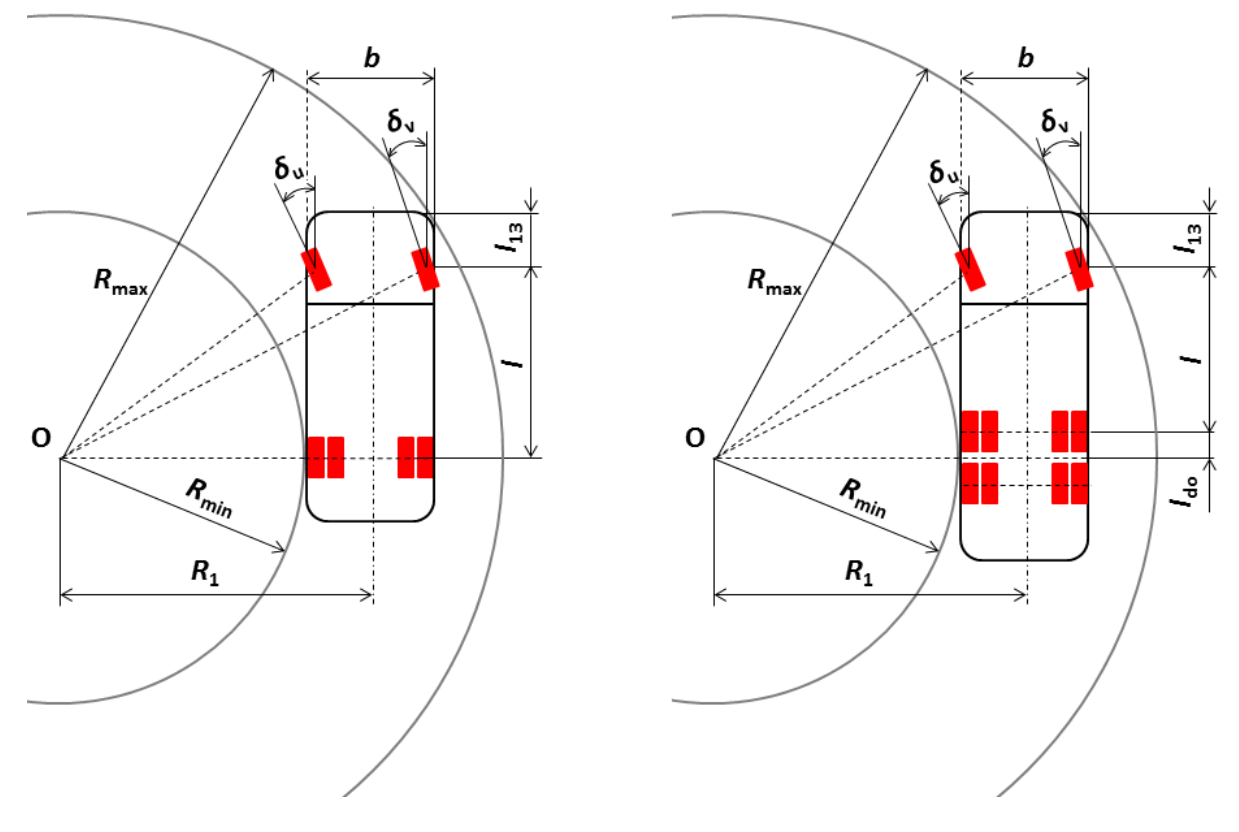

<span id="page-89-0"></span>**Slika 68. Prolazak kroz zavoj: teretno vozilo 4x2 i 6x4**

Izrazi za izraĉunavanje središnjeg radijusa zakretanja teretnog vozila 4x2 (slika [68.](#page-89-0) lijevo), u potpunosti su jednaki izrazima [\(85\)](#page-84-0) i [\(86\),](#page-84-1) te uz poznavanje širine teretnog vozila, njegovog međuosovinskog razmaka i jednog od kuteva zakreta kotača upravljive osovine, jednostavno se dolazi do vrijednosti središnjeg radijusa zakretanja teretnog vozila.

Za teretno vozilo 6x4 u izrazima [\(85\)](#page-84-0) i [\(86\)](#page-84-1) međuosovinski razmak *l* proširuje se s  $l_{\text{do}}$ , te potom izrazi za raĉunanje središnjeg radijusa zakretanja teretnog vozila u ovisnosti o vanjskom ili unutarnjem kutu zakreta kotaĉa iznose:

<span id="page-89-1"></span>
$$
R_1 = \frac{l + l_{\text{do}}}{tg\delta_{\text{u}}} + \frac{b}{2} = \frac{l + l_{\text{do}}}{tg\delta_{\text{v}}} - \frac{b}{2} \text{ [mm].}
$$
 (99)

Nakon izračuna središnjeg radijusa zakretanja, iduća vrijednost koja se zatim može izračunati je minimalni radijus zakretanja koji je prema slici [68.](#page-89-0) jednak:

<span id="page-90-0"></span>
$$
R_{\min} = R_1 - \frac{b}{2} \text{ [mm]}.
$$
 (100)

Kada se u izraz [\(100\)](#page-90-0) umjesto *R*<sup>1</sup> (za teretno vozilo 4x2) uvrsti izraz [\(85\)](#page-84-0) odnosno [\(86\),](#page-84-1) slijedi izraz za minimalni radijus zakretanja u ovisnosti o širini teretnog vozila, njegovom međuosovinskom razmaku i jednom od kuteva zakreta kotača upravljive osovine:

$$
R_{\min} = \frac{l}{tg\delta_{\rm u}} = \frac{l}{tg\delta_{\rm v}} - b \,\,\mathrm{[mm]}.\tag{101}
$$

Kada se ovaj postupak ponovi za teretno vozilo 6x4 odnosno 6x2, gdje se umjesto *R*<sup>1</sup> u izrazu [\(100\),](#page-90-0) uvrsti izraz [\(99\)](#page-89-1) slijedi:

$$
R_{\min} = \frac{l + l_{\text{do}}}{tg\delta_{\text{u}}} = \frac{l + l_{\text{do}}}{tg\delta_{\text{v}}} - b \text{ [mm]}.
$$
 (102)

Preostalo je još izvesti izraz za računanje maksimalnog radijusa zakreta koji također slijedi iz slike [68.,](#page-89-0) i za teretno vozilo 4x2 iznosi:

$$
R_{\text{max}}^2 = \left(R_1 + \frac{b}{2}\right)^2 + (l + l_{13})^2 \to R_{\text{max}} = \sqrt{\left(R_1 + \frac{b}{2}\right)^2 + (l + l_{13})^2 \text{ [mm]}},\tag{103}
$$

dok za konfiguraciju 6x4 odnosno 6x2 (slika [68.](#page-89-0) desno) iznosi:

<span id="page-90-1"></span>
$$
R_{\text{max}}^2 = \left(R_1 + \frac{b}{2}\right)^2 + (l + l_{13} + l_{\text{do}})^2 \,,\tag{104}
$$

odnosno nakon sređivanja:

$$
R_{\text{max}} = \sqrt{\left(R_1 + \frac{b}{2}\right)^2 + (l + l_{13} + l_{\text{do}})^2} \text{ [mm].}
$$
 (105)

### b) teretno vozilo 6x4 (6x2) s podizanjem zadnje stražnje osovine

Kada se na teretno vozilo s konfiguracijom 6x4 (6x2) primijeni opcija podizanja zadnje stražnje osovine, ono postaje jednostavni 4x2 model, te u tom slučaju vrijede svi izrazi koji su u prethodnoj točki navedeni za standardno 4x2 vozilo. Podizanjem zadnje stražnje osovine dolazi do pomicanja pola rotacije na prvu stražnju osovinu kako prikazuje slika [69.,](#page-91-0) a to rezultira povećanjem vrijednosti minimalnog radijusa zakretanja vozila, odnosno veća je vjerojatnost da će vozilo zadovoljiti uvjet za minimalnim potrebnim radijusom zakretanja od 5300 mm.

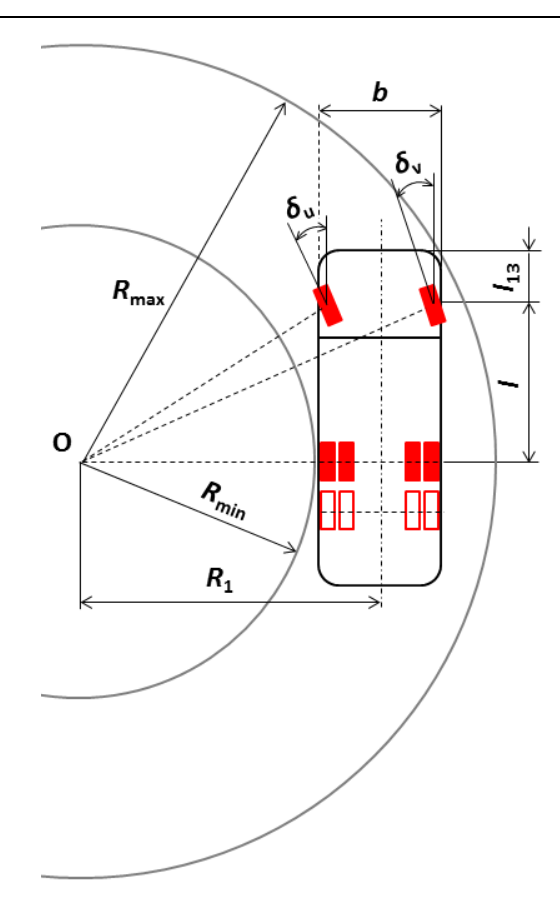

<span id="page-91-0"></span>Slika 69. Prolazak kroz zavoj: teretno vozilo 6x4 s podizanjem zadnje stražnje osovine

c) teretno vozilo 8x4/4

Ova konfiguracija teretnog vozila biti će promatrana zasebno, iz razloga što ima ukupno ĉetiri osovine od kojih su prve dvije upravljive. Prema [\[21\],](#page-144-1) ukoliko vozilo ima više od dvije osovine, sve osovine, osim jedne, moraju biti upravljive kako bi, pri malim brzinama (u stanju mirovanja), osigurale zakretanje kotaĉa bez pojave klizanja, a ĉime se utjeĉe i na smanjenje trošenja pneumatika. U stvarnosti je opće poznato da pneumatici, pogotovo kod konfiguracije 8x4/4 kada vrši manevriranje uz maksimalni zakret upravljaĉa, ostavljaju jako vidljive tragove na podlozi, što samo po sebi govori da je u tom slučaju izraženo njihovo trošenje.

Izvod izraza za proraĉun vrlo je sliĉan prethodno objašnjenima za teretna vozila 4x2 i 6x4 (6x2), uz nekoliko novih oznaka prema slici [70.,](#page-92-0) gdje je:

- *δ*u1 zakret unutarnjeg kotaĉa prve upravljive osovine vuĉnog vozila [°],
- *δ*u2 zakret unutarnjeg kotaĉa druge upravljive osovine vuĉnog vozila [°],
- *δ*v1 zakret vanjskog kotaĉa prve upravljive osovine vuĉnog vozila [°],
- $\delta_{v2}$  zakret vanjskog kotača druge upravljive osovine vučnog vozila [°].

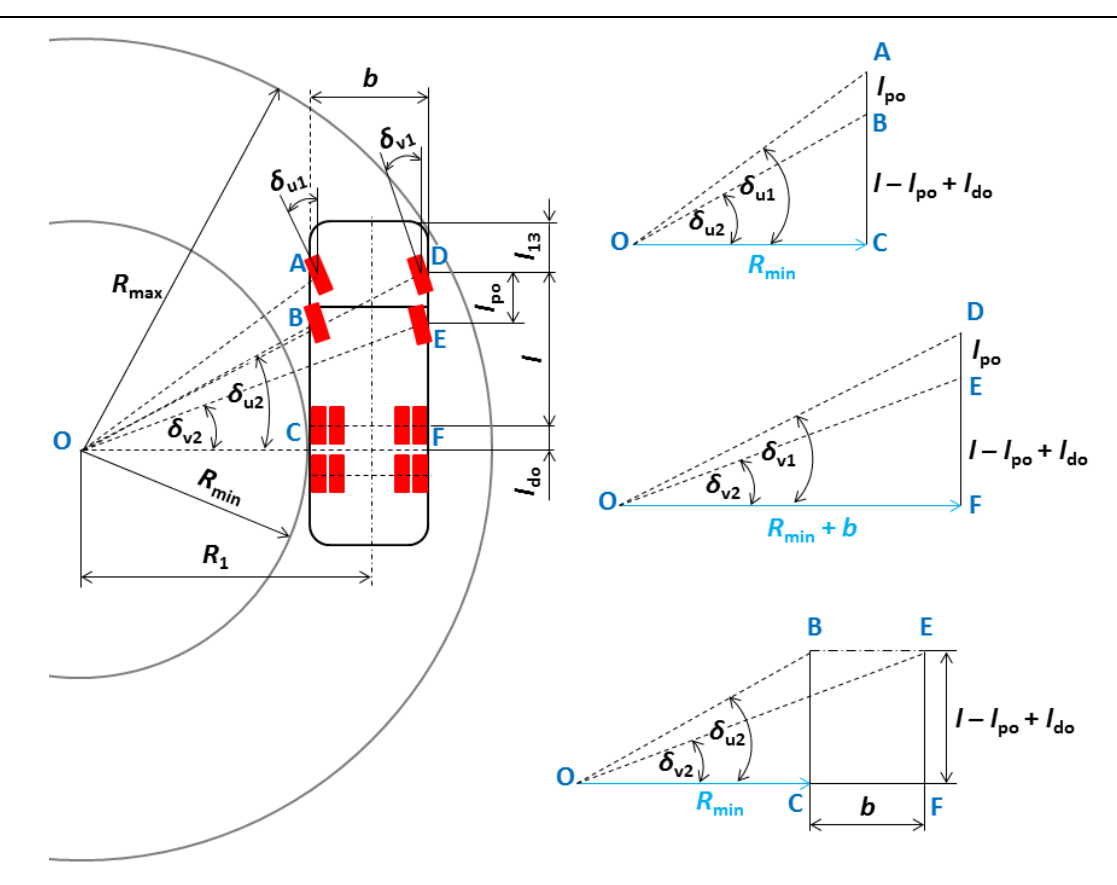

<span id="page-92-0"></span>**Slika 70. Prolazak kroz zavoj: teretno vozilo 8x4/4**

Budući da će vrijednosti međuosovinskog razmaka (*l*), položaja težišta dvostruke stražnje osovine (*l*<sub>do</sub>) i međuosovinskog razmaka prednjih osovina (*l*<sub>po</sub>) biti poznate s početka konfiguracije vozila, te uz pretpostavku da će jedan od kuteva zakreta (vanjski ili unutarnji) na prednjoj upravljivoj osovini biti poznat/zadan, slijedi izvod izraza za izraĉun minimalnog radijusa zakreta vozila.

Iz prvog trokuta (OAC) sa slike [70.](#page-92-0) slijedi:

<span id="page-92-1"></span>
$$
tg\delta_{u1} = \frac{l_{\rm po} + l - l_{\rm po} + l_{\rm do}}{R_{\rm min}} \rightarrow R_{\rm min} = \frac{l + l_{\rm do}}{tg\delta_{u1}} \,\,\text{[mm]}.\tag{106}
$$

Odnosno, ukoliko je poznat kut zakreta vanjskog kotaĉa prve upravljive osovine, iz drugog trokuta (ODF) sa slike [70.](#page-92-0) slijedi drugi izraz za izraĉun minimalnog radijusa zakretanja:

<span id="page-92-2"></span>
$$
tg\delta_{\rm v1} = \frac{l_{\rm po} + l - l_{\rm po} + l_{\rm do}}{R_{\rm min} + b} \rightarrow R_{\rm min} = \frac{l + l_{\rm do}}{tg\delta_{\rm v1}} - b \,\,\text{[mm]}.\tag{107}
$$

Ovisnost unutarnjeg kuta zakreta o vanjskom može se izvesti izjednačavanjem izraza [\(106\)](#page-92-1) i  $(107)$ , te nakon sređivanja slijedi:

$$
\delta_{u1} = arctg \left[ \frac{1}{\frac{1}{tg\delta_{v1}} - \frac{b}{l + l_{do}}} \right] [^{\circ}], \tag{108}
$$

odnosno, ovisnost vanjskog kuta zakreta o unutarnjem:

$$
\delta_{\rm v1} = \arctg \left[ \frac{1}{\frac{1}{tg\delta_{\rm u1}} + \frac{b}{l + l_{\rm do}}} \right] [\text{°}]. \tag{109}
$$

Nakon izraĉuna minimalnog kuta zakreta vozila, pomoću slike [70.,](#page-92-0) jednostavnim izrazom slijedi izraĉun središnjeg radijusa zakretanja:

<span id="page-93-0"></span>
$$
R_1 = R_{\min} + \frac{b}{2} \text{ [mm].}
$$
 (110)

Preostalo je još izvesti izraz za maksimalni radijus zakretanja vozila koji također slijedi iz slike [70.,](#page-92-0) a koji je u potpunosti jednak izrazu [\(105\):](#page-90-1)

$$
R_{\text{max}} = \sqrt{\left(R_1 + \frac{b}{2}\right)^2 + (l + l_{13} + l_{\text{do}})^2} \text{ [mm]},\tag{111}
$$

odnosno ukoliko se *R*<sup>1</sup> zamijeni izrazom [\(110\),](#page-93-0) izraz za maksimalni radijus zakretanja jednak je:

$$
R_{\text{max}} = \sqrt{(R_{\text{min}} + b)^2 + (l + l_{13} + l_{\text{do}})^2} \text{ [mm]}.
$$
 (112)

Iz svega navedenog slijedi zakljuĉak da druga upravljiva osovina nema utjecaja na vrijednosti minimalnog, maksimalnog, odnosno središnjeg radijusa zakretanja vozila, međutim kako je već prije rečeno, njenim zakretanjem smanjuje se proklizavanje prednjih osovina, te pomoću trećeg sustava trokuta (OBC i OEF) sa slike [70.,](#page-92-0) slijedi izvod ovisnosti kuteva zakreta druge upravljive osovine.

Iz trokuta (OBC) slijedi:

<span id="page-93-1"></span>
$$
ctg\delta_{\text{u2}} = \frac{R_{\text{min}}}{l - l_{\text{po}} + l_{\text{do}}},\tag{113}
$$

odnosno iz trokuta (OEF):

<span id="page-93-2"></span>
$$
ctg\delta_{\rm v2} = \frac{R_{\rm min} + b}{l - l_{\rm po} + l_{\rm do}},\tag{114}
$$

te kada se izrazi [\(113\)](#page-93-1) i [\(114\)](#page-93-2) izjednaĉe pomoću *R*min slijedi:

$$
ctg\delta_{\rm v2} - ctg\delta_{\rm u2} = \frac{b}{l - l_{\rm po} + l_{\rm do}}.\tag{115}
$$

Koristeći se istom analogijom, ovisnost kuteva zakreta može se izvesti i za prvu upravljivu osovinu pomoću slike [70.,](#page-92-0) pa slijedi:

$$
ctg\delta_{v1} - ctg\delta_{u1} = \frac{b}{l + l_{do}}.\tag{116}
$$

#### *3.4.3. Teretno vozilo i prikolica*

a) teretno vozilo 6x4 i prikolica s tri osovine

Prvo će biti prikazan ovaj složeniji slučaj kada prikolica ima tri osovine, te je za njega na slici [71.](#page-94-0) radi preglednosti dodatno prikazan sustav trokuta kako bi se lakše razumili izvodi izraza.

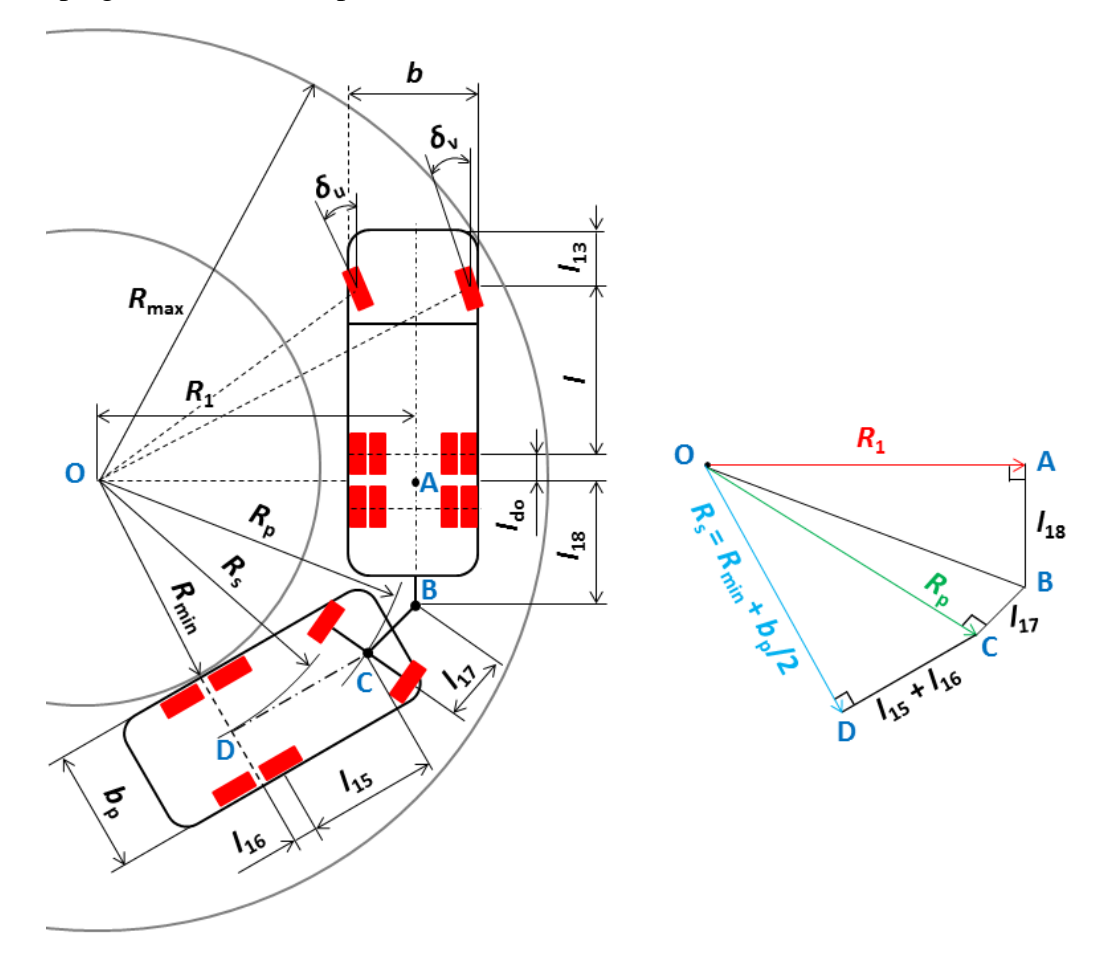

<span id="page-94-0"></span>**Slika 71. Prolazak kroz zavoj: teretno vozilo i prikolica s tri osovine**

Za potrebe izvoda izraza za raĉunanje radijusa prolaska kroz zavoj, na slici [71.](#page-94-0) uvedeno je nekoliko novih oznaka, gdje je:

*l*<sub>18</sub> – položaj vučne spojnice u odnosu na stražnju osovinu vučnog vozila [mm],

 $b_p$  – širina prikolice [mm],

*R*<sup>p</sup> – središnji radijus zakretanja prednje zakretne osovine prikolice [mm],

 $R_s$  – središnji radijusa zakretanja stražnjih fiksnih osovina prikolice [mm].

Uz poznavanje širine teretnog vozila, njegovog međuosovinskog razmaka i jednog od kuteva zakreta kotaĉa upravljive osovine, jednostavno se dolazi do vrijednosti središnjeg radijusa zakretanja teretnog vozila, te kao i za samo teretno vozilo 6x4 (6x2), vrijedi izraz [\(99\).](#page-89-1)

Nakon što je izraĉunat središnji radijus zakretanja vuĉnog vozila (*R*1), pomoću sustava trokuta sa slike [71.](#page-94-0) slijedi izvod izraza za središnji radijus prednje zakretne osovine prikolice (*R*p).

Iz trokuta OAB slijedi:

$$
\overline{OB}^2 = R_1^2 + l_{18}^2,\tag{117}
$$

dok iz trokuta OBC slijedi:

<span id="page-95-0"></span>
$$
\overline{OB}^2 = R_p^2 + l_{17}^2,\tag{118}
$$

odakle nakon njihovog izjednačavanja i sređivanja slijedi  $R_p$ :

$$
R_{\rm p} = \sqrt{R_1^2 + l_{18}^2 - l_{17}^2} \,\mathrm{[mm]}.\tag{119}
$$

U izrazu [\(119\)](#page-95-0)  $R_1$  može se zamijeniti izrazom [\(99\),](#page-89-1) pa bi u tom slučaju izraz za središnji radijus prednje zakretne osovine glasio:

$$
R_{\rm p} = \sqrt{\left(\frac{l + l_{\rm do}}{tg\delta_{\rm u}} + \frac{b}{2}\right)^2 + l_{18}^2 - l_{17}^2} = \sqrt{\left(\frac{l + l_{\rm do}}{tg\delta_{\rm v}} - \frac{b}{2}\right)^2 + l_{18}^2 - l_{17}^2 \,\mathrm{[mm]}. \tag{120}
$$

Slijedeća vrijednost koju je moguće izraĉunati je središnji radijus zakretanja zadnjih fiksnih osovina prikolice (*R*s), pomoću trokuta OCD sa slike [71.:](#page-94-0)

$$
R_p^2 = R_s^2 + (l_{15} + l_{16})^2 \to R_s = \sqrt{R_p^2 - (l_{15} + l_{16})^2} \text{ [mm]}.
$$
 (121)

Sada je lako moguće izraĉunati minimalni radijus zakretanja skupa vozila pomoću izraza sa slike [71.,](#page-94-0) gdje je:

$$
R_{\min} = R_{\rm s} - \frac{b_{\rm p}}{2} \text{ [mm]}.
$$

Na kraju, preostalo je još izraĉunati maksimalni radijus zakretanja skupa vozila, za koji nije potrebno posebno izvoditi izraz budući da vrijedi izraz kao i za samo teretno vozilo 6x4 (6x2), te se onda on raĉuna prema [\(105\).](#page-90-1)

Ukoliko je za teretno vozilo odabrana konfiguracija 4x2, i dalje vrijede svi prethodno navedeni izrazi, a alat će onda automatski za vrijednost *l*<sub>do</sub> upisati nulu (0).

b) teretno vozilo 6x4 i prikolica s dvije osovine

Za skup vozila unutar kojega se prikolica sastoji od dvije osovine, u prethodno navedenim izrazima za sluĉaj teretnog vozila i prikolice s tri osovine dolazi samo do blage promjene međuosovinskog razmaka, tj. *R*<sub>min</sub> se više ne nalazi u težištu dvostruke stražnje osovine prikolice, pa je  $l_{16} = 0$ , slika [72.](#page-96-0)

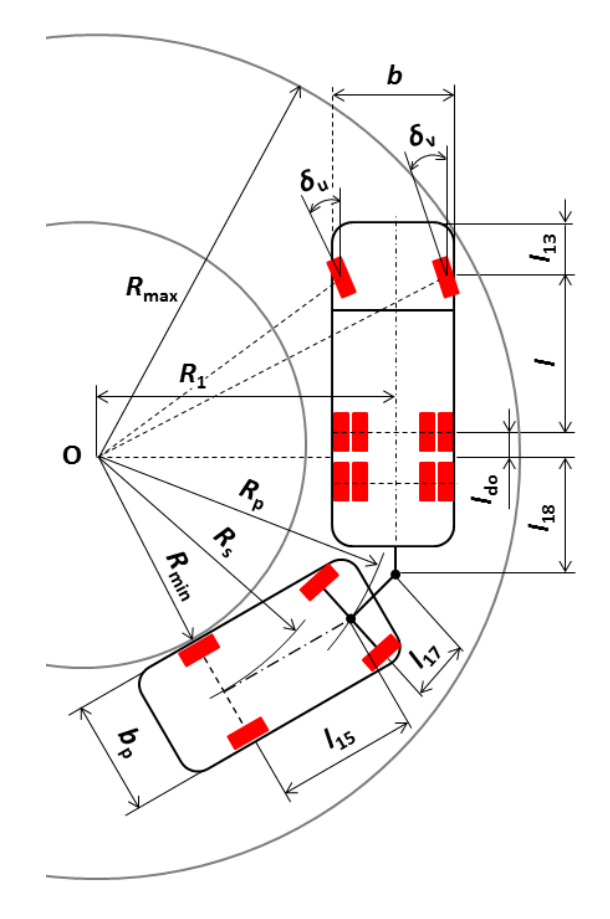

#### <span id="page-96-0"></span>**Slika 72. Prolazak kroz zavoj: teretno vozilo i prikolica s dvije osovine**

Bitno je napomenuti da, zbog vrlo malog broja sluĉajeva skupa vozila (teretno vozilo i prikolica/prikolica sa središnjim osovinama) u kojima teretno vozilo ima konfiguraciju 8x4/4, proračun radijusa prolaska zavojem za ovu opciju neće biti opisana niti ponuđena unutar alata.

# *3.4.4. Teretno vozilo i prikolica sa središnjim osovinama*

Postupak proraĉuna jednak je kao i za prethodno objašnjene prikolice s dvije i tri osovine, osim što u ovom sluĉaju postoji samo jedan središnji radijus zakretanja prikolice, te je međuosovinski razmak malo drugačije definiran. Prema slici [73.](#page-97-0) uvedene su nove dodatne oznake gdje je:

*R*ss – središnji radijus zakretanja osovina prikolice sa središnjim osovinama [mm],

*s*<sub>4</sub> – položaj vučne ušice u odnosu na središnje osovine prikolice [mm].

*Fakultet strojarstva i brodogradnje 78*

Pomoću izraza [\(99\),](#page-89-1) koji je izveden za samo teretno vozilo 6x4 (6x2), i u ovom sluĉaju izraĉunava se središnji radijus zakretanja vuĉnog vozila (*R*1).

Izvod izraza za središnji radijus zakretanja prikolice sa središnjim osovinama slijedi pomoću prikazanih trokuta sa slike [73.,](#page-97-0) pa iz trokuta OAB slijedi:

$$
\overline{OB}^2 = R_1^2 + l_{18}^2,\tag{123}
$$

dok iz trokuta OBC slijedi:

$$
\overline{OB}^2 = R_{ss}^2 + s_4^2,\tag{124}
$$

odakle se nakon njihovog izjednačavanja i sređivanja dobije izraz:

$$
R_{ss} = \sqrt{R_1^2 + l_{18}^2 - s_4^2 \text{ [mm]}}.
$$
 (125)

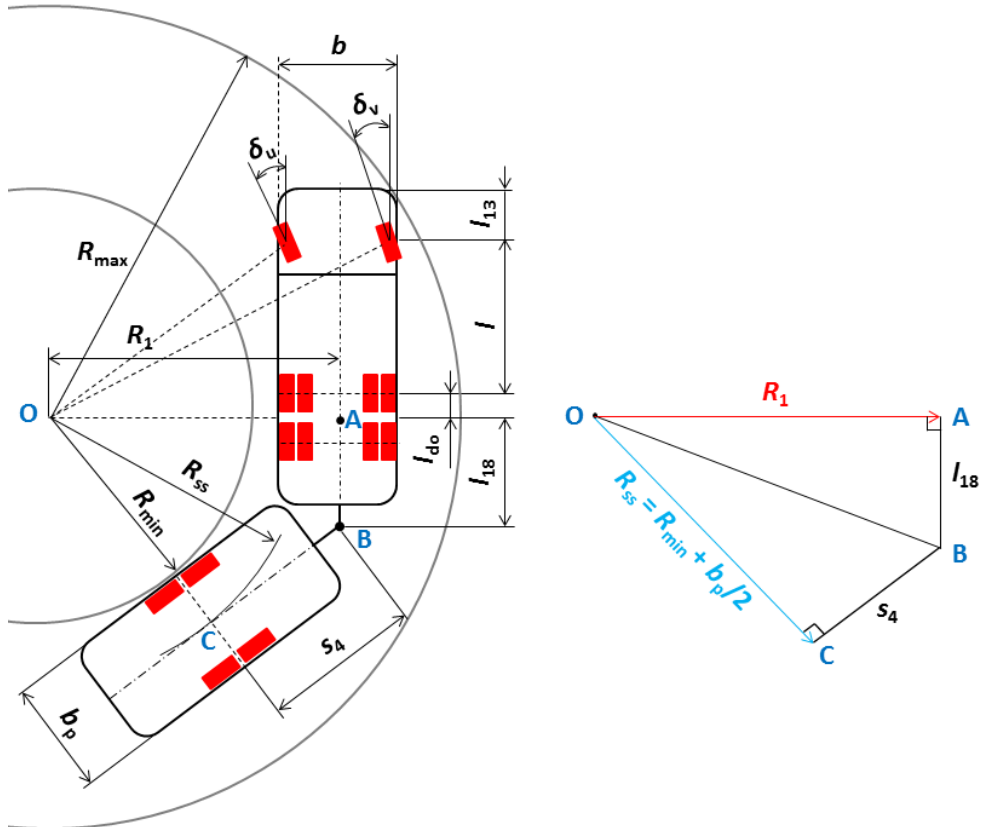

<span id="page-97-0"></span>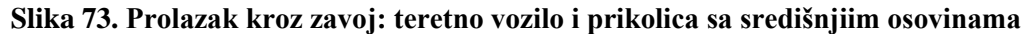

Nakon izraza za raĉunanje središnjeg radijusa zakretanja osovina prikolice sa središnjim osovinama, sa slike [73.](#page-97-0) pomoću prikazanog izraza unutar sustava trokuta, slijedi izraz za raĉunanje minimalnog radijusa zakretanja skupa vozila:

$$
R_{\min} = R_{\text{ss}} - \frac{b_{\text{p}}}{2} \text{ [mm]}.
$$
 (126)

Izraz za raĉunanje maksimalnog radijusa zakretanja jednak je izrazu izvedenom za sluĉaj samog teretnog vozila, te se potom on raĉuna prema [\(105\).](#page-90-1)

Naravno, i ovdje vrijedi ukoliko je konfiguracija teretnog vozila 4x2, da je  $l_{\text{do}} = 0$ .

# **4. RAZVOJ RAĈUNALNOG ALATA ZA PRORAĈUN OSOVINSKOG OPTEREĆENJA I RADIJUSA PROLASKA KROZ ZAVOJ**

Kako bi ovaj alat bio razumljiv i upotrebljiv što većem broju korisnika, za izradu alata odabran je programski paket *Microsoft Office Excel.* Budući da je u trećem poglavlju opisana sva matematička pozadina alata, u ovom poglavlju naglasak je na uvođenju potrebnih ograniĉenja te grafiĉkom izgledu korisniĉkog suĉelja.

# **4.1. Funkcije alata**

Na poĉetku, korisniku se nudi opcija odabira proraĉuna osovinskog opterećenja ili proraĉuna radijusa prolaska kroz zavoj. Izgled poĉetnog odabira dan je slikom [74.](#page-99-0)

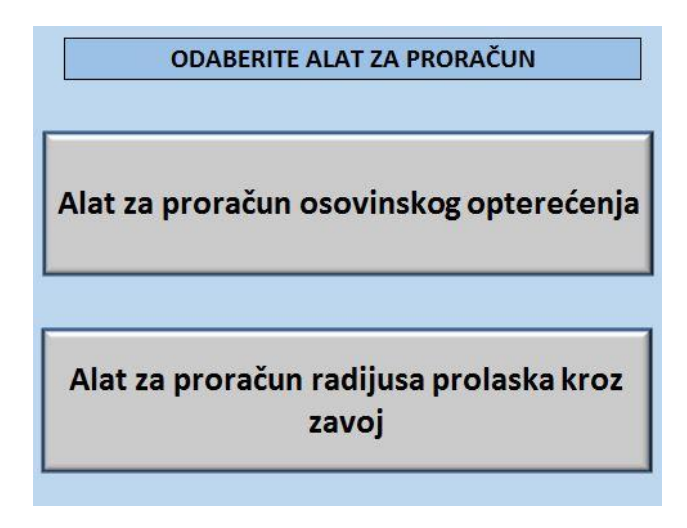

# <span id="page-99-0"></span>**Slika 74. Odabir vrste proraĉuna**

Odabirom jedne od tih opcija otvara se slijedeći radni list u kojem je potrebno odabrati vrstu vozila odnosno skupa vozila, slika [75.](#page-100-0) Ovaj radni list zajedniĉki je za obje vrste proraĉuna te će se on otvoriti bez obzira koji proračun je odabran. Radi lakšeg razumijevanja, uz ponuđene opcije odabira, slikom su prikazane konfiguracije vozila vezane uz svaku od opcija.

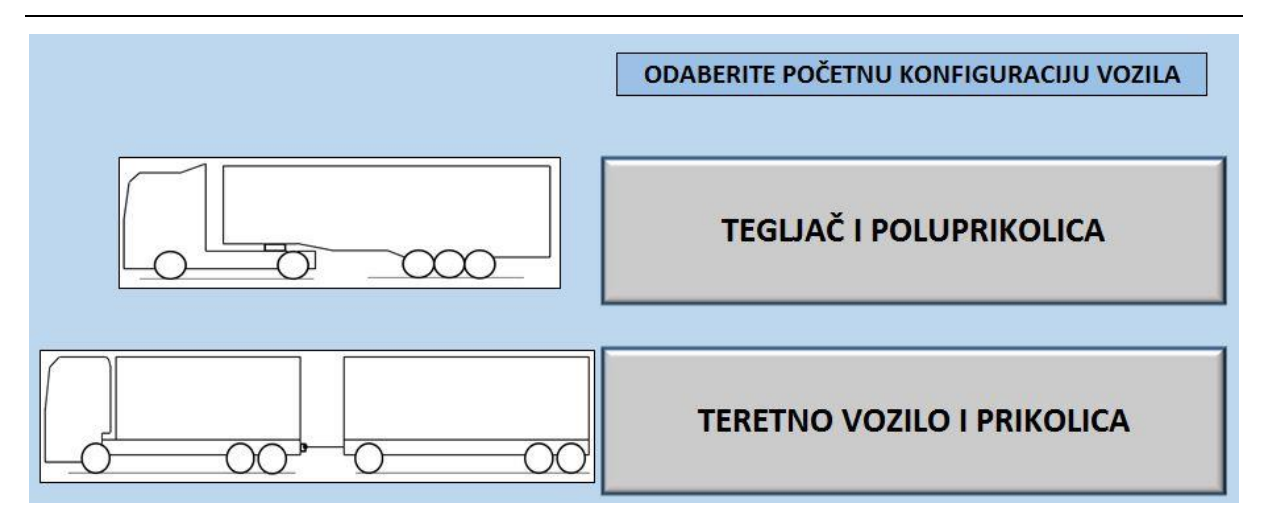

<span id="page-100-0"></span>**Slika 75. Odabir konfiguracije vozila**

Posljednji od radnih listova u kojima nije potrebno upisivati nijedan podatak otvara se nakon odabira konfiguracije vozila, u kojemu su ponuđene opcije odabira vozila iz baze podataka alata ili odabir proizvoljnog vozila, slika [76.](#page-100-1)

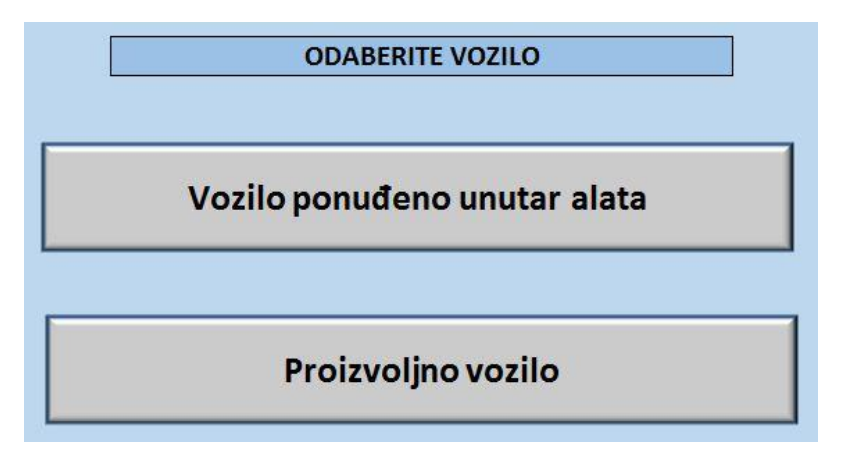

# <span id="page-100-1"></span>**Slika 76. Odabir podataka vozila**

# *4.1.1. Konfiguracija vozila nakon odabira vozila ponuđenog unutar alata*

Ukoliko je odabrana opcija vozila koje je ponuđeno unutar alata, otvara se radni list s poĉetnim opcijama konfiguracije vozila u kojima nije potrebno unositi podatke, ali je potrebno iz padajućih izbornika odabrati željene parametre. Obzirom da se izbornici razlikuju ovisno o odabranom vuĉnom i prikljuĉnom vozilu, u nastavku će biti prikazana sva ĉetiri poĉetna izbornika.

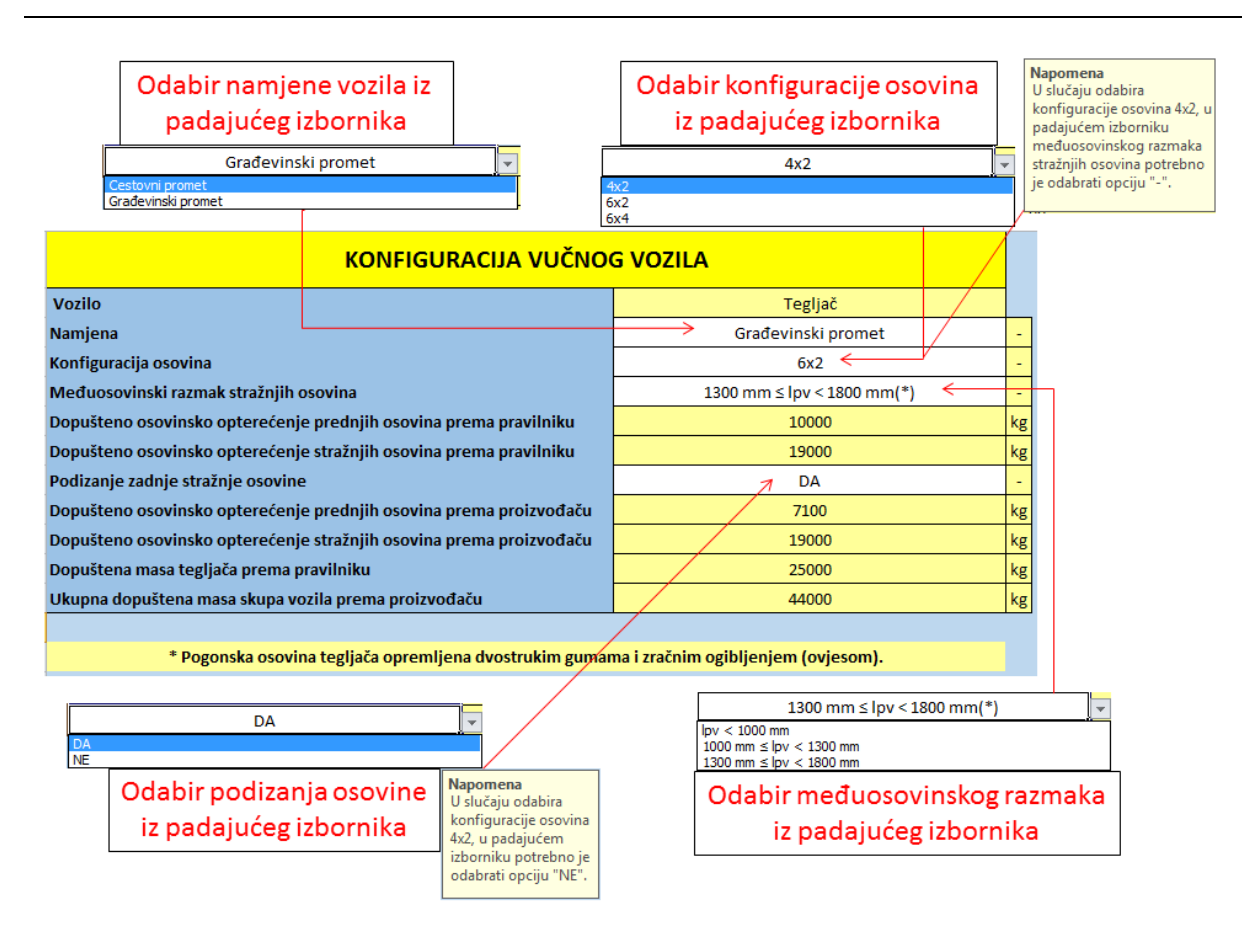

<span id="page-101-0"></span>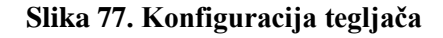

Unutar početnog radnog lista vezanog za konfiguraciju tegljača korisniku su ponuđena ukupno ĉetiri polja koja mora ruĉno odabrati. Slika [77.](#page-101-0) prikazuje te opcije, te prikazuje padajuće izbornike koji se otvaraju klikom na pojedinu od ćelija. Važno je napomenuti, a to vrijedi unutar cijelog alata, da korisnik odabire/unosi podatke samo u one ćelije koje nisu obojene tj. one koje su bijele, dok sve ostale ćelije alat popunjava sam. Uz to, sve ćelije koje korisnik može mijenjati, a za koje je smatrano potrebnim, sadrže napomene koje se pojavljuju klikom na pojedinu od ćelija.

Slijedi prikaz radnog lista vezanog za konfiguraciju poluprikolice. Budući da je prema slici [77.](#page-101-0) prikazano kako se pojavljuju padajući izbornici s ponuđenim opcijama odabira, te prikaz napomena pri odabiru pojedine ćelije, slika [78.](#page-102-0) prikazuje samo radni list poluprikolice uz objašnjenja ćelija koje korisnik može mijenjati. Unutar ovog radnog lista, vezano uz opciju podizanja osovina poluprikolice, korisniku je omogućena samo opcija odabira podizanja prve osovine koja je u izravnoj vezi s podizanjem zadnje osovine. Što znaĉi, ukoliko korisnik za opciju podizanja prve osovine poluprikolice odabere "NE", unutar ćelije podizanja zadnje osovine automatski će se pojaviti "DA" i obratno.

| Odabir međuosovinskog<br>razmaka osovina                            |  | Odabir broja osovina            |               | Opcija podizanja<br>prve osovine |    |  |
|---------------------------------------------------------------------|--|---------------------------------|---------------|----------------------------------|----|--|
| KONFIGURACIJA PRIKLJUČNOG VOZILA                                    |  |                                 |               |                                  |    |  |
| Tip priključnog vozila                                              |  |                                 | Poluprikolica |                                  |    |  |
| Konfiguracija osovina                                               |  |                                 |               | 3                                |    |  |
| Međuosovinski razmak                                                |  |                                 |               | 1400 mm < lpp ≤ 1800 mm          |    |  |
| Dopušteno osovinsko opterećenje stražnjih osovina prema pravilniku  |  |                                 | 27000         |                                  |    |  |
| Podizanje prve osovine poluprikolice                                |  |                                 |               |                                  |    |  |
| Podizanje zadnje osovine poluprikolice                              |  |                                 | <b>DA</b>     |                                  |    |  |
| Karakteristika nadogradnje                                          |  |                                 | Hladnjača     |                                  |    |  |
| Namjena cisterne**                                                  |  |                                 |               |                                  |    |  |
| Korisna nosivost prema proizvođaču                                  |  |                                 | 27000         |                                  |    |  |
| Dopušteno opterećenje sedla prema proizvođaču                       |  |                                 | 12000         |                                  |    |  |
| Dopušteno osovinsko opterećenje stražnjih osovina prema proizvođaču |  | 27000                           |               | kg                               |    |  |
| Ukupna dopuštena masa skupa vozila prema proizvođaču                |  |                                 |               | 39000                            | kg |  |
| Dopuštena masa skupa vozila prema pravilniku                        |  |                                 |               | 40000                            |    |  |
| <b>Dalje</b>                                                        |  | Povratak na<br>početni izbornik |               | Početni izbornik                 |    |  |
| *Odabir posebne namjene ukoliko se radi o cisterni<br>Nastavak      |  |                                 |               |                                  |    |  |
| Odabir nadogradnje                                                  |  |                                 |               |                                  |    |  |

<span id="page-102-0"></span>**Slika 78. Konfiguracija poluprikolice**

| Odabir posebne namjene<br>ukoliko se radi o 8x4/4                                                |                                                                            | Odabir skupa vozila ili<br>samo vučnog vozila |                         | Odabir međuosovinskog razmaka<br>prednjih osovina ukoliko se radi o 8x4/4 |    |  |  |
|--------------------------------------------------------------------------------------------------|----------------------------------------------------------------------------|-----------------------------------------------|-------------------------|---------------------------------------------------------------------------|----|--|--|
|                                                                                                  |                                                                            | KONFIGURACIJA VUČNOG VOZILA                   |                         |                                                                           |    |  |  |
| Vozilo                                                                                           |                                                                            |                                               | Teretno vozilo          |                                                                           |    |  |  |
|                                                                                                  | Skup vozila (teretno vozilo + prikolica/prikolica sa središnjim osovinama) |                                               |                         |                                                                           |    |  |  |
| Namjena                                                                                          |                                                                            |                                               |                         | Građevinski promet                                                        |    |  |  |
| Konfiguracija osovina                                                                            |                                                                            |                                               |                         | 8x4/4                                                                     |    |  |  |
| Posebna namjena za 8x4/4                                                                         |                                                                            |                                               | Kiper                   |                                                                           |    |  |  |
| Međuosovinski razmak prednjih osovina                                                            |                                                                            |                                               | 1300 mm ≤ lpo < 1800 mm |                                                                           |    |  |  |
| Dopušteno osovinsko opterećenje prednjih osovina prema pravilniku                                |                                                                            |                                               | 18000                   |                                                                           |    |  |  |
| Međuosovinski razmak stražnjih osovina                                                           |                                                                            | 1300 mm $\leq$ lpv $<$ 1800 mm(*)             |                         |                                                                           |    |  |  |
| Dopušteno osovinsko opterećenje stražnjih osovina prema pravilniku                               |                                                                            |                                               | 19000                   |                                                                           |    |  |  |
| Podizanje zadnje stražnje osovine                                                                |                                                                            |                                               |                         |                                                                           |    |  |  |
| Dopušteno osovinsko opterećenje prednjih osovina prema proizvođaču                               |                                                                            |                                               | 15000                   |                                                                           | kg |  |  |
| Dopušteno osovinsko opterećenje stražnjih osovina prema proizvođaču                              |                                                                            |                                               | 26000                   |                                                                           | kg |  |  |
| Dopuštena masa teretnog vozila prema pravilniku                                                  |                                                                            | 32000                                         |                         |                                                                           | kg |  |  |
| Karakteristika nadogradnje                                                                       |                                                                            |                                               |                         |                                                                           |    |  |  |
| Masa nadogradnje                                                                                 |                                                                            |                                               | $\overline{0}$          |                                                                           |    |  |  |
| Dopuštena masa teretnog vozila prema proizvođaču                                                 |                                                                            |                                               | 41000                   |                                                                           | kg |  |  |
| * Pogonska osovina teretnog vozila opremljena dvostrukim gumama i zračnim ogibljenjem (ovjesom). |                                                                            |                                               |                         |                                                                           |    |  |  |
| Napomena                                                                                         |                                                                            |                                               |                         |                                                                           |    |  |  |

<span id="page-102-1"></span>**Slika 79. Konfiguracija teretnog vozila**

Za teretno vozilo korisnik ima više opcija koje mora odabrati kako bi alat proveo proraĉun ispravno. Razlog većeg broja opcija rezultat je konfiguracije osovina 8x4/4 koja ima neke posebnosti, a vezane su samo uz tu konfiguraciju. Na slici [79.](#page-102-1) opisane su samo one funkcije koje su nove u odnosu na slike [77.](#page-101-0) i [78.](#page-102-0) Crveno oznaĉeni pravokutnik prikazuje napomenu koja se automatski ispisuje ukoliko je za međuosovinski razmak stražnjih osovina odabran, kao na slici [77.](#page-101-0) i slici [79.,](#page-102-1)  $1300 \text{ mm} \le l_{\text{pv}} < 1800 \text{ mm}$ <sup>\*</sup>)".

Preostalo je još prikazati poĉetni radni list za prikolicu teretnog vozila koja, kao i tegljaĉ, ima samo četiri otvorena polja koja korisnik može odabrati. Međutim, ukoliko korisnik unutar radnog lista za teretno vozilo (slika [79.\)](#page-102-1) odabere opciju "NE" za skup vozila, to znaĉi da prikljuĉno vozilo neće biti razmatrano u tom trenutku te alat automatski precrtava sva polja vezana za prikljuĉno vozilo.

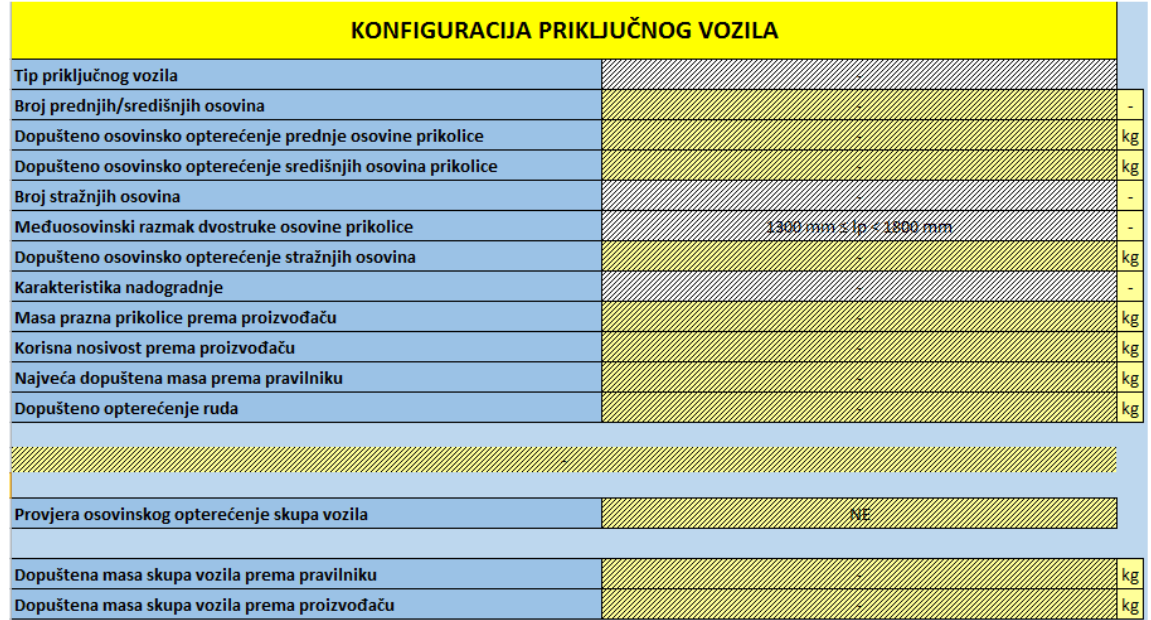

# <span id="page-103-0"></span>**Slika 80. Precrtana konfiguracija prikljuĉnog vozila**

Ukoliko nije odabran skup vozila tj. odabrano je samo teretno vozilo, pored toga što alat precrtava sva polja vezana uz priključno vozilo, sva žuto ispunjena polja automatski će biti popunjena minusima, a bijela polja, koja korisnik može mijenjati u tom slučaju za odabir nude samo opciju minus (-), osim polja međuosovinskog razmaka dvostruke osovine prikolice. Međutim, to je napravljeno više radi estetskog izgleda, te ukoliko korisnik odabere samo teretno vozilo bez prikljuĉnog, bez obzira da li što pisalo u poljima za prikljuĉno vozilo, alat to neće uzimati u obzir, te stoga nije nužno da su u tom slučaju sva polja popunjena minusima.

Za slučaj odabira skupa vozila, sva precrtana polja sa slike [80.](#page-103-0) se otvaraju i korisnik može zapoĉeti s konfiguracijom prikljuĉnog vozila.

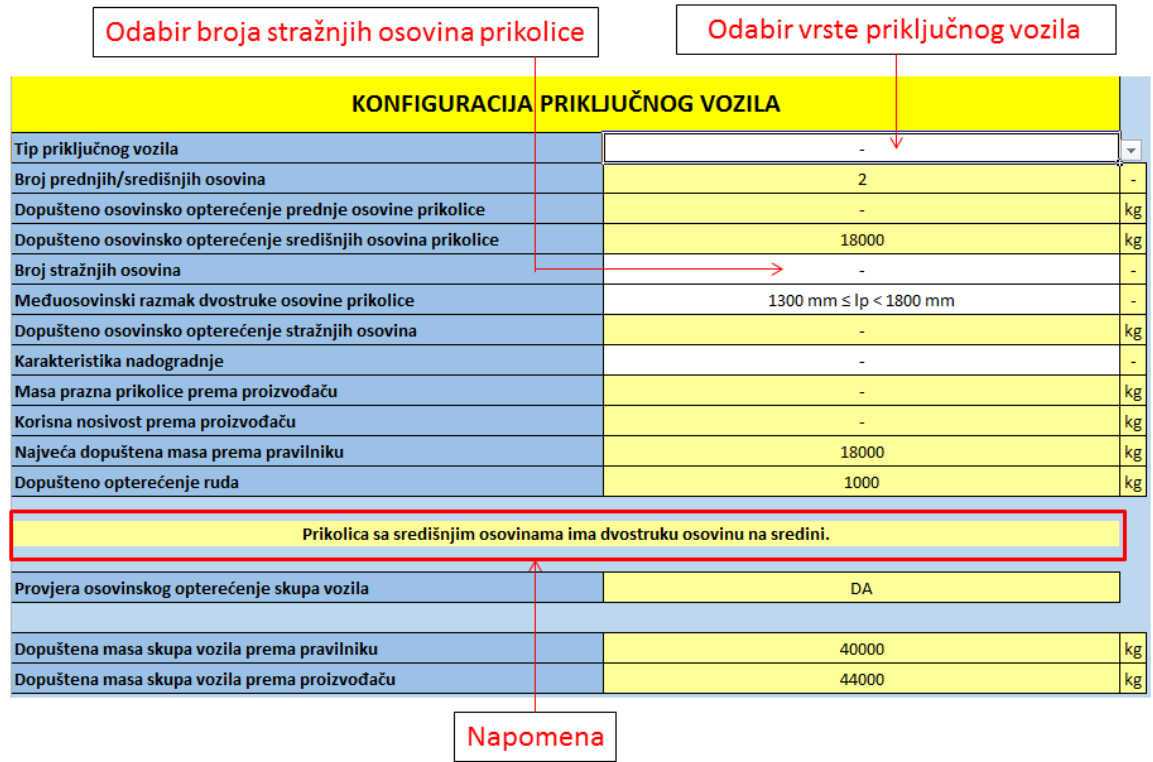

# **Slika 81. Konfiguracija prikljuĉnog vozila**

Kao tip priključnog vozila ponuđene su dvije opcije: "prikolica" ili "prikolica sa središnjim osovinama", te ukoliko je odabrana prikolica sa središnjim osovinama alat ispisuje crveno uokvirenu napomenu.

Za kraj ove poĉetne konfiguracije bitno je još napomenuti kako su unutar radnih listova tegljača odnosno teretnog vozila, desno od ćelija, slikom prikazane ponuđene konfiguracije osovina kako bi korisnik lakše razumio što podrazumjeva koja od konfiguracija, dok je za priključno vozilo slikom prikazana svaka od ponuđenih konfiguracija. Ovdje to nije prikazano iz razloga jer bi zauzelo dosta prostora na slici, a što bi onda smanjilo kvalitetu same slike. Također, svaki od radnih listova na vrhu i na dnu sadrži ponuđene opcije za nastavak tj. prelazak na slijedeći radni list, odnosno povratak na poĉetni izbornik.

Kada je završena početna konfiguracija vozila ili skupa vozila, klikom na opciju "Dalje" prelazi se na radni list s podacima vozila i priključnog vozila unutar kojega korisnik određene podatke unosi ručno (unutar bijelih ćelija), dok žute ćelije ponovo alat sam ispisuje.

| <b>PODACI - TEGLIAČ</b>                                                                                                    | Ručni unos                      |              |                 |                                                     |  |  |  |
|----------------------------------------------------------------------------------------------------|---------------------------------|--------------|-----------------|-----------------------------------------------------|--|--|--|
| <b>DEFINICIJE</b>                                                                                                    | <b>OZNAKA</b>                   | <b>IZNOS</b> | <b>JEDINICA</b> | vrijednosti                                         |  |  |  |
| Duljina tegljača                                                                                                    | $I_{\text{teg}}$                | 6000         | mm              |                                                     |  |  |  |
| Razmak težišta i prednjeg dijela tegljača                                                                                                    | $I_t$                           | 2400         | mm              | Odabir iz padajućeg                                 |  |  |  |
| Međuosovinski razmak                                                                                                    | T                               | 3450         | mm              |                                                     |  |  |  |
| Duljina prednjeg prevjesa                                                                                                    | $I_{0}$                         | 1440         | mm              | izbornika                                           |  |  |  |
| Razmak prednje osovine i sedla                                                                                                    | $I_{\rm s}$                     | 3725         | mm              |                                                     |  |  |  |
| Razmak sedla i prednjeg dijela tegljača                                                                                                    | $L_{\rm so}$                    | 5165         | mm              | <b>Napomena</b>                                     |  |  |  |
| Međuosovinski razmak stražnjih osovina                                                                                                    | $T_{\text{ov}}$                 | 1600         | mm.             | Uokvireni tekst desno je<br>objašnjenje ograničenja |  |  |  |
| Položaj težišta dvostruke stražnje osovine                                                                                                    | $I_{\rm do}$                    | 800          | mm              | pozicije sedla, a ispod žuto                        |  |  |  |
| Opterećenje na sedlu                                                                                                    | G,                              | ÷,           | kg.             | uokvirene vrijednosti<br>definiraju donju i gornju  |  |  |  |
| Opterećenje prednje osovine praznog tegljača                                                                                                    | $T_A$                           |              | kg              | dopuštenu granicu.                                  |  |  |  |
| Opterećenje stražnje osovine praznog tegljača                                                                                                    | $T_B$                           | ä,           | kg              |                                                     |  |  |  |
| Dopušteno opterećenje sedla prema proizvođaču                                                                                                    | $G_{s, \text{dop}, \text{teg}}$ | 17040        | kg              |                                                     |  |  |  |
| Masa praznog tegljača                                                                                                    | $G_t$                           | 8550         | kg              |                                                     |  |  |  |
| Razmak prednje osovine i težišta                                                                                                    | $I_{1}$                         | 960          | mm              |                                                     |  |  |  |
|                                                                                                    |                                 |              |                 |                                                     |  |  |  |
| Objašnjenje ograničenja pozicije sedla - Iso [prema predlošku od Scania]<br>1. Ukoliko je odabrana maksimalna duljina prikolice (neovisno o konfiguraciji), l <sub>ed</sub> je ograničen između 4300 - 4500 mm.<br>2. Ukoliko je odabrana duljina poluprikolice manja od najveće dopuštene i uz to je konfiguracija osovina 4x2, ograničenja su povezana funkcijama:<br>$MIN = I_0 + I - 760$<br>$MAX = l_0 + l - 0.1$ <sup>*</sup> / |                                 |              |                 |                                                     |  |  |  |
| 3. Ukoliko je odabrana duljina poluprikolice manja od najveće dopuštene i uz to konfiguracija osovina NIJE4x2, ograničenja su povezana funkcijama:<br>$MAX = I_0 + I + I_{d0} - 0.1$ <sup>*</sup> /<br>MIN = $I_0 + I + I_{do}$ - 760                                                                                                    |                                 |              |                 |                                                     |  |  |  |
| <b>MIN</b><br><b>MAX</b><br>4930<br>5345<br>mm                                                                                                    |                                 |              |                 |                                                     |  |  |  |

<span id="page-105-0"></span>**Slika 82. Odabir podataka tegljaĉa**

Unutar radnog lista tegljaĉa vezanog uz odabir podataka, lijevo od popisa podataka nalaze se skice sa svim dimenzijama radi lakšeg snalaženja te uvida što označava koja od dimenzija, a te skice jednake su onima na slici [27.](#page-46-0) odnosno slici [28.](#page-48-0) Kao jedna od najvažnijih napomena unutar ovog izbornika je vrijednost razmaka sedla i prednjeg dijela tegljača (*l<sub>s0</sub>*). Vrijednost se unosi ruĉno, a klikom na tu ćeliju pojavljuje se napomena prikazana na slici [82.](#page-105-0) koja naglašava da se pogleda objašnjenje ograniĉenja vrijednosti, te na kraju prikazuje minimalnu i maksimalnu vrijednost za odabrani sluĉaj.

Sada slijede redom uvedena ograniĉenja vezana uz podatke tegljaĉa:

- a) duljina tegljača (l<sub>teg</sub>), ukoliko je odabran tegljač 4x2 vrijednost je ograničena između 5800 mm i 6500 mm, dok je za ostale konfiguracije između 6000 mm i 7200 mm,
- b) razmak težišta i prednjeg dijela tegljača (*l*<sub>t</sub>) definiran je kao 40 % ukupne duljine tegljaĉa,
- c) duljina prednjeg prevjesa (*l*<sub>0</sub>) zadana je kao fiksna vrijednost iznosa 1440 mm,
- d) razmak prednje osovine i sedla slijedi iz slike [27.,](#page-46-0)
- e) položaj težišta dvostruke stražnje osovine (l<sub>do</sub>) definiran je kao polovina odabranog međuosovinskog razmaka stražnjih osovina ( $l_{\rm pv}$ ),
- f) razmak prednje osovine i težišta (*l*<sub>1</sub>) slijedi iz slike [27.](#page-46-0)

Preostale vrijednosti unutar žutih ćelija alat popunjava na temelju odabranog vozila iz baze podataka. Opterećenja sa slike [82.](#page-105-0) (G<sub>s</sub>, T<sub>A</sub>, T<sub>B</sub>), ukoliko su poznata potrebno ih je upisati umjesto minusa, u suprotnom je nužno da u tim ćelijama stoji minus. Ta obavijest također se pojavljuje klikom na bilo koju od te tri ćelije.

Nakon unosa i odabira svih podataka za tegljaĉ, slijedi isti postupak i za poluprikolicu.

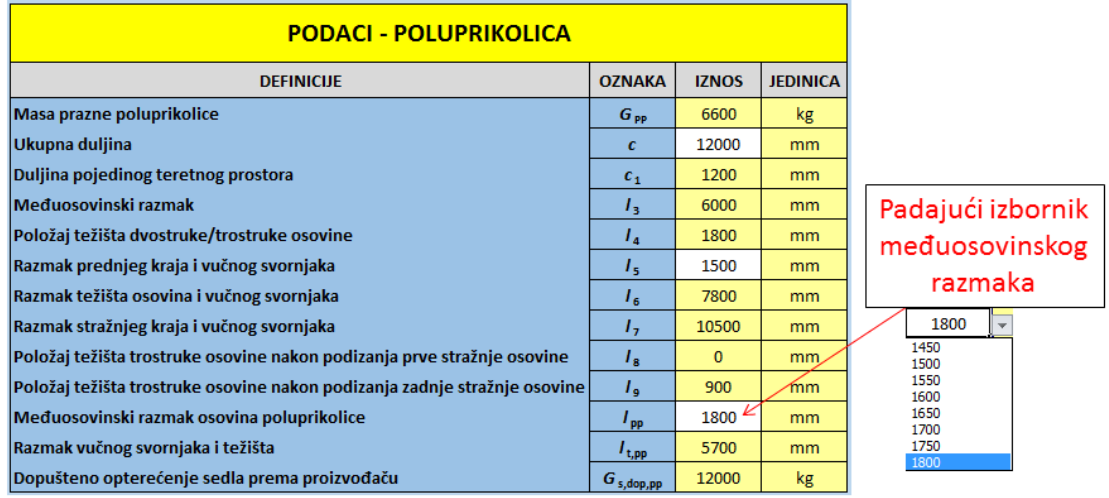

# **Slika 83. Odabir podataka za poluprikolicu**

Za poluprikolicu, kako je prikazano, korisnik mora ruĉno unijeti duljinu poluprikolice te razmak prednjeg kraja poluprikolice i vuĉnog svornjaka, sve ostale podatke alat ispisuje.

Ograniĉenja koja su uvedena za poluprikolicu:

- a) ukupna duljina (*c*) ograničena je između 10480 mm i 13600 mm,
- b) međuosovinski razmak (*l*<sub>3</sub>) definiran je kao 50 % ukupne duljine poluprikolice,
- c) razmak prednjeg kraja i vučnog svornjaka  $(l_5)$  ograničena je između 1300 mm i 1572 mm,
- d) položaj težišta poluprikolice definiran je kao 60 % ukupne duljine počevši od prednjeg kraja poluprikolice, pa prema slici [30.](#page-50-0) i [31.](#page-51-0) razmak vučnog svornjaka i težišta ( $l_{\text{t,pp}}$ ) slijedi iz oduzimanjem vrijednosti razmaka prednjeg kraja i vuĉnog svornjaka (*l*5) od prethodno definirane vrijednosti.

Za skup vozila tegljaĉ i poluprikolica preostalo je još prikazati naĉin unosa tereta unutar poluprikolice.

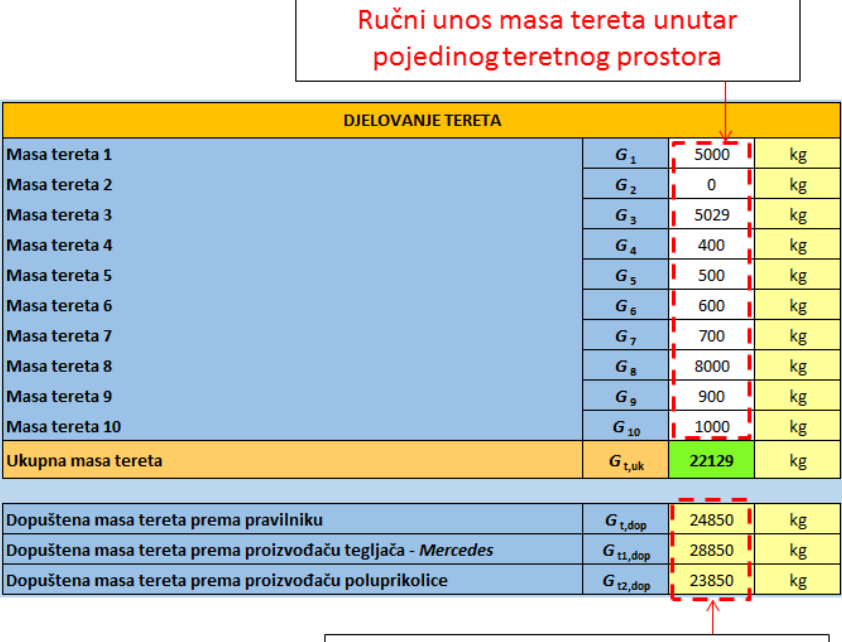

Tri podatka dopuštene mase tereta

#### **Slika 84. Unos tereta unutar poluprikolice**

Za unos tereta postupak je vrlo jednostavan. Prema slici [31.](#page-51-0) teretni prostor poluprikolice podijeljen je na deset jednakih duljina te je prema tome korisniku na raspolaganju deset ćelija za unos mase tereta. Unos vrijednosti je ograniĉen, prvo, maksimalni unos u jednoj ćeliji jednak je minimalnoj dopuštenoj vrijednosti od ove tri prikazane na slici, drugo, ukupna masa tereta ograničava se također prema najmanjoj dopuštenoj vrijednosti, te ukoliku suma unesenih masa prelazi tu vrijednost, ćelija s ukupnom masom tereta će pocrveniti te tako upozoriti korisnika na nepravilnost. Ukoliko je neki od teretnih prostora prazan, potrebno je unijeti vrijednost nula.

Još je bitno napomenuti da, ukoliko je odabrana neka od ponuđenih poluprikolica za prijevoz tekućeg tereta, budući da je prema slici [32.](#page-53-0) teretni prostor podijeljen na tri dijela, za unos masa tereta biti će ponuđena samo prva tri polja  $(G_1, G_2, i \ G_3)$ .

Sada slijedi prikaz odabira podataka za teretno vozilo, te na kraju za prikljuĉno vozilo. Sam postupak je isti kao i za prethodne sluĉajeve, gdje u bijelo ispunjena polja korisnik ruĉno unosi vrijednost ili odabire vrijednost iz padajućeg izbornika. Budući da u ovom sluĉaju i samo teretno vozilo sadrži teretni prostor, te zbog opcije konfiguracije 8x4/4, popis podataka je nešto dulji nego za tegljaĉ.
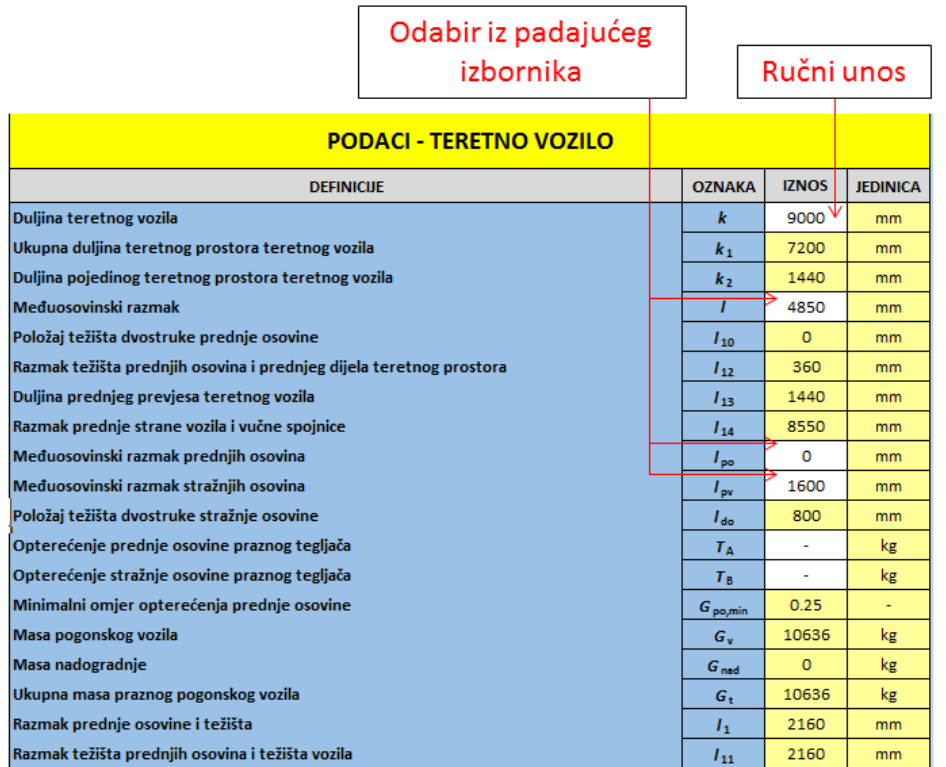

#### **Slika 85. Odabir podataka teretnog vozila**

Ograniĉenja uvedena za teretno vozilo:

- a) duljina teretnog vozila (*k*), ukoliko je odabrano samo teretno vozilo, ograniĉena je između 8000 mm i 12000 mm,
- b) duljina prednjeg prevjesa (*l*13) zadana je kao fiksna vrijednost iznosa 1440 mm,
- c) položaj težišta definiran je kao 40 % ukupne duljine počevši od prednjeg kraja, pa prema slici [35.](#page-55-0) i [40.](#page-58-0) razmak prednje osovine i težišta (*l*<sub>1</sub>) slijedi oduzimanjem vrijednosti prednjeg prevjesa (*l*13) od definirane vrijednosti.

Sve ostale vrijednosti su ili prethodno definirane ili slijede iz slika [35.,](#page-55-0) [36.](#page-56-0) i [40.](#page-58-0) Kao i kod tegljača, opterećenja  $T_A$  i  $T_B$  ukoliko su poznata potrebno ih je upisati umjesto minusa, u suprotnom je nužno da u tim ćelijama stoji minus. Ta obavijest također se pojavljuje klikom na bilo koju od tih ćelija.

Nakon unosa i odabira podataka, slijedi postupak unosa tereta unutar teretnog prostora vuĉnog vozila. Postupak je jednak kao i za poluprikolicu, osim što je za teretno vozilo prema slici [40.](#page-58-0) teretni prostora podijeljen na pet jednakih duljina, te samim time korisnik može unijeti ukupno pet vrijednosti masa tereta.

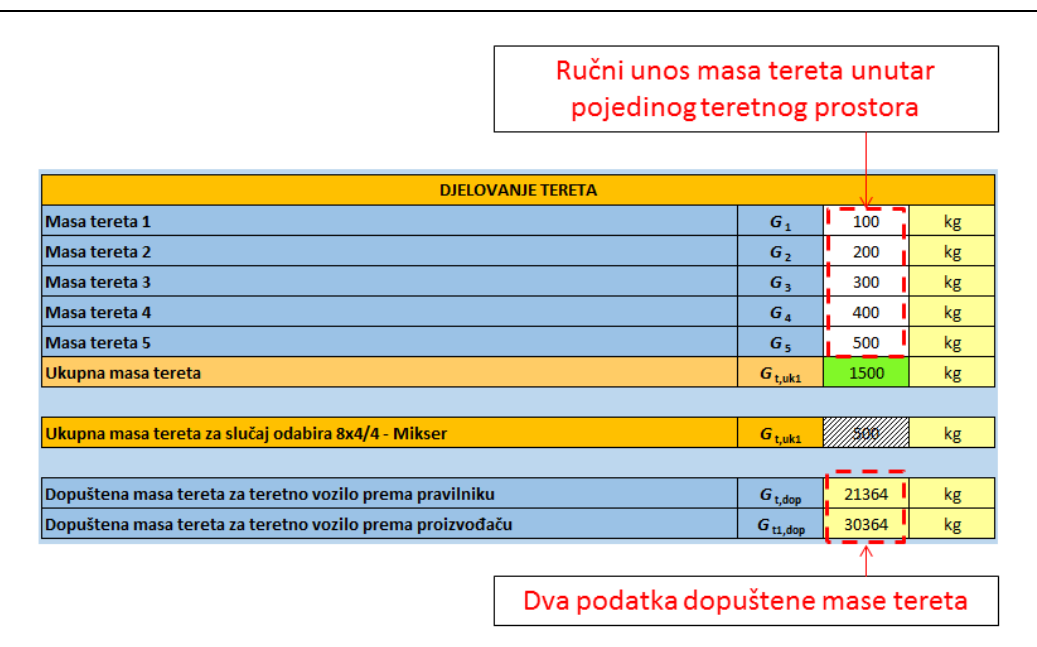

#### <span id="page-109-0"></span>**Slika 86. Unos tereta unutar teretnog vozila**

Kao i kod poluprikolice, i ovdje vrijede ista ograniĉenja glede unosa maksimalne mase unutar pojedinog prostora samo uz druge vrijednosti najveće dopuštene mase tereta. Dakle, ukoliko korisnik unese kompletnu vrijednost najveće dopuštene mase unutar samo jednog teretnog prostora, u ostalim ćelijama mora unijeti vrijednost nula uprotivnom će ćelija s ukupnom masom tereta pocrveniti, te ukazivati na nepravilnost.

Ovdje je bitno napomenuti slijedeće, ukoliko je odabrana konfiguracija osovina 8x4/4, te ukoliko je za nadogradnju odabran "Mikser" (miješalica za beton), alat će automatski precrtati sva polja za unos tereta, a otvoriti će polje precrtano na slici [86.](#page-109-0) u koje onda korisnik unosi samo ukupnu vrijednost mase tereta, a onda alat osovinsko opterećenje raĉuna na temelju izraza izvedenih pomoću slike [41.](#page-59-0)

Sada slijedi prikaz unosa podataka za prikolicu. Postupak je i dalje jednak, unutar bijelih polja korisnik unosi ili odabire podatke iz padajućeg izbornika, a žuta polja se automatski popunjavaju u ovisnosti o konfiguraciji prikljuĉnog vozila.

Ovdje je bitno istaknuti napomenu koja se pojavljuje klikom na polje za unos vrijednosti međuosovinskog razmaka prikolice (*l*<sub>15</sub>) a koja upućuje korisnika da provjeri ograničenja minimalne i maksmalne vrijednosti, te prema njima unese odgovarajuću vrijednost jer ukoliko unese vrijednost koja je izvan dopuštenih granica alat će prikazati upozorenje koje obavještava korisnika o prekoraĉenju vrijednosti koju je upisao.

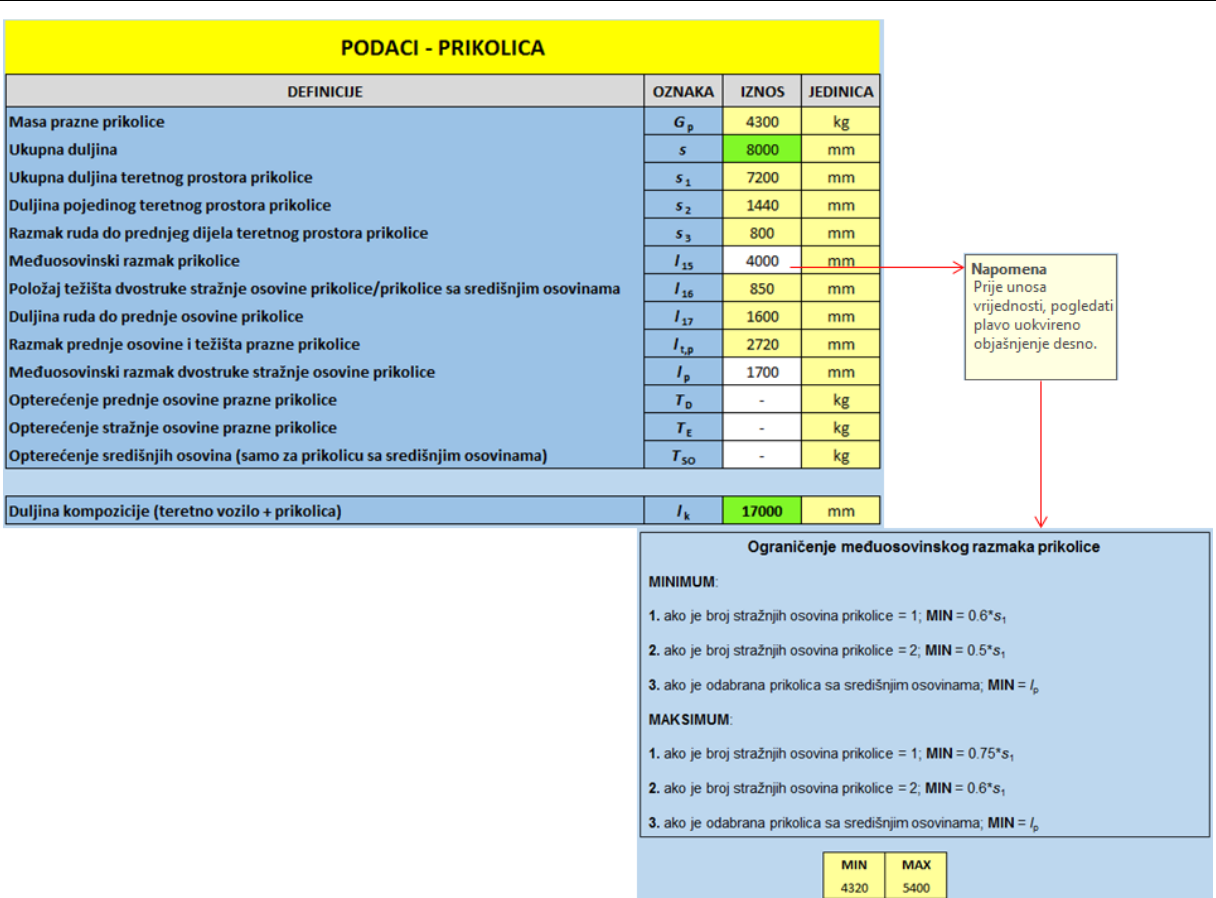

#### **Slika 87. Odabir podataka prikljuĉnog vozila**

Sada slijede ograniĉenja koja su uvedena za prikolicu:

- a) duljina prikolice (*s*) ograničena je između 7000 mm i 12000 mm,
- b) položaj težišta, ovisno o konfiguraciji osovina, definiran je kao:
	- za prikolicu s jednom stražnjom osovinom težište se nalazi na polovini duljine prikolice,
	- za prikolicu s dvostrukom stražnjom osovinom težište je definirano na 55 % ukupne duljine prikolice,
	- · dok se za prikolicu sa središnjim osovinama težište nalazi na polovini međuosovinskog razmaka središnjih osovina.

Na osnovu ovih ograničenja alat računa vrijednost razmaka prednje osovine i težišta (l<sub>t,p</sub>).

Preostalo je još prikazati unos tereta unutar prikolice. Postupak je identiĉan kao i za teretno vozilo, budući da je i teretni prostor prikolice, prema slici [43.](#page-62-0) za prikolicu, odnosno prema slici [45.](#page-64-0) za prikolicu sa središnjim osovinama, podijeljen na pet jednakih dijelova.

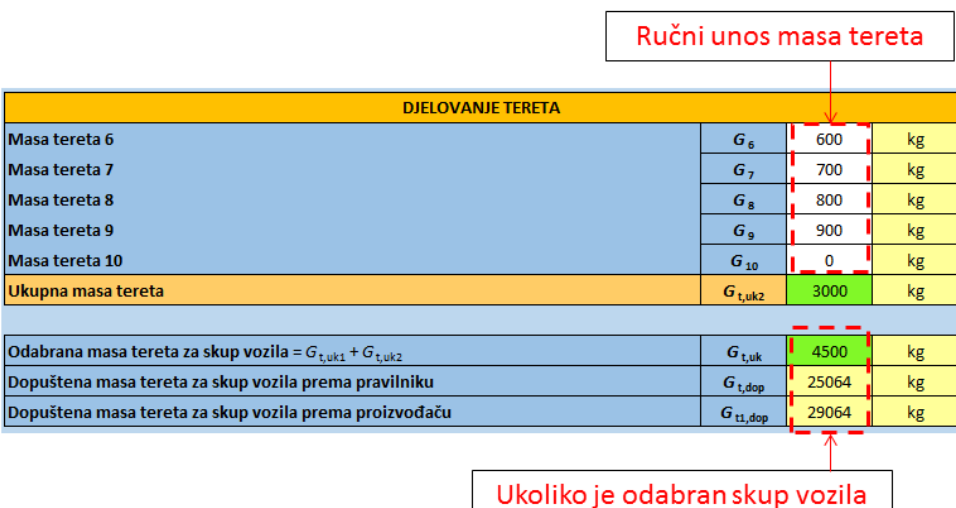

#### <span id="page-111-1"></span>**Slika 88. Unos tereta unutar prikolice**

Ovim je završen proces konfiguracije vozila i unosa vrijednosti opterećenja (tereta), te će u idućoj toĉki biti objašnjen proces konfiguracije vozila ukoliko je odabrano proizvoljno vozilo.

# *4.1.2. Konfiguracija vozila nakon odabira opcije proizvoljnog vozila*

Za sluĉaj odabira proizvoljnog vozila, korisnik mora napraviti jedan korak više u odnosu na odabir vozila ponuđenog unutar alata. Nakon klika na opciju "Proizvoljno vozilo" otvara se radni list s popisom vrijednosti i dimenzija koje korisnik mora ruĉno unijeti. I ovdje će biti objašnjeni postupci konfiguracije za sve sluĉajeve vuĉnog i prikljuĉnog vozila.

Ukoliko je odabran tegljaĉ s poluprikolicom, otvara se zajedniĉki radni list za taj skup vozila, te prvo slijedi prikaz za tegljaĉ.

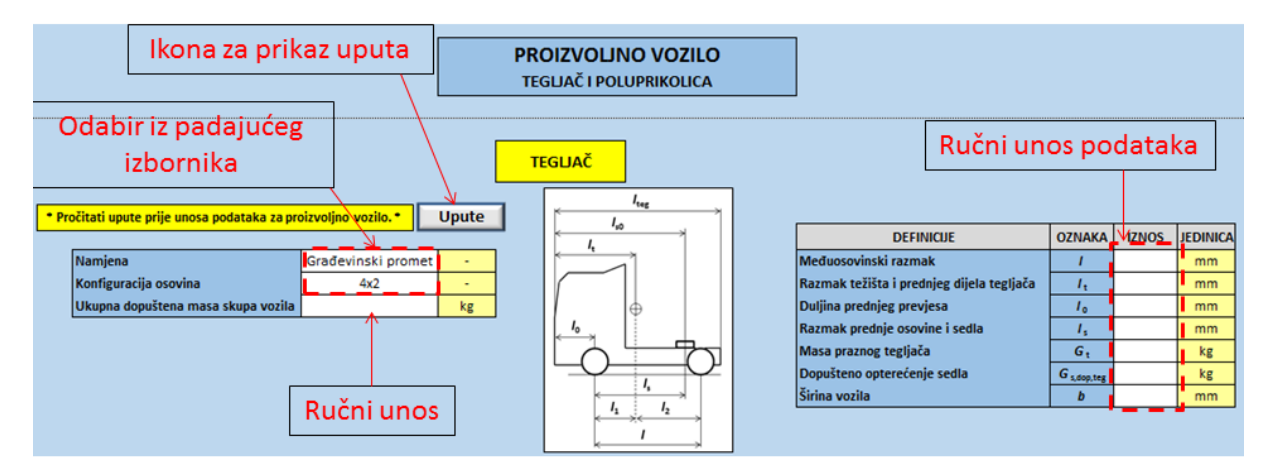

#### <span id="page-111-0"></span>**Slika 89. Unos podataka za proizvoljno vozilo – tegljaĉ**

Na slici [89.](#page-111-0) prikazan je izgled sučelja za unos podataka tegljača. Prvo i možda najbitnije za slučaj odabira proizvoljnog vozila je opcija "Upute" s napomenom prikazanom lijevo od nje,

koja savjetuje korisnika da prije unosa podataka otvori i proĉita upute. Te upute objašnjavaju korisniku kako da odabere odnosno unese podatke kako bi alat ispravno radio. Ovdje će to biti objašnjeno u nastavku ovoga teksta, uz napomenu da će taj postupak vrijediti i za teretno vozilo, te onda kod prikaza radnog lista teretnog vozila neće biti ponovo opisivano.

Prvi korak je odabir, iz padajućeg izbornika, namjene i konfiguracije osovina. Nakon toga korisnik slobodno unosi preostale podatke u prazne ćelije uz napomenu da će alat prepoznati samo ukoliko je u ćelijama upisan broj, sve ostalo (slova, znakovi, ...) alat neće prepoznavati. Kada korisnik unese sve podatke, pomoću opcije "Dalje" otvara se radni list koji se u slučaju odabira vozila ponuĊenog unutar alata otvara kao prvi (slika [77.\)](#page-101-0), i to je taj jedan korak više u sluĉaju proizvoljnog vozila.

Sada slijedi uvjet koji mora biti zadovoljen da bi alat prepoznao proizvoljno vozilo. Poĉetno odabrana namjena i konfiguracija osovina prema slici [89.](#page-111-0) moraju biti jednake onima odabranima prema slici [77.,](#page-101-0) to je prikazano na slijedećoj slici (slika [90.\)](#page-112-0).

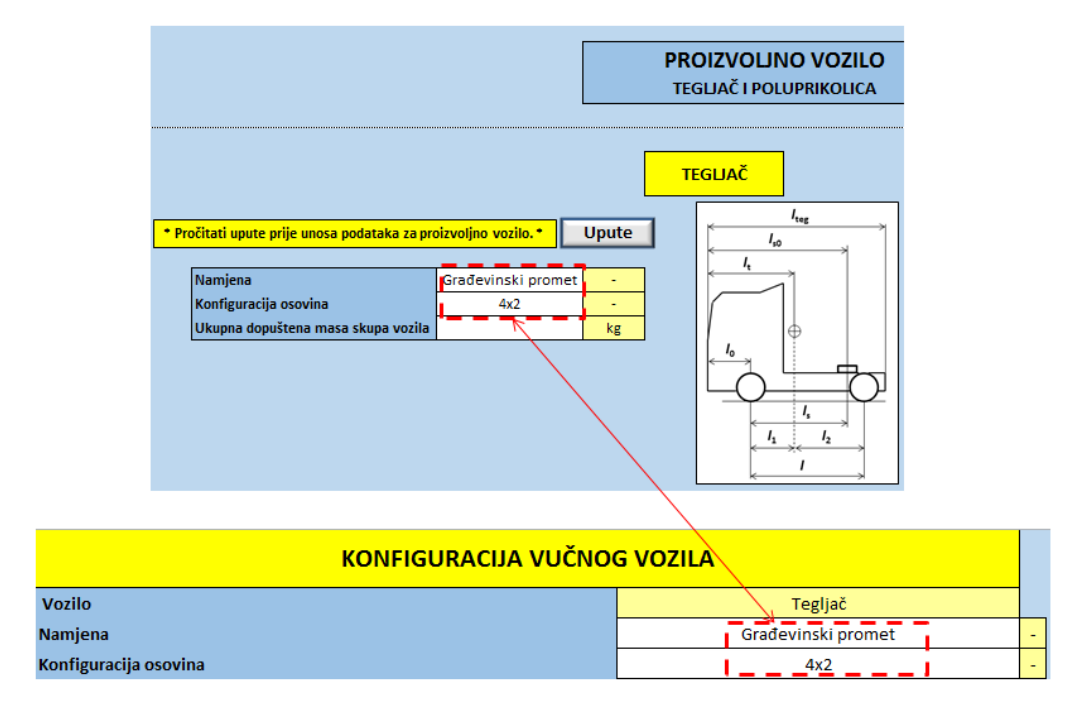

<span id="page-112-0"></span>**Slika 90. Uvjet prepoznavanja proizvoljnog vozila**

Ovaj uvjet bitan je samo radi vrijednosti unesenog međuosovinskog razmaka jer je njega ponovo potrebno odabrati iz padajućeg izbornika, ali se on uvijek nalazi na zadnjoj poziciji te ga je jednostavno odabrati. Naime, ukoliko je prethodni uvjet zadovoljen, uneseni međuosovinski razmak pojaviti će se u padajućem izborniku zajedno sa svim vrijednostima koje alat nudi za tu konfiguraciju, a ukoliko uvjet nije ispunjen, u padajućem izborniku pojaviti će se minus. Oba sluĉaja prikazana su na slici [91.](#page-113-0)

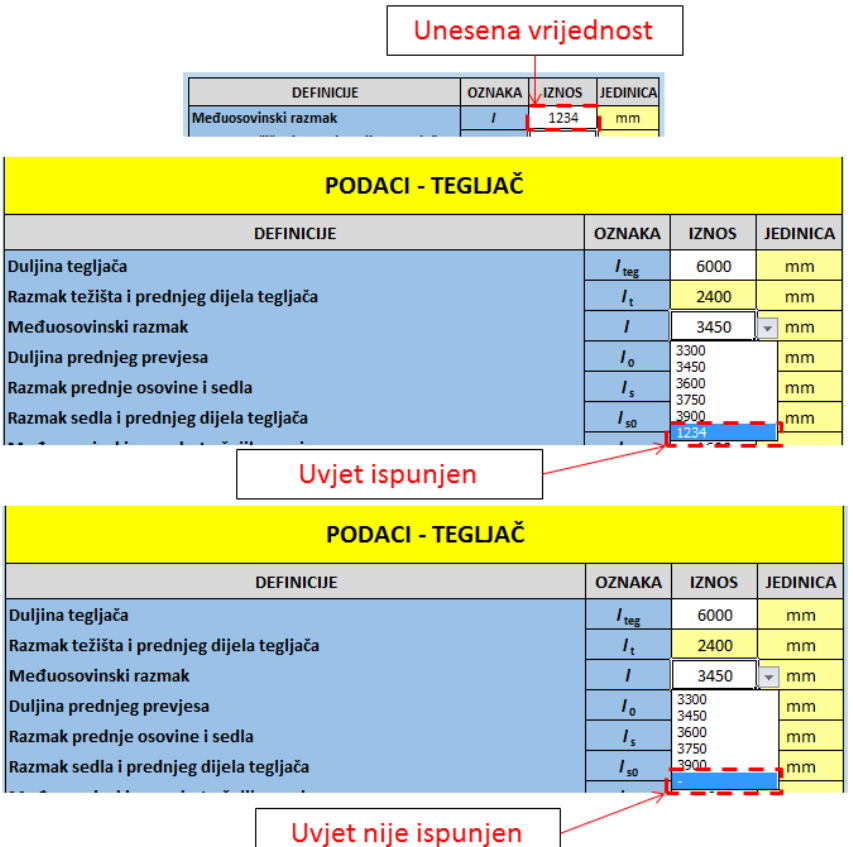

#### <span id="page-113-0"></span>**Slika 91. Prepoznavanje unesenog meĊuosovinskog razmaka**

Bitno je naglasiti i to da sve podatke koje korisnik unosi, alat potom automatski upisuje unutar radnog lista sa slike [82.](#page-105-0) unutar žuto ispunjenih polja, što znači da će korisnik i za sluĉaj proizvoljnog vozila i ruĉnog unosa podataka, neke podatke (one s bijelom ispunom ćelija) morati odabrati tek na slijedećem radnom listu tj. onom sa slike [82.](#page-105-0)

I na kraju, posljednja napomena. Ukoliko korisnik odabere vozilo ponuđeno unutar alata, nužno je da su polja za unos podataka unutar radnog lista za proizvoljno vozilo ili prazna ili da su popunjenima bilo ĉime osim brojevima! Ova napomena nalazi se i unutar samog alata.

Za unos podataka za poluprikolicu, uvjet prepoznavanja međuosovinskog razmaka sličan je prethodno objašnjenom za tegljaĉ, odnosno, u ovom sluĉaju broj osovina poluprikolice mora biti jednak unutar oba radna lista kako bi alat prepoznao unesenu vrijednost međuosovinskog razmaka. Slikom u nastavku biti će samo prikazan izgled dijela radnog lista za unos podataka proizvoljne poluprikolice. Također vrijedi jednak uvjet za prepoznavanje unesenih podataka, tj. alat će ih prepoznati ukoliko su upisani brojevi.

Jedino ograniĉenje vrijednosti koje je uvedeno unutar unosa proizvoljnih podataka je širina vozila koja je ograničena između 2200 mm i 2600 mm za sva vozila.

|                           |                    |                          | <b>POLUPRIKOLICA</b>                    |                                           |                         |                  |                 |
|---------------------------|--------------------|--------------------------|-----------------------------------------|-------------------------------------------|-------------------------|------------------|-----------------|
|                           |                    |                          |                                         | <b>DEFINICUE</b>                          | <b>OZNAKA</b>           | <b>IZNOS</b>     | <b>JEDINICA</b> |
| Namjena                   | Građevinski promet | ٠                        |                                         | Međuosovinski razmak                      | $I_{\rm R}$             |                  | mm              |
| <b>Broj osovina</b>       | з                  | $\overline{\phantom{a}}$ |                                         | Razmak stražnjeg kraja i vučnog svornjaka | 15                      |                  | mm              |
|                           |                    |                          |                                         | Razmak vučnog svornjaka i težišta         | $I_{\text{top}}$        |                  | mm              |
|                           |                    |                          |                                         | Masa prazne poluprikolice                 | $G_{PP}$                |                  | kg              |
|                           |                    |                          |                                         | Dopušteno opterećenje sedla               | $G_{s, \text{dop}, pp}$ |                  | kg              |
|                           |                    |                          | $I_{\sf pp}$ $I_{\sf pp}$<br>$I_{t,pp}$ | Širina poluprikolice                      | $b_{pp}$                |                  | mm              |
|                           |                    |                          | ⊏                                       |                                           |                         |                  |                 |
| Nadogradnja               |                    |                          |                                         | Korisna nosivost                          |                         | kg               |                 |
|                           |                    |                          | $I_3$<br>$I_4$                          | Dopušteno osovinsko opterećenje           |                         | kg               |                 |
|                           |                    |                          | 1,                                      | Ukupna dopuštena masa skupa vozila        |                         | kg               |                 |
|                           |                    |                          |                                         |                                           |                         |                  |                 |
| Povratak na odabir vozila |                    |                          | Dalje                                   |                                           |                         | Početni izbornik |                 |

**Slika 92. Unos podataka za proizvoljno vozilo – poluprikolica**

U nastavku će biti samo slikom prikazani radni listovi za unos proizvoljnih podataka za teretno i prikljuĉno vozilo. I ovdje vrijedi uvjet da, ukoliko je odabrano samo teretno vozilo, alat precrtava sva polja za unos podataka prikolice.

|                                                                 |                 |                          | <b>TERETNO VOZILO</b> |                                                    |               |              |                 |
|-----------------------------------------------------------------|-----------------|--------------------------|-----------------------|----------------------------------------------------|---------------|--------------|-----------------|
| * Pročitati upute prije unosa podataka za proizvoljno vozilo. * | <b>Upute</b>    |                          |                       |                                                    |               |              |                 |
|                                                                 |                 |                          | $k_{1}$               | <b>DEFINICUE</b>                                   | <b>OZNAKA</b> | <b>IZNOS</b> | <b>JEDINICA</b> |
| Skup vozila (teretno vozilo + prikolica)                        | <b>NE</b>       |                          |                       | Međuosovinski razmak                               |               |              | mm              |
|                                                                 |                 |                          |                       | Razmak prednje osovine i težišta                   | .,            |              | mm              |
| Namjena                                                         | Cestovni promet | $\overline{\phantom{a}}$ |                       | Razmak pr. os. i prednjeg dijela teretnog prostora | $1_{12}$      |              | mm              |
| Konfiguracija osovina                                           | 6x4             |                          |                       | Duljina prednjeg prevjesa teretnog vozila          | $L_{13}$      |              | mm              |
| Posebna namjena za 8x4/4                                        |                 | $\sim$                   | $I_{12}$              | Razmak prednje strane vozila i vučne spojnice      | $I_{14}$      |              | mm              |
| Ukupna dopuštena masa skupa vozila                              |                 | kg.                      | $I_{13}$              | Ukupna duljina teretnog prostora teretnog vozila   | $k_{1}$       |              | mm              |
|                                                                 |                 |                          |                       | Masa praznog vozila                                | $G_{\nu}$     |              | kg              |
|                                                                 |                 |                          | $I_{14}$              | <b>Širina vozila</b>                               | b             |              | mm              |
|                                                                 |                 |                          |                       |                                                    |               |              |                 |
| Nadogradnja                                                     |                 |                          |                       | Dopuštena masa vozila                              |               | kg           |                 |
| Masa nadogradnje                                                |                 | kg.                      |                       |                                                    |               |              |                 |

**Slika 93. Unos podataka za proizvoljno vozilo - teretno vozilo**

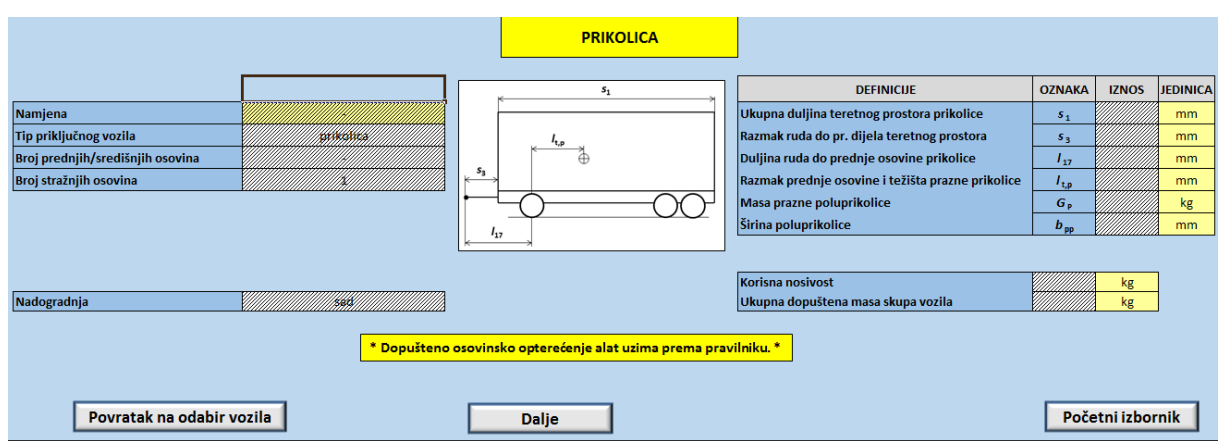

# **Slika 94. Unos podataka za proizvoljno vozilo – prikolica**

Ovime je završena obrada konfiguracije i unosa podataka za vozila, te u idućoj toĉki slijedi prikaz izgleda radnih listova s rezultatima osovinskog opterećenja.

# **4.2. Prikaz rezultata**

Prije samog prikaza rezultata slijedi slika s prikazom opcija pomoću kojih korisnik, nakon završetka konfiguracije vozila, može izravno odabrati prikaz rezultata koji ga zanimaju. Osim toga tu su još i opcije s mogućnošću povratka ne neki od prethodnih radnih listova. Ove opcije nalaze se na kraju svakog radnog lista.

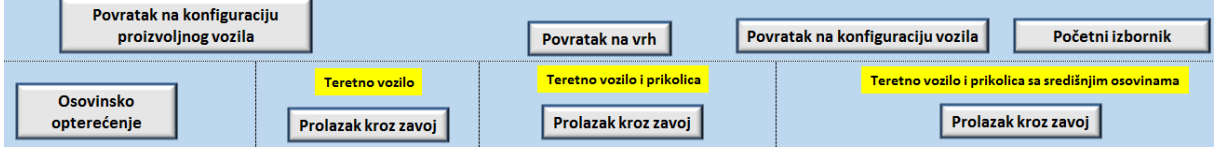

#### <span id="page-115-0"></span>**Slika 95. Prikaz opcija s naredbama**

# *4.2.1. Rezultati osovinskog opterećenja*

Svi rezultati osovinskog opterećenja za tegljaĉ i poluprikolicu, bez obzira na odabranu konfiguraciju, prikazuju se u sklopu jednog radnog lista, ali je svaka od opcija odvojena crtkanom linijom radi lakšeg snalaženja. To znači da se prvi dio radnog lista s rješenjima odnosi na sluĉaj kada su sve osovine skupa vozila u dodiru s podlogom, nakon njega slijede rezultati osovinskog opterećenja tegljača nakon podizanja njegove zadnje stražnje osovine, naravno, ukoliko je prilikom konfiguracije ta opcija omogućena. Ukoliko ta opcija nije uključena alat će precrtati sva polja vezana uz rješenja s podizanjem zadnje stražnje osovine tegljaĉa. Tako redom dalje slijedi prikaz rješenja ili precrtavanja polja, ovisno koje su od opcija tegljača odnosno poluprikolice uključene (podizanje zadnje stražnje osovine tegljača, podizanje prve ili zadnje osovine poluprikolice, ili kombinacija podizanja zadnje stražnje osovine tegljaĉa s podizanjem prve ili zadnje osovine poluprikolice).

Unutar rezultata prikazuju se osovinska opterećenja uslijed praznog vozila ( $T_A$ ,  $T_B$ ,  $T_C$ ), osovinska opterećenja uslijed djelovanja tereta ( $F_A$ ,  $F_B$ ,  $F_C$ ), odnosno njihov zbroj tj. ukupno osovinsko opterećenje ( $P_A$ ,  $P_B$ ,  $P_C$ ), te opterećenje na sedlu/svornjaku ( $G_s$ ).

Rezultati ukupnog osovinskog opterećenja te opterećenje sedla ograniĉeni su prema pravilniku odnosno prema proizvođačima (ovisno koje je od dozvoljenih opterećenja manje), te ukoliko zadovoljavaju, njihova polja će se ispunjavati zelenom bojom, odnosno crvenom ukoliko vrijednost prelazi dozvoljenu.

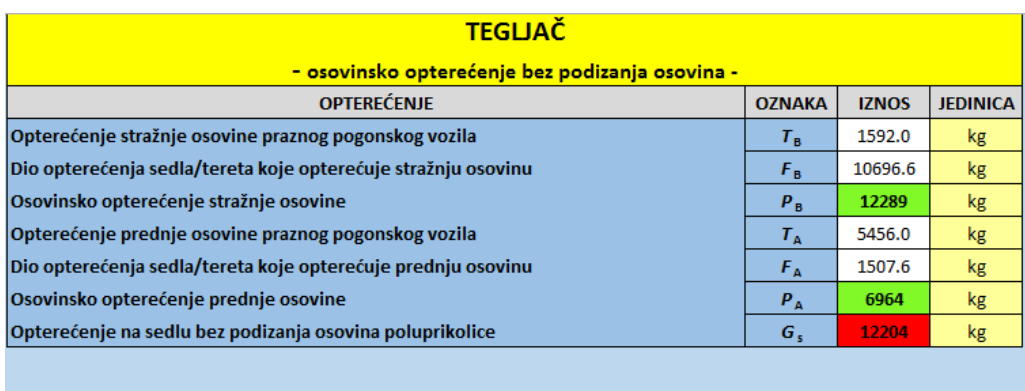

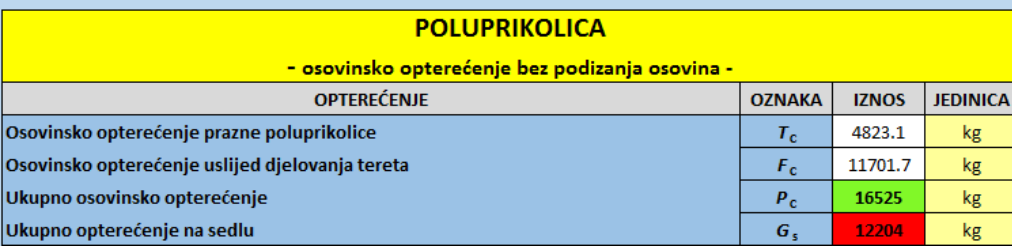

#### **Slika 96. Prikaz rezultata osovinskog opterećenja**

Koncept radnog lista s rezultatima osovinskog opterećenja za teretno vozilo i prikolicu jednak je kao i prethodno objašnjeni, te se neće posebno razmatrati nego će samo biti prikazan slikom gdje je za konfiguraciju odabrano teretno vozilo bez opcije podizanja zadnje stražnje osovine pa su polja vezana uz tu opciju precrtana i automatski ispunjena s minusom.

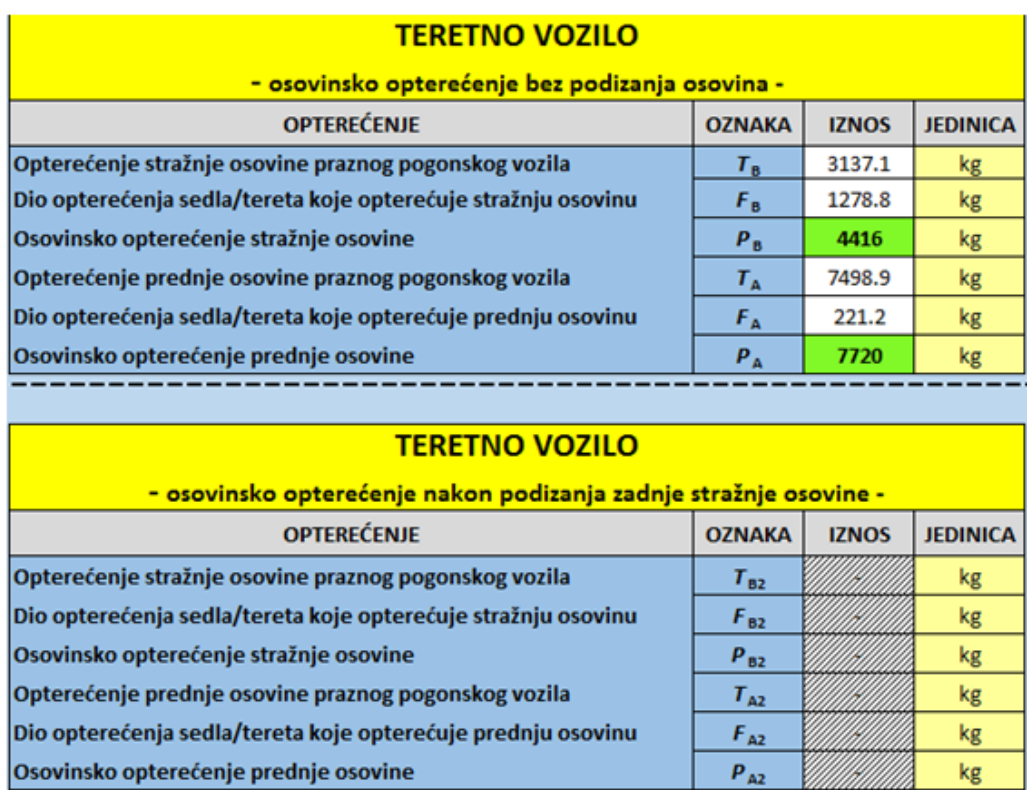

#### **Slika 97. Rezultati osovinskog opterećenja za teretno vozilo**

# *4.2.2. Dijagrami vezani uz osovinska opterećenja*

Nakon analize rezultata osovinskog opterećenja, ukoliko želi prijeći na slijedeći radni list, korisnik može odabrati jednu od dvije ponuđene opcije za nastavak, ili prikaz dijagrama vezanih uz osovinska opterećenja, ili prelazak na analizu rezultata prolaska vozila kroz zavoj. Naravno, tu su i sve opcije za povratak na neki od prethodnih radnih listova.

Ukoliko korisnik odabere naredbu za otvaranje radnog lista s dijagramima, ovisno da li je odabrao tegljaĉ s poluprikolicom ili teretno vozilo s (bez) prikolice, otvara se jedan od dva radna lista. Prvi radni list vezan je za tegljaĉ s poluprikolicom dok se drugi odnosi na teretno vozilo i prikolicu.

I u ovoj toĉki biti će objašnjen i prikazan samo radni list za tegljaĉ s poluprikolicom, dok će za teretno vozilo i prikolicu biti prikazan samo postupak s ruĉnim unosom i rasporedom tereta, budući da se samo po tome razlikuje od radnog lista tegljaĉa s poluprikolicom.

Neovisno o konfiguraciji vozila, prvi od dijagrama koji se prikazuje je dijagram raspodjele opterećenja.

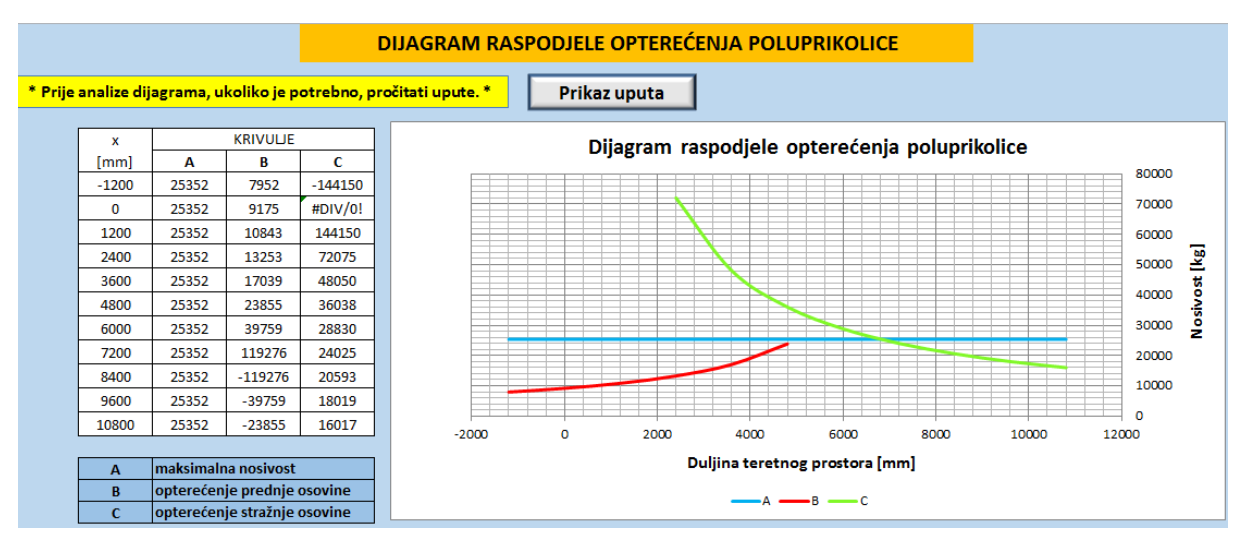

<span id="page-117-0"></span>**Slika 98. Dijagram raspodjele opterećenja poluprikolice**

Kako je i prema slici [98.](#page-117-0) vidljivo, i ovdje alat upozorava korisnika da prvo proĉita upute koje se prikazuju klikom na opciju "Prikaz uputa". Ponovo, upute će ovdje biti objašnjene u tekstu koji slijedi.

Koordinatne osi dijagrama postavljene su da se automatski podešavaju što znaĉi da će koordinatna os x koja predstavlja duljinu teretnog prostora uvijek biti duža od potrebnog. Isto tako, koordinatna os y prikazivati će raspon nosivosti ovisno i odabranim podacima iz tablice lijevo, te je stoga radi jasnije analize dijagrama prvo potrebno podesiti granice koordinatnih

osi te odabrati podatke koji imaju smisla, tj. one koji samo blago prelaze iznad maksimalne nosivosti. Upute unutar alata sadrže svaki korak postepeno objašnjen pa će ovdje još biti samo prikazan taj isti dijagram nakon sređivanja.

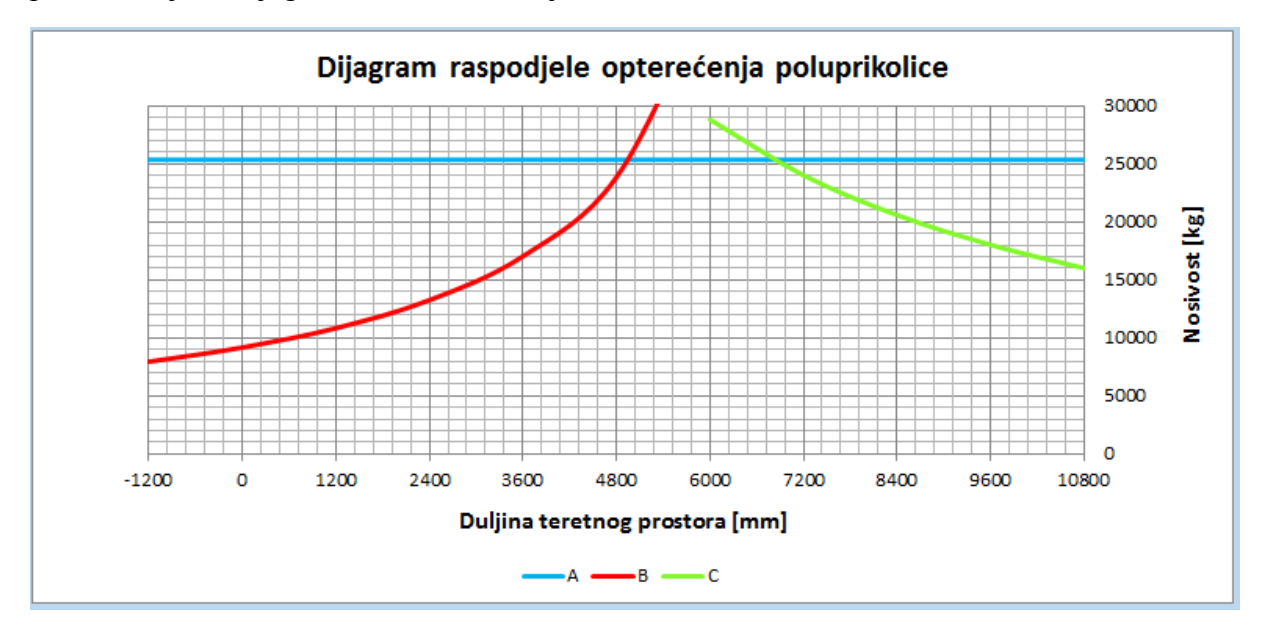

Slika 99. Dijagram raspodjele opterećenja poluprikolice nakon sređivanja

Idući dijagram koji se prikazuje unutar radnog lista je dijagram osovinskog opterećenja u funkciji natovarenosti teretnog vozila. Unutar radnog lista sada slijede razne izvedbe ovoga dijagrama koje će ovdje biti samo spomenute tekstom prema redu pojavljivanja unutar radnog lista:

- za sluĉaj jednolike raspodjele maksimalne dopuštene nosivosti kada su sve osovine u dodiru s podlogom,
- za sluĉaj jednolike raspodjele maksimalne dopuštene nosivosti s kombinacijom podizanja prve ili stražnje osovine,
- za sluĉaj ruĉne raspodjele tereta s i bez podizanja jedne od osovina.

Vjerojatno korisniku najzanimljivi dijagram biti će za sluĉaj ruĉne raspodjele tereta gdje on raznim kombinacijama raspodjele tereta može utjecati na dijagram opterećenja osovina. Ovdje je bitno napomenuti da korisnik ne mora uređivati niti jedan dijagram.

U nastavku slijedi prikaz dijagrama osovinskog opterećenja u funkciji natovarenosti teretnog prostora poluprikolice kada su sve osovine u dodiru s podlogom za sluĉaj jednolike raspodjele maksimalne dopuštene nosivosti.

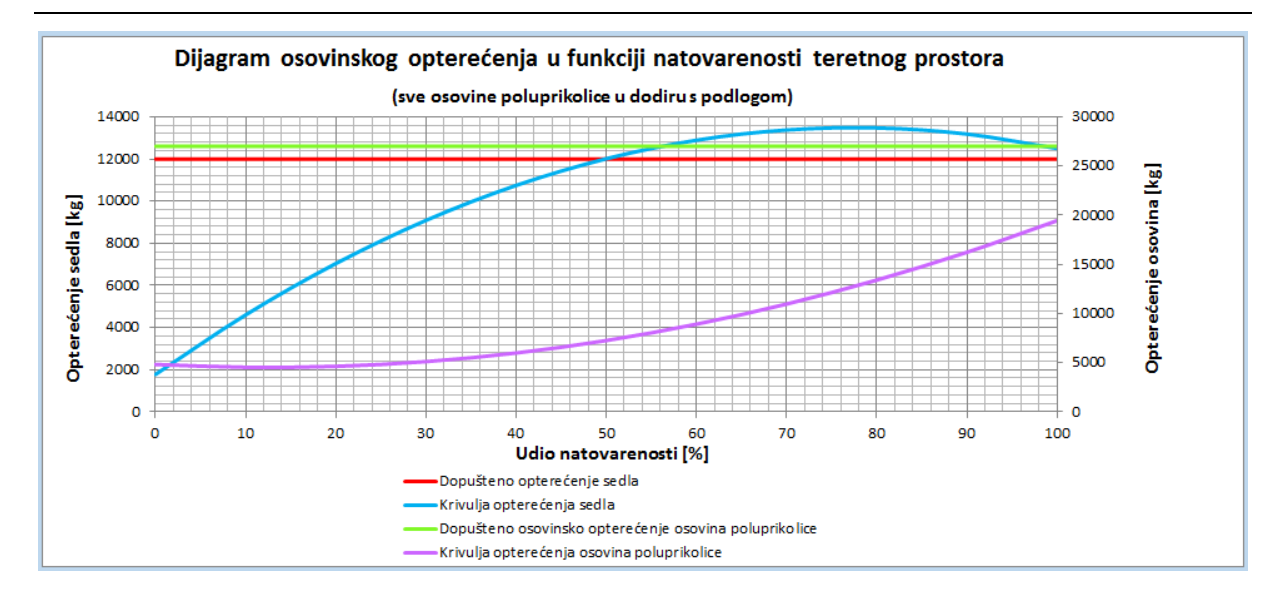

**Slika 100. Dijagram osovinskog opterećenja u funkciji natovarenosti teretnog prostora – poluprikolica**

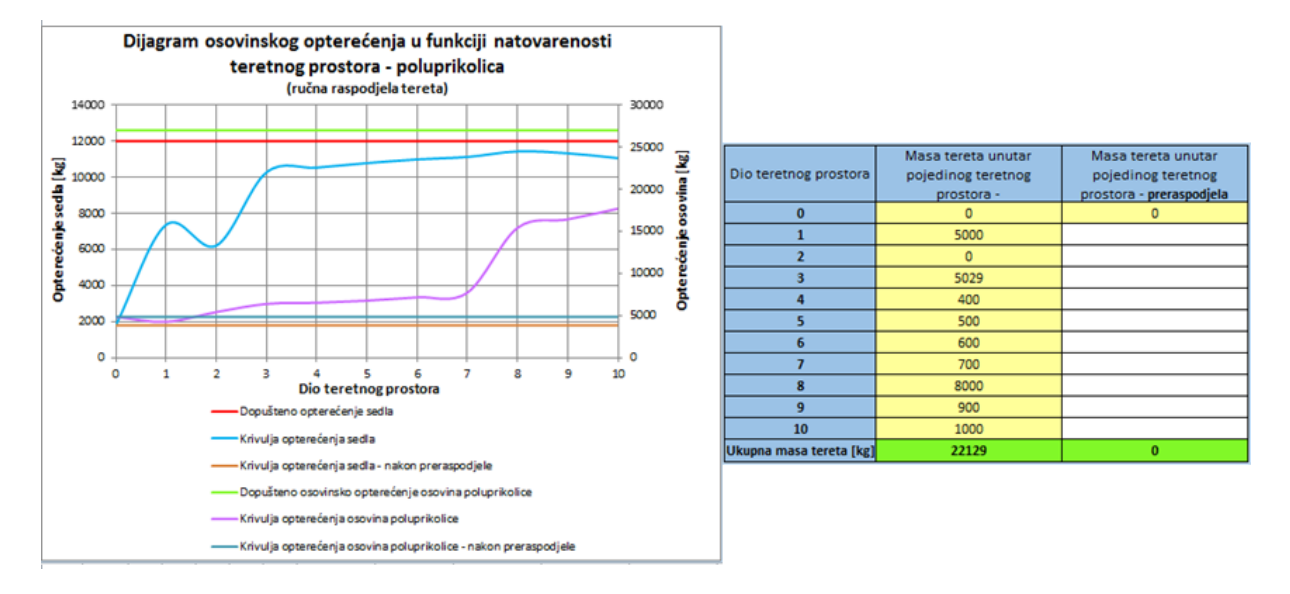

Sada će još biti prikazana opcija ruĉnog unosa tereta.

# **Slika 101. Ruĉna raspodjela tereta unutar teretnog prostora poluprikolice**

Za slučaj ručne raspodjele tereta unutar teretnog prostora poluprikolice, radni list sadrži tablicu s dva stupca vezana uz mase tereta unutar pojedinog teretnog prostora. Prvi stupac alat ispisuje automatski tj. prepisuje vrijednosti koje je korisnik upisao unutar radnog lista s podacima vozila (prema slici [84.\)](#page-107-0) i to smatra poĉetnom raspodjelom tereta. Unutar drugog stupca korisnik može unositi te iste vrijednosti ali bilo kojim redoslijedom, te kako on bude upisivao podatke tako će se automatski dijagram lijevo ažurirati te tako može pratiti promjenu opterećenja. Naravno, važno je da ukupna masa tereta u oba stupca bude jednaka, u protivnom će to polje, umjesto trenutno zelenom, biti ispunjeno crvenom bojom.

Kod teretnog vozila i prikolice postupak je jednak kao i prethodno objašnjeni za poluprikolicu, osim što, iako je prema slikama [40.,](#page-58-0) [43.](#page-62-0) i [45.](#page-64-0) teretni prostor podijeljen na pet jednakih duljina, za potrebe izrade ovog dijagrama (prvenstveno zbog podjele udjela natovarenosti od 0 % do 100 % u rasponu od 10 %) svaki od teretnih prostora podijeljen je na deset jednakih duljina, te zbog toga tablica za ručni unos masa tereta sadrži deset polja.

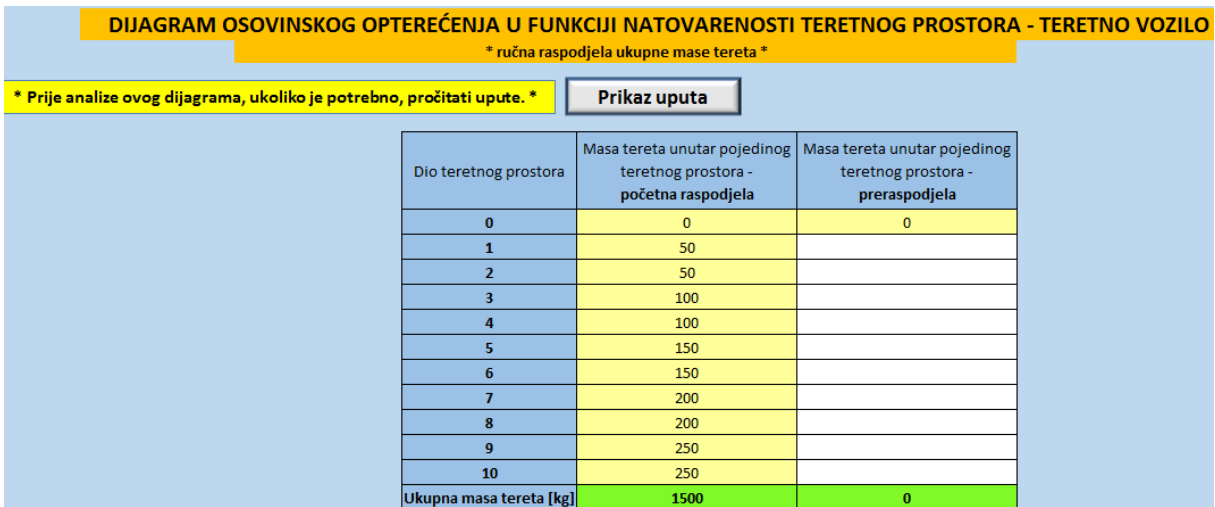

#### **Slika 102. Ruĉna raspodjela tereta unutar teretnog prostora teretnog vozila**

I ovdje alat automatski upisuje prvi stupac opterećenja, ali na naĉin da svaku prethodno upisanu masu tereta unutar radnog lista s podacima teretnog vozila i prikolice (prema slikama [86.](#page-109-0) i [88.\)](#page-111-1) ovdje dijeli na dva teretna prostora, te korisnik ponovo slobodnim redoslijedom upisuje vrijednosti i prati promjenu opterećenja. Također, i ovo objašnjenje nalazi se detaljno opisano unutar alata klikom na opciju "Prikaz uputa".

#### *4.2.3. Prikaz rezultata proračuna prolaska vozila kroz zavoj*

Kod ovog prikaza rezultata ukupno se nalaze ĉetiri radna lista, prvi od njih vezan je za tegljaĉ i poluprikolicu, drugi za samo teretno vozilo, treći za teretno vozilo s prikolicom, te ĉetvrti za teretno vozilo i prikolicu sa središnjim osovinama. Kako je prikazano na slici [95.](#page-115-0) korisnik može, ovisno o odabranoj konfiguraciji, odabirom opcije s odgovarajućim opisom direktno otvoriti rezultate za točno određenu konfiguraciju.

Prije samog izračuna, potrebno je da korisnik unese određene podatke unutar ponuđenih polja prikazanih na slici [103.](#page-121-0) Da bi alat mogao provesti proraĉun potrebno je poznavati (upisati) jedan od kuteva zakreta kotaĉa tegljaĉa odnosno teretnog vozila, ukoliko se radi o teretnom vozilu, a alat će na temelju toga izraĉunati drugi kut. Unos vrijednosti kuta zakreta kotaĉa za bilo koje vučno vozilo ograničen je između  $0^{\circ}$  i 40°, a za poluprikolicu između  $0^{\circ}$  i 30°.

|                                                                  |                                                               |                              | Ručni unos   |                 |  |  |  |
|------------------------------------------------------------------|---------------------------------------------------------------|------------------------------|--------------|-----------------|--|--|--|
|                                                                  | <b>TEGLIAČ</b>                                                |                              |              |                 |  |  |  |
| <b>DEFINICUE</b>                                                 |                                                               | <b>OZNAKA</b>                | <b>IZNOS</b> | <b>JEDINICA</b> |  |  |  |
| Širina vučnog vozila                                             |                                                               | b                            | 2300         | mm              |  |  |  |
| Položaj sedla u odnosu na stražnju osovinu vučnog vozila         |                                                               | $I_{ss}$                     | ,1325        | mm              |  |  |  |
| Zakret unutarnjeg kotača prednje upravljive osovine              |                                                               | $\delta_{\rm m}$             |              | $\sim$          |  |  |  |
| Zakret vanjskog kotača prednje upravljive osovine                |                                                               | $\delta_{\rm v}$             | 15.00        | $\bullet$       |  |  |  |
|                                                                  |                                                               |                              |              |                 |  |  |  |
|                                                                  | IZRAČUN JEDNOG OD KUTEVA ZAKRETA UKOLIKO JE SAMO JEDAN POZNAT |                              |              |                 |  |  |  |
| Zakret unutarnjeg kotača prednje upravljive osovine              |                                                               | $\delta_{\rm m}$             | 17.40        | ۰               |  |  |  |
| Zakret vanjskog kotača prednje upravljive osovine                |                                                               |                              | ٠            | $\bullet$       |  |  |  |
|                                                                  | Odabir iz padajućeg izbornika                                 |                              |              |                 |  |  |  |
|                                                                  | <b>POLUPRIKOLICA</b>                                          |                              |              |                 |  |  |  |
| <b>DEFINICUE</b>                                                 |                                                               | <b>OZNAKA</b>                | <b>IZNOS</b> | <b>JEDINICA</b> |  |  |  |
| Širina poluprikolice                                             |                                                               | $b_{\text{pp}}$              | 2550         | mm              |  |  |  |
| Zakretanje kotača zadnje osovine                                 |                                                               |                              | <b>NE</b>    |                 |  |  |  |
| Zakret unutarnjeg kotača zadnje upravljive osovine poluprikolice |                                                               | $\pmb{\delta}_{\text{u,pp}}$ |              | $\bullet$       |  |  |  |
| Zakret vanjskog kotača zadnje upravljive osovine poluprikolice   |                                                               |                              |              | $\bullet$       |  |  |  |
|                                                                  |                                                               | $\pmb{\delta}_{\text{v,pp}}$ |              |                 |  |  |  |
|                                                                  |                                                               |                              | Ručni unos   |                 |  |  |  |

<span id="page-121-0"></span>**Slika 103. Potrebni podaci za proraĉun prolaska kroz zavoj**

Ukoliko poluprikolica ima mogućnost zakretanja kotaĉa na zadnjoj osovini, te ukoliko je neki od tih kuteva zakreta poznat, potrebno ga je upisati u predviđeno polje, međutim ukoliko nije poznat nijedan od njih, potrebno je upisati minus te će kutevi biti izraĉunati u nastavku. Za sluĉaj odabira teretnog vozila i prikolice, za prikolicu nije potrebno upisivati nijedan podatak.

Nakon unosa podataka, rezultati slijede unutar jednostavne tablice unutar koje su minimalni i maksimalni radijus ograniĉeni kako je navedeno pod toĉkom [3.4,](#page-81-0) te ukoliko prelaze dozvoljene vrijednosti polje postaje crveno, a ukoliko je vrijednost unutar granica, polje se ispunjava zelenom bojom.

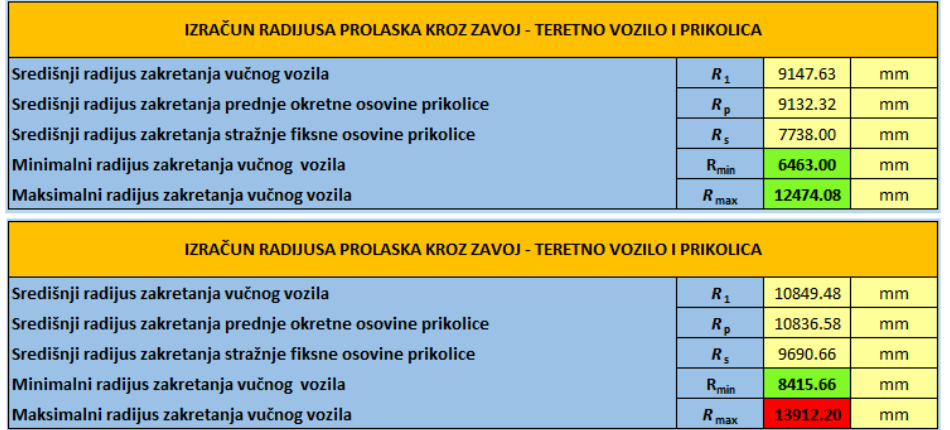

#### **Slika 104. Prikaz zadovoljavajućih i nezadovoljavajućih rezultata**

# **5. PROVJERA RADA ALATA NA KARAKTERISTIĈNIM PRIMJERIMA**

U ovom poglavlju biti će prikazana dva primjera rada alata, gdje će za prvi primjer biti odabrano vozilo ponuđeno unutar alata, a drugi primjer biti će prikazan s opcijom odabira proizvoljnog vozila.

# **5.1. Tegljaĉ i poluprikolica – vozilo odabrano iz baze podataka alata**

Na poĉetku slijedi prikaz odabranih poĉetnih karakteristika tegljaĉa i poluprikolice.

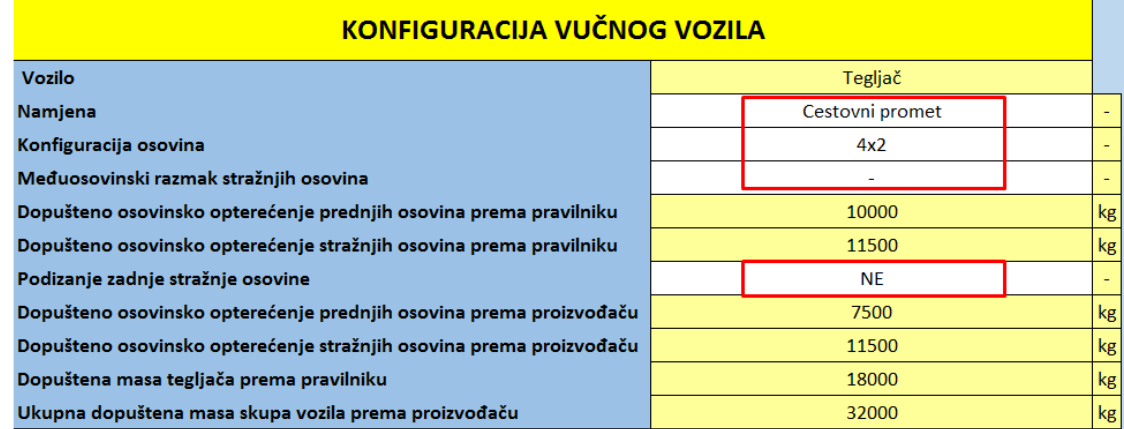

### **Slika 105. Poĉetne karakteristike tegljaĉa**

Prema poĉetnim karakteristikama, tegljaĉ je konfiguracije 4x2 te je namijenjen cestovnom transportu. Obzirom da je odabrana konfiguracija 4x2, tegljač ne može imati opciju podizanja zadnje stražnje osovine.

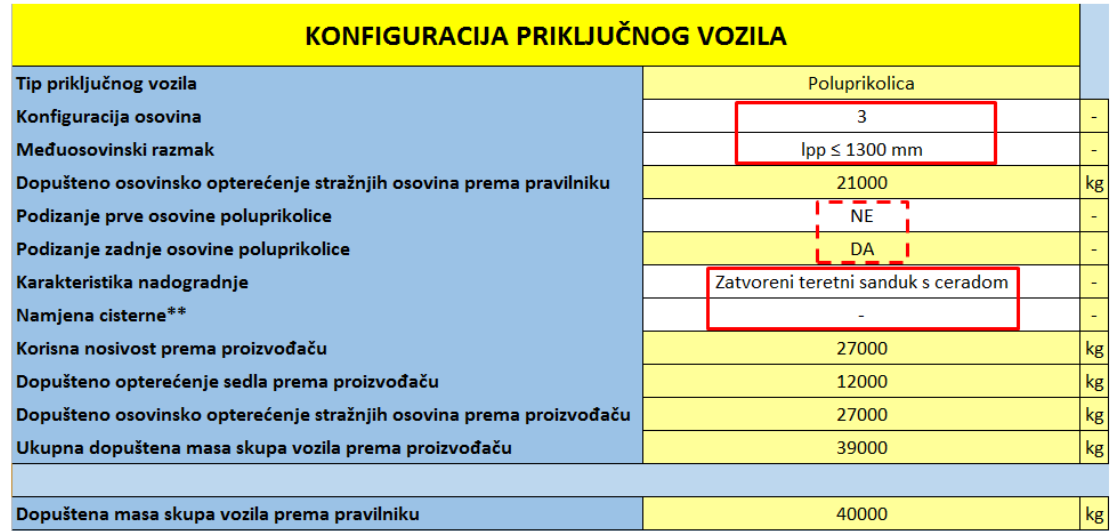

#### <span id="page-122-0"></span>**Slika 106. Poĉetne karakteristike poluprikolice**

Prema slici [106.](#page-122-0) odabrana je poluprikolica s tri osovine s jednom od najĉešćih nadogradnji, zatvoreni teretni sanduk s ceradom, te budući da nije u pitanju cisterna, iz padajućeg izbornika za namjenu cisterne odabrana je opcija minus. Opcije odabira podizanja osovina oznaĉene su isprekidanom linijom iz razloga što će biti analizirana oba sluĉaja.

Nakon odabira početnih karakteristika vozila, slijedi odabir te unos određenih podataka.

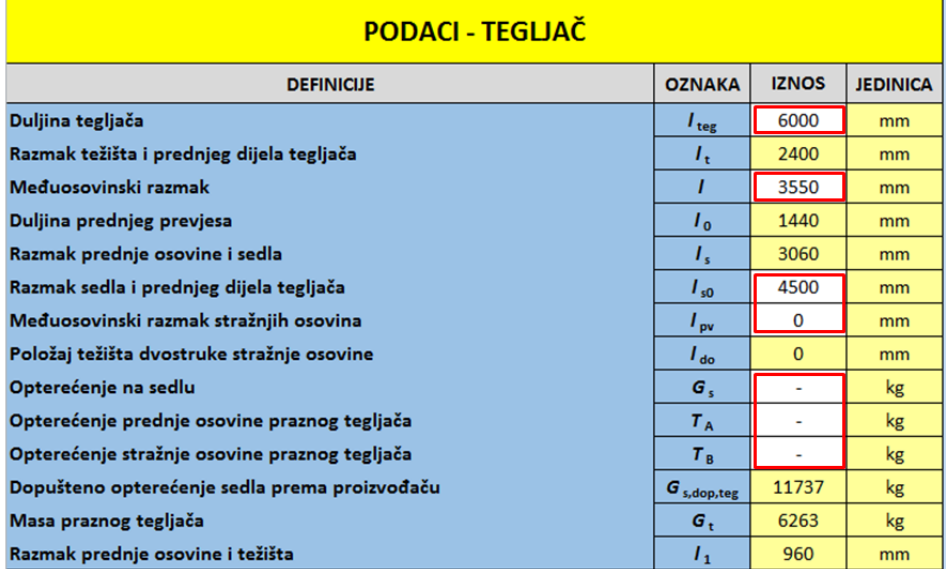

#### <span id="page-123-0"></span>**Slika 107. Odabrani podaci tegljaĉa**

Slikom [107.](#page-123-0) prikazani su odabrani/uneseni podaci, gdje je vrijednost međuosovinskog razmaka jednaka nuli budući da odabrani tegljač nema dvostruku stražnju osovinu, a obzirom da u ovom trenutku nije poznat iznos nijednog opterećenja, unutar sva tri polja upisan je minus.

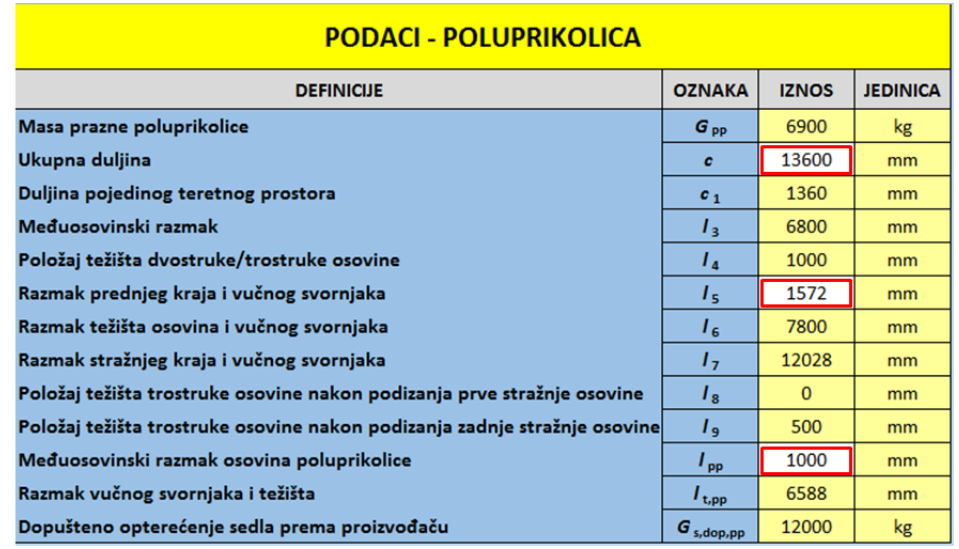

#### **Slika 108. Odabrani podaci poluprikolice**

Za duljinu poluprikolice odabrana je maksimalna dopuštena, tj. 13600 mm, te je onda za razmak prednjeg kraja i vuĉnog svornjaka (*l*5) moguće unijeti samo vrijednost 1572 mm. To je također naznačeno napomenom koja se pojavljuje klikom na to polje unosa.

Sada je još potrebno unijeti mase tereta unutar teretnog prostora. Za ovaj primjer, ruĉni unos odabran je proizvoljno i bez nekog posebnog redoslijeda, dok će se onda unutar opcije preraspodjele pokušati zadani teret rasporediti optimalnije.

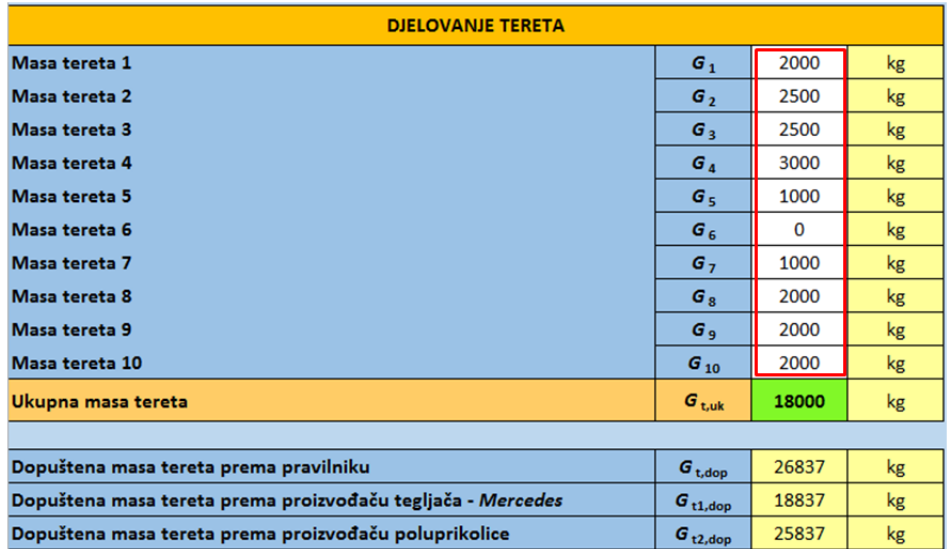

#### <span id="page-124-1"></span>**Slika 109. Unesene mase tereta unutar teretnog prostora poluprikolice**

Slijedeći korak je prikaz rezultata osovinskog opterećenja. Prvi od rezultata je za sluĉaj kada su sve osovine poluprikolice u dodiru s podlogom.

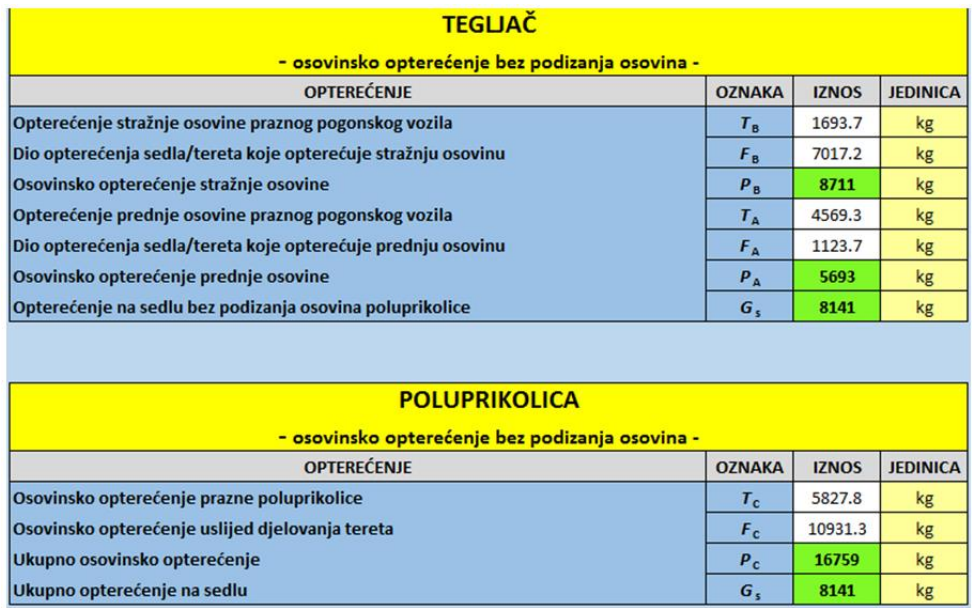

<span id="page-124-0"></span>**Slika 110. Rezultati osovinskog opterećenja bez podizanja osovina poluprikolice**

Prema slici [110.](#page-124-0) vidljivo je da su, za sluĉaj svih osovina poluprikolice u dodiru s podlogom, sva osovinska opterećenja te opterećenje svornjaka poluprikolice odnosno sedla tegljaĉa unutar zadanih ograniĉenja budući da su sva polja ispunjena zelenom bojom.

Sada će biti prikazani rezultati za sluĉaj podizanja zadnje osovine poluprikolice.

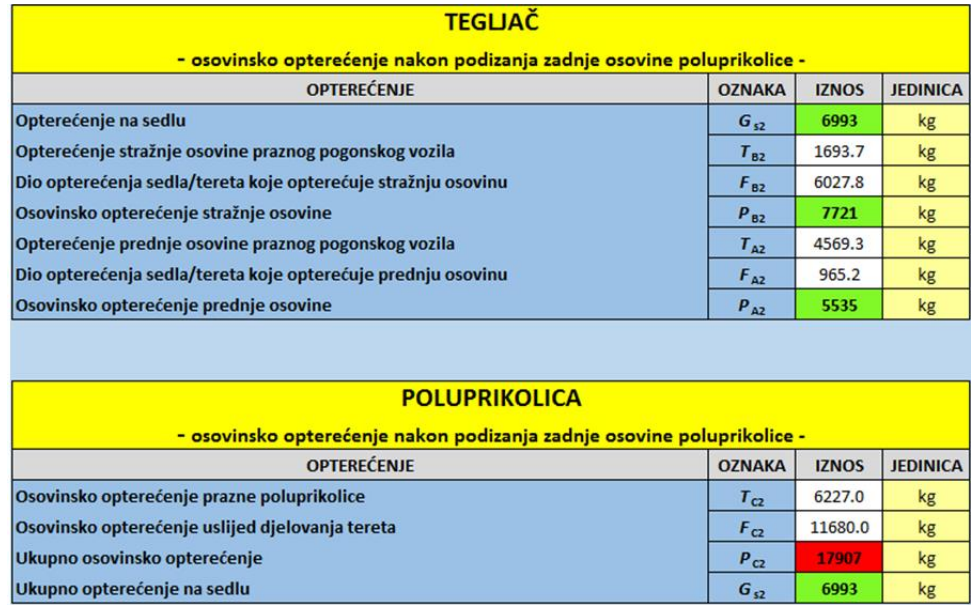

**Slika 111. Rezultati osovinskog opterećenja nakon podizanja zadnje osovine poluprikolice** Nakon toga, ukljuĉena je opcija podizanja prve osovine poluprikolice, te slijede rezultati osovinskog opterećenja i za taj sluĉaj.

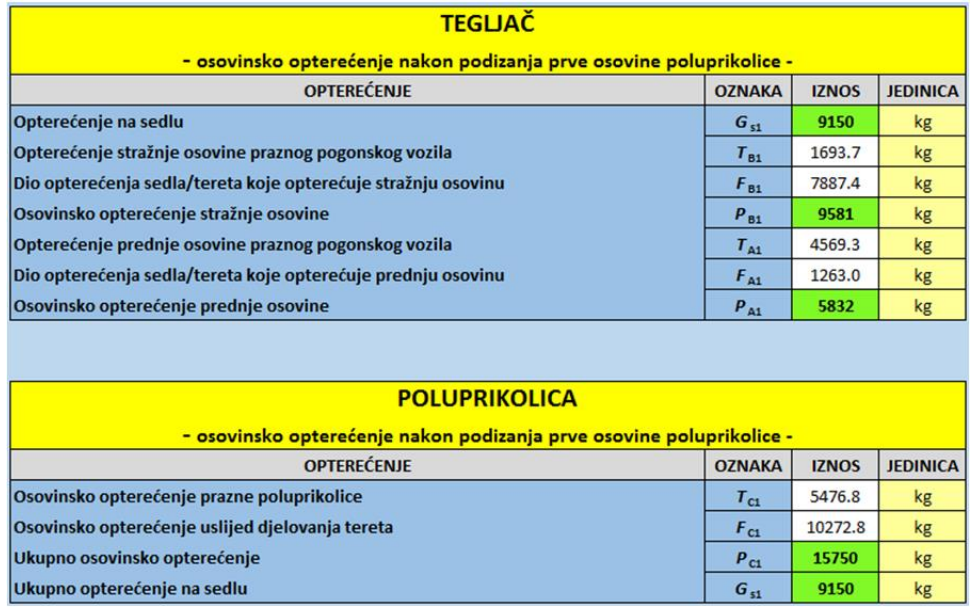

**Slika 112. Rezultati osovinskog opterećenja nakon podizanja prve osovine poluprikolice** Za tri sluĉaja napravljena je tabliĉna usporedba svih rezultata, te njihova analiza.

| Opterećenje [kg]                      | Oznaka      | Sve osovine<br>spuštene | Podizanje zadnje<br>os. poluprikolice | Podizanje prve os.<br>poluprikolice |
|---------------------------------------|-------------|-------------------------|---------------------------------------|-------------------------------------|
| Os. opt. prednje<br>osovine tegljača  | $P_{\rm A}$ | 5693                    | 5535                                  | 5832                                |
| Os. opt. stražnje<br>osovine tegljača | $P_{\rm B}$ | 8711                    | 7721                                  | 9581                                |
| Os. opt. osovina<br>poluprikolice     | $P_{\rm C}$ | 16759                   | 17907                                 | 15750                               |
| Opt.<br>sedla/svornjaka               | $G_{\rm s}$ | 8141                    | 6993                                  | 9150                                |

<span id="page-126-0"></span>**Tablica 8. Usporedba rezultata osovinskog opterećenja tegljaĉa i poluprikolice**

Prema tablici [8.,](#page-126-0) usporedbom rezultata vidliivo je da se podizanjem zadnje osovine poluprikolice smanjuju osovinska opterećenja tegljaĉa te opterećenje sedla/svornjaka, međutim kao posljedica tog smanjivanja, javlja se povećanje osovinskog opterećenja poluprikolice, što i odgovara prema slici [34.,](#page-54-0) desno, gdje je prikazano da se podizanjem zadnje osovine poluprikolice smanjuje razmak težišta osovina i vučnog svornjaka. Smanjivanjem toga razmaka, povećava se osovinsko opterećenje poluprikolice uslijed djelovanja tereta (*F<sub>C2</sub>*) što onda u konačnici rezultira većim ukupnim osovinskim opterećenjem osovina poluprikolice. S druge strane, podizanjem prve osovine poluprikolice, razmak težišta osovina i vučnog svornjaka se povećava čime se u tom slučaju utječe na smanjenje ukupnog osovinskog opterećenja osovina poluprikolice, međutim, to negativno djeluje na osovinska opterećenja tegljaĉa te na opterećenje sedla/svornjaka, iako u ovom primjeru ona i dalje zadovoljavaju dopuštena opterećenja.

U nastavku slijedi analiza karakteristiĉnih dijagrama. Prvi dijagram koji se prikazuje je dijagram raspodjele opterećenja poluprikolice. Slika [113.](#page-127-0) prikazuje dijagram raspodjele opterećenja poluprikolice nakon što su podešene koordinatne osi i odabrane potrebne vrijednosti.

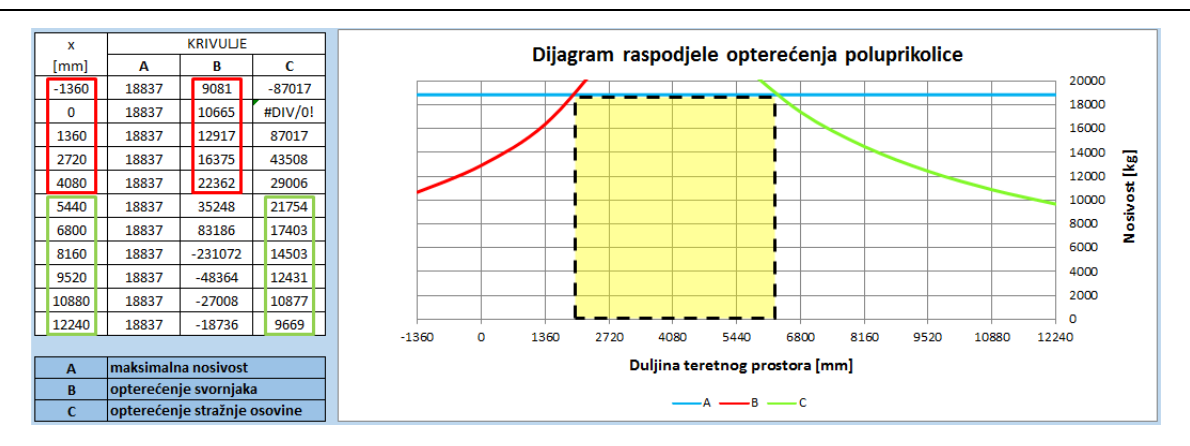

<span id="page-127-0"></span>**Slika 113. Dijagram raspodjele opterećenja poluprikolice**

Prema slici [113.](#page-127-0) vidljivo je da, ukoliko se unutar teretnog prostora želi postaviti teret maksimalne mase, težište tereta mora biti postavljen približno negdje između 2040 mm i 6400 mm mjereno od svornjaka poluprikolice.

Slijedeći od dijagrama je dijagram osovinskog opterećenja u funkciji natovarenosti teretnog prostora za sluĉaj kada su sve osovine poluprikolice u dodiru s podlogom.

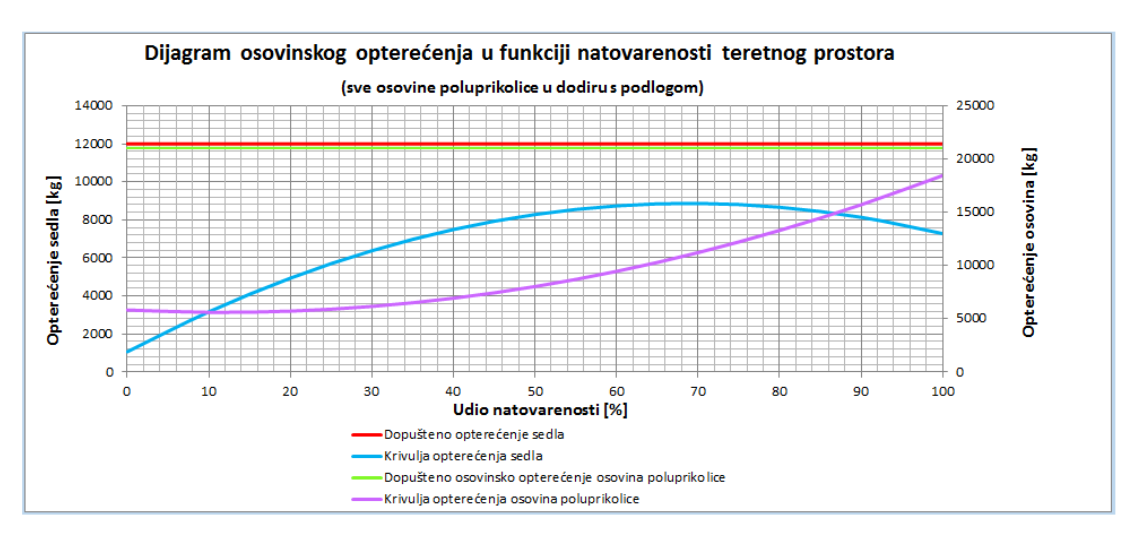

<span id="page-127-1"></span>**Slika 114. Dijagram osovinskog opterećenja u funkciji natovarenosti teretnog prostora poluprikolice**

Iz dijagrama sa slike [114.](#page-127-1) vidljivo je da za bilo koji postotak natovarenosti teretnog prostora opterećenje sedla te opterećenje osovina poluprikolice ne prelazi dozvoljenu vrijednost.

Sada će biti prikazan isti dijagram kao na slici [114.,](#page-127-1) ali s opterećenjima koja su ruĉno unesena za svaki od teretnih prostora. Kako je već prije objašnjeno, poĉetna raspodjela tereta je ona koja je unesena unutar radnog lista s podacima vozila (slika [109.\)](#page-124-1), te alat za tu raspodjelu formira slijedeći dijagram.

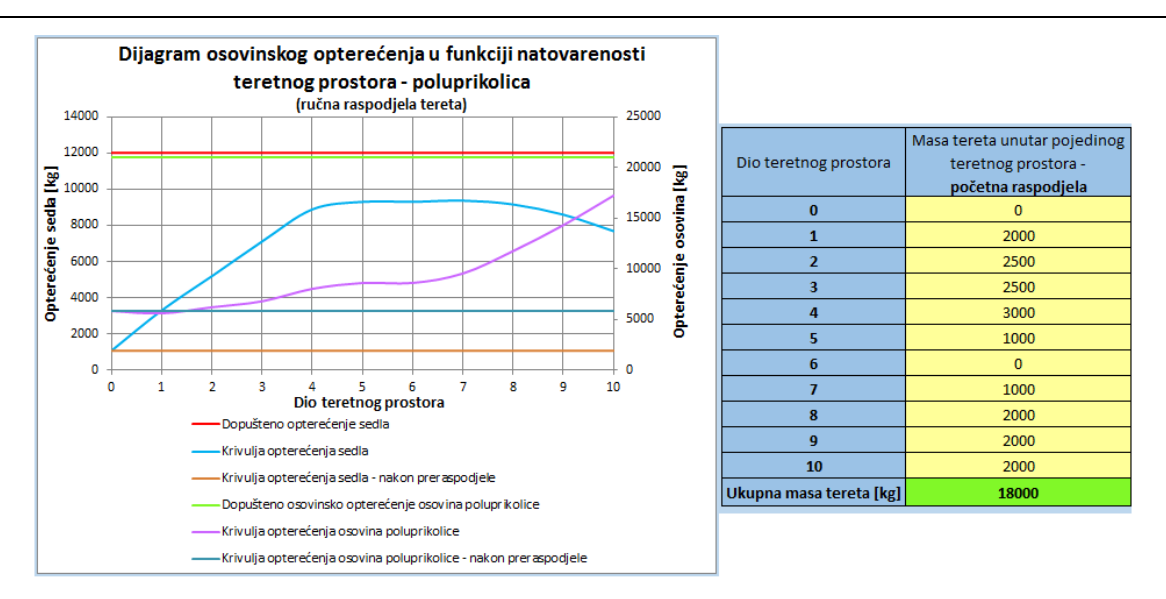

**Slika 115. Dijagram osovinskog opterećenja u funkciji natovarenosti teretnog prostora – poĉetna raspodjela**

Nakon toga napravljena je ruĉna preraspodjela tereta sa ciljem optimalnijeg rasporeda opterećenja. Ovdje je bitno naći kompromis između opterećenja svornjaka i opterećenja osovina, odnosno ukoliko se određenom preraspodjelom krivulja opterećenja svornjaka smanji kao reakcija na to, doći će do povećanja krivulje opterećenja osovina, što prikazuje i slika [116.](#page-128-0)

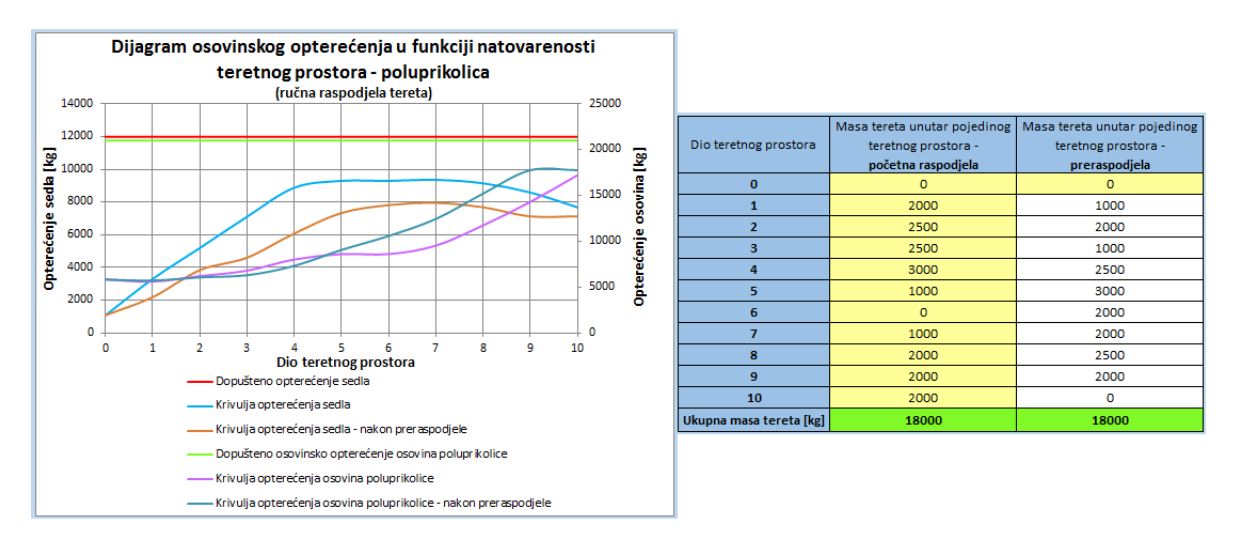

<span id="page-128-0"></span>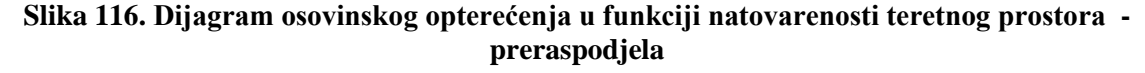

Za kraj, slijede još dva dijagrama, a to su isti dijagrami kao na slici [116.,](#page-128-0) ali s opcijom podizanja zadnje odnosno prve osovine poluprikolice.

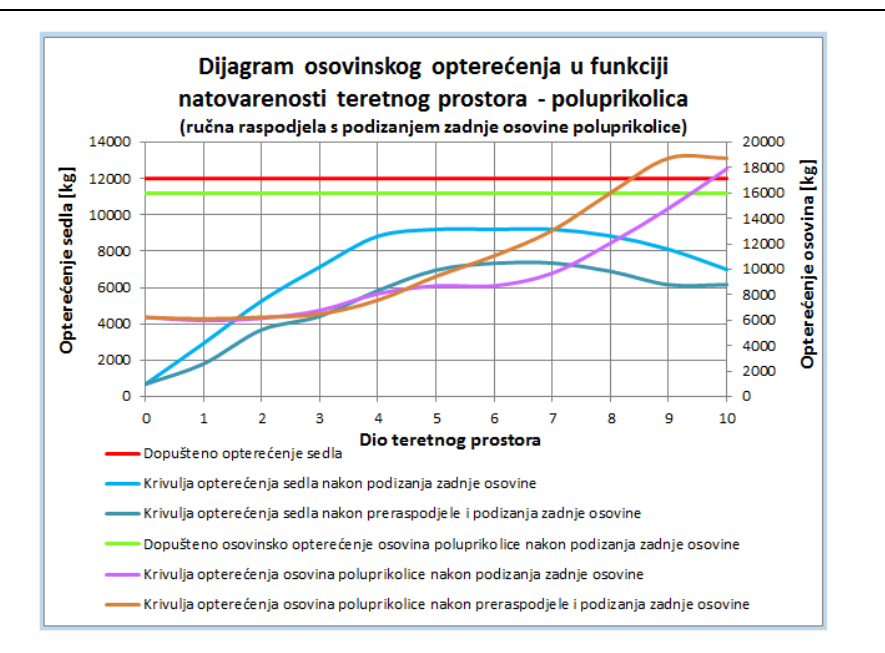

<span id="page-129-0"></span>**Slika 117. Podizanje zadnje osovine poluprikolice**

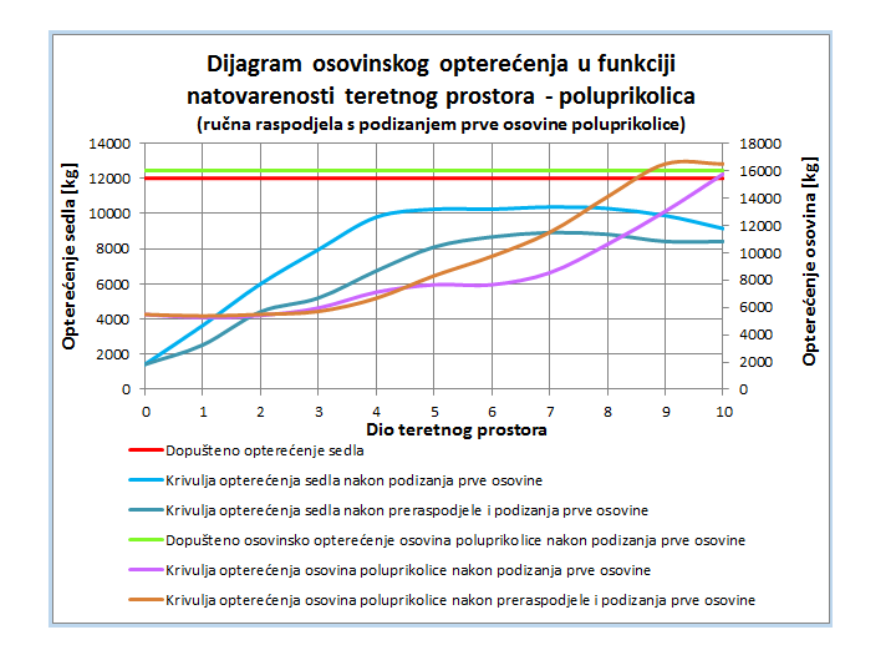

#### <span id="page-129-1"></span>**Slika 118. Podizanje prve osovine poluprikolice**

Analizom dijagrama na slikama [117.](#page-129-0) i [118.](#page-129-1) može se zaključiti sljedeće:

 budući da je, prema slici [116.,](#page-128-0) preraspodjelom tereta smanjeno opterećenje na svornjaku poluprikolice, ta karakteristika zadržana je i za slučaj podizanja jedne od osovina, što je onda rezultiralo većim osovinskim opterećenjem u odnosu na poĉetnu raspodjelu, što je na kraju rezultiralo prekoraĉenjem dopuštene vrijednosti opterećenja osovina budući da je ono u tom sluĉaju ograniĉeno na 16000 kg,

- podizanjem zadnje osovine poluprikolice, nakon preraspodjele, opterećenje svornjaka je puno povoljnije u odnosu na opciju s podizanjem prve osovine (objašnjenje ispod tablice [8.\)](#page-126-0),
- podizanjem zadnje osovine poluprikolice, i nakon poĉetne raspodjele, i nakon preraspodjele, osovinsko opterećenje prelazi dopuštenu vrijednost jer dolazi do smanjenja međuosovinskog razmaka što automatski povećeva silu  $F<sub>C</sub>$ .

Na kraju, preostalo je još analizirati proraĉun prolaska kroz zavoj za tegljaĉ s poluprikolicom. Analizirana će biti tri sluĉaja, kada su sve osovine poluprikolice u dodiru s podlogom, te kada je podignuta zadnja odnosno prva osovina. Prvo je potrebno upisati jedan od kuteva zakreta kotaĉa tegljaĉa, te je u ovom primjeru unesen kut zakreta unutarnjeg kotaĉa, dok onda kut zakreta vanjskog kotaĉa alat automatski izraĉunava i upisuje.

| <b>TEGLIAČ</b>                                                   |                         |              |                 |  |  |  |
|------------------------------------------------------------------|-------------------------|--------------|-----------------|--|--|--|
| <b>DEFINICUE</b>                                                 | <b>OZNAKA</b>           | <b>IZNOS</b> | <b>JEDINICA</b> |  |  |  |
| Širina vučnog vozila                                             | ь                       | 2300         | mm              |  |  |  |
| Položaj sedla u odnosu na stražnju osovinu vučnog vozila         | ь.                      | 490          | mm              |  |  |  |
| Zakret unutarnjeg kotača prednje upravljive osovine              | $\delta_u$              | 21.20        | ۰               |  |  |  |
| Zakret vanjskog kotača prednje upravljive osovine                | б.                      |              | ۰               |  |  |  |
|                                                                  |                         |              |                 |  |  |  |
| IZRAČUN JEDNOG OD KUTEVA ZAKRETA UKOLIKO JE SAMO JEDAN POZNAT    |                         |              |                 |  |  |  |
| Zakret unutarnjeg kotača prednje upravljive osovine              | $\delta_u$              | ٠            | ۰               |  |  |  |
| Zakret vanjskog kotača prednje upravljive osovine                | δ.                      | 17.22        | ۰               |  |  |  |
|                                                                  |                         |              |                 |  |  |  |
| <b>POLUPRIKOLICA</b>                                             |                         |              |                 |  |  |  |
| <b>DEFINICUE</b>                                                 | <b>OZNAKA</b>           | <b>IZNOS</b> | <b>JEDINICA</b> |  |  |  |
| Širina poluprikolice                                             |                         | 2550         | mm              |  |  |  |
| Zakretanje kotača zadnje osovine                                 | $b_{\text{pp}}$         | <b>NE</b>    | ۰               |  |  |  |
| Zakret unutarnjeg kotača zadnje upravljive osovine poluprikolice | $\delta_{\text{ u,PP}}$ | ٠            | ۰               |  |  |  |
| Zakret vanjskog kotača zadnje upravljive osovine poluprikolice   | $\delta_{v,PP}$         | ٠            | ۰               |  |  |  |

**Slika 119. Podaci za proraĉun prolaska kroz zavoj**

Nakon unosa unutarnjeg kuta zakreta slijedi prikaz rezultata, prvo za sluĉaj kada su sve osovine poluprikolice u dodiru s podlogom.

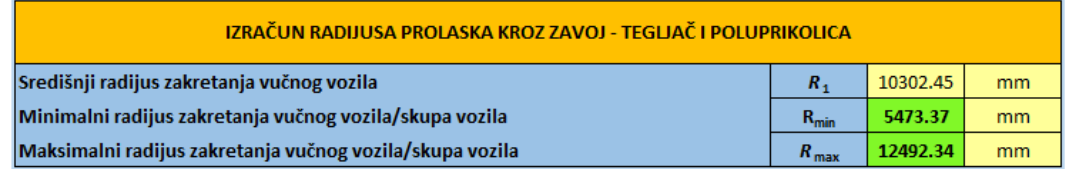

#### <span id="page-130-0"></span>**Slika 120. Rezultati prolaska kroz zavoj – sve osovine u dodiru s podlogom**

Vidljivo je da svi rezultati prikazani na slici [120.](#page-130-0) zadovoljavaju zadana ograniĉenja te tegljaĉ s poluprikolicom može svladati zavoj.

Slijedi provjera rezultata za sluĉaj podizanja zadnje osovine poluprikolice.

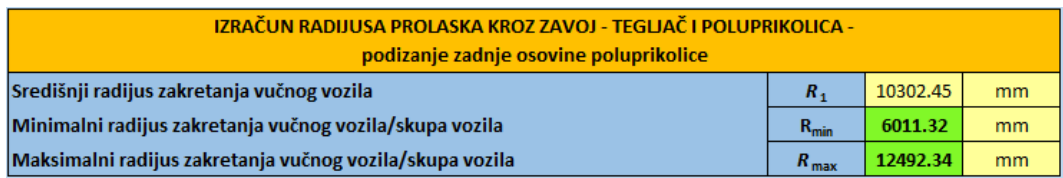

# <span id="page-131-0"></span>**Slika 121. Rezultati prolaska kroz zavoj – podizanje zadnje osovine poluprikolice**

Prema slici [121.,](#page-131-0) kada je zadnja osovina poluprikolice podignuta, vozilo i dalje može svladati zavoj, s tim da se potrebni minimalni radijus zakretanja povećava, što je u skladu s izrazom [\(96\).](#page-87-0)

Zadnja opcija, podizanje prve osovine poluprikolice.

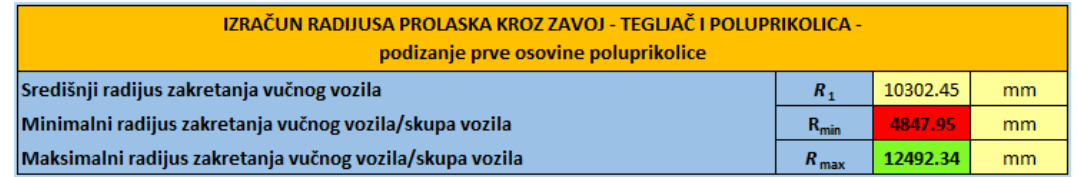

### <span id="page-131-1"></span>**Slika 122. Rezultati prolaska kroz zavoj – podizanje prve osovine poluprikolice**

Podizanjem prve osovine poluprikolice, prema slici [122.,](#page-131-1) vidljivo je da minimalni radijus zakretanja skupa vozila ne zadovoljava postavljeni uvjet, tj. da mora biti  $\geq$  5300 mm. Razlog smanjivanja minimalnog radijusa posljedica je povećanja međuosovinskog razmaka koji u izrazu [\(95\)](#page-87-1) smanjuje ukupnu razliku što direktno smanjuje i minimalni radijus zakretanja. Ovaj skup vozila ne može zadovoljiti niti uz podešavanje kuta zakreta kotača  $\neq$  21.2 °.

# **5.2. Teretno vozilo i prikolica sa središnjim osovinama - proizvoljno vozilo**

Na poĉetku je dana tablica s poĉetnim, osnovnim, ulaznim podacima.

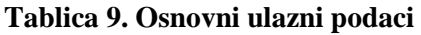

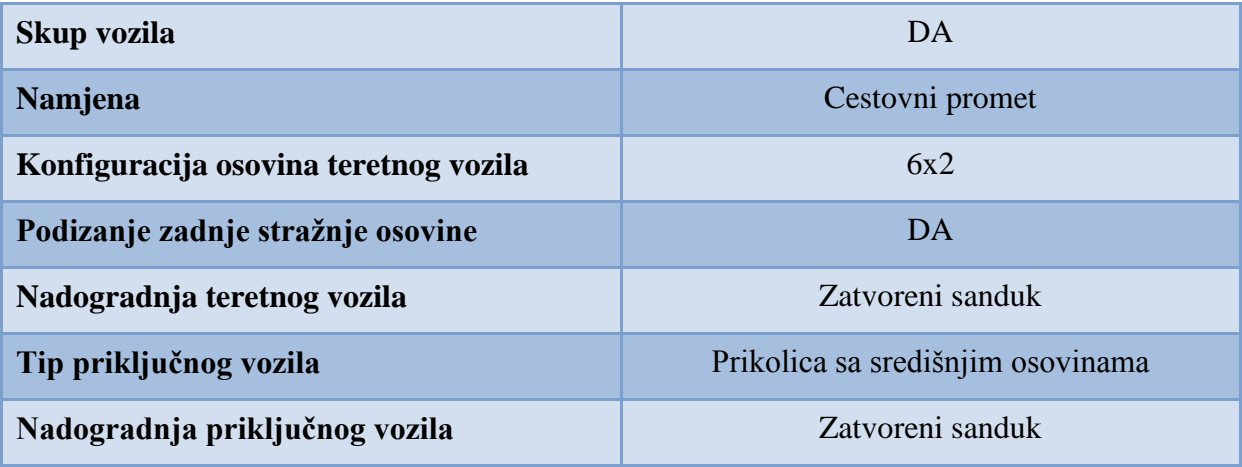

Slijedi tablica sa ostalim podacima vezanim uz teretno i prikljuĉno vozilo.

# **Tablica 10. Ostali podaci**

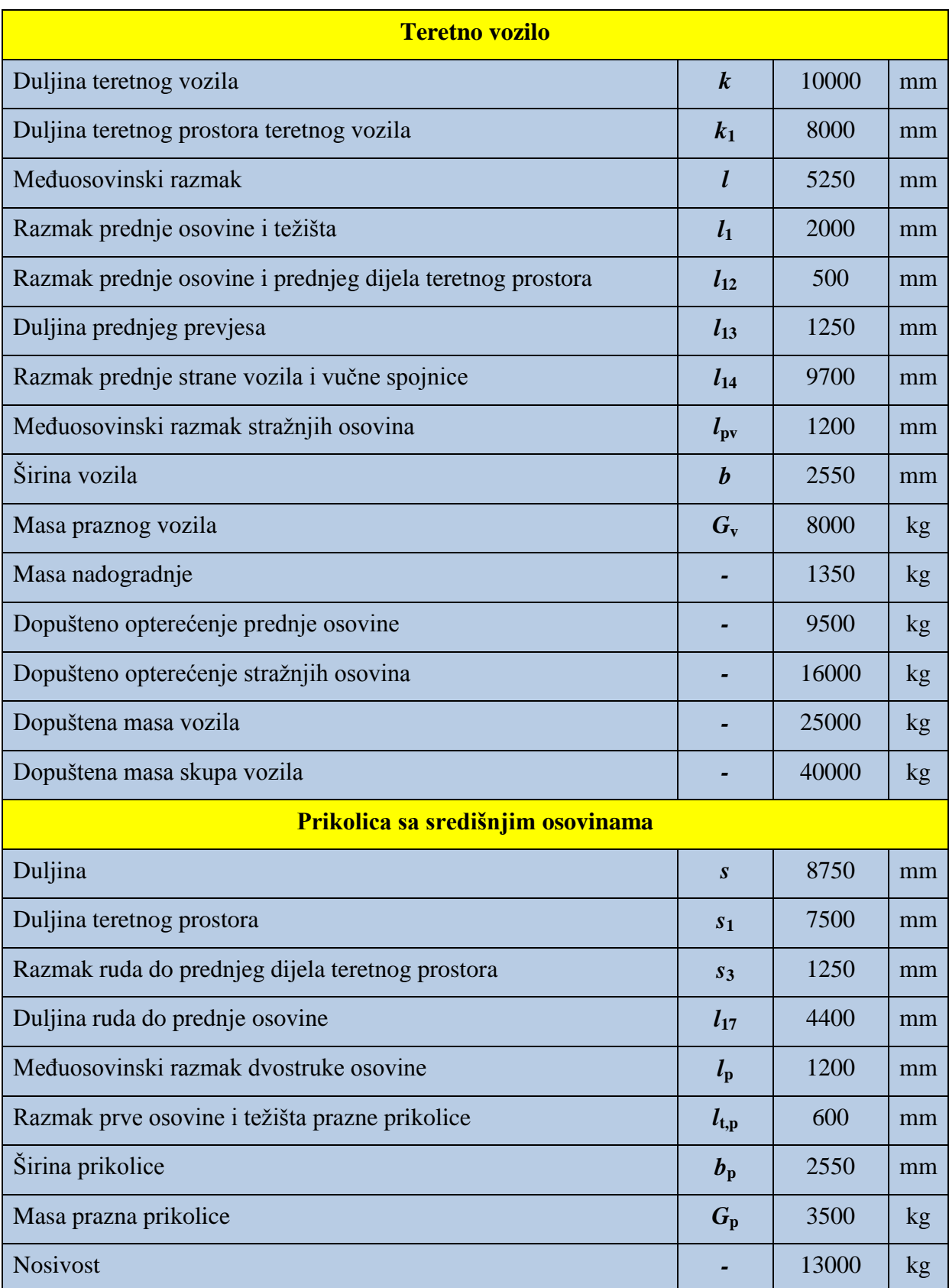

Preostalo je još definirati terete i njihove mase. Za teretno vozilo dana je ukupna masa tereta od 14500 kg, a za prikolicu sa središnjim osovinama 12500 kg, te je te mase moguće rasporediti prema želji.

Prvi korak je unos podataka unutar radnog lista za proizvoljno vozilo.

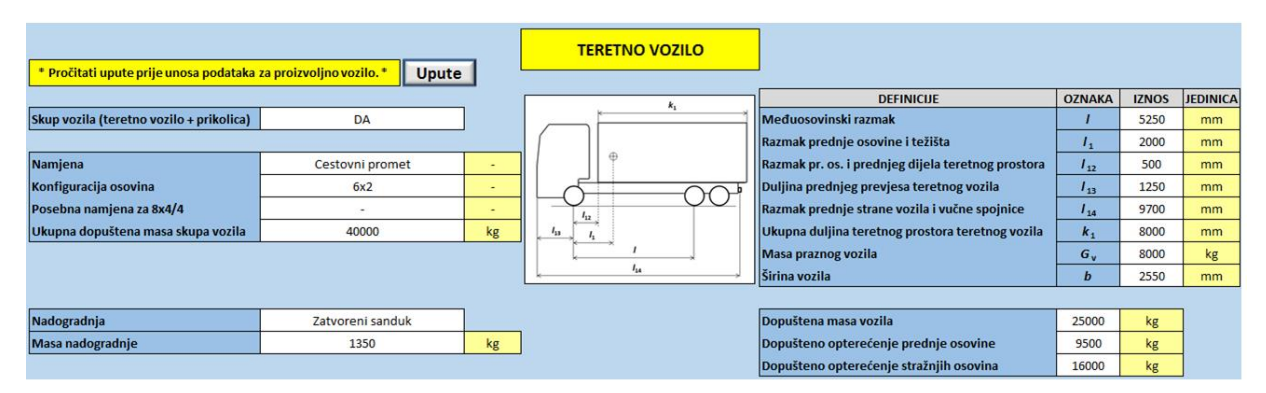

<span id="page-133-0"></span>**Slika 123. Unos podataka za teretno vozilo**

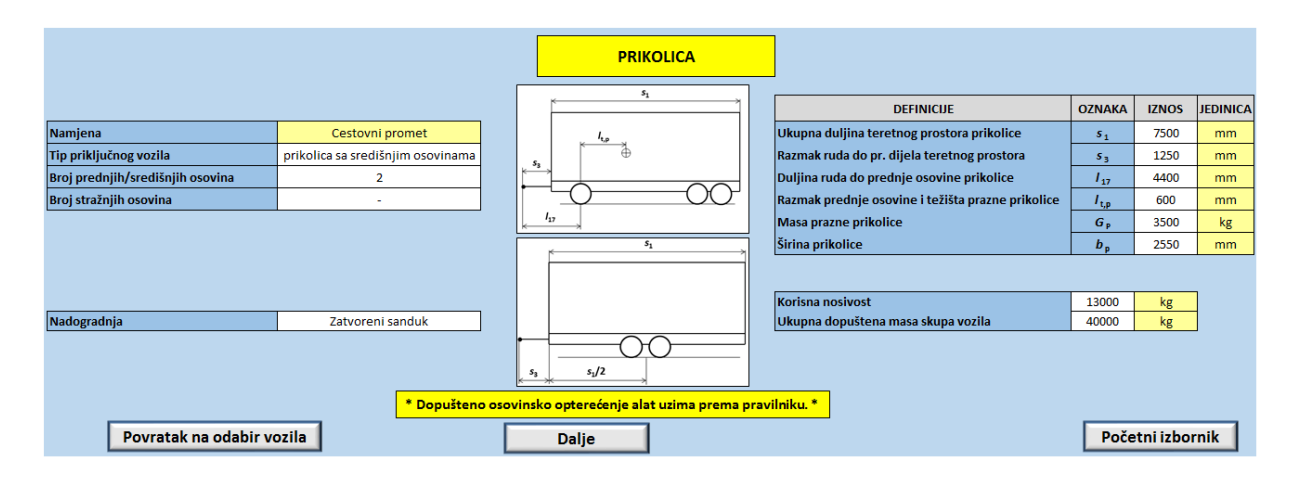

#### <span id="page-133-1"></span>**Slika 124. Unos podataka za prikljuĉno vozilo**

Nakon toga, odabirom opcije "Dalje" otvara se radni list s početnom konfiguracijom vozila u kojem je bitno da se odaberu karakteristike jednake onima prema slikama [123.](#page-133-0) i [124.](#page-133-1)

Ukoliko su svi potrebni podaci pravilno odabrani, alat upisuje vrijednosti unesene unutar radnog lista prema slikama [123.](#page-133-0) i [124.,](#page-133-1) te je radni list s poĉetnom konfiguracijom teretnog vozila prikazan slikom [125.,](#page-134-0) odnosno, dio za prikljuĉno vozilo slikom [126.](#page-134-1)

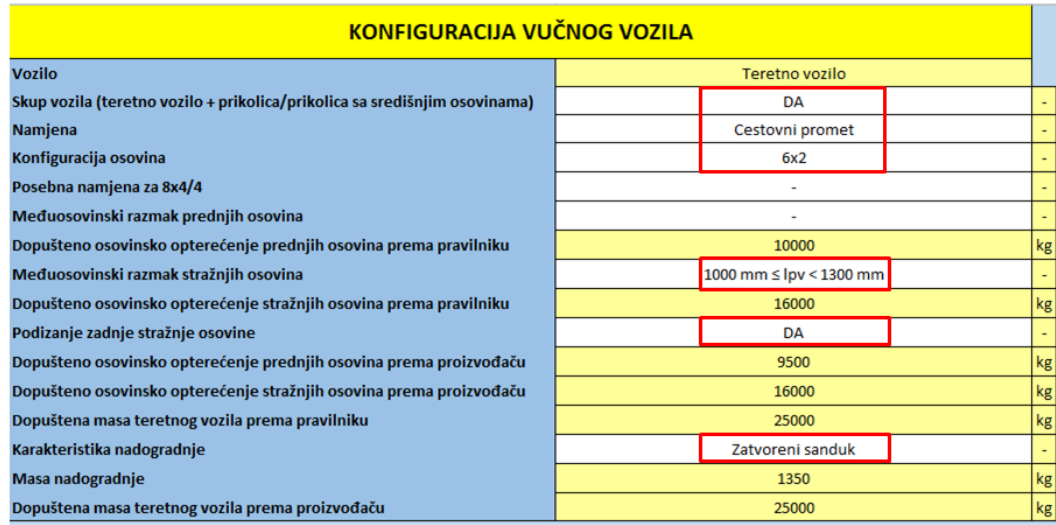

# <span id="page-134-0"></span>**Slika 125. Poĉetna konfiguracija teretnog vozila**

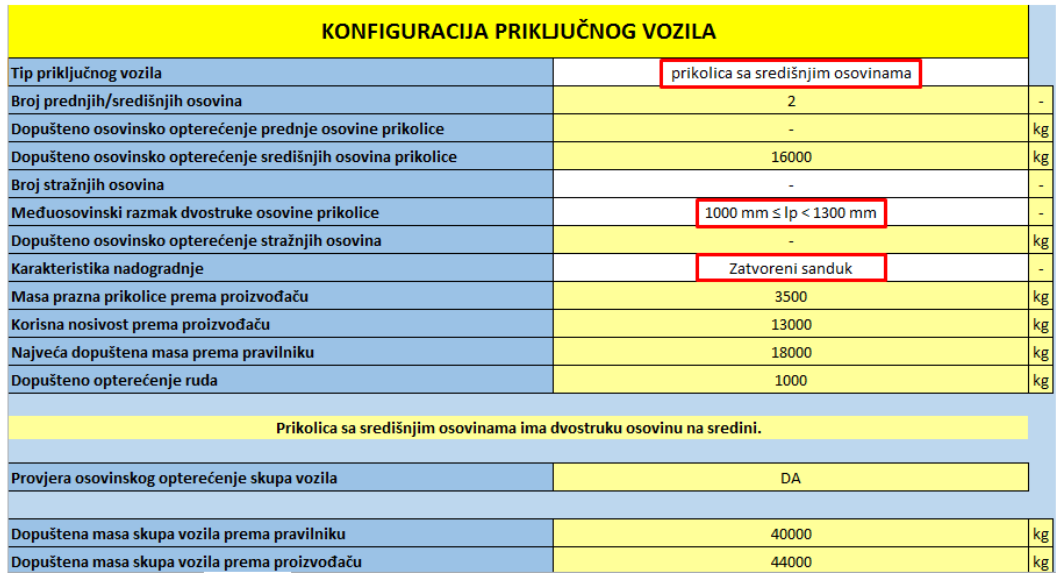

#### <span id="page-134-1"></span>**Slika 126. Poĉetna konfiguracija prikljuĉnog vozila**

Nakon toga, na slijedećem radnom listu, potrebno je upisati duljine vuĉnog i prikljuĉnog vozila, odabrati upisani međuosovinski razmak iz padajućeg izbornika, odabrati točan međuosovinski razmak dvostrukih osovina, te upisati početnu raspodjelu tereta. Kada se sve navedeno uradi, radni list s podacima prikazan je na slijedećim slikama.

T

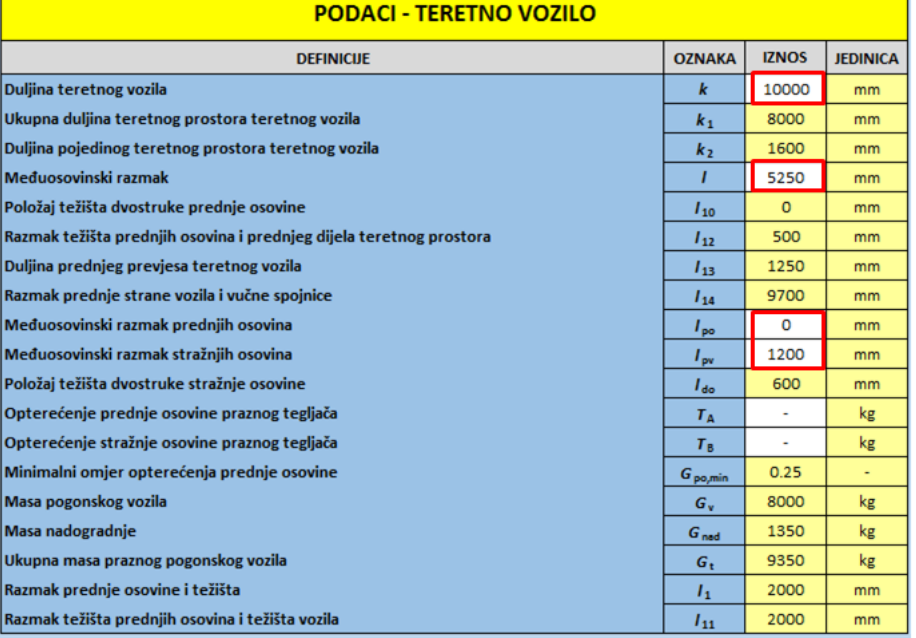

#### **Slika 127. Podaci – teretno vozilo**

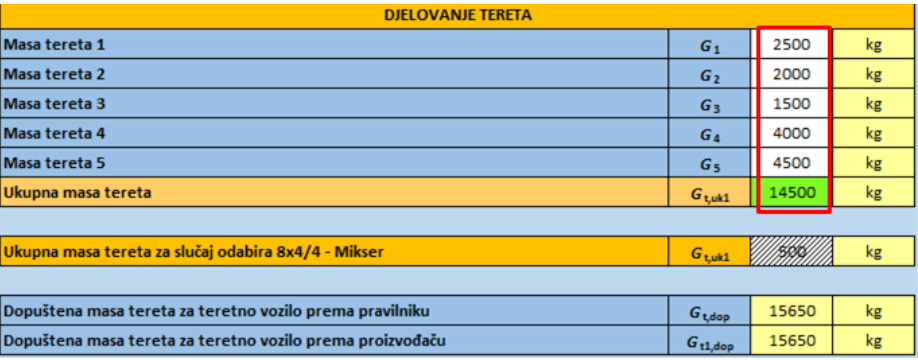

# **Slika 128. Poĉetna raspodjela tereta – teretno vozilo**

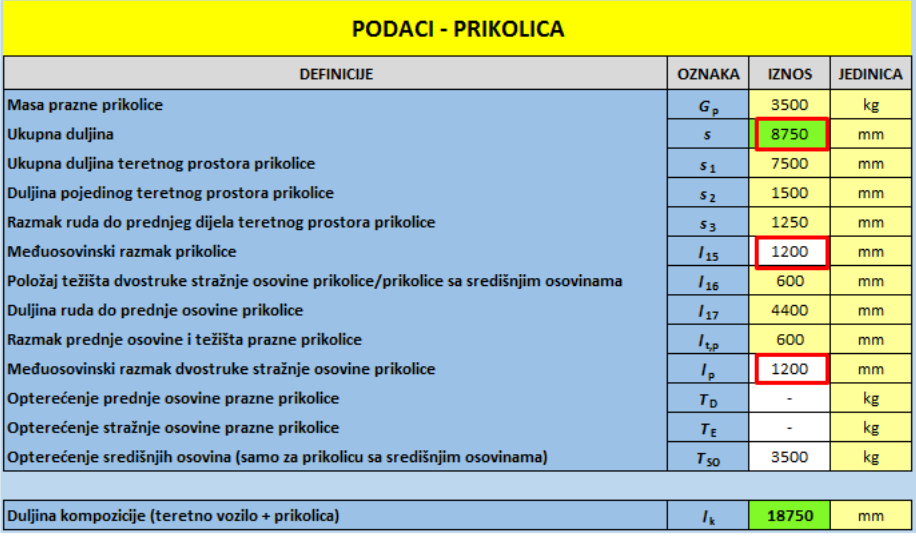

# **Slika 129. Podaci – prikljuĉno vozilo**

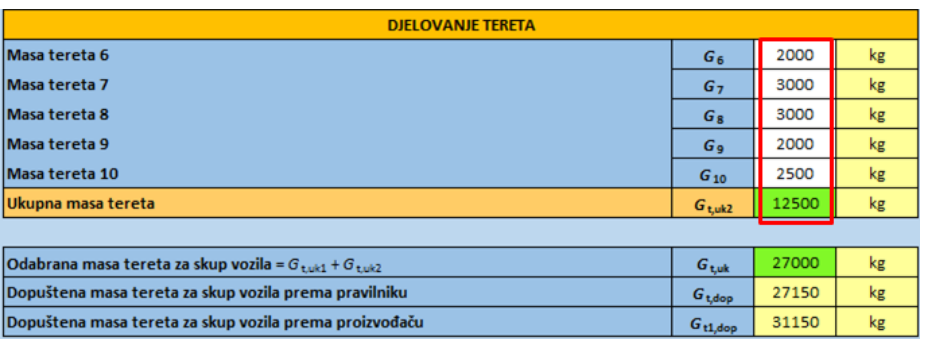

#### **Slika 130. Poĉetna raspodjela tereta – prikljuĉno vozilo**

Sada slijedi analiza rezultata osovinskog opterećenja, prvo za sluĉaj kada su sve osovine skupa vozila u dodiru s podlogom.

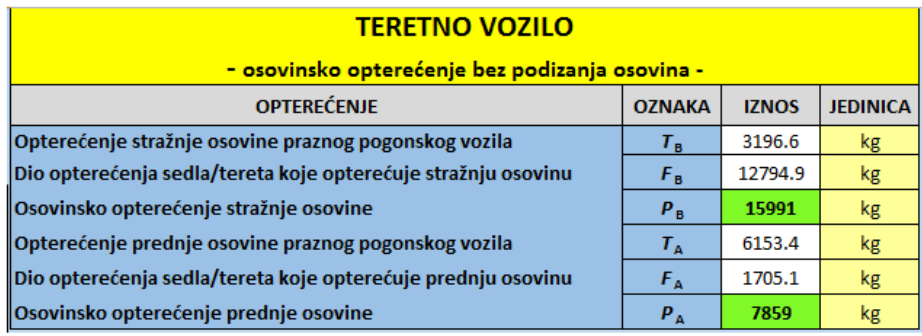

#### <span id="page-136-0"></span>**Slika 131. Osovinsko opterećenje teretnog vozila**

Rezultati sa slike [131.](#page-136-0) prikazuju osovinska opterećenja za sluĉaj kada je promatrano samo teretno vozilo i bez opcije dizanja zadnje stražnje osovine, te je vidljivo da su opterećenja na prednjoj i stražnjim osovinama unutar dozvoljenih vrijednosti.

Nakon toga slijedi prikaz rezultata osovinskog opterećenja za samo prikljuĉno vozilo.

| PRIKOLICA SA SREDIŠNJIM OSOVINAMA                                  |               |              |                 |  |  |  |
|--------------------------------------------------------------------|---------------|--------------|-----------------|--|--|--|
| <b>OPTERECENJE</b>                                                 | <b>OZNAKA</b> | <b>IZNOS</b> | <b>JEDINICA</b> |  |  |  |
| Opterećenje središnjih osovina prazne prikolice                    | $T_{SO}$      | 3500.0       | kg              |  |  |  |
| Dio opterećenja tereta koje opterećuje središnje osovine prikolice |               | 12500.0      | kg              |  |  |  |
| Ukupno osovinsko opterećenje središnjih osovina                    | $P_{SO}$      | 16000        | kg              |  |  |  |
| Vertikalno opterećenje ruda                                        | G,            | 0            | kg              |  |  |  |

<span id="page-136-1"></span>**Slika 132. Osovinsko opterećenje prikljuĉnog vozila**

Na slici [132.](#page-136-1) pored toga što sva opterećenja zadovoljavaju, može se vidjeti jedna zanimljivost, a to je da je poĉetnom raspodjelom tereta unutar prikolice ostvareno da iznos vertikalnog opterećenja ruda bude jednak nuli. Zahvaljujući takvoj raspodjeli, iako se za ovaj skup vozila vertikalno opterećenje ruda prenosi na teretno vozilo, u ovom sluĉaju, budući da je ono jednako nuli, ne opterećuje teretno vozilo, što pokazuju i rezultati na slijedećoj slici.

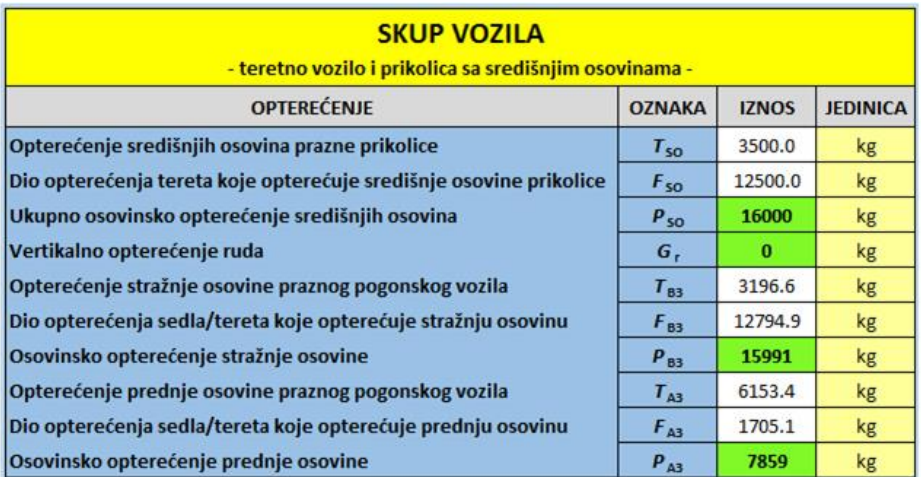

#### **Slika 133. Osovinsko opterećenje - skup vozila**

Slijedi provjera osovinskih opterećenja kada je podignuta zadnja stražnja osovina teretnog vozila.

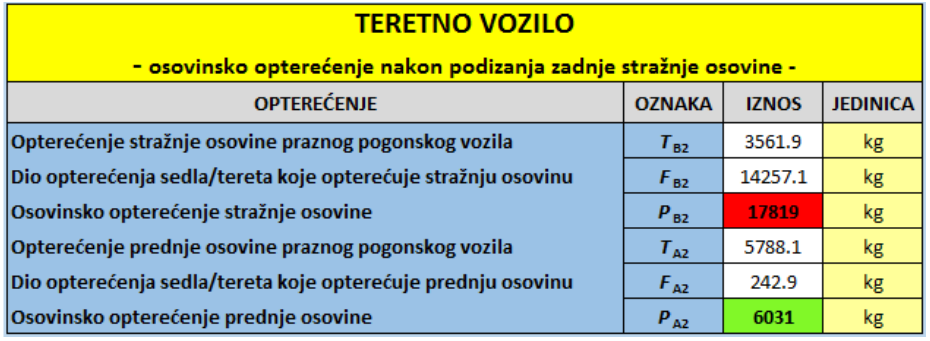

#### Slika 134. Osovinsko opterećenje teretnog vozila nakon podizanja zadnje stražnje osovine

Podizanje zadnje stražnje osovine rezultira povećanjem osovinskog opterećenja na stražnjoj osovini teretnog vozila, te ujedno smanjenjem opterećenja na prednjoj osovini. Razlog povećanja opterećenja na stražnjoj osovini leži u tome što se podizanjem zadnje stražnje osovine smanjuje međuosovinski razmak, tj. vozilo postaje obična 4x2 konfiguracija.

Budući da je vertikalno opterećenje ruda jednako nuli, rezultati za sluĉaj skupa vozila s opcijom podizanja zadnje stražnje osovine vučnog vozila neće biti posebno prikazivani jer sve vrijednosti ostaju nepromijenjene.

Slijedi prikaz dijagrama od kojih je prvi dijagram raspodjele opterećenja teretnog vozila.

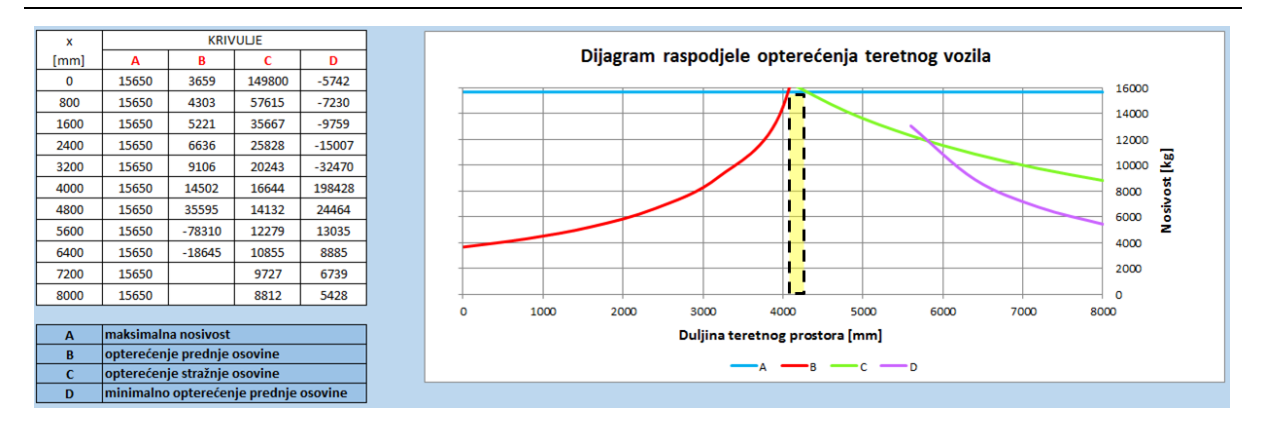

<span id="page-138-0"></span>**Slika 135. Dijagram raspodjele opterećenja teretnog vozila**

Prema dijagramu sa slike [135.](#page-138-0) vidljivo je da je za smještaj težišta tereta maksimalne nosivosti povoljno jako usko područje između približno 4050 mm i 4200 mm.

Slijedeći dijagram za teretno vozilo je dijagram osovinskog opterećenja u funkciji natovarenosti teretnog prostora, za sluĉaj jednolike raspodjele maksimalne nosivosti, koji pokazuje da za određeni udio natovarenosti, opterećenje prednje osovine prelazi dopuštenu vrijednost.

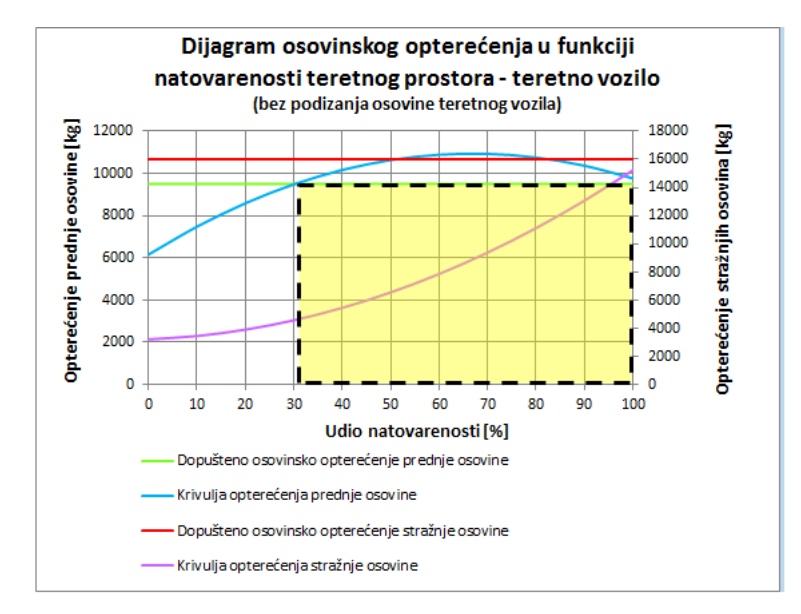

<span id="page-138-1"></span>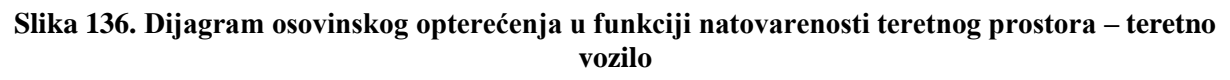

Prema dijagramu sa slike [136.](#page-138-1) vidljivo je da samo za udio natovarenosti do 30 % opterećenje prednje osovine zadovoljava ograničenje. Razlog takvog rezultata leži u tome što su podaci za ovaj primjer uzeti proizvoljno.

Sada slijedi prikaz dijagrama osovinskog opterećenja sa zadanom masom tereta prema poĉetnoj raspodjeli.

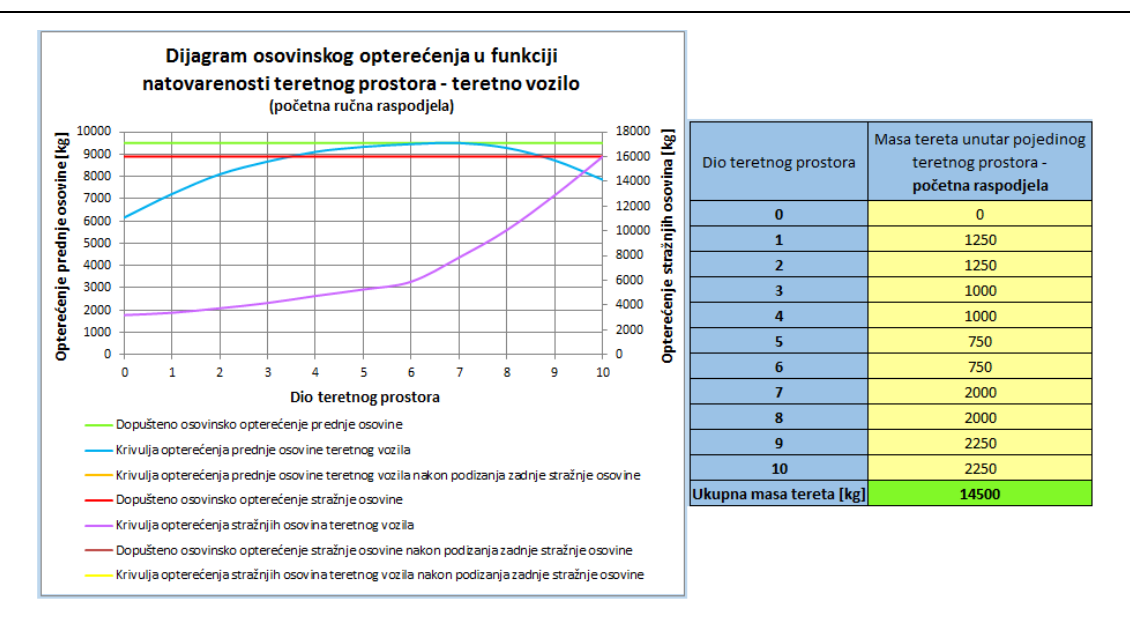

<span id="page-139-0"></span>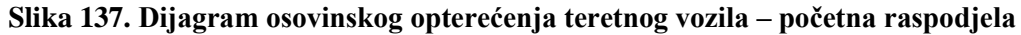

Analizom dijagrama prikazanog slikom [137.](#page-139-0) vidljivo je da poĉetna raspodjela tereta gotovo u potpunosti zadovoljava ograniĉenja, jedina toĉka u kojoj osovinsko opterećenje prelazi dopuštenu vrijedsnost je teretni prostor broj 7 gdje opterećenje iznosi 9504 kg, a dopušteno je 9500 kg, te onda neće biti potrebna dodatna ruĉna preraspodjela.

Podizanjem zadnje stražnje osovine teretnog vozila opterećenje prednje osovine se smanjuje, a zadnje povećava. U ovom slučaju, opcijom podizanja osovina, opterećenje stražnje osovine prelazi dozvoljenu vrijednost, dok se opterećenje prednje osovine dodatno smanjuje.

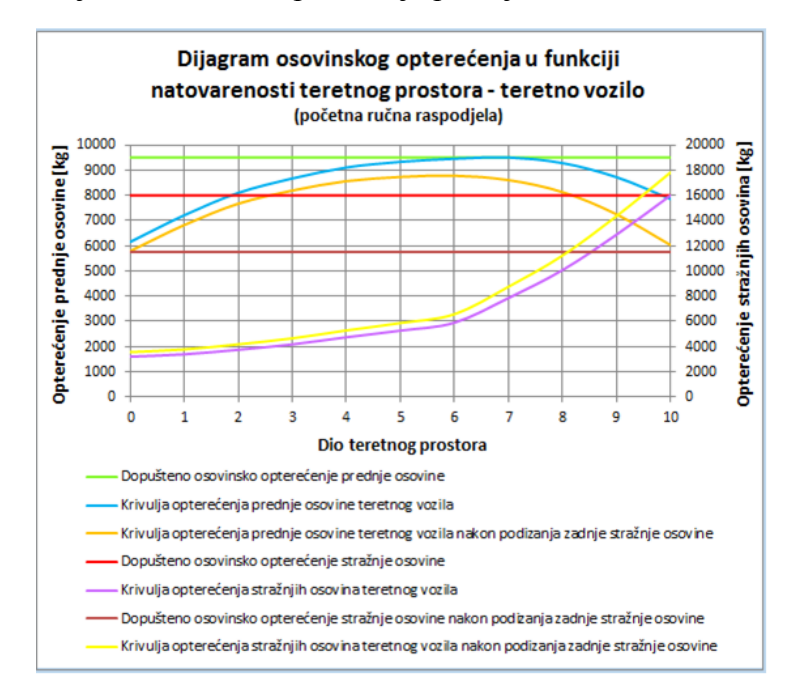

**Slika 138. Dijagram osovinskog opterećenja teretnog vozila – poĉetna raspodjela - podizanje**  zadnje stražnje osovine

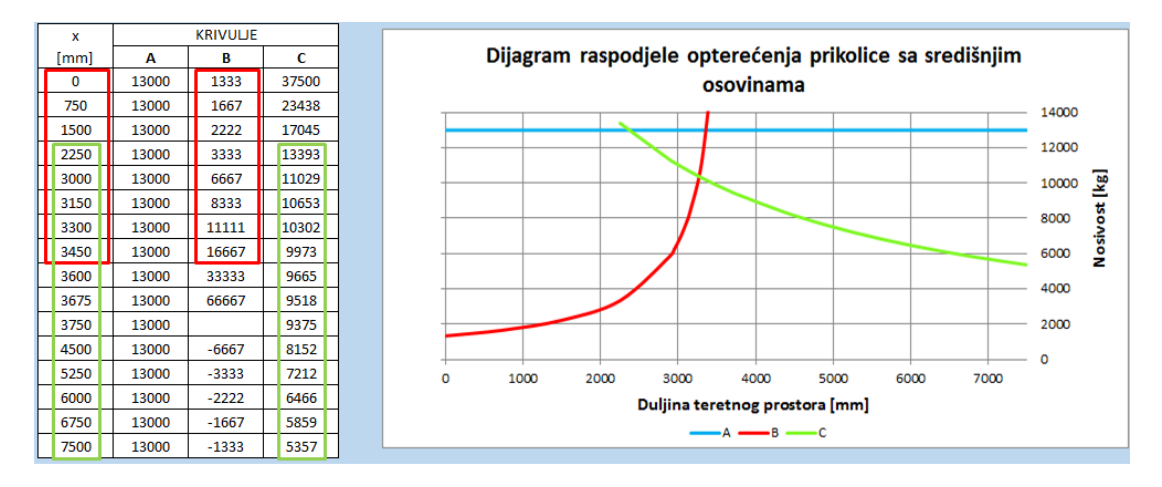

Slijedi analiza dijagrama za prikolicu sa središnjim osovinama.

<span id="page-140-0"></span>**Slika 139. Dijagram raspodjele opterećenja - prikolica sa središnjim osovinama**

Iz dijagrama sa slike [139.](#page-140-0) slijedi zakljuĉak da odabrani podaci za prikolicu sa središnjim osovinama ne zadovoljavaju maksimalnu nosivost, te bi za transport tereta maksimalne nosivosti bilo potrebno odabrati prikolicu drugih dimenzija.

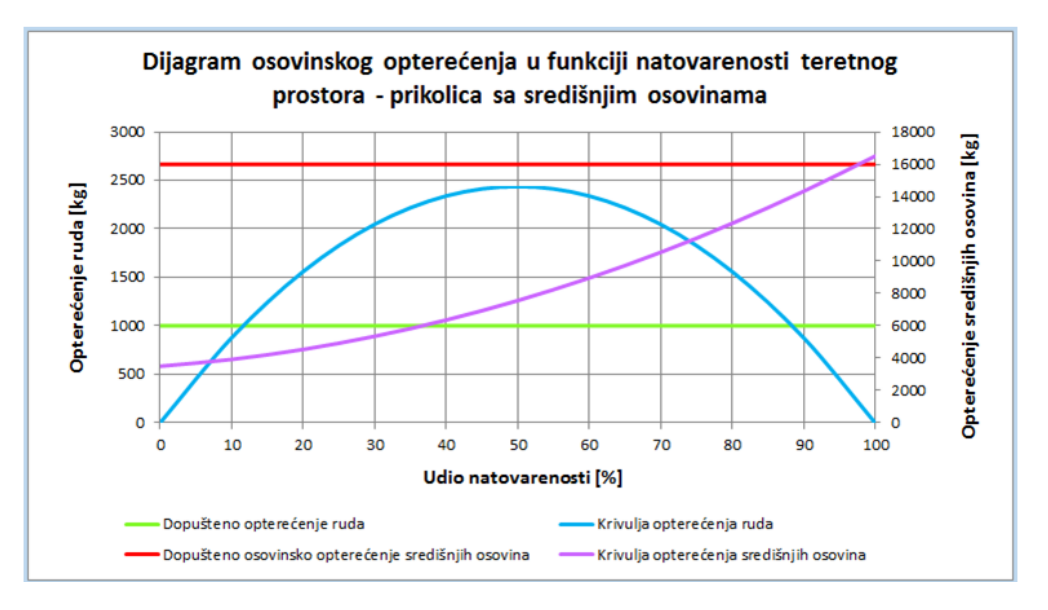

<span id="page-140-1"></span>**Slika 140. Dijagram osovinskog opterećenja u funkciji natovarenosti teretnog prostora – prikolica sa redišnjim osovinama**

Dijagram na slici [140.](#page-140-1) prikazuje da opterećenje osovina za sluĉaj potpune natovarenosti blago prelazi dopušteno opterećenje, dok opterećenje ruda oĉekivano raste od vrijednosti nula za 0 % natovarenosti do određene vrijednosti na 50 % natovarenosti, te se potom smanjuje i ponovo pada na nulu za 100 % natovarenosti.

Posljednji dijagram je za sluĉaj ruĉne raspodjele tereta unutar teretnog prostora prikolice. Odmah će biti prikazan i sluĉaj poĉetne raspodjele i preraspodjele.

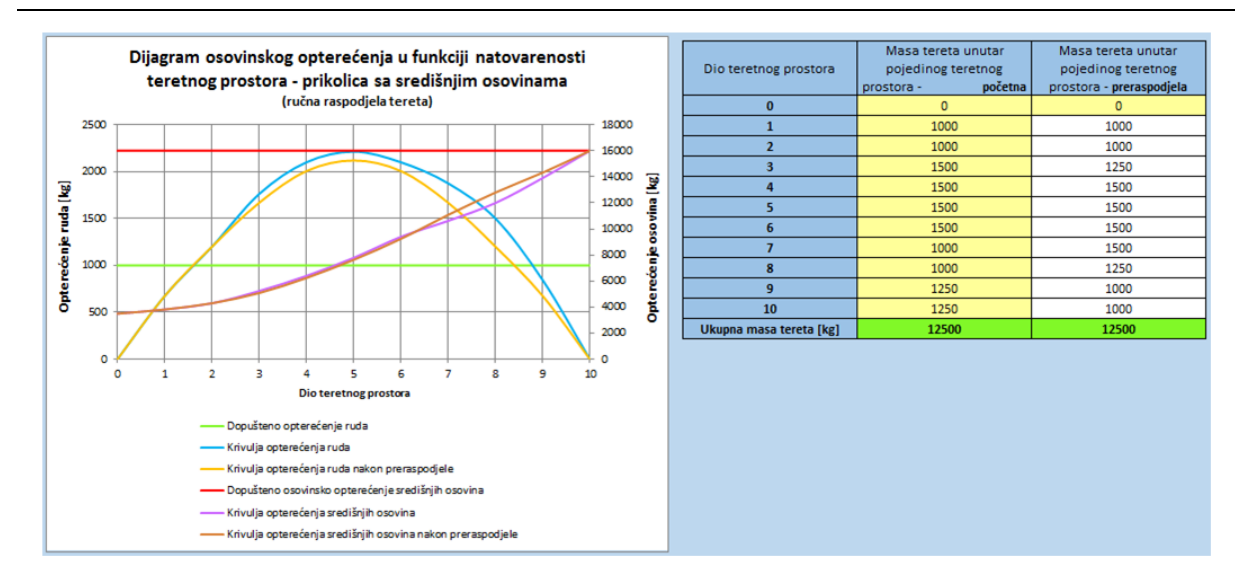

# <span id="page-141-0"></span>**Slika 141. Dijagram osovinskog opterećenja prikolice – raspodjela i preraspodjela**

Iz dijagrama sa slike [141.](#page-141-0) vidljivo je da i preraspodjelom tereta ne dolazi do velikih promjena, tj. preraspodjelom je djelomično smanjeno opterećenje ruda, međutim onda je povećano opterećenje osovina, iako u oba sluĉaja, opterećenje osovina je unutar dozvoljene vrijednosti. Na kraju će još biti analizirani rezultati prolaska kroz zavoj za ovaj skup vozila.

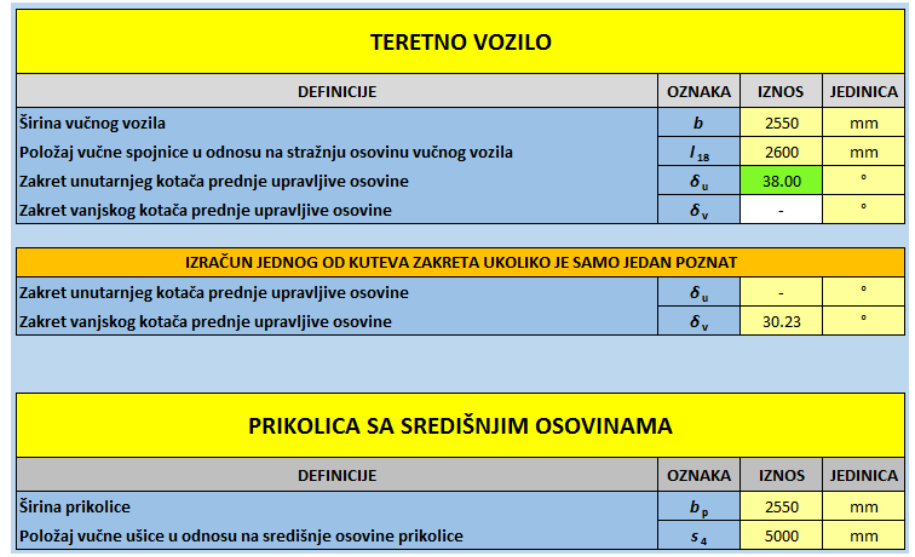

#### **Slika 142. Prolazak kroz zavoj – podaci**

Slijede rezultati za sluĉaj kada su sve osovine skupa vozila u dodiru s podlogom.

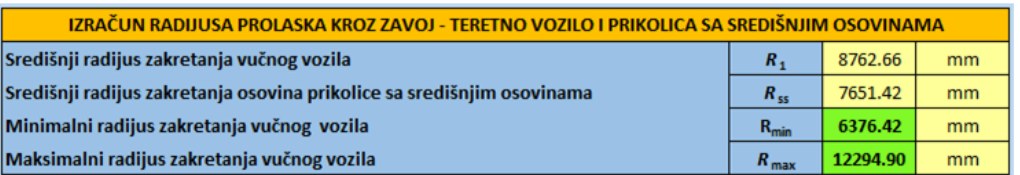

#### **Slika 143. Rezultati prolaska kroz zavoj – bez podizanja osovine teretnog vozila**

Budući da skup vozila zadovoljava vrijednosti minimalnog i maksimalnog radijusa za sluĉaj kada su sve osovine u dodiru s podlogom, sa sigurnošću se može reći da će zadovoljavati i kada se podigne zadnja stražnja osovina teretnog vozila. Razlog tomu je taj što se podizanjem zadnje osovine smanjuje međuosovinski razmak, te će prema izazu [\(99\)](#page-89-0) središnji radijus zakretanja vuĉnog vozila (*R*1) imati manju vrijednost, a koja će onda utjecati na smanjenje središnjeg radijusa zakretanja osovina prikolice sa središnjim osovinama (*R*ss), a koji će onda smanjiti minimalni radijus zakretanja vozila ( $R_{min}$ ).

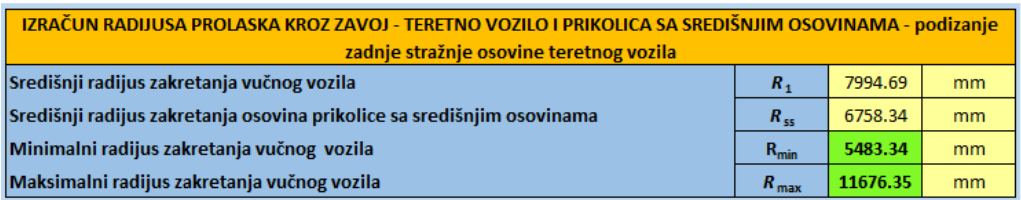

**Slika 144. Rezultati prolaska kroz zavoj – podizanje zadnje osovine teretnog vozila**

# **6. ZAKLJUĈAK**

U ovom radu prikazan je razvoj alata za proraĉun osovinskog opterećenja i radijusa prolaska kroz zavoj poĉevši od poĉetnih ograniĉenja prema pravilnicima uz dodatna vlastita ograniĉenja radi pojednostavljenja proraĉuna, preko ruĉnih skica te matematiĉke i mehaniĉke podloge, uz neizostavnu literaturu. Krajnji proizvod, odnosno vlastiti alat razvijen je unutar programskog paketa *Microsoft Office Excel* prvenstveno zbog njegove dostupnosti, raširenosti i razloga što sadrži sve potrebne funkcije.

Alat je razvijen u spomenutom programskom paketu prvenstveno jer je dostupan gotovo svakoj osobi koja se koristi današnjom tehnologijom, a istovremeno sadrži sve potrebne funkcije.

Vozila koja su obuhvaćena navedenim proraĉunima unutar alata su:

- $\bullet$  tegliač (4x2, 6x2, 6x4),
- poluprikolica s dvije i tri osovine,
- teretno vozilo  $(4x2, 6x2, 6x4, 8x4/4)$ ,
- prikolica s dvije i tri osovine (prikolica sa središnjim osovinama).

Sva prethodno navedena vozila moguće je odabrati iz baze podataka alata (koja nudi mogućnost proširivanja novim konfiguracijama), ili proizvoljno unijeti podatke za željeno vozilo, odnosno skup vozila.

Osim toga, omogućene su i slijedeće dodatne opcije kao što su:

- podizanje zadnje stražnje osovine (tegljač i teretno vozilo),
- podizanje prve ili zadnje osovine poluprikolice,
- zakretanje kotaĉa zadnje osovine poluprikolice.

Prilikom razvoja alata glavni cilj bio je omogućiti korisniku što više opcija koje može mijenjati, ali uz minimalnu mogućnost pogreške, te se stoga u svakom polju u koje korisnik unosi vrijednosti, ili odabire iz padajućeg izbornika, nalazi određena uputa, napomena ili opis ograniĉenja.

Ovaj rad pokazuje kako se uz odreĊena steĉena znanja i poznavanje programskog paketa, može izraditi alat koji će raditi gotovo kao i komercijalni licencirani alati sa sličnim funkcijama.
## **LITERATURA**

- [1] Ĉlanci: 3., 5., 7., 8., 9., 13., Pravilnika o tehniĉkim uvjetima vozila u prometu na cestama; "Narodne novine", broj 85/2016
- [2] <https://www.vw-gospodarska-vozila.hr/caddy-furgon> pristup 23.3.2019
- [3] M.F.J. Luijten, *Lateral Dynamic Behaviour of Articulated Commercial Vehicles*, DAF 51050/10-207
- [4] Michael Hilgers, *Nutzfahrzeugtechnik lernen – Chassis und Achsen,* Springer Fachmedien Wiesbaden 2016
- [5] Protega, V.: *Nastavni materijal za predavanja iz kolegija Osnove tehnologije prometa, nastavna cjelina Tehnologija cestovnog prometa*, Fakultet prometnih znanosti, Zagreb, 2010.
- [6] [https://www.mercedes-benz-trucks.com/de\\_DE/models/atego](https://www.mercedes-benz-trucks.com/de_DE/models/atego) pristup 23.3.2019
- [7] <https://www.cshtransport.com/services/liquid-bulk/> pristup 23.3.2019
- [8] [https://www.cargobull.com](https://www.cargobull.com/) pristup 24.3.2019
- [9] D. Oberoi, *Enhancing roll stability and directional performance of articulated heavy vehicles based on anti-roll control and design optimization*, Canada, 2011
- [10] E. Hoepke, S. Breuer, *Nutzfahrzeugtechnik – Grundlagen, Systeme, Komponenten*, 8. izdanje
- [11] [https://www.trailerwin.com/productViewer.php?p=1\\_TrailerWIN](https://www.trailerwin.com/productViewer.php?p=1_TrailerWIN) pristup 28.3.2019
- [12] [https://www.trailerwin.com/productViewer.php?p=4\\_CornerWIN](https://www.trailerwin.com/productViewer.php?p=4_CornerWIN) pristup 31.3.2019
- [13] <https://truckscience.com/axle-weight-calculator/> pristup 1.4.2019
- [14] [https://autoturnonline.com](https://autoturnonline.com/) pristup 2.4.2019
- [15] <https://www.online-berechnung.at/index.html> pristup 2.4.2019
- [16] [https://www.bg-verkehr.de](https://www.bg-verkehr.de/) pristup 18.6.2019
- [17] [https://truckbodybuilder.scania.com](https://truckbodybuilder.scania.com/) pristup 15.4.2019
- [18] <https://www.bpw.de/en> pristup 20.5.2019
- [19] [https://toc.mercedes-benz.com](https://toc.mercedes-benz.com/) pristup 27.4.2019
- [20] [https://www.lasiportal.de](https://www.lasiportal.de/) pristup 23.5.2019
- [21] Reza N. Jazar, *Vehicle Dynamics – Theory and Application*, 2. izdanje

## **PRILOZI**

I. CD-R disc